# IOLAN SCG, Expandable Models User's Guide

Updated: September 2021 Revision: A.30.09.2021 Document Part:5500482-10 Preface 2

# **Preface**

#### **Audience**

This guide is for the individual responsible for the installation of the Perle IOLAN SCG. Familiarity with networking, concepts, and terminology relating to LTE, Ethernet, and LAN (local area networks) is required.

#### **Purpose**

This guide provides the information needed to configure and manage the Perle IOLAN SCG. This document does not cover hardware features, installation instruction and product specifications. This information can be found in the product specific Hardware Installation Guides.

This guide provides information about product features and guidance on configuring and using these features. Some features may not be applicable to your model or running software. For users of the WebManager, this guide also provides navigation reference. For those using the Command Line Interface (CLI), a reference guide can be download that provides detailed command information.

All guides can be downloaded from the Perle web site at <a href="https://www.perle.com/">https://www.perle.com/</a>.

#### **Document Conventions**

This document contains the following conventions:

Most text is presented in the typeface used in this paragraph. Other typefaces are used to help you identify certain types of information. The other typefaces are:

**Note:** *Means reader take note*: notes contain helpful suggestions.

**Caution:** Means reader be careful. In this situation, you might perform an action that could result in equipment damage or loss of data.

Copyright© 2021
Perle Systems Limited.
60 Renfrew Drive
Markham, Ontario
L3R 0E1, Canada

All rights reserved. No part of this document may be reproduced or used in any form without written permission from Perle Systems Limited.

### **Publishing History**

| Date           | Revision      | Update Details                 |
|----------------|---------------|--------------------------------|
| September 2021 | A1.30.09.2021 | Initial release of the manual. |

#### 1

| <b>Prefa</b> | ace                         | 2   |
|--------------|-----------------------------|-----|
| Ovei         | view                        | 4   |
|              | al Setup                    |     |
|              | em                          |     |
| _            |                             |     |
|              | General                     |     |
|              | IPv6                        |     |
|              | Management Access           |     |
|              | Command Line                |     |
|              | WebManager Access           |     |
|              | Logging                     |     |
|              | EMAIL                       |     |
|              | SMS                         |     |
|              | faces                       |     |
|              | Physical Interfaces         |     |
|              | Virtual Interfaces          |     |
|              | face Parameters             |     |
|              | WLAN (Wireless Radio)       |     |
|              | Wireless Network            |     |
|              | Ethernet Interface          |     |
|              | Cellular Interface          |     |
|              | VLAN Interface              |     |
|              | Bridge Interface            |     |
|              | PPPoE Interface             |     |
|              | Tunnels Interface           |     |
|              | VRRP Interface              |     |
|              | Serial                      |     |
|              | Serial Port Services        |     |
|              | vork                        |     |
|              | Cellular Profiles           |     |
|              | DNS                         | 108 |
|              | IP Host Tables              | 110 |
|              | WAN                         |     |
|              | ARP Management              |     |
|              | Network Watchdog            |     |
| Rout         | ting                        | 128 |
|              | Default Gateway             | 128 |
|              | Static Routing              | 128 |
|              | IPv6                        |     |
|              | Port Forwarding             |     |
|              | NAT/ALG                     | 131 |
|              | Access Control Lists (ACLs) | 133 |
|              | Prefix List                 |     |
|              | Route Maps                  | 136 |
|              | AS-Paths                    | 140 |

**Table of Contents** 

| Policy Routing                                     | 141 |
|----------------------------------------------------|-----|
| Route Tables                                       | 142 |
| RIP                                                | 144 |
| OSPF                                               | 148 |
| BGP                                                | 160 |
| Services                                           | 175 |
| Serial Port Services                               | 175 |
| DHCP Server                                        |     |
| DHCP Relay                                         |     |
| Configuration over DHCP (Zero Touch Provisioning)  |     |
| SNMP                                               |     |
| NTP Server                                         |     |
| Alarm Manager                                      | 195 |
| Telnet/SSH                                         |     |
| QOS (Quality of Service)                           | 200 |
| LLDP`                                              |     |
| STP                                                | 209 |
| Security                                           | 214 |
| User Accounts                                      |     |
| AAA (Authentication, Authorization and Accounting) | 218 |
| RADIÙS                                             |     |
| TACACS+                                            | 223 |
| Firewall                                           | 225 |
| MAC Filtering                                      | 234 |
| IPSEC                                              | 235 |
| OpenVPN                                            | 241 |
| 802.1X                                             | 244 |
| LDAP                                               | 249 |
| Monitor and Stats                                  | 252 |
| Administration                                     | 253 |
| Software Management                                | 253 |
| Keys and Certificates                              |     |
| Managing Flash/NVRAM Files                         |     |
| Reboot/Reset                                       |     |
| Reset to Factory Defaults                          |     |
| Shutdown                                           |     |
| Trueport                                           | 264 |
| PerleView                                          |     |
| Modbus Remapping Feature                           |     |
|                                                    |     |
| Valid SSL/TLS Ciphers                              |     |
| Diagnostics                                        |     |
| Radius and TACACS+                                 | 272 |
| Data Logging Feature                               | 282 |

| RESTful API          | 283 |
|----------------------|-----|
| Appendix 1 - Regions | 287 |

Overview 4

# **Overview**

### About the IOLAN SCG

Perle's IOLAN SCG all in one Serial Console Server and Ethernet router was specifically design for data centre full integration deployments. The IOLAN SCG adds full IPv4/IPv6 routing capabilities with support for RIP, OSPF, and BGP protocols and increased security with an integrated firewall supporting zone firewall and two factor authentication. Some models of the IOLAN SCG include some or all of the following. LTE connectivity, WiFi connectivity, POTS modem as well as an option of USB and Multi-protocol serial ports. Serial port access provides secure remote access to Unix Servers, Linux Servers, Windows Servers, and any device on the network with a console or serial port. The IOLAN SCG allows network operations centre (NOC) personnel to perform secure remote data centre management and out-of-band management of IT assets from anywhere in the world.

Please note that this guide may include hardware related features which are not available on your model.

### Hardware

 Please see the Hardware Information Guide for your model for a detailed description of your hardware.

### **Functionality**

- · Console management, Device server, Bridging, Switching, Routing
- Firmware over the Air (FOTA)

# IP Applications

- DDNS, DNS Proxy/Spoofing, Relay Client, Opt82
- NTP &SNTP (versions 1, 2, 3, 4)
- DHCP/DHCPv6 server & BOOTP for automated network-based setup

### LAN Features

- LAN bridging and/or switching
- 802.1x
- DHCP Server, Client, and Relay
- DNS Server / Forwarding / DDNS / Caching
- STP / MSTP
- VLAN / Sub-interface
- LLDP

Overview 5

- Virtual Modem
- Modbus Master/Slave/Gateway
- Remote Access (PPP)
- Remote Access (SLIP)

## Management and Configuration Features

- Zero Touch Provisioning (ZTP)
- Management and Monitoring: HTTP/HTTPS, CLI, Telnet, SNMP 2vc/3v
- Multiple copies of firmware can be saved in the unit
- Multiple configuration files can be stored on the unit
- Automatic check for new firmware updates available over (HTTP/ HTTPS)
- RESTful API
- · Connectivity Watchdog
- Dynamic DNS with DynDNS.org
- Initial Setup Mode

# Redundancy

- Load balancing
- VPN Failover
- · Virtual Router Redundancy Protocol (VRRPv3).
- · Primary/Backup host functionality

### **Routing Protocols**

 RIP/RIPNg, OSPF / OSPFv3, BGP-4, NAT, IPv4/IPv6, Static Routing, IPv6 Encapsulations (GRE, 6in4), Port Routing

### VLAN & VPN

- VPN, OpenVPN, VPN failover
- IPsec VPN: NAT traversal, ESP authentication protocol

### Firewall and Security

- ACL (list, range, and time)
- Filter based IP, port and protocol
- Port forwarding
- BGP Communities
- Zone Firewall
- 2 Factor authentication via email or SMS
- SSHv2
- RADIUS, TACACS+ Authentication, Authorization, and Accounting

Overview 6

- Local User database
- SNMPv3

# Security Features

- AAA Security via remote authentication (RADIUS, TACACS+, LDAP)
- Trusted Host Filtering (IP filtering)
- · Ability to disable services
- Ability to disable ping responses
- · SSH client and server connections
- SSL/TLS client/server data encryption
- · Local user database
- RIP authentication (via password or MD5)
- 2F authentication over Email or SMS
- · IP address filtering
- · Disable unused features
- Zone-based firewall (DMZ)
- · Active Directory via LDAP

# Logging, Reporting, and Alerts

- Email alert notifications
- Syslog, SNMP Traps
- Configuration of Alarms
- Network Watchdog status
- Local port buffering
- External port buffering

# **Initial Setup**

# Initial Configuration using the WebManager

Your IOLAN SCG is shipped in Factory Default mode. The IOLAN SCG provides a quick **Setup Mode** to configure the required setup fields. You can use the WebManager or the Command Line Interface (CLI) to perform this operation. For information on using the Command Line Interface (CLI) to perform the initial setup, please refer to the Hardware Installation Guide.

You can return to factory default mode at any timer by resetting the IOLAN SCG to factory mode. (See *Reset to Factory Defaults*)

# Performing the Initial Configuration using the Web-Manager

- Connect power and switch the unit on.
- The Ethernet interface(s) will attempt to obtain an IP address via DHCP. If you know
  the IP address that the DHCP server will give your IOLAN, you can use any browser
  to browse to that IP address using either HTTP or HTTPS. Alternatively, you can use
  the Front Panel on your IOLAN SCG to enter an IP address and subnet and then simply browse to that address.

On the Factory Mode setup screen, select, Getting Started.

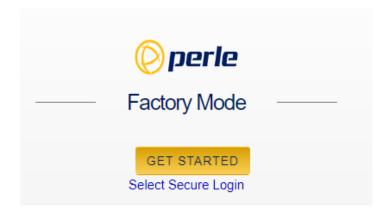

Once connected, fill in the required fields, apply changes to save and exit configuration. The configuration changes are immediately applied.

The IOLAN SCG web configuration Login screen will now be displayed. Using the credentials you previously defined in the previous steps, you can now log in and access your units full configuration.

# Initial Configuration using the Admin Console Port

For details on connecting via the console port, please see your Hardware Installation Guide.

# Using the WebManager

The Perle WebManager is an embedded Web based application that provides an easy to use browser interface for configuring and managing your IOLAN. The WebManager is accessible through any standard desktop web browser either through a secure or non-secure connection.

# Navigating with the WebManager

WebManager uses expandable/collapsible sections in the navigation panel. Expandable sections are indicated by the ">" symbol."

# Search Navigation

A search tool is provided on the top of the navigation panel to facilitate finding a specific keyword in the navigation panel.

# Using the CLI (Command Line Interface)

A familiar text-based Command Line Interface based on accepted industry standard syntax and structure is provided. This interface which is ideal for network industry certified engineers, is available on the IOLAN's console or IP based sessions like SSH or Telnet or through the CLI session emulation in a WebManager session. See the IOLAN SCG Expandable Command Line Interface Reference Guide to see how to set these parameters using the CLI commands

# Configuration Files

### **Running-config**

The IOLAN operates from a version of the configuration that is loaded into memory and is referred to as "running-config". In addition, there is a copy of the configuration file stored in flash memory in text format and used every time the IOLAN is rebooted. This is referred to as the "startup-config" file. When making changes to the

configuration using the WebManager, it applies all changes to both the "running-config" and the "startup-config" file when the Apply button is selected. These changes take effect immediately and are persistent (maintained after a restart of the IOLAN). However, when using the CLI to configure your IOLAN, configuration changes are made immediately to the running configuration, but not to your startup-config, therefore, you must copy the running-config to the startup-config before you reload your IOLAN or your configuration changes are lost.

### Startup-config

The "startup-config" file resides in flash memory and is used every time the IOLAN is reloaded. When making changes to the configuration using the WebManager, it applies all changes to both "running-config" and "startup-config" at the same time. All changes made in WebManager take effect immediately and are persistent (maintained after a restart of the IOLAN). The "startup-config" file is a CLI formatted text file stored in flash and can be copied to and from the IOLAN using the CLI-based "copy" command.

# Initial Configuration after Setup Mode Completed

Current configuration settings:

User initial IOLAN configuration

System Name: PerleDevice
HTTP Server: Enabled
CLI Enable Password: xxxxxx
Admin User: xxxxxx
Admin Password: xxxxxx

#### Default IOLAN setup

ETH: Ethernet 1

**DHCP Client: Enabled** 

ETH: Ethernet 2

**DHCP Client: Enabled** 

Inbound and outbound open ports.

#### TCP (inbound)

- 22 (SSH)
- 443 (HTTPS)
- 53 (DNS)

#### **UDP** (inbound)

• 53 (DNS)

- 67 (DHCP server)
- 68 (DHCP client)
- 123 (NTP)
- 161 (SNMP)
- 33815 (PerleView)

### TCP (outbound)

• 443 (HTTPS)—software update check

**Note:** If you configure for secure web access (HTTPS), your web browser is re-directed to a secure URL following initial setup.

**Note:** startup config may be different depending on the model or running software.

For detailed information on the CLI, please refer to the IOLAN SCG Expandable Command Line Interface Reference Guide available for download from the Perle web site at <a href="https://www.perle.com">https://www.perle.com</a>.

# **System**

Under System navigation, the General parameters are configured. Some configuration parameters may be different on some models or running software

### General

Use this section to setup General IOLAN information.

| Identification       |                                                                                                    |  |
|----------------------|----------------------------------------------------------------------------------------------------|--|
| System name          | Provide your IOLAN with a name.                                                                                             |  |
| Domain Name          | Provide your IOLAN with a Domain Name.                                                                                      |  |
| Location             | Provide a location description.                                                                                             |  |
| Contact              | Provide a contact name.                                                                                                    |  |
| Date and Time        |                                                                                                    |  |
| Set clock from PC    | Set the IOLAN's clock using your PC clock time.                                                                             |  |
| Set Summer Time      | Set the date/recurring option. Set the summer time start date/day/month/time and end date/day/month/time. Offset in minutes |  |
| Change Date and Time | Manually change the IOLAN's time.                                                                                           |  |
| Change Time Zone     | Manually change the IOLAN's time zone.                                                                                      |  |

### IPv6

By default the IOLAN has IPV6 and IPv4 enabled. Enabling or disabling IPv6 requires a system reboot. The IOLAN's factory default link local IPv6 address is based upon its MAC Address.

### For example:

For an IOLAN with a MAC Address of 00-80-D4-AB-CD-EF, the Link Local Address would be fe80::0280:D4ff:feAB:CDEF.

The IOLAN listens for IPv6 router advertisements to obtain additional IPv6 addresses. Auto configuration is enabled by default, however you can statically configure IPv6 addresses and network settings.

| IPv6        |                                                                                                    |
|-------------|----------------------------------------------------------------------------------------------------|
| Enable IPv6 | Activate IPv6 on the next boot. Relevant configuration screens and CLI commands are added to the configuration screens and CLI commands. |

# Management Access

The parameters in this section define how management access to the IOLAN is controlled. Protocol based access control is used to restrict access to either LAN,WAN, or TRUSTED type interfaces. Management access is enabled by default, and the default settling for the three roles are LAN—all protocols enabled except SNMP, WAN—all protocols are disabled and TRUSTED—all protocols are enabled. From within each interface configuration screen, you can set the interface role as a WAN, LAN or TRUSTED management connection.

| Management Access  |                                                                                                    |
|--------------------|----------------------------------------------------------------------------------------------------|
| Access Restriction | Enable or disable access restrictions. Default is enabled                                                                                                    |
| Allow from LAN     | Allow management access from LAN type interfaces over these protocols.  • HTTP—Allow non-secure Web sessions  • HTTPS—Allow secure Web sessions  • SSH—Allow SSH sessions  • TELNET—Allow Telnet sessions  • SNMP—Allow SNMP sessions  • HTTP RESTful—Allow HTTP RESTful  • HTTPS RESTful—Allow HTTPS RESTful  Default all protocols are enabled, except SNMP. |
| Allow from WAN     | Allow management access from WAN type interfaces over these protocols.  • HTTP—Allow non-secure Web sessions  • HTTPS—Allow secure Web sessions  • SSH—Allow SSH sessions  • TELNET—Allow Telnet sessions  • SNMP—Allow SNMP sessions                                                                                                    |

|                                                      | HTTP RESTful—Allow HTTP     HTTPS RESTFUL—Allow HTTPS RESTful Default all protocols are disabled                                                                                                    |
|------------------------------------------------------|----------------------------------------------------------------------------------------------------|
| Allow from TRUSTED                                   | Allow management access from TRUSTED type interfaces over these protocols.  • HTTP—Allow non-secure Web sessions  • HTTPS—Allow Secure Web sessions  • SSH—Allow SSH sessions  • TELNET—Allow Telnet sessions  • SNMP—Allow SNMP sessions  • HTTP RESTful—Allow HTTP RESTful  • HTTPS RESTful—Allow HTTPS RESTful  Default all protocols are enabled |
| Command Line                                         |                                                                                                    |
| Access Command Line                                  | Access Command Line Mode using:  • Telnet—Telnet session  • SSH—SSH session  • Console—Physical console port                                                                                                    |
| Console Port                                         |                                                                                                    |
| Select port                                          | Select the port to be used as the console.  auto  none  For "auto" if both ports are connected, the usb device will be the console.                                                                                                    |
| Allow EXEC (Command line management) on this console | Select to enable EXEC mode.                                                                                                    |

| Settings | Outgoing Access  • Allow outgoing telnet connections • Allow outgoing SSH connections Outgoing access is enabled  Session (EXEC) inactivity timeout in days, hours, minutes, seconds Values are 0 to 35791 in minutes Default is disabled |
|----------|----------------------------------------------------------------------------------------------------|
|          | Login prompt response timeout in seconds. Values are 1–300 seconds Default is 120 seconds                                                                                                    |
| Terminal | Terminal Enable terminal history Values are 0–256 buffer size Default is 20 buffer size                                                                                                    |
|          | Terminal width in columns Values are 0-512 Default is 80 lines in width                                                                                                    |
|          | Enable terminal pausing Terminal length in lines Values are 1-512 Default is 24 lines                                                                                                    |

# WebManager Access

Use HTTP (non-secure) or HTTPS (secure) to connect to the IOLAN using WebManager mode. If HTTPS connections are used, a certificate needs to be uploaded to the IOLAN. If a certificate is not uploaded, the IOLAN uses a self-signed certificate. You are given a warning by the browser indicating that the identify of the target web site could not be verified. You must agree to accept the Perle certifiable to connect to the IOLAN in HTTPS (secure) mode.

**Note:** if the protocol that is currently being used is disabled, the web session is lost after the parameters are saved.

| WebManager  |                                                                                                    |
|-------------|----------------------------------------------------------------------------------------------------|
| WebManager  | Specify protocols to be supported by the WebManager HTTP—Allow non-secure Web sessions Port—Port to use for HTTP sessions Default port is 80 Values are 1025–65535 |
|             | HTTPS—Allow secure Web sessions Port—Port to use for HTTPS sessions Default port is 443 Values are 1024–65535                                                      |
|             | Idle Timeout—Amount of time to wait before disconnecting an idle Web session Default time is 1440 in minutes Values are 1–1440 in minutes                          |
| SNMP        |                                                                                                    |
| Enable SNMP | The internal SNMP server is activated.                                                                                                    |

| RESTful API                  |                                                                                                    |  |
|------------------------------|----------------------------------------------------------------------------------------------------|--|
| Cookie Max Age               | Configures set-cookie based authentication. Values 1–20160 in minutes (14 days) Default is 1440 in minutes (24 hours)                                  |  |
| Enable HTTP Client Requests  | Configures the IOLAN to accept and respond to HTTP client request.  Values are port number 80 or enter a number from 1025–65535  Default is port 8080  |  |
| Enable HTTPS Client Requests | Configures the IOLAN to accept and respond to HTTP client request.  Values are port number 443, or enter a enter from 1025–65535  Default is port 8443 |  |

| JSON Web Signature          | Configures RESTful API options.  JSON Web Token (JWS) is an Internet standard way to securely transfer information between devices as a JSON object. This information can be verified and trusted because it is digitally signed. JSON Web Tokens (JWTs) can be signed using an algorithm or a public/private key pair. |
|-----------------------------|----------------------------------------------------------------------------------------------------|
| JWS Algorithm               | Select an algorithm:                                                                                                    |
| JWS Key                     | Import the key via the terminal screen. To end the entry type "quit" on a blank line.                                                                                                    |
| JWT Claims                  | ,                                                                                                    |
| Audience Claim              | Configure the identity of the recipients that the JWT is intended for. This tends to be the "client id" or "client key" of the application that the JWT is intended to be used by. It allows the client to verify that the JWT was sent by someone who actually knows who they are.                                     |
| Expiration Time<br>Claim(s) | Configure the expiration time on and after the JWT must not be accepted for processing. Values are 1–3153600 seconds                                                                                                    |
| Issued at Claim             | Configure the time the JWT will start to be accepted for processing.                                                                                                    |
| Issuer Claim                | Configure the principal that issued the JWT.                                                                                                    |

| JWT ID Claim       | Configure the unique identifier of the token. (case sensitive).                                                              |
|--------------------|----------------------------------------------------------------------------------------------------|
| Not Before Claim/s | Configure the time JWT will start to be accepted for processing.  Values are 1–31536000 seconds  Default is 31536000 seconds |
| Subject Claim      | Configure the Identify the subject of the JWT.                                                                               |

# Logging

The IOLAN can log event messages to:

- its local volatile "buffered" memory log
- a file stored on the IOLAN's non-volatile flash memory
- an external Syslog server
- telnet/SSH sessions
- the console port

Logging is enabled by default.

| Logging                                        |                                                                                                    |
|------------------------------------------------|----------------------------------------------------------------------------------------------------|
| Enable logging                                 | Enable or disable the logging feature.                                                                                                    |
| General                                        |                                                                                                    |
| Include sequence number in log messages        | Whether or not to include sequence numbers in the log messages.                                                                                                |
| Limit log rate to messages/per second          | Sets receive messages. Values are 1–1000 messages/second Default logging rate-limit is disabled                                                                |
| except messages with a severity of x or higher | <ul> <li>Emergency</li> <li>Alert</li> <li>Critical</li> <li>Error</li> <li>Warning</li> <li>Notification</li> <li>Informational</li> <li>Debugging</li> </ul> |

| Timestamp                         |                                                                                                    |
|-----------------------------------|----------------------------------------------------------------------------------------------------|
| Include timestamp in log messages | Enable timestamps in log messages. Select timestamp type and include information.                                                                                                    |
| Timestamp type                    | <ul> <li>Uptime or Date/time</li> <li>Include milliseconds</li> <li>Include year</li> <li>Include time zone</li> <li>Use local time or UTC time</li> </ul>                                     |
| Syslog                            |                                                                                                    |
| Enable logging to Syslog hosts    | Enable/disable the sending of messages to one or more IPv4 or IPv6 Syslog servers.                                                                                                    |
| Level                             | <ul> <li>Emergency</li> <li>Alert</li> <li>Critical</li> <li>Error</li> <li>Warning</li> <li>Notification (default)</li> <li>Informational</li> <li>Debugging</li> </ul>                       |
| Syslog source interface           | Specify the source address in logging transactions from the drop-down list.                                                                                                    |
| Syslog facility                   | You can append the hostname, an IP address, or a text string to Syslog messages that are sent to remote Syslog servers.  • Kernel • User • Mail • Daemon • Authorization • Syslog • LPR • News |

|                                              | • UUCP                                                            |
|----------------------------------------------|-------------------------------------------------------------------|
|                                              | System 9                                                          |
|                                              | System 10                                                         |
|                                              | System 11                                                         |
|                                              | System 12                                                         |
|                                              | System 13                                                         |
|                                              | System 14                                                         |
|                                              | • Cron                                                            |
|                                              | • Local 0                                                         |
|                                              | • Local 1                                                         |
|                                              | • Local 2                                                         |
|                                              | • Local 3                                                         |
|                                              | • Local 4                                                         |
|                                              | • Local 5                                                         |
|                                              | • Local 6 (default)                                               |
|                                              | • Local 7                                                         |
|                                              |                                                                   |
| Origin ID Source                             | Add origin ID source. Select from the drop-down list.             |
|                                              | • None                                                            |
|                                              | • IP                                                              |
|                                              | • IPv6                                                            |
|                                              | Hostname                                                          |
|                                              | Custom                                                            |
| Custom Origin ID                             | Add custom origin ID to source. Create your own custom origin ID. |
|                                              | <ul><li>hostname</li></ul>                                        |
|                                              | IP address                                                        |
|                                              | text string                                                       |
| Append delimiter to syslog messages over TCP | Enable to add delimiter to syslog messages.                       |
| Syslog (Add, Edit, Delete)                   | '                                                                 |
| Hostname/IP address                          | Hostname or IPv4/IPv6 address.                                    |
| Resolve hostnames to                         | • IPv4<br>• IPv6                                                  |

|         | Transport                          | Choose a transport method.  • UDP  • TCP                                                                                                    |
|---------|------------------------------------|----------------------------------------------------------------------------------------------------|
|         | Port                               | Port number for the Syslog messages.<br>Values are 1 to 65535<br>Default is 514                                                               |
| Console |                                    |                                                                                                    |
|         | Enable logging on the console port | Enables or disables the ability to output the log messages to the console.                                                                    |
|         | Level                              | The default setting is enabled.  • Emergency  • Alert  • Critical  • Error  • Warning  • Notification  • Informational  • Debugging (default) |

| Telnet/SSH                            |                                                                                                    |
|---------------------------------------|----------------------------------------------------------------------------------------------------|
| Enable logging on Telnet/SSH sessions | Enables or disables the ability to log messages to the current virtual, (vty, SSH, or telnet) sessions. |
| Level                                 | The default setting is enabled.Emergency                                                                |

| Buffered |                         |                                                                                                    |
|----------|-------------------------|----------------------------------------------------------------------------------------------------|
|          | Enable buffered logging | Enables or disables the ability to log messages to the internal RAM buffer and you can also specify the level of logging desired to be buffered and how much RAM to use. |

| Level        | The default setting is enabled.  • Emergency • Alert • Critical • Error • Warning |
|--------------|-----------------------------------------------------------------------------------|
|              | <ul><li>Notification</li><li>Informational</li><li>Debugging (default</li></ul>   |
| Maximum Size | Buffer size is 4096–32768 bytes. The default is 16384 bytes                       |

| File                            |                                                                                                    |
|---------------------------------|----------------------------------------------------------------------------------------------------|
| Enable logging to a file  Level | Enables or disables the ability to log messages to be stored on non-volatile memory (i.e. flash). The IOLAN will only log messages to one file at a time, so if the command is repeated with a different filename, logging messages will stop being stored in the previous filename and start being stores as the new defined logging filename.  The default setting is enabled. |
|                                 | <ul> <li>Emergency</li> <li>Alert</li> <li>Critical</li> <li>Error</li> <li>Warning</li> <li>Notification</li> <li>Informational</li> <li>Debugging (default)</li> </ul>                                                                                                    |
| Filename                        | Enter a debug file name.                                                                                                    |
| Minimum Size                    | Configure the minimum size of the debug file.  Values are 1024–2147483647 bytes  Default is 2048 bytes                                                                                                    |

| Maximum Size | Configure the maximum size of the debug file.             |
|--------------|-----------------------------------------------------------|
|              | Values are 4096–2147483647 bytes<br>Default is 4096 bytes |

## **EMAIL**

# **Overview**

Notifications generated by the IOLAN can be sent to one or more recipients via Email. Setting up the Email subsystem requires setting up the Email server (SMTP) and the list of recipients. Email is disabled by default.

| Email                                  |                                                                                                    |
|----------------------------------------|----------------------------------------------------------------------------------------------------|
| Enable                                 | Enables Email services.                                                                                    |
| Encryption                             | Emails are to be encrypted using:                                                                          |
| From                                   | Configures "the from" Email address.                                                                       |
| SMTP Server Host                       | Configures the IP Address of the SMTP host used to send the Email.                                         |
| SMTP Server Port                       | Configures the SMTP host port number required for the connection. Values are 1 to 65535 Default port is 25 |
| Username / Password                    | User name and password required to authenticate with the SMTP server.                                      |
| Validate Email Certificate             | Validate the certificate provided by the SMTP server.                                                      |
| Email Recipients (Add, Edit or Delete) |                                                                                                    |
| Email Address                          | Configures the Email address of the recipient.                                                             |

| Email Subject Line        | Use the default subject line or configure your own.  Default message is "Notification event from Perle IOLAN SCG Series Console Server |
|---------------------------|----------------------------------------------------------------------------------------------------|
| Notifications Sent        | List of notification categories sent to the recipient.                                                                                 |
| Send a TEST EMAIL message | Configure a user email address, then press the TEST EMAIL button to send a test message to the user's email address.                   |

# SMS Settings

### **Overview**

This feature is dependent on having a cellular interface which includes SMS support. The IOLAN supports SMS control and SMS two-factor authentication requests. Verify with your cellular provider that SMS functionality has been enabled.

### SMS Control

Through SMS control, a validated user, sends commands to the IOLAN and receives requested statuses. Users are validated either using a password prefixed with every request or by the phone number of the sending device used to generate the request or by both. When using email for two factor authentication, some email programs require you to set the parameter "allow less secure apps to connect" to receive SMS email messages. If the authentication method includes a password, you need to send the SMS

command using this format.<password> <command>

For example, if the user password was 54321 and you want to get a list of valid SMS commands, you would send the follow SMS message to the phone number of the IOLAN 54321 help

**Note:** SMS commands are not case sensitive and all white spaces are ignored. The commands that are available to a user from SMS are:

| SMS Commands |                                                                                                    |
|--------------|----------------------------------------------------------------------------------------------------|
| Help         | Returns a list of valid commands.                                                                                                    |
| Location     | Returns the GPS co-ordinates of the current device location and a Google map to the returned location.                                                                            |
| Log          | Returns the last 16 entries of the system log file, each in a separate SMS message.                                                                                               |
| LTEConn      | Establish an LTE Data connection. The device returns an OK message to indicate the command has been performed.                                                                    |
| LTEDisc      | Disconnects the LTE Data connection. The device returns an OK message to indicate the command has been performed. The LTE Status command indicates the current connection status. |
| Model        | Returns device model information.                                                                                                    |
| MReset       | Reset the modem portion of the device only. Both data and SMS connectivity are lost for up to 1 minute                                                                            |
| LTEStatus    | Returns status specific to the LTE data connection.                                                                                                    |
| Reload       | Reboots the device.                                                                                                    |
| Status       | Returns general device information.                                                                                                    |

## SMS Notifications

SMS notifications generated by the router can be sent to one or more recipients via SMS. Setting up the SMS notifications subsystem requires enabling SMS and configuring a list of users/recipients, then enabling the notifications feature for each.

Interfaces 25

# **Interfaces**

### Introduction

Interfaces are networking communication points for your computer. Each interface is associated with a physical or virtual networking device. Your IOLAN supports a number of different types of interfaces and each may have it own characteristics and capabilities. Not all physical interfaces described below are available on all models and the number of interfaces for a particular interface type may vary as well. Some configuration parameters may also be different on some models or running software.

# **Physical Interfaces**

### Ethernet

Ethernet interfaces connect to devices, switches, or other routers. They are used as a gateway to a LAN or to provide WAN functionality to routers.

The IOLAN SCG supports two RJ-45 Ethernet interfaces as well as 2, SFP interfaces. The RJ-45 interfaces are capable of running at 10/100 or 1000Mbps. The SFP interfaces support 100/1000 Mbps speeds. The RJ-45 and SFP interfaces are combo interfaces meaning only one of the two can be active at a given time.

Ethernet interfaces can be Included in a bridge or configured to support VLANs—using sub-interfaces.

### Cellular

The cellular interface (wlm0) connects to the cellular network. A SIM card is required for a cellular connection. To use the LTE modem, your cellular plan must have "data". If you wish to make use of the ability to send or receive text messages, you need to ensure that the plan also includes "SMS" services. The IOLAN SCG does not make use of any "voice" services. If no cellular profile has been defined, the IOLAN SCG sets an APN based on the SIM card detected or attempts to get one from the network. If the carrier requires a specific APN, this is configured in a cellular profile.

# Wireless 802.11 (WiFi)

Your model may be equipped with an 802.11 wireless modem. This interface can be used as a wireless client to connect to an access point or as an access point allowing other wireless clients to connect to it. The interface can be configured for your specific region to ensure that it adherers to the local 802.11 regulations (see .Appendix 1 - Regions) The wireless interface supports the following wireless technologies

Interfaces 26

- 802.11a
- 802.11b
- 802.11g
- 802.11n

### Serial

The IOLAN SCG has the following serial ports

- An RJ-45 and USB console ports, located on the front of the unit
- A combination of up to 48 RJ-45 and USB ports located at the back of the unit.(in groups of 16 ports).
- Depending on the type of RJ-45 serial card, the serial ports will support
  - RS-232 only or
  - RS-232/422/485
- Two USB ports located on the front of the unit.
- An RJ-11 modem located on the front of the unit. (model Dependent).

For more detail, please review the Hardware Installation Guide

# Virtual Interfaces

### **VLAN**

Each Ethernet interface can support sub-interfaces, which in turn support the transport and segregation of VLAN traffic. For example if Ethernet 1.51 is defined, the traffic on the sub interface is associated with and tagged as belonging to VLAN 51.

### **Bridge**

A bridge connects several interfaces together to behave as a single Local Area Network (LAN). All devices attached to any of the interfaces in the bridge are all part of the same broadcast domain. They share a common IP address and subnet. You must remove the interface from the bridge, to use the interfaces individually.

### **PPPoE**

Point-to-Point Protocol over Ethernet (PPPoE) is a network protocol for encapsulating PPP frames inside. PPPoE allows Internet Service Providers (ISPs) to manage access to

Interfaces 27

accounts via user names and passwords. You can virtually "dial" from one node to another over an Ethernet network to establish a client to server point to point connection, then transport data packets over that connection.

### **Tunnels**

Your IOLAN supports three types of tunnels:

- **Generic Routing Encapsulation (GRE)**—Generic Routing Encapsulation (GRE) is a tunneling protocol developed by Cisco Systems that can encapsulate a wide variety of network layer protocols inside virtual point-to-point links or point-to-multipoint links over an Internet Protocol network.
- OpenVPN—uses VPN techniques to secure point-to-point and site-to-site connections. The OpenVPN protocol is responsible for handling client-server communications. Basically, it helps establish a secure "tunnel" between the VPN client and the VPN server. OpenVPN handles encryption and authentication. It also, can use either UDP (User Datagram Protocol) or TCP (Transmission Control Protocol) to transmit data.
- 6in4—6in4 tunnels are configured between border routers or between a border router and a host. The simplest deployment scenario for 6in4 tunnels is to interconnect multiple IPv6 sites, each of which has at least one connection to a shared IPv4 network. This IPv4 network could be the global Internet or a corporate backbone.

### **VRRP**

Your IOLAN supports the Virtual Router Redundancy Protocol (VRRP). This networking protocol provides for automatic assignment of available Internet Protocol (IP) routers to participating hosts. This increases the availability and reliability of routing paths via automatic default gateway selections on an IP sub-network.

| Ethernet Interface              |                                                                                                    |
|---------------------------------|----------------------------------------------------------------------------------------------------|
| Enable/Disable                  | Enabled or disabled this interface. Default is enabled.                                                                                                    |
| Description                     | Provide a description for this interface.                                                                                                    |
| Ethernet Options                |                                                                                                    |
| Link negotiation                | Auto—negotiation of Ethernet parameters. Fixed—select if your setup requires a fixed speed and duplex settings.                                                                                      |
| Fixed speed (Mbps)              | Select a speed of 10, 100, 1000. Both ends of the connection must be set to the same speed. Not configurable on USB-Ethernet port.                                                                   |
| Fixed duplex                    | Select half or full duplex to match the connection on both ends.                                                                                                    |
| Energy Efficient Ethernet (EEE) | Select EEE to allow your device to set low-power idle mode on this Ethernet interface when there is no data to send.                                                                                 |
| Enable IPv4 address             |                                                                                                    |
| DHCP                            | Your IP address is assigned from a DHCP server.                                                                                                    |
| Static                          | Provide an IP address and network mask for this interface.                                                                                                    |
| DHCP client                     |                                                                                                    |
| Hostname                        | This can be any string. By default, this is the device name.                                                                                                    |
| Class ID                        | Specify Class ID:  • Auto • Specify  Specify a Class-id string, truncated to 200 characters. The same string or text is configured on the server side associated with an address to give the client. |

| Client ID               | This can be configured as Ethernet, ASCII text, Auto, or HEX value. option—60—Vendor class identifier <oem-name>:<model>:<serial#> in ASCII IOLAN example: Perle:IOLAN SCG50:99- 011319T001A4</serial#></model></oem-name> |
|-------------------------|----------------------------------------------------------------------------------------------------|
| DHCP Server             | Enable or disable the DHCP server.                                                                                                    |
| Pool name               | Configure a pool name.                                                                                                    |
| Network                 | Configure a network name for this DHCP pool.                                                                                                    |
| Netmask                 | Configure a netmask.                                                                                                    |
| Start                   | Configure the start IP address of this pool.                                                                                                    |
| Stop                    | Configure the stop IP address of this pool.                                                                                                    |
| Default gateway         | Configure the default gateway.                                                                                                    |
| DNS                     | Configure a DNS server address for this pool.                                                                                                    |
| IPv6 address            | Select how to obtain the IPv6 address:  • DHCP  • Auto configuration  • Static  • Address  • Prefix  • eui-64                                                                                                    |
| IPv6 Neighbor Discovery | Select the IOLAN's default preference. A high value means this IOLAN will be preferred.  • High  • Medium  • Low Default is Medium                                                                                         |
| Manage config flag      | Hosts should use DHCP for address config. Enable or disable config flags. Default is disabled                                                                                                    |

| Manage other config flag          | Hosts should use DHCP for non-address config.                                                                                                    |
|-----------------------------------|----------------------------------------------------------------------------------------------------|
|                                   | Enable or disable config flags. Default is disabled                                                                                                    |
| DAD attempts                      | To check the uniqueness of an IPv6 address, a node sends Neighbor Solicitation messages. Use this command to specify the number of consecutive Neighbor Solicitation messages (dad_attempts) to be sent before this address can be configured. Range 1–600 Default is 1                                                                                                    |
| Reachable time                    | Configure the length in time (milliseconds) a node assumes a neighbor is reachable after receiving a reachability confirmation.  Default is 0 (unspecified by this IOLAN) Range is 0–360000 milliseconds                                                                                                    |
| Retransmission time               | Configure the retransmission timer to control the time (in milliseconds) between retransmissions of neighbor solicitation messages from the user equipment (UE). Range 1–3600000 in milliseconds Default is 0                                                                                                    |
| IPv6 Routing Prefix Advertisement |                                                                                                    |
| Add Prefix                        |                                                                                                    |
| Address                           | Configure an IPv6 address.                                                                                                    |
| Prefix length                     | Configure the prefix length. Range is 0–128                                                                                                    |
| Valid lifetime                    | This value applies to the device usefulness as a default router. It does not apply to other information contained in the RA message. IPv6 hosts receiving the RA message should install the default route with an expiry time set to the Lifetime. A Lifetime of 0 indicates that the IOLAN is not a default router anymore and associated default route should be discarded from host's routing table. Range is 1–4294967294 in seconds Default is 259200 in seconds (30 days) Infinite—lifetime never expires |

| Preferred lifetime                         | Configure how long the prefix generated by stateless autoconfiguration remains preferred. Range is 1–4294967294 seconds Default is 604800 (7 days) Infinite—lifetime never expires                                                                     |
|--------------------------------------------|----------------------------------------------------------------------------------------------------|
| Do not use prefix for onlink determination | A prefix is onlink when it is assigned to an interface on a specified link.  Enable or disable prefix for onlink determination.  Default is off                                                                                                    |
| Do not use prefix for autoconfiguration    | The sending IOLAN can indicate that a prefix is to be used for address autoconfiguration by setting the autonomous flag and specifying a nonzero Valid Lifetime value for the prefix.  Enable or disable prefix for autoconfiguration.  Default is off |
| IPv6 Routing Advertisement Control         |                                                                                                    |
| Suppress IPv6 router advertisements        | Enable or disable IPv6 router advertisements.  Default is "enable" (send router advertisements)                                                                                                    |
| Hop limit                                  | Configure the hop count field of the IP header for outgoing (unicast) IP packets. Range is 1–255 Default is 64                                                                                                    |
| RA interval                                | Configure the maximum time interval between sending unsolicited multicast router advertisements from the interface, in seconds.  Max range is 4–1800 in seconds  Default is 600 seconds                                                                |
| Minimum interval                           | Configure the minimum time interval between sending unsolicited multicast router advertisements from the interface.  Range of minimum is 3 to *0.75 max (dynamic range)  Default maximum 600 seconds, minimum is 0.33*max  Range is 3–1350 in seconds  |

| RA lifetime                              | Configure the lifetime associated with the default router. A value of 0 indicates that the router is not a default router and doesn't appear on the default router list. The router lifetime applies only to the router's usefulness as a default router; it does not apply to information contained in other message fields or options.  Range is 4–9000 in seconds Default is 1800 in seconds |
|------------------------------------------|----------------------------------------------------------------------------------------------------|
| Add DNS                                  | Configures the address of the Domain Name Server (DNS).                                                                                                    |
| Address                                  | Add IPv6 address of DNS server.                                                                                                    |
| Role                                     | Configure the role for this interface.  • WAN  • LAN  • TRUSTED  Default is LAN                                                                                                    |
| MTU size                                 | Provide an Maximum Transmission Unit (MTU) size.<br>Values are 1280-9000<br>Default is 1500                                                                                                    |
| Log the following events                 | <ul><li>Link status</li><li>IP address change</li></ul>                                                                                                    |
| Send SNMP traps for the following events | <ul><li>Link status</li><li>IP address change</li></ul>                                                                                                    |

| VLAN Interface |                                                                                   |
|----------------|-----------------------------------------------------------------------------------|
| Enable         | Enabled or disabled this interface. Default is enabled                            |
| Ethernet       | Select the Ethernet interface. Range 1–2                                          |
| VLAN ID:       | Select the Ethernet interface to be associate with the VLAN ID. Values are 1–4000 |
| Description    | Provide a description for this interface.                                         |

#### **Enable IPv4**

For detailed parameter description please see "Ethernet Interface" --> Enable IPv4 address.

### **Enable IPv6**

For detailed parameter description please see "Ethernet Interface" --> IPv6 address .

| Role                                    | Used for controlling admin access.  Default is LAN Options:  • LAN • WAN • TRUSTED |
|-----------------------------------------|------------------------------------------------------------------------------------|
| MTU size                                | Optional: provide an MTU size. Default is 1500 Range is 64–9000                    |
| Log the following events                | <ul><li>Link status</li><li>IP Address Change</li></ul>                            |
| Send SNMP traps for the following event | <ul><li>Link status</li><li>IP Address Change</li></ul>                            |

| Bridge Interface         |                                                                         |
|--------------------------|-------------------------------------------------------------------------|
| Enable/Disable Interface | Enabled or disabled this interface. Default is enabled.                 |
| Bridge ID                | Provide a number for bridge ID. Range is 1–9999                         |
| Description              | Provide a description for this interface.                               |
| Select interfaces        | Select the interfaces from the drop-list to associate with this bridge. |

### **Enable IPv4**

For detailed parameter description please see "Ethernet Interface" --> Enable IPv4 address.

| Enable IPv6 For detailed parameter description please see "Ethernet Interface"> IPv6 address . |                                                                                                    |
|------------------------------------------------------------------------------------------------|----------------------------------------------------------------------------------------------------|
| Role                                                                                           | Configure the role for this interface for admin access.  Default is LAN Options:  • LAN • WAN • TRUSTED |
| MTU size                                                                                       | Configure the Maximum Transmission Unit (MTU) Default is 1500 Range is 64–9000                          |
| Log the following events                                                                       | <ul><li>Link status</li><li>IP Address Change</li></ul>                                                 |
| Send SNMP traps for the following event                                                        | <ul><li>Link status</li><li>IP Address Change</li></ul>                                                 |

| PPPoE Interface          |                                                                           |
|--------------------------|---------------------------------------------------------------------------|
| Enable/disable interface | Enabled or disabled this interface. Default is enabled                    |
| PPPoE ID                 | The ID for this PPPoE connection. Values are 0–15                         |
| Interface                | Select the interface from the drop-list to associate with this interface. |
| Description              | Provide a description for this interface.                                 |
| Encapsulation            | Set to PPP                                                                |
| CHAP user name           | Enter a username for this connection.                                     |
| CHAP password            | Enter a password for this connection.                                     |
| Idle timeout             | Drop the connection after idle timer expires. Values 1–4294967 in seconds |

| Access concentrator                                                                                  | Specify the name for the access concentrator. |
|----------------------------------------------------------------------------------------------------|-----------------------------------------------|
| Enable IPv4 For detailed parameter description please see "Ethernet Interface"> Enable IPv4 address. |                                               |
| Enable IPv6                                                                                          | Select Auto Configuration.                    |

| Tunnels Interface        |                                                                                                    |
|--------------------------|----------------------------------------------------------------------------------------------------|
| Tunnel type              | Select the tunnel type:                                                                                                    |
| Enable/Disable Interface | Enabled or disabled this interface.  Default is enabled                                                                                                    |
| OpenVPN mode             | Select tun or tap.                                                                                                    |
| Tunnel ID                | Provide a tunnel ID.                                                                                                    |
| Description              | Provide a description for this interface.                                                                                                    |
| Source IP address        | Provide the source IP address.  • IP Based  • Interface based  •                                                                                                    |
| Destination IP address   | Provide the destination IP address.                                                                                                    |
| Type of service          | This value is written into the ToS byte in tunnel packet IP headers (the carrier packet).  The range is 0 to 99, where 0 means tunnel packets copy the ToS value from the packet being encapsulated (the passenger packet).  Values 0–99 The default is 0 |

| Time to live                        | This value is written into the TTL field in tunnel packet IP headers (the carrier packet). The range is 0 to 255, where 0 means tunnel packets copy the TTL value from the packet being encapsulated (the passenger packet).  Values are 1-255 The default is 255.      |
|-------------------------------------|----------------------------------------------------------------------------------------------------|
| Set multicast operation over tunnel | Enable or disable multicast operation over the tunnel.                                                                                                    |
| Enable IPv4 address                 |                                                                                                    |
| IP address                          | Add IPv4 address.                                                                                                    |
| Mask                                | Add IPv4 address mask.                                                                                                    |
| Enable IPv6                         |                                                                                                    |
| Static                              |                                                                                                    |
| IPv6 Neighbor Discovery             |                                                                                                    |
| Preference                          | Select the default preference for discovering IPv6 neighbors. A High value means this will be preferred.  • High • Medium • Low The default is medium                                                                                                    |
| Manage config flags                 | Hosts should use DHCP for address config. Enable or disable config flags. Default is disabled                                                                                                    |
| Manage other config flags           | Hosts should use DHCP for non-address config. Enable or disable config flags. Default is disabled                                                                                                    |
| DAD attempts                        | To check the uniqueness of an IPv6 address, a node sends Neighbor Solicitation messages. Use this command to specify the number of consecutive Neighbor Solicitation messages (dad_attempts) to be sent before this address can be configured. Range 1–600 Default is 1 |

| Reachable time                             | Specify the length in time a node assumes a neighbor is reachable after receiving a reachability confirmation.  Default is 0 (unspecified by this IOLAN) Range is 0-360000 milliseconds                                                                                                    |
|--------------------------------------------|----------------------------------------------------------------------------------------------------|
| Retransmission time                        | Configure the retransmission timer to control the time between retransmissions of neighbor solicitation messages from the user equipment (UE). Range 1–3600000 in milliseconds Default is 0                                                                                                    |
| IPv6 Routing Prefix Advertisement          |                                                                                                    |
| Add Prefix                                 |                                                                                                    |
| Address                                    | Configure an IPv6 address.                                                                                                    |
| Prefix length                              | Configure the prefix length. Range is 0–128                                                                                                    |
| Valid lifetime)                            | This value applies to the router's usefulness as a default router. It does not apply to other information contained in the RA message. IPv6 hosts receiving the RA message should install the default route with an expiry time set to the Lifetime. A Lifetime of 0 indicates that the router is not a default router anymore and associated default route should be discarded from host's routing table. Range is 1–4294967294 Default is 259200 in seconds (30 days) Infinite—lifetime never expires |
| Preferred lifetime                         | Specify how long the prefix generated by stateless autoconfiguration remains preferred. Range is 1–4294967294 Default is 604800 (7 days) Infinite—lifetime never expires                                                                                                    |
| Do not use prefix for onlink determination | A prefix is onlink when it is assigned to an interface on a specified link.  Enable or disable prefix for onlink determination.  Default is off                                                                                                    |

| Do not use prefix for autoconfiguration | The sending router can indicate that a prefix is to be used for address autoconfiguration by setting the autonomous flag and specifying a nonzero Valid Lifetime value for the prefix.  Enable or disable prefix for autoconfiguration.  Default is off                                                                                                    |
|-----------------------------------------|----------------------------------------------------------------------------------------------------|
| IPv6 Routing Advertisement Control      |                                                                                                    |
| Suppress IPv6 router advertisement      | Enable or disable IPv6 router advertisements.  Default is "enable" (send router advertisements)                                                                                                    |
| Hop limit                               | hop-limit—Specifies the Hop Count field of the IP header for outgoing (unicast) IP packets. Range is 1–255 Default is 64                                                                                                    |
| RA interval                             | The maximum time interval between sending unsolicited multicast router advertisements from the interface, in seconds.  Max range is 4–1800 in seconds  Default is 600 seconds                                                                                                    |
| Minimum interval                        | The minimum time interval between sending unsolicited multicast router advertisements from the interface, in seconds.  Range of minimum is 3 to *0.75 max (dynamic range)  Default maximum 600 seconds, minimum is 0.33*max  Range is 3–1350 in seconds                                                                                                    |
| RA lifetime                             | The lifetime associated with the default router in seconds. A value of 0 indicates that the router is not a default router and doesn't appear on the default router list. The router lifetime applies only to the router's usefulness as a default router; it does not apply to information contained in other message fields, or options.  Range is 4–9000 Default is 1800 |
| Add DNS                                 |                                                                                                    |
| Address                                 | Add IPv6 address of DNS server.                                                                                                    |

| Role  MTU size                          | Used for controlling admin access  LAN  WAN  TRUSTED  Default is TRUSTED  Optional: provide an MTU size.  Default is 1476                                                                                                    |
|-----------------------------------------|----------------------------------------------------------------------------------------------------|
| Log the following events                | Range is 1280–9000  • Link status • IP Address Change                                                                                                    |
| Send SNMP traps for the following event | <ul><li>Link status</li><li>IP Address Change</li></ul>                                                                                                    |
| VRRP Interface                          |                                                                                                    |
| Enable VRRP                             | Enable or disable VRRP. Default is enabled                                                                                                    |
| Interface                               | Select the Ethernet interface to be associate with this VRRP.                                                                                                    |
| Group                                   | Create VRRP group number between 1–255.                                                                                                    |
| Description                             | Specify a name for this VRRP group.                                                                                                    |
| Version                                 | Specify the version number. Values are 2–3 Default is 3                                                                                                    |
| Priority                                | The priority value for the VRRP router that owns the IP address(es) associated with the virtual router. Values are 1–255 Default is 100                                                                                                  |
| Peer address                            | Specify the unicast peer address.                                                                                                    |
| Authentication/password                 | Configure VRRP authentication parameters. Configure the VRRP authentication clear text/cipher password for the VRRP group on this interface. If this option is not set, the interface is not required to authenticate to the VRRP group. |

| VRRP advertisement interval                | Specify the time interval between the advertisement packets sent to other Virtual Router Redundancy Protocol (VRRP) routers in the same group.  Values are 10–255000 milliseconds Default is 1000 milliseconds                                                                                                    |
|--------------------------------------------|----------------------------------------------------------------------------------------------------|
| Add this VRRP group to a sync group        | Add this sync VRRP group to a sync group.  Sync groups are used to link VRRP groups together in order to propagate transition changes from one group to another group. To clarify, in a VRRP synchronization group ("sync group") are synchronized such that, if one of the interfaces in the group fails over to backup, all interfaces in the group fail over to backup.  Note: VRRP groups in a sync group must have similar priority and preemption configurations.  Before enabling a sync-group you should verify that one router is master of both groups and the other is backup of both groups. If both side think they are master of the same group, then enabling a sync group can cause endless transitioning to get in sync.                                                                             |
| Sync group name                            | Provide a name for the sync group.                                                                                                    |
| Enable preemption of lower priority master | An important aspect of the VRRP redundancy scheme is the ability to assign each VRRP router a VRRP priority. The VRRP priority must express how efficiently a VRRP router would perform as a backup to a virtual router defined in the VRRP router.  If there are multiple backup VRRP routers for the virtual router, the priority determines which backup VRRP router is assigned as master if the current master fails.  • Enabled—When a VRRP router is configured with higher priority than the current master is up, it replaces the current master.  • Disabled—Even if a VRRP router with a higher priority than the current master is up, it does not replace the current master.  Only the original master (when it becomes available) replaces the backup.  By default, the preemptive feature is enabled. |

| Delay at least this long                | The time to delay before switching back to a master when detecting.  Delay is 0–1000 in seconds  Default is 0 |
|-----------------------------------------|----------------------------------------------------------------------------------------------------|
| Enable IPv4 address                     |                                                                                                    |
| Static                                  | Provide a virtual router IP address and network mask for this interface.                                      |
| Enable IPv6                             | Static                                                                                                    |
| Static                                  | Add IPv6 static addresses and prefix lengths                                                                  |
| Role                                    | Used for controlling admin access  LAN  WAN  TRUSTED  Default is TRUSTED                                      |
| MTU size                                | Optional: provide an MTU size. Default is 1500 Range is 64–9000                                               |
| Log the following events                | <ul><li>Link status</li><li>IP Address Change</li></ul>                                                       |
| Send SNMP traps for the following event | <ul><li>Link status</li><li>IP Address Change</li></ul>                                                       |

### VRRP example configuration

In this example all Ethernet devices connected to the switch failover to the IOLAN if the switch's (VRRP Master) becomes unavailable.

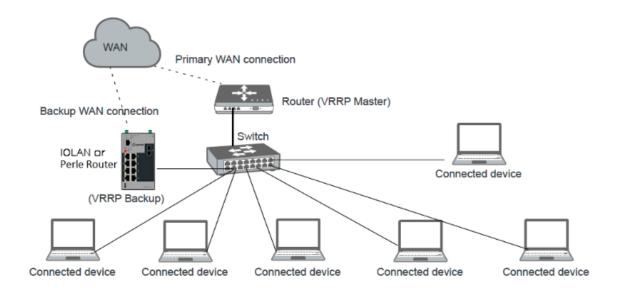

| Serial  |                                                                                    |
|---------|------------------------------------------------------------------------------------|
| Enable  | Check option to enable the port.                                                   |
| Name    | Used to identify port.                                                             |
| Service | Select the service you wish to run on this port. Valid options for RJ-45 port are; |

| Hardware settings |                                                                                                    |
|-------------------|----------------------------------------------------------------------------------------------------|
| Speed             | Configure speed:                                                                                                    |
| Parity            | Configure parity:  None  Even  Odd  Mark  Space                                                                                                    |
| Data bits         | Configure databits:                                                                                                    |
| Stop bits         | Configure stop bits:  • 1 • 2                                                                                                    |
| Media Type        | Can define whether the RJ-45 port acts as a DCE or DTE device. Options are;  • Straight - DCE  • Rolled - DTE  This option is not available on the Multi-protocol cards. |

| Enable CTS/RTS Toggle                   | Configure the Toggle CTS/RTS Feature if your application needs this signal to be raised during character transmission.                                                                                                    |
|-----------------------------------------|----------------------------------------------------------------------------------------------------|
| Initial Delay                           | Configure the time (in ms) between the time the CTS/RTS signal is raised and the start of character transmission. This delay only applies if this port is not running hardware flow control. If hardware flow control is used, the transmission occurs as soon as RTS/CTS is raised by the modem.                                                                                                  |
| Final Delay                             | Configure the time (in ms) between the time of character transmission and when CTS/RTS is dropped.                                                                                                    |
| Flow control                            |                                                                                                    |
| Enable Inbound Flow<br>Control          | Configure if input flow control is to be used.  Default is enabled                                                                                                    |
| Enable Outbound Flow<br>Control         | Configure if output flow control is to be used. Default is enabled                                                                                                    |
| Enable DTR-DSR monitor                  | The serial doesn't go active until DTR-DSR are both active.                                                                                                    |
| Discard Characters Received with errors | When enabled, the IOLAN discards characters received with a parity framing error.  Default is disabled                                                                                                    |
| Enable Echo Suppression                 | This parameter applies only to EIA-485 Half Duplex mode. All characters are echoed to the user and transmitted across the serial ports. Some EIA-485 applications require local echo to be enabled in order to monitor the loopback data to determine that line contention has occurred. If your application cannot handle loopback data, echo suppression should be enabled.  Default is Disabled |
| Duplex                                  | Only applicable to RS-485 mode. Valid options are;  • Half • Full                                                                                                    |
| TX Driver Control                       | Used in RS485 mode. Determines if the RTS signal will be used to envelop the data being transmitted.                                                                                                    |

|  | required for RS422 or RS485, enabling this option its a 120 Ohm termination on the line. |
|--|------------------------------------------------------------------------------------------|
|--|------------------------------------------------------------------------------------------|

### Serial Port Services

#### Overview

Each IOLAN serial port can be connected to a serial device.

**Note:** Some configuration parameters may be different on some models or running software. Some services are not available on USB ports.

The following are the serial profile types:

- Console Management—The Console Management profile configures a serial
  port to provide network access to a console or administrative port. This profile
  sets up a serial port to support a TCP socket that listens for a Telnet or SSH
  connection from the network.
- Trueport—The Trueport profile configures a serial port to connect network servers or workstations running the TruePort software to a serial device as a virtual COM port. This profile is ideal for connecting multiple serial ports to a network system or server.
- TCP Sockets—The TCP Sockets profile configures a serial port to allow a serial device to communicate over a TCP network. The TCP connection can be configured to be initiated from the network, from a serial device connected to the serial port, or both. This is sometimes referred to as a raw connection or a TCP raw connection.
- UDP Sockets—The UDP Sockets profile configures a serial port to allow communication to/from the network and to connect serial devices to the IOLAN using the UDP protocol.
- Terminal—The Terminal profile configures a serial port to allow network access from a terminal connected to the IOLAN'sserial port. This profile is used to access predefined hosts on the network from the terminal.
- **Printer**—The Printer profile configures a serial port to support a serial printer that can be accessed by the network.
- Serial Tunneling—The Serial Tunneling profile configures a serial port to
  establish a virtual link over the network to a serial port on another Perle IOLAN.
  Both IOLAN serial ports must be configured for Serial Tunneling (typically one
  serial port is configured as a Tunnel Server and the other serial port as a Tunnel Client).
- Virtual Modem—The Virtual Modem profile configures a serial port to simulate a modem. When the serial device connected to the IOLAN initiates a modem connection, the IOLAN start up a TCP connection to the other IOLAN configured with a virtual Modem serial port or to a host running a TCP application.
- Modbus—The Modbus Gateway profile configures a serial port to act as a Modbus Master Gateway or a Modbus Slave Gateway.
- Remote Access (PPP)—The Remote Access (PPP) profile configures a serial
  port to allow a remote user to establish a PPP connection to the IOLAN's serial
  port. This is typically used with a modem for dial-in or dial-out access to the
  network.

• Remote Access (Slip)—The Remote Access (SLIP) Profile configures a serial port to allow a remote user to establish a SLIP connection to the IOLAN's serial port. This is typically used with a modem for dial-in.

#### **Common Serial Port Profiles Functions:**

- Enable the serial port, enter description, then select service. See Serial Port
- Hardware— Configure the physical serial line parameters. Advanced Serial Options
- Packet Forwarding—Configure data packet parameters. See Packet Forwarding
- SSL/TLS—Configure SSL/TLS encryption options for the serial port.
   See SSL/TLS
- Port Buffering—Configure serial port data buffering preferences.
   See Port Buffering
- Trueport Baud Rate. Map your Trueport baud rate (running on the application software) to the Actual baud rate (on the serial port). See Trueport Baud Rate
- Advanced Serial Options. See Advanced Serial Options

| Serial Port |                                      |
|-------------|--------------------------------------|
| Name        | Specify a name for this serial port. |
| Enable      | Enable this serial port.             |
| Service     | Select a service type.               |

## Console Management

The Console Management profile provides access through the network via Telnet or SSH to a console or administrative port of a server or device attached to the IOLAN's serial port. Use the Console Management profile when you are configuring users who need to access a serial console from the network.

#### Console Management

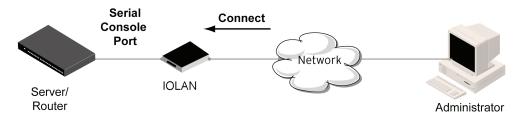

| Console Management                    |                                                                                                    |
|---------------------------------------|----------------------------------------------------------------------------------------------------|
| Settings                              |                                                                                                    |
| Protocol                              | Specify the connection method that users use to communicate with a serial device connected to the IOLAN through the network.  • SSH  • Telnet Default is SSH                                                                                                    |
| Listen For Connections on TCP<br>Port | The TCP port number the IOLAN will listen on for incoming TCP connections.                                                                                                    |
|                                       | Note: If more then one serial port has the same TCP port number assignment, this creates a hunt group scenario. You must configure all operating parameters for each serial port the same.  Default: 10001, depending on the serial port number                                                                                                    |
| Advanced                              |                                                                                                    |
| Authenticate User                     | Enables/disables login/password authentication for users connecting from the network.  Default is disabled                                                                                                    |
| Enable TCP Keepalive                  | Enables the per-connection TCP keep-alive feature. After the configured number of seconds, the connection sends a gratuitous ACK to the network peer, thus either ensuring the connection stays active OR causing a dropped connection condition to be recognized. This parameter is used in conjunction with the Monitor Connection Status Interval parameter found under the Advanced Setting Advanced Serial Options configuration. The interval specifies the inactivity period before "testing" the connection. It should be noted that if a network connection is accidentally dropped, it can take as long as the specified interval before anyone can reconnect to the serial port. Default is disabled. |
| Enable Message of the Day (MOTD)      | Enables/disables the display of the message of the day.  Default is disabled                                                                                                    |

| Session Timeout   | Use this timer to forcibly close the session/ connection when the Session Timeout expires. Default is 0 seconds so the port will never timeout Range is 0–4294967 seconds (about 49 days)                                                                                                    |
|-------------------|----------------------------------------------------------------------------------------------------|
| Idle Timeout      | Use this timer to close a connection because of inactivity. When the idle Timeout is reached, the IOLAN will end the connection. Range is 0–4294967 seconds (about 49 days) Default is 0 seconds so the port will never timeout                                                                                                    |
| Multisession      | The number of extra network connections available on a serial port, in addition to the single session that is always available. Enabling multisessions permits multiple users to monitor the same console port. The maximum number of multisessions is 8.                                                                                                    |
| Dial Options      | Configures Dial in and Dial Out parameters. See <i>Dial Options</i>                                                                                                    |
| Session Strings   | Configures session control for Send at Start, End and Delay after parameters. See Session Strings                                                                                                    |
| Break Handing     | <ul> <li>None—The IOLAN ignores the break key and it is not passed through to the host</li> <li>Local—The IOLAN interprets the break locally. If the user is in a session, the break key has the same effect as a hot key</li> <li>Remote—When the break key is pressed, the IOLAN translates this into a telnet break signal then sends it to the host machine</li> <li>Break interrupt—On some systems such as SunOS, XENIX and AIX, a break received from the peripheral is not passed to the client properly. Set this if the client wants to make the break act like an interrupt key (for example, when the stty options ignbrk and brkintr are set)</li> </ul> |
| Packet Forwarding | Packet forwarding can be used to control/define how and when serial port data packets are sent from the IOLAN to the network.  See Packet Forwarding                                                                                                    |

# Trueport

TruePort is a COM port redirector client utility that is installed and run on your PC. It can be run in two modes (the mode is selected on the client software when it is configured). In client mode the software is installed to listen for connections from the IOLAN to establish a connection. In server mode, the client PC sends a connection request to the IOLAN.

Trueport can also be configured on the client to run in Full mode that allows complete control and operates as if the com port was directly connected to the Workstation/Server's local serial port. It provides a complete COM port interface between the attached serial device and the network. All serial controls, baud rate, control, etc., are sent to the IOLAN and replicated on its associated serial port.

Alternatively, Trueport can be configured to run in Lite mode where it provides a simple raw data interface between the application and the remote serial port. Although the port will operate as a Com port, control signals are ignored.

See the Trueport User's Guide for more information.

#### Client Services

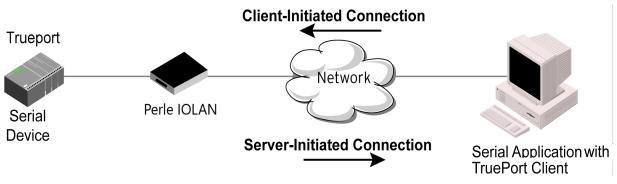

| Trueport         |                                                                                                    |
|------------------|----------------------------------------------------------------------------------------------------|
| Settings         |                                                                                                    |
| Connection       | Connection determines how the TruePort connection is initiated and then sets up the appropriate connection parameters. |
|                  | <ul> <li>Server Initiated—The IOLAN will initiate the connection to the client.</li> </ul>                             |
|                  | <ul> <li>Client Initiated—The client will initiate the connection to the IOLAN.</li> </ul>                             |
|                  | Default is Client initiated                                                                                            |
| Server Initiated | •                                                                                                    |

| Host                                                         | The configured host that the IOLAN will connect to (must be running TruePort).                                                                                                    |
|--------------------------------------------------------------|----------------------------------------------------------------------------------------------------|
| TCP Port                                                     | The TCP port that the IOLANwill use to communicate through to the Trueport client.  Default—10001 for serial port 1, then increments by one for each serial port                                                 |
| Connect to Multiple Hosts                                    | When this option is enabled, multiple hosts can connect to the serial device connected to this serial port.  Note: These multiple clients (Hosts) need to be running TruePort in Lite mode.  Default is disabled |
| Send Name on Connect                                         | When enabled, the port name is sent to the host upon session initiation. This is done before any other data is sent or received to/from the host.  Default is disabled                                           |
| Client Initiated                                             |                                                                                                    |
| TCP Port                                                     | The TCP port that the client uses to communicate through to the Trueport Service  Default—10001 for serial port 1, then increments by one for each serial port                                                   |
| Client Allow Multiple<br>Connections (Trueport Lite<br>mode) | When this option is enabled, define all the hosts for the client to connect to. Default is enabled Note: These multiple clients (Hosts) need to be running TruePort in Lite mode.                                |
| Advanced                                                     | Configure parameters that are applicable to specific environments. See <i>Advanced Serial Options</i>                                                                                                    |

| Raise Signals when not under Trueport control | This option has the following impact based on the state of the TruePort connection:  TruePort Lite Mode—When enabled, the EIA-232 signals remain active before, during, and after the TruePort connection is established.  When disabled, the EIA-232 signals remain inactive during and after the Trueport connection is established.  TruePort Full Mode—When enabled, the EIA-232 signals remain active before and after the TruePort connection and the TruePort client will control the state of the signals during the established TruePort connection. When disabled, the EIA-232 signals remain inactive before and after the TruePort connection and the TruePort client will control the state of the signals during the established TruePort connection.  Default is enabled |
|-----------------------------------------------|----------------------------------------------------------------------------------------------------|
| Enable Message of the Day (MOTD)              | Enables/disables the display of the message of the day (MOTD). Default is disabled                                                                                                    |
| Enable TCP Keepalive                          | Enables a per-connection TCP keepalive feature. After the configured number of seconds, the connection sends a gratuitous ACK to the network peer, thus either ensuring the connection stays active OR causing a dropped connection condition to be recognized.  This parameter is used in conjunction with Monitor Connection status interval parameter found in the Serial, Advanced, Advanced Settings. The interval specifies the inactivity period before testing the connection.  Default: disabled                                                                                                    |
| Enable Data Logging (Trueport<br>Lite Mode)   | When enabled, serial data is buffered if the TCP connection is lost. When the TCP connection is reestablished, the buffered serial data is sent to its destination. If using the Trueport profile, data logging is only supported in Lite Mode.  Default  Note: a kill line or a reboot of the IOLAN causes all buffered data to be lost  Some profile features are not compatible with the data logging feature. See Data Logging Feature                                                                                                    |

| Session Timeout   | Use this timer to forcibly close the session/connection when the Session Timeout expires.  Default is 0 seconds so the port will never timeout Range is 0-4294967 seconds (about 49 days)                                                                                             |
|-------------------|----------------------------------------------------------------------------------------------------|
| Idle Timeout      | Use this timer to close a connection because of inactivity. When the Idle Timeout expires, the IOLAN ends the connection. Range is 0–4294967 seconds (about 49 days) Default is 0 seconds so the port will never timeout                                                              |
| Dial Options      | Configures Dial in and Dial Out parameters. See <i>Dial Options</i>                                                                                                    |
| Session Strings   | Configures Send at Start, End and Delay after parameters for session control. See Session Strings                                                                                                    |
| Packet Forwarding | Packet forwarding is used to control/define how and when serial port data packets are sent from the IOLAN to the network. See Packet Forwarding                                                                                                    |
| SSL/TLS           | You can create an encrypted connection using SSL/TLS for the following profiles: Trueport, TCP Sockets, Terminal (the user's service must be set to SSL_RAW), Serial Tunneling, Virtual Modem and Modbus. When configuring SSL/TLS, the following configuration options are available |
|                   | <ul> <li>You can set up the IOLAN to act as an SSL/<br/>TLS client or server.</li> </ul>                                                                                                    |
|                   | <ul> <li>There is an extensive selection of SSL/TLS<br/>ciphers that you can configure for your SSL/<br/>TLS connection</li> </ul>                                                                                                    |
|                   | See SSL/TLS                                                                                                    |

## TCP Sockets

The TCP Socket profile allows for a serial device to communicate over a TCP network. The TCP connection can be initiated from a host on the network and/or a serial device. This is typically used with an application on a Workstation or Server that communicates to a device using a specific TCP socket. This is often referred to as a RAW connection. The TCP Socket profile permits a raw connection to be established in either direction, meaning that all the connection can be initiated by ether the Workstation/Server or the .

| TCP Sockets                      |                                                                                                    |
|----------------------------------|----------------------------------------------------------------------------------------------------|
| Settings                         | <ul> <li>Listen for connection—the IOLAN is listening for a connection from the server</li> <li>Connect to—the IOLAN is initiating a connection to the server</li> <li>Bidirectional Connection—both sides can initiate or respond to the connection</li> </ul> |
| TCP Port                         | When enabled, the IOLAN listens for a connection to be established by the Workstation/Server on the network.  Default is enabled                                                                                                    |
| Connect to Multiple Hosts        | When this option is enabled, multiple hosts can connect to the serial device that is connected to this serial port.  Default is disabled                                                                                                    |
| IP address                       | Users can access serial devices connected to the IOLAN through the network by the specified Internet Address (or host name that can be resolved to the Internet Address in a DNS network). Field format is IPv4 or IPv6 address                                 |
| Advanced Options                 | Configures those parameters that are applicable to specific environments. See <i>Advanced Serial Options</i>                                                                                                    |
| Authenticate User                | Enables/disables login/password authentication for users connecting from the network.  Default is disabled                                                                                                    |
| Enable Message of the Day (MOTD) | Enables/disables the display of the message of the day (MOTD). Default is disabled                                                                                                    |

| Enable TCP Keepalive | Enables a per-connection TCP keepalive feature. After the configured number of seconds, the connection will send a gratuitous ACK to the network peer, thus either ensuring the connection stays active OR causing a dropped connection condition to be recognized.  This parameter is used in conjunction with Monitor Connection status interval parameter found in the Serial, Advanced, Advanced Settings. The interval specifies the inactivity period before testing the connection.  Default: disabled |
|----------------------|----------------------------------------------------------------------------------------------------|
| Enable Data Logging  | When enabled, serial data is buffered if the TCP connection is lost. When the TCP connection is reestablished, the buffered serial data is sent to its destination. If using the Trueport profile, data logging is only supported in Lite Mode.  Default is disabled  Note: a kill line or a reboot of the IOLAN causes all buffered data to be lost  Some profile features are not compatible with the data logging feature. See Data Logging Feature                                                        |
| Session Timeout      | Use this timer to forcibly close the session/<br>connection when the Session Timeout expires.<br>Default is 0 seconds so the port will never timeout<br>Range is 0-4294967 seconds (about 49 days)                                                                                                    |
| Idle Timeout         | Use this timer to close a connection because of inactivity. When the idle Timeout expires, the IOLAN will end the connection. Range is 0–4294967 seconds (about 49 days) Default is 0 seconds so the port will never timeout                                                                                                    |
| Dial Options         | Configure Dial in and Dial Out parameters. See <i>Dial Options</i>                                                                                                    |
| Session Strings      | Configure session control for Send at Start, End and Delay after parameters. See Session Strings                                                                                                    |
| Packet Forwarding    | Packet forwarding is used to control/define how and when serial port data packets are sent from the IOLAN to the network. See Packet Forwarding                                                                                                    |

| SSL/TLS | You can create an encrypted connection using SSL/TLS for the following profiles: Trueport, TCP Sockets, Terminal (the user's service must be set to SSL_RAW), Serial Tunneling, Virtual Modem and Modbus. When configuring SSL/TLS, the following configuration options are available  • You can set up the IOLAN to act as an SSL/TLS client or server. |
|---------|----------------------------------------------------------------------------------------------------|
|         | There is an extensive selection of SSL/TLS ciphers that you can configure for your SSL/TLS connection  See SSL/TLS                                                                                                    |

### **UDP Sockets**

The UDP profile configures a serial port to send or receive data to/from the LAN using the UDP protocol. When you configure UDP, you are setting up a range of IP addresses and the port numbers that are used to send UDP data to or receive UDP data from. You can use UDP profile in the following two basic modes. The first is to send data coming from the serial device to one or more UDP listeners on the LAN. The second is to accept UDP datagrams coming from one or more UDP senders on the LAN and forward this data to the serial device. You can also configure a combination of both which will allow you to send and receive UDP data to/from the LAN.

When you configure UDP for **LAN to Serial**, the following options are available: To send to a single IP address, leave the **End IP Address** field at its default value of (0.0.0.0)

The IP address can be auto learned if both start/end IP address are left blank/default. If the **Start IP Address** field is set to 255.255.255 and the **End IP Address** is left at its default value (0.0.0.0), the will accept UDP packets from any source address.

Four individual entries are provided to allow you greater flexibility to specify how data will be forwarded to/from the serial device. All four entries support the same configuration parameters. You can configure one or more of the entries as needed.

The first thing you need to configure for an entry is the "**Direction**" of the data flow. The following options are available;

- Disabled—UDP service not enabled.
- LAN to Serial—This setting will allow UDP data to be received from one
  or more hosts on the LAN and forwarded to the serial device attached to
  this serial port.
- Serial to LAN—This setting will allow data originating from the serial device attached to this serial port to be sent to one or more hosts on the LAN using UDP datagrams.

 Both—Allows for data to flow from the serial device to the LAN and from the LAN to the serial device.

The role of each of the configurable parameters in an entry depends on the **Direction** selected. When the direction is **LAN to Serial** the role of the additional parameters is as follow:

- Start IP Address—This is the IP address of the host from which the UDP data will originate. If the data will originate from a number of hosts, this becomes the starting IP address of a range.
- End IP Address—If you wish to receive data only from the single host defined by Start IP address, leave this entry as is (0.0.0.0). If you wish to accept data from a number of hosts, this address will represent the upper end of a range starting from Start IP address. Only data originating from this range will be forwarded to the serial port.
- **UDP port**—This is the UPD port from which the data will originate. There are two options for this parameter.
  - Auto Learn—The first UDP message received will be send to define which UDP port we are going to accept UDP data from. Once learned, only data from this UDP port will be accepted. The data must also originate from a host which is in the IP range defined for this entry.
  - Port—Only data originating from the UDP port configured here as well as originating from a host in the IP range defined for this entry will be accepted.

When the direction is **Serial to LAN** the role of the additional parameters is as follow;

- Start IP Address—This is the IP address of the host to which the serial data will be sent using UDP datagrams. If the serial data is to be sent to more than one host, this becomes the starting IP address of a range.
- End IP Address—If you wish to send serial data to a single host, leave this entry as is (0.0.0.0). If you wish to send the serial data to a number of hosts, this address will represent the upper end of a range starting from Start IP Address.
- UDP port—This is the UPD port to which the serial data will be forwarded. For a direction of Serial to LAN, you must specify the port to be used.

When the direction is **Both** the role of the additional parameters is as follow;

- Start IP Address—This is the IP address of the host to which the serial
  data will be sent using UDP datagrams. It is also the IP address of the
  host from which UDP data coming from the LAN will be accepted from. If
  the data is to be sent to or received from more than one host, this
  becomes the starting IP address of a range.
- End IP Address—If you wish to send serial data to a single host and only receive data from the single UDP host, leave this entry as is (0.0.0.0). If the data is to be sent to or received from more than one host, this address will represent the upper end of a range starting from Start IP Address. Only data originating from this range will be forwarded to the serial port.

- UDP Port—This is the UPD port to which the serial data will be forwarded as well as the UPD port from which data originating on the LAN will be accepted from. For a direction of Both, there are two valid option for the UDP Port as follows;
- Auto Learn—The first UDP message received will be used to define
  which port we are going to accept UDP data from. Once learned, only
  data from this UDP port will be accepted and serial data being forwarded
  to the LAN will be sent to this UDP port. Until the port is learned, data
  from the serial port intended to be sent to the LAN will be discarded.
- **Specific/Port**—Serial data being forwarded to the LAN from the serial device will sent to this UDP port. Only data originating from the UDP port configured here (as well as originating from a host in the IP range defined for this entry) will be forwarded to the serial device.

#### Special values for Start IP address

- 0.0.0.0—This is the auto learn IP address value which is valid only in conjunction with the LAN to Serial setting. The first UDP packet received for this serial port will set the IP address from which we will accept future UDP packets to be forwarded to the serial port. For this setting, leave the End IP Address as 0.0.0.0.
- **255.255.255.255**—This selection is only valid in conjunction with the **LAN to Serial** setting. It will accept all UDP packets received for this serial port regardless of the originating IP address. For this setting, leave the **End IP Address** as 0.0.0.0.
- Subnet directed broadcast—You can use the Start IP Address field to enter a subnet directed broadcast address. This is done by specifying the subnet address with the host portion filled with 1s. For example, if you are on the subnet 172.16.x.x with a subnet mask of 255.255.254.0 than you would specify an IP address of 172.16.1.255 (all ones for host portion). For this setting, leave the End IP Address as 0.0.0.0. For any LAN to Serial ranges you have defined for this serial port, you must ensure that IP address of thisIOLAN is not included in the range. If your IP address is within the range, you will receive the data you send via the subnet directed broadcasts as data coming in from the LAN.

| UDP Sockets                           |                                                                                                    |
|---------------------------------------|----------------------------------------------------------------------------------------------------|
| Listen for Connections on UDP<br>Port | The IOLAN listens for UDP packets on the specified port.  Default is 1000+ port-number. (for example, 10001 for serial port 1) |

| Direction        | The direction in which information is received or                                                                                                    |
|------------------|----------------------------------------------------------------------------------------------------|
|                  | relayed:  • Disabled—UDP service not enabled.                                                                                                    |
|                  | LAN to Serial—This setting allows UDP data to be received from one or more hosts on the LAN and forwarded to the serial device attached to this serial port.                                                                                                    |
|                  | <ul> <li>Serial to LAN—This setting allows data<br/>originating from the serial device attached<br/>to this serial port to be sent to one or more<br/>hosts on the LAN using UDP datagrams.</li> </ul>                                                                                                    |
|                  | <ul> <li>Both—Allows for data to flow from the<br/>serial device to the LAN and from the LAN<br/>to the serial device.</li> </ul>                                                                                                    |
| Start IP address | The first host IP address int he range of IP addresses (for IPv4 and IPv6) that the IOLAN will listen for messages from and/or send messages to. Field Format is IPv4 or IPv6 address                                                                                                    |
| End IP address   | The last host IP address in the range of IP addresses (for IPv4, not supported for IPv6) that the IOLAN will listen for messages from and/or send messages to. Field Format is IPv4 or IPv6 address                                                                                                    |
| UDP Port         | Determines how the UDP port that will send/receive UDP messages is defined:                                                                                                    |
|                  | <ul> <li>Auto Learn—The IOLAN will only listen to<br/>the first port that it receives a UDP packet<br/>from. Applicable when Direction is set to<br/>LAN to Serial or Both.</li> </ul>                                                                                                    |
|                  | UDP Port determines how the UDP port will send/ receive UDP messages.                                                                                                    |
|                  | <ul> <li>Auto Learn—The IOLAN will only listen to<br/>the first port that it receives a UDP packet<br/>from. Applicable when Direction is set to<br/>LAN to Serial or Both.</li> </ul>                                                                                                    |
|                  | <ul> <li>Port—The port that the IOLAN will use to<br/>relay messages to servers/hosts. This<br/>option works with any Direction except<br/>disabled. The IOLAN will listen for UDP<br/>packets on the port configured by the<br/>Listen for connection on UDP port<br/>parameter.</li> <li>Default is Auto Learn</li> </ul> |

| Session Strings   | Configures Send at Start, End and Delay after parameters for session control. See Session Strings                                                  |
|-------------------|----------------------------------------------------------------------------------------------------|
| Packet Forwarding | Packet forwarding can be used to control/define how and when serial port data packets are sent fro the IOLAN to the network. See Packet Forwarding |

### **Terminal**

The Terminal profile allows network access from a terminal connected to the OLAN's serial port. Use this profile to access pre-defined hosts on the network from the terminal. This profile can be configured for users:

- who must be authenticated by the IOLAN first and then a connection to a host can be established
- who are connecting through the serial port directly to a host.

| erminal       |                                                |
|---------------|------------------------------------------------|
| ttings        |                                                |
| Terminal Type | Type of terminal attached to this serial port. |
|               | • Dumb                                         |
|               | WYSE60                                         |
|               | • VT100                                        |
|               | • TVT100                                       |
|               | • ANSI                                         |
|               | • VI925                                        |
|               | • IBM3151                                      |
|               | • VT320                                        |
|               | • HP700                                        |
|               | • term 1                                       |
|               | • term 2                                       |
|               | • term 3                                       |
|               | Default is Dumb                                |

| Mode                     | When users access the IOLAN'sserial ports, they must be authenticated, using either the local user database or an external authentication server.  After a user has been successfully authenticated, the IOLAN connects to the specified host using the specified protocol according to:  • the User Service parameter for locally configured users  • the Default User Service parameter for users who are externally authenticated |
|--------------------------|----------------------------------------------------------------------------------------------------|
|                          | <ul> <li>TACACS+/RADIUS for externally<br/>authenticated users where the target host<br/>is passed to the IOLAN</li> </ul>                                                                                                    |
|                          | Default: enabled                                                                                                    |
|                          | See User Service settings                                                                                                    |
|                          | • See <i>Login</i>                                                                                                    |
|                          | • See <i>Telnet</i>                                                                                                    |
|                          | • See RLogin                                                                                                    |
|                          | • See SSL/TLS                                                                                                    |
|                          | See Remote Access (SLIP)                                                                                                    |
|                          | See Remote Access (PPP)                                                                                                    |
|                          | • See SSL/TLS                                                                                                    |
| Connect to Remote System |                                                                                                    |
| Host                     | Select the remote host you want to connect to.                                                                                                    |
| Port                     | The TCP Port that the will use to connect to the host. Default: Telnet-23, SSH-22, Rlogin-513                                                                                                    |
| Initiate Connection      | <ul> <li>Automatically—If the serial port hardware<br/>parameters have been setup to monitor<br/>DTR-DSR, the host session will be started<br/>once the signals are detected.</li> </ul>                                                                                                    |

| Initiate Connection | <ul> <li>If no hardware signals are being monitored, the will initiate the session immediately after being powered up.</li> <li>Any Data Received—Initiates a connection to the specified host when any data is received on the serial port.</li> <li>Specify a character—Initiates a connection to the specified host only when the specified character is received on the serial port</li> <li>Connect when following character is received (Hex 00-ff)</li> <li>Default: disabled</li> </ul> |
|---------------------|----------------------------------------------------------------------------------------------------|
| Protocol            | Specify the protocol used to connect to the specified host. Options—Telnet, SSH, Rlogin Default—Telnet See Telnet See RLogin See SSH                                                                                                    |
| Terminal Type       | Type of terminal attached to this serial port.  Dumb  WYSE60  VT100  ANSI  TVI925  IBM3151  VT320 (specifically supporting VT320-7)  HP700 (specifically supporting HP700/44)  Term 1  Term 2  Term 3  Default is Dumb                                                                                                    |
| Enable Local Echo   | Toggles between local echo of entered characters and suppressing local echo. Local echo is used for normal processing, while suppressing the echo is convenient for entering text that should not be displayed on the screen, such as passwords. This parameter is used only when Enable Line Mode is enabled.  Default is disabled                                                                                                    |

| Enable Line Mode                 | When enabled, keyboard input is not sent to the remote host until Enter is pressed, otherwise input is sent every time a key is pressed.  Default is disabled                                                                         |
|----------------------------------|----------------------------------------------------------------------------------------------------|
| Map CR to CR/LF                  | When enabled, maps carriage returns (CR) to carriage return line feed (CRLF). Default is disabled                                                                                                    |
| Control Characters               |                                                                                                    |
| Interrupt                        | Defines the interrupt character. Typing the interrupt character interrupts the current process. This value is in hexadecimal.  Default is 3 (ASCII value ^C)                                                                          |
| Quit                             | Defines the quit character. Typing the quit character closes and exits the current telnet session. This value is in hexadecimal.  Default is 1c (ASCII value FS)                                                                      |
| EOF                              | Defines the end-of-file character. When Enable Line Mode is enabled, entering the EOF character as the first character on a line sends the character to the remote host. This value is in hexadecimal.  Default is 4 (ASCII value ^D) |
| Erase                            | Defines the erase character. When Line Mode is Off, typing the erase character erases one character. This value is in hexadecimal.  Default is 8 (ASCII value ^H)                                                                     |
| Echo                             | Defines the echo character. When Line Mode is On, typing the echo character echoes the text locally and sends only completed lines to the host. This value is in hexadecimal.  Default is 5 (ASCII value ^E)                          |
| Escape                           | Defines the escape character. Returns you to the command line mode. This value is in hexadecimal. Default is 1d (ASCII value GS)                                                                                                    |
| Advanced                         |                                                                                                    |
| Enable Message of the Day (MOTD) | Enables/disables the display of the message of the day (MOTD). Default is disabled                                                                                                    |

| Reset Terminal on Disconnect | When enabled, resets the terminal definition connected to the serial port when a user logs out.  Default is disabled                                                                                                    |
|------------------------------|----------------------------------------------------------------------------------------------------|
| Allow Port Locking           | When enabled, you can lock your terminal with a password using the Hot Key Prefix (default Ctrl-a) ^a I (lowercase L). The prompts you for a password and a confirmation.  Default is disabled                                                                                                    |
| Hot Key Prefix               | The prefix that a user types to lock a serial port.  Data Range:  • ^a I—(Lowercase L) Locks the serial port until the user unlocks it. The user is prompted for a password (any password, excluding spaces) to lock the serial port. Next, the user must retype the password to unlock the serial port. You can use the Hot Key Prefix key to lock a serial port only when the Allow Port locking is enabled.  Default is Hexadecimal 01 (Ctrl-a, ^a) |
| Session Timeout              | Use this timer to forcibly close the session/connection when the Session Timeout expires. Default is 0 seconds so the port never timeout. Range is 0–4294967 seconds (about 49 days)                                                                                                    |
| Idle Timeout                 | Use this timer to close a connection because of inactivity. When the Idle Timer times out, the ends the connection. Range is 0–4294967 seconds (about 49 days) Default is 0 seconds so the port never times out                                                                                                    |
| Packet Forwarding            | Packet forwarding is used to control/define how and when serial port data packets are sent from the to the network. See Packet Forwarding                                                                                                    |

| SSL/TLS | You can create an encrypted connection using SSL/<br>TLS for the following profiles: Trueport, TCP Sockets,<br>Terminal (the user's service must be set to SSL_RAW),<br>Serial Tunneling, Virtual Modem and Modbus.<br>When configuring SSL/TLS, the following<br>configuration options are available |
|---------|----------------------------------------------------------------------------------------------------|
|         | <ul> <li>You can set up the to act as<br/>an SSL/TLS client or server</li> </ul>                                                                                                    |
|         | <ul> <li>There is an extensive<br/>selection of SSL/TLS ciphers<br/>that you can configure for<br/>your SSL/TLS connection</li> </ul>                                                                                                    |
|         | See SSL/TLS                                                                                                    |

### Printer

The Printer profile allows for the serial port to be configured to support a serial printer device that can be access by the network.

| Printer           |                                                                                                    |
|-------------------|----------------------------------------------------------------------------------------------------|
| Map CR to CR/LF   | The default end-of-line terminator as CR/LF (ASCII carriage-return line-feed) when enabled. Default is disabled                            |
| Session Strings   | Configures session control for Send at Start, End and Delay after parameters. See Session Strings                                          |
| Packet Forwarding | Packet forwarding is used to control/define how and when serial port data packets are sent from the to the network.  See Packet Forwarding |

## Serial Tunneling

The Serial Tunneling profile allows two to be connected back-to-back over the network to establish a virtual link between two serial ports based on RFC 2217. The serial device that initiates the connection is the **Tunnel Client** and the destination is the **Tunnel Server**, although once the serial communication tunnel has been successfully established, communication can go both ways **Tunnel Server**, although once the serial communication tunnel has been successfully established, communication can go both ways.

A more detailed implementation of Serial Tunneling.

The Server Tunnel will also support Telnet Com Port Control protocol as detailed in RFC 2217.

| Serial Tunneling                     |                                                                                                    |
|--------------------------------------|----------------------------------------------------------------------------------------------------|
| Settings                             |                                                                                                    |
| Act as a                             | <ul> <li>Tunnel Server—The IOLAN will listen for an incoming connection request on the specified Internet Address on the specified port.</li> <li>Default: enabled</li> </ul>                                                                                   |
|                                      | <ul> <li>Tunnel Client—The IOLAN will initiate the<br/>connection the Tunnel Server.</li> <li>Default: disabled</li> </ul>                                                                                                    |
| Listen for connection on TCP<br>Port | The TCP port the IOLAN will listen for incoming connection.  Default—10000+serial port number; so serial port 1 is 10001.                                                                                                    |
| Enable TCP Keepalive                 | Enables a per-connection TCP keepalive feature. After the configured number of seconds, the connection sends a gratuitous ACK to the network peer, thus either ensuring the connection stays active OR causing a dropped connection condition to be recognized. |
|                                      | This parameter is used in conjunction with Monitor Connection status interval parameter found in the Serial, Advanced, Advanced Settings. The interval specifies the inactivity period before testing the connection.  Default: disabled                        |
| Advanced                             |                                                                                                    |

|                   | 1                                                                                                    |
|-------------------|----------------------------------------------------------------------------------------------------|
| Break Length      | When the route receives a command from its peer to issue a break signal, this parameters defines the length of time the break condition will be asserted on the serial port.  Default is 1000ms (1 second)                                                                                            |
| Delay After Break | This parameter defines the delay between the termination of a a break condition and the time data will be sent out the serial port.  Default is 0ms (no delay)                                                                                                    |
| Packet Forwarding | Packet forwarding can be used to control/define how and when serial port data packets are sent from the to the network. See Packet Forwarding                                                                                                    |
| SSL/TLS           | You can create an encrypted connection using SSL/<br>TLS for the following profiles: Trueport, TCP Sockets,<br>Terminal (the user's service must be set to SSL_RAW),<br>Serial Tunneling, Virtual Modem and Modbus. When<br>configuring SSL/TLS, the following configuration<br>options are available |
|                   | <ul> <li>You can set up the to act as an SSL/TLS<br/>client or server.</li> </ul>                                                                                                    |
|                   | <ul> <li>There is an extensive selection of SSL/TLS<br/>ciphers that you can configure for your SSL/<br/>TLS connection</li> </ul>                                                                                                    |
|                   | See SSL/TLS                                                                                                    |

## Virtual Modem

Virtual Modem (Vmodem) is a feature that provides a modem interface to a serial device. It responds to AT commands and provides signals in the same way that a serially attached modem would. This feature is typically used when you are replacing dial-up modems with the in order to provide Ethernet network connectivity.

The serial port will behave in exactly the same fashion as it would if it were connected to a modem. Using AT commands, it can configure the modem and the issue a dial-out request (ATTD). The then translate the dial request into a TCP connection and data will be begin to flow in both directions. The connection can be terminated by "hanging" up the phone line. You can also manually start a connection by typing ATD <ip\_address,<port\_number> and end the connection by typing +++ATH. The IP address can be in IPv4 or IPv6 formats and is the IP address of the receiver. For example, ATD123.34.23.43,10001 or you can use ATD12303402304310001, without any punctuation (although you do need to add zeros where there are not three digits presents, so that the IP address is 12 digits long).

| Virtual Modem      |                                                                                                    |
|--------------------|----------------------------------------------------------------------------------------------------|
| Settings           |                                                                                                    |
| Listen on TCP Port | The TCP port that the IOLAN will listen on.  Default is 10000 + serial port number (for example, serial port 1 defaults to 10001)                                                                                                    |
| Connection         | Connect Automatically—When enabled, automatically establishes the virtual modem connection when the serial port becomes active.  Default is enabled  Manually—When enabled, the virtual modem requires an AT command before it establishes a connection. Specify this option when your modem application sends a phone number or other AT command to a modem. The serial device can supply an IP address directly or it can provide a phone number that will be translated into an IP address by the IOLAN using the mapping table.  Default is disabled |
|                    | When your modem application provides a phone number in an AT command string, you can map that phone number to the destination host.  Add a phone number  Phone number  Host  TCP Port                                                                                                    |
| Host               | The preconfigured target host name.                                                                                                    |
| TCP Port           | The port number the target host is listening on for messages. Default is 0 (zero)                                                                                                    |

| Send Connection Status as       | When enabled, the connection success/failure indication strings are sent to the connected device, otherwise these indications are suppressed. This option also determines the format of the connection status results that are generated by the virtual modem.  Default is enabled  • Numerical Code—When enabled, the connection status is sent to the connected device using the following numeric codes:  • 0 OK  • 1 CONNECTED  • 2 RING  • 3 NO CARRIER  • 4 ERROR  • 6 ITERFACE DOWN  • 7 CONNECTION REFUSED  • 8 NO LISTENER  Default is enabled  • Verbose String—When enabled, the connection status is sent by text strings to the connected device.  • Success—String that is sent to the serial device when a connection succeeds.  Default is CONNECT < speed>, for example, |
|---------------------------------|----------------------------------------------------------------------------------------------------|
|                                 | Connect 9600                                                                                                    |
|                                 | Failure—String that is sent to the serial device when a connection fails.  Default is NO CARRIER                                                                                                    |
| Advanced                        | ,                                                                                                    |
| Echo characters in command mode | When enabled, echoes back characters that are typed in (equivalent to ATEO/ATE1 commands). Default is disabled                                                                                                    |
| Hardware Signal Assignment      | ,                                                                                                    |
| DTR Signal Always On            | Specify this option to make the DTR signal always act as a DTR signal. Default is enabled                                                                                                    |

| DTR Signal Acts as DCD             | Specify this option to make the DTR signal always act as a DCD signal. Default is disabled                                                                                                    |
|------------------------------------|----------------------------------------------------------------------------------------------------|
| DTR Signal Acts as RI              | Specify this option to make the DTR signal always act as a RI signal. Default is disabled                                                                                                    |
| RTS Signal Always On               | Specify this option to make the RTS signal always act as a RTS signal. Default is enabled                                                                                                    |
| Additional Modem<br>Initialization | You can specify additional modem commands that will affect how the modem starts. The following commands are supported: ATQn, ATVn, ATEn, +++ATH, ATA, ATIO, ATI3, ATSO, AT&Z1, AT&Sn, AT&Rn, AT&Cn, AT&F, ATS2, ATS12, ATO (ATD with no phone number), and ATDS1.                                                                                                    |
| Enable Message of the Day (MOTD)   | Enables/disables the display of the message of the day. Default is disabled                                                                                                    |
| Enable TCP Keepalive               | Enables a per-connection TCP keep-alive feature. After the configured number of seconds, the connection will send a gratuitous ACK to the network peer, thus either ensuring the connection stays active OR causing a dropped connection condition to be recognized.                                                                                                    |
|                                    | This parameter needs to be used in conjunction with the Monitor Connection Status Interval parameter found under the Advanced Setting Advanced Serial Options configuration. The interval specifies the inactivity period before "testing" the connection. It should be noted that if a network connection is accidentally dropped, it can take as long as the specified interval before anyone can reconnect to the serial port.  Default is disabled. |
| AT Command Response Delay          | The amount of time, in milliseconds, before an AT response is sent to the requesting device.  Default is 250 ms                                                                                                    |
| Session Strings                    | Configures Send at Start, End and Delay after parameters for session control. See Session Strings                                                                                                    |

| Packet Forwarding | Packet forwarding can be used to control/define how and when serial port data packets are sent fro the to the network.  See Packet Forwarding                                                                                                    |
|-------------------|----------------------------------------------------------------------------------------------------|
| SSL/TLS           | You can create an encrypted connection using SSL/ TLS for the following profiles: Trueport, TCP Sockets, Terminal (the user's service must be set to SSL_RAW), Serial Tunneling, Virtual Modem and Modbus. When configuring SSL/TLS, the following configuration options are available  • You can set up the to act as an SSL/TLS client or server.  • There is an extensive selection of SSL/TLS ciphers that you can configure for your SSL/TLS connection See SSL/TLS |

#### Modbus Gateway

The Modbus Gateway profile configures a serial port to act as a Modbus Master Gateway or a Modbus Slave Gateway. Each serial port can be configured as either a Modbus Master or gateway depending on your configuration and requirements.

| Modbus Gateway               |                                                                                                    |
|------------------------------|----------------------------------------------------------------------------------------------------|
| Settings Modbus Mode - Slave | Typically, the Modbus Master is accessing the IOLAN through the network to communicated to Modbus Slaves connected to the IOLAN's Serial Ports. |
| UID Range                    | You can specify a range of UIDs (1-247), in addition to individual UIDs. Field Format—Comma delimited; for example, 2–35, 50, 100–103           |
| Advanced Slave Settings      |                                                                                                    |
| TCP/UDP Port                 | The network port number that the Slave Gateway will listen on for both TCP and UDP messages.  Default is 502                                    |

| Next Request Delay                | A delay, in milliseconds, to allow serial slave(s) to reenable receivers before issuing the next Modbus Master request. Range is 0–1000 Default is 50 ms                                                                                                    |
|-----------------------------------|----------------------------------------------------------------------------------------------------|
| Enable Serial Modbus<br>Broadcast | When enabled, a UID of 0 (zero) indicates that the message will be broadcast to all Modbus Slaves. Default is disabled                                                                                                    |
| Request Queuing                   | When enabled, allows multiple, simultaneous messages to be queued and processed in order of reception.  Default is enabled                                                                                                    |
| UID Address mode                  | <ul> <li>Embedded—When this option is selected, the address of the slave Modbus device is embedded in the message header.         Default is enabled</li> <li>Remapped—Used for single device/port operation. Older Modbus devices may not include a UID in their transmission header.         When this option is selected, you can specify the UID that will be inserted into the message header for the Modbus slave device. This feature supersedes the Broadcast feature.</li> <li>Default is disabled</li> </ul> |
| Remap UID                         | Specify the UID to be inserted into the message header for the Slave Modbus serial device. Range is 1–247 Default is 1                                                                                                    |
| Enable SSL/TLS                    | When enabled, Modbus Slave Gateway messages to remote TCP Modbus Masters are encrypted via SSL/TLS. Default is disabled                                                                                                    |
| Protocol                          | <ul> <li>Modbus/RTU—Select this option when<br/>the Modbus/RTU protocol is being used<br/>for communication between the Modbus<br/>Master and Slave.</li> <li>Default is disabled</li> </ul>                                                                                                    |

| Protocol             | <ul> <li>Modbus/ASCII—Select this option when Modbus/ASCII protocol is being used for communication between the Modbus Master and Slave.         Default is enabled</li> <li>Append CR/LF—When Modbus/ASCII is selected, adds a CR/LF to the end of the transmission; most Modbus devices require this option.         Default is enabled</li> </ul>                                                                                                    |
|----------------------|----------------------------------------------------------------------------------------------------|
| Modbus Mode (Master) |                                                                                                    |
| Add Slave Mapping    |                                                                                                    |
| UID Start            | When Destination is set to Host and you have sequential Modbus Slave IP addresses (for example, 10.10.10.1, 10.10.10.2, 10.10.10.3, etc.), you can specify a UID range (not supported with IPv6 addresses) and the will automatically increment the last digit of the configured IP address. Therefore, you can specify a UID range of 1-100, and the IOLAN will route Master Modbus messages to all Modbus Slaves with IP addresses of 10.10.10.1 - 10.10.10.100. Range is 1–247 Default is 0 (zero) |
| UID End              | When Destination is set to Host and you have sequential Modbus Slave IP addresses (for example, 10.10.10.1, 10.10.10.2, 10.10.10.3, etc.), you can specify a UID range (not supported with IPv6 addresses) and the will automatically increment the last digit of the configured IP address.  Therefore, you can specify a UID range of 1-100, and the will route Master Modbus messages to all Modbus Slaves with IP addresses of 10.10.10.1-10.10.10.0.  Range is 1–247 Default is 0 (zero)         |
| Туре                 | Specify the configuration of the Modbus Slaves on the network.  Data Options:  • Host—The IP address is used for the first UID specified in the range. The last octet in the IPv4 address is then incremented for subsequent UID's in that range.                                                                                                    |

|                   | Gateway—The Modbus Master Gateway will use the same IP address when connecting to all the remote Modbus slaves in the specified UID range.  Default is Host                                                                     |
|-------------------|----------------------------------------------------------------------------------------------------|
| Start IP Address  | The IP address of the TCP/Ethernet Modbus Slave. Field Format IPv4 or IPv6 address                                                                                                    |
| End IP Address    | Displays the ending IP address of the TCP/Ethernet Modbus Slaves, based on the Start IP address and the UID range (not supported for IPv6 addresses). Field Format is IPv4 address or IPv6 address                              |
| Protocol          | Specify the protocol that is used between the Modbus Master and Modbus Slave(s). Data Options are TCP or UDP Default is TCP                                                                                                    |
| UDP/TCP Port      | The destination port of the remote Modbus TCP Slave that the will connect to. Range is 0–65535 Default is 502                                                                                                    |
| Advanced          |                                                                                                    |
| Idle Timeout      | This timer closes a connection because of inactivity. When the idle timeout expires, the IOLAN ends the connection. Range 0–4294967 seconds (about 49 days) Default is 0 (zero), no timeout, the connection is permanently open |
| Character Timeout | Used in conjunction with the Modbus RTU protocol, specifies how long to wait, in milliseconds, after a character to determine the end of frame.  Range 10–10000  Default 30 ms                                                  |

| Message Timeout          | Time to wait, in milliseconds, for a response message from a Modbus TCP or serial slave (depending if the Modbus Gateway is a Master Gateway or Slave Gateway, respectively) before sending a Modbus exception.  Range 10–10000 ms  Default is 1000 ms                                                                                                    |
|--------------------------|----------------------------------------------------------------------------------------------------|
| Enable Modbus Exceptions | When enabled, an exception message is generated and sent to the initiating Modbus device when any of the following conditions are encountered:  • there is an invalid UID,  • the UID is not configured in the Gateway  • there is no free network connection  • there is an invalid message  • the target device is not answering the connection attempt.  Default is enabled                                                                                            |
| Session Strings          | Configures Send at Start, End and Delay after parameters for session control. See Session Strings                                                                                                    |
| Packet Forwarding        | Packet forwarding can be used to control/define how and when serial port data packets are sent fro the to the network.  See Packet Forwarding                                                                                                    |
| SSL/TLS                  | You can create an encrypted connection using SSL/ TLS for the following profiles: Trueport, TCP Sockets, Terminal (the user's service must be set to SSL_RAW), Serial Tunneling, Virtual Modem and Modbus. When configuring SSL/TLS, the following configuration options are available.  • You can set up the to act as an SSL/TLS client or server.  • There is an extensive selection of SSL/TLS ciphers that you can configure for your SSL/TLS connection See SSL/TLS |

### Remote Access (PPP)

The Remote Access (PPP) profile configures a serial port to allow a remote user to establish a PPP connection to the serial port. This is typically used with a modem for dialin or dial-out access to the network.

There are two options for PPP user authentication:

- 1. You can configure a specific user/password and a specific remote user/password per serial port.
- 2. You can create a secrets file with multiple users and their passwords that will globally authenticate users on all serial ports.
- 3. You can use configure PPP authentication in the configuration or in the secrets file, but not both.
- 4. If you want to use a secrets file, you must download the secrets file to the for CHAP or PAP authentication: the files must be downloaded to the using the names chapsecrets and pap-secrets, respectively. The file can be downloaded to the under the Administration, Key and Certificates, download other file.

In the Remote Access (PPP) profile, you must also specify the Authentication option as PAP or CHAP on the under Authentication, but you must leave the User, Password, Remote User and Remote Password fields blank.

An example of the CHAP secrets file follows: #Secrets for authentication using CHAP

# clients serversecret acceptable local IP addresses

barney fredwilma192.168.43.1

fred barneyflintstone1234567890192.168.43.2

#Secrets for authentication using PAP

# clients serversecret acceptable local IP addresses

barney \*flintstone1234567890

fred \*wilma

| Remote Access (PPP) |                                                                                                    |
|---------------------|----------------------------------------------------------------------------------------------------|
| Settings IPv4       |                                                                                                    |
| Local IP address    | The IPV4 IP address of the IOLAN end of the PPP link. For routing to work, you must enter a local IP address. Choose an address that is part of the same network or subnetwork as the remote end; for example, if the remote end is address 192.101.34.146, your local IP address can be 192.101.34.145. Do not use the IOLAN's (main) IP address in this field; if you do so, routing will not take place correctly. |

| IPv4 Remote IP Address        | The IPv4 address of the remote end of the PPP link. Choose an address that is part of the same network or subnetwork as the IOLAN. If you set the PPP parameter IP Address Negotiation to On, the IOLAN will ignore the remote IP address value you enter here and will allow the remote end to specify its IP address. If your user is authenticated by RADIUS and the RADIUS parameter framed-address is set in the RADIUS file, the IOLAN will use the value in the RADIUS file in preference to the value configured here. The exception to this rule is a Framed-address value in the RADIUS file of 255.255.255; this value allows the IOLAN to use the remote IP address value configured here. |
|-------------------------------|----------------------------------------------------------------------------------------------------|
| IPv4 Subnet Mask              | The network subnet mask. For example, 255.255.0.0. If your user is authenticated by RADIUS and the RADIUS parameter Framed-netmask is set in the RADIUS file, the IOLAN will use the value in the RADIUS file in preference to the value configured here.                                                                                                    |
| Enable IP Address Negotiation | Specifies whether or not IP address negotiation will take place. IP address negotiation is where the IOLAN allows the remote end to specify its IP address. When On, the IP address specified by the remote end will be used in preference to the remote IP Address set for a Serial Port, When Off, the remote IP address for the Serial Port will be used. Default is disabled                                                                                                    |
| Dial                          |                                                                                                    |

| Connection Method | Connect—select the connection method.  Direct Connect—Specify this option when a modem is not connected to this serial port. Default is enabled  Dial In—If the device is remote and will be dialing in via modem or ISDN TA, enable this parameter. Default is disabled  Dial Out—If you want the modem to dial a number when the serial port is started, enable this parameter. Default is disabled  Dial in/Dial Out—Enable this option when you want the serial port to do either of the following:  accept a call from a modem or ISDN TA  dial a number when the serial port is started. Default is disabled  MS Direct—select whether the MS-Direct is by Host or Guest.  MS Direct Host—Specify this option when the serial port is connected to a Microsoft Guest device. Default is enabled  MS Direct Guest—Enable this option when the serial port is connected to a Microsoft Host device. Default is disabled |
|-------------------|----------------------------------------------------------------------------------------------------|
| Dial Timeout      | The number of seconds the will wait to establish a connection to a remote modem.  Range is 1–99  Default is 45 seconds                                                                                                    |
| Dial Retries      | The number of times the will attempt to reestablish a connection with a remote modem. Range is 0–99 Default is 2                                                                                                    |
| Modem init string | You can specify additional modem commands that will affect how the modem starts. The following commands are supported: ATQn, ATVn, ATEn, +++ATH, ATA, ATIO, ATI3, ATSO, AT&Z1, AT&Sn, AT&Rn, AT&Cn, AT&F, ATS2, ATS12, ATO (ATD with no phone number), and ATDS1.                                                                                                    |
| Phone number      | The phone number to use when Dial Out is enabled.                                                                                                    |

| Authentication      |                                                                                                    |
|---------------------|----------------------------------------------------------------------------------------------------|
| Authentication Type | The type of authentication that will be done on the link. You can use PAP or CHAP(MD5-CHAP, MS-CHAPv1 and MS-CHAPv2) to authenticate a user or client on the . When setting either PAP and CHAP, make sure the and the PPP peer, have the same setting. For example, if the is set to PAP, but the remote end is set to CHAP, the connection will be refused.  None—no authentication will be preformed.  PAP—is a one time challenge of a client/ device requiring that it responds with a valid username and password. A timer operates during which successful authentication must take place. If the timer expires before the remote end has been authenticated successfully, the link will be terminated.  CHAP—challenges a client/device at regular intervals to validate itself with a username and a response, based on a hash of the secret (password). A timer operates during which successful authentication must take place. If the timer expires before the remote end has been authenticated successfully, the link will be terminated. MD5-CHAP and Microsoft MS-CHAPv1/MS-CHAPv2 are supported.  The will attempt MS-CHAPv2 with MPPC compression, but will negotiate to the variation of CHAP, compression and encryption that the remote peer wants to use.  Default is CHAP |
| User                | Complete this field only if you have specified PAP or CHAP (security protocols) in the Authentication field, and you wish to dedicate this line to a single remote user, who will be authenticated by the IOLAN or you are using the IOLANas a IOLAN (backto-back with another IOLAN).                                                                                                    |

|             | When Connect is set to Dial Out or both Dial In/Dial Out are enabled, the User is the name the remote device will use to authenticate a port on this IOLAN. The remote device will only authenticate your IOLAN's port when PAP or CHAP are operating. You can enter a maximum of sixteen alphanumeric characters; for example, tracy201. When connecting together two networks, enter a dummy user name; for example, DS_HQ.  Note: If you want a reasonable level of security, the user name and password should not be similar to a user name or password used regularly to login to the IOLAN. External authentication can not be used for this user.  Field Format is you can enter a maximum of 254 alphanumeric characters. |
|-------------|----------------------------------------------------------------------------------------------------|
| Password    | Complete this field only if you have specified PAP or CHAP (security protocols) in the Security field and:  • you wish to dedicate this serial port to a single remote user, who will be authenticated by the IOLAN or  • you are using theIOLAN as a IOLAN (back-to-back with another IOLAN)  Password means the following:  • When PAP is specified, this is the password the remote device will use to                                                                                                    |
|             | <ul> <li>authenticate the port on this.</li> <li>When CHAP is specified, this is the secret (password) known to both ends of the link upon which responses to challenges shall be based.</li> <li>Field Format is you can enter a maximum of 16 alphanumeric characters.</li> </ul>                                                                                                    |
| Remote User | Complete this field only if you have specified PAP or CHAP (security protocols) in the Security field, and  • you wish to dedicate this line to a single remote user, who will be authenticated by the IOLAN, or  • you are using IOLAN back-to-back with another IOLAN  When Dial In or Dial In/Dial Out is enabled, the Remote User is the name the IOLAN will use to authenticate the port on the remote device.                                                                                                    |

|                         | Your IOLAN will only authenticate the port on the remote device when PAP or CHAP are operating.  When connecting together two networks, enter a dummy user name; for example, DS_SALES.  Note: If you want a reasonable level of security, the user name and password should not be similar to a user name or password used regularly to login to the IOLAN. This option does not work with external authentication.  Field Format is you can enter a maximum of 254 alphanumeric characters                                                                                                    |
|-------------------------|----------------------------------------------------------------------------------------------------|
| Remote Password         | Complete this field only if you have specified PAP or CHAP (security protocols) in the Security field, and  • you wish to dedicate this serial port to a single remote user, and this user will be authenticated by the IOLAN or  • you are using the IOLAN back-to-back with another IOLAN  Remote password means the following:  • When PAP is specified, this is the password the IOLAN will use to authenticate the remote device.  • When CHAP is specified, this is the secret (password) known to both ends of the link upon which responses to challenges will be based.  Remote password is the opposite of the parameter Password. Your IOLAN will only authenticate the remote device when PAP or CHAP is operating.  Field format is you can enter a maximum of 16 alphanumeric characters |
| Authentication Timeout  | The timeout, in minutes, during which successful PAP or CHAP authentication must take place (when PAP or CHAP are specified). If the timer expires before the remote end has been authenticated successfully, the link will be terminated.  Range is 1–255 minutes  Default is 1 minute                                                                                                    |
| CHAP Challenge Interval | The interval, in minutes, for which the will issue a CHAP re-challenge to the remote end. During CHAP authentication, an initial CHAP challenge takes place, and is unrelated to CHAP re-challenges.                                                                                                    |

|                         | The initial challenge takes place even if rechallenges are disabled. Some PPP client software does not work with CHAP rechallenges, so you might want to leave the parameter disabled in the IOLAN.  Range is 0–255  Default is 0 (zero), meaning CHAP re-challenge is disabled                                                                                                    |
|-------------------------|----------------------------------------------------------------------------------------------------|
| Enable Roaming Callback | A user can enter a telephone number that the IOLAN will use to callback him/her. This feature is particularly useful for a mobile user. Roaming callback can only work when the User Enable Callback parameter is enabled. Enable Roaming Callback therefore overrides (fixed) User Enabled Callback To use Enable Roaming Callback, the remote end must be a Microsoft Windows OS that supports Microsoft's Callback Control Protocol (CBCP). You are allowed 30 seconds to enter a telephone number after which the IOLAN ends the call.  Default is disabled |
| Routing                 | Determines the routing mode (RIP, Routing Information Protocol) used on the PPP interface. This is the same function as the Framed-Routing attribute for RADIUS authenticated users.  Data Options:  None—Disables RIP over the PPP interface.  Send—Sends RIP over the PPP interface.  Listen—Listens for RIP over the PPP interface.  Send and Listen—Sends RIP and listens for RIP over the PPP interface.  Default is None                                                                                                    |
| ACCM                    | Specifies the ACCM (Asynchronous Control Character Map) characters that should be escaped from the data stream.  The Field Formats is entered as a 32-bit hexadecimal number with each bit specifying whether or not the corresponding character should be escaped. The bits are specified as the most significant bit first and are numbered 31-0. Thus if bit 17 is set, the 17th character should be escaped, that is, 0x11 (XON).                                                                                                    |

|                           | The value 000a0000 will cause the control characters 0x11 (XON) and 0x13 (XOFF) to be escaped on the link, thus allowing the use of XON/ XOFF (software) flow control.  If you have selected soft Flow Control on the Serial Port, you must, you must enter a value of at least 000a0000 for the ACCM.  Default is 00000000, which means no characters will be escaped                                                                                                    |
|---------------------------|----------------------------------------------------------------------------------------------------|
| MRU                       | The Maximum Receive Unit (MRU) parameter specifies the maximum size of PPP packets that the IOLAN's port will accept. If your user is authenticated by the IOLAN, the MRU value will be overridden if you have set a MTU value for the user. If your user is authenticated by RADIUS and the RADIUS parameter Framed-MTU is set in the RADIUS file, the IOLAN will use the value in the RADIUS file in preference to the value configured here. Range is 64–1500 bytes Default is 1500 |
| Configure Request Retries | The maximum number of times a configure request packet will be re-sent before the link is terminated. Range is 0–255 Default is 10 seconds                                                                                                    |
| Configure Request Timeout | The maximum time, in seconds, that LCP (Link Control Protocol) will wait before it considers a configure request packet to have been lost. Range is 1–255 Default is 3 seconds                                                                                                    |
| Terminate Request Retries | The maximum number of times a terminate request packet will be re-sent before the link is terminated. Range is 0–255 Default is 3 seconds                                                                                                    |
| Terminate Request Timeout | The maximum time, in seconds, that LCP (Link Control Protocol) will wait before it considers a terminate request packet to have been lost. Range is 1–255 Default is 3 seconds                                                                                                    |
| Echo Request Retries      | The maximum number of times an echo request packet will be re-sent before the link is terminated. Range is 0–255 Default is 3                                                                                                    |

| Echo Request Timeout                  | The maximum time, in seconds, between sending an echo request packet if no response is received from the remote host. Range is 0–255 Default is 30 seconds                                                                                                    |
|---------------------------------------|----------------------------------------------------------------------------------------------------|
| Configure NAK                         | The maximum number of times a configure NAK packet will be re-sent before the link is terminated. Range is 0–255 Default is 10 seconds                                                                                                    |
| Enable Address/Control<br>Compression | This determines whether compression of the PPP Address and Control fields take place on the link. For most applications this should be enabled. Default is enabled                                                                                                    |
| Enable Protocol Compression           | This determines whether compression of the PPP Protocol field takes place on this link.  Default is enabled                                                                                                    |
| VJ Compression                        | When enabled, Van Jacobson Compression is used on this link. If your user is authenticated by the IOLAN, this VJ compression value will be overridden if you have enabled the User, Enable VJ Compression parameter. If the user is authenticated by RADIUS and the RADIUS parameter Framed Compression is set in the value configured here.  Default is enabled |
| Enable Magic Negotiation              | Determines if a line is looping back. If enabled (On), random numbers are sent on the link. The random numbers should be different, unless the link loops back.  Default is disabled                                                                                                    |
| Idle Timeout                          | Use this timer to close a connection because of inactivity. When the idle timeout expires, the IOLAN will end the connection.  Range is 0–4294967 seconds (about 49 days) Default is 0 (zero), which does not timeout, so the connection is permanently open                                                                                                    |
| Session Strings                       | See Session Strings                                                                                                    |
| Packet Forwarding                     | Packet forwarding is used to control/define how and when serial port data packets are sent from the IOLAN to the network. See Packet Forwarding                                                                                                    |

#### Remote Access (SLIP)

The Remote Access (SLIP) profile configures a serial port to allow a remote user to establish a SLIP connection to the IOLANr's serial port. This is typically used with a modem for dial-in or dial-out access to the network.

| Settings IPv4          |                                                                                                    |
|------------------------|----------------------------------------------------------------------------------------------------|
| Local IP address       | The IPV4 IP address of the IOLAN end of the SLIP link. For routing to work, you must enter a local IP address. Choose an address that is part of the same network or subnetwork as the remote end; for example, if the remote end is address 192.101.34.146, your local IP address can be 192.101.34.145. Do not use the IOLAN's (main) IP address in this field; if you do so, routing will not take place correctly.                                                                                                    |
| IPv4 Remote IP Address | The IPv4 address of the remote end of the SLIP link. Choose an address that is part of the same network or subnetwork as the IOLAN If your user is authenticated by the IOLAN, this remote IP address will be overridden if you have set a Framed IP Address for the user. If your user is authenticated by RADIUS and the RADIUS parameter Framed - Address is set in the RADIUS file, the IOLAN will use the value in the RADIUS file in preference to the value configured here.                                                                  |
| IPv4 Subnet Mask       | The network subnet mask. For example, 255.255.0.0. If your user is authenticated by RADIUS and the RADIUS parameter Framed-netmask is set in the RADIUS file, the IOLAN will use the value in the RADIUS file in preference to the value configured here.                                                                                                    |
| MTU                    | The Maximum Transmission Unit (MTU) parameter restricts the size of individual SLIP packets being sent by the IOLAN. Enter a value between 256 and 1006 bytes; for example, 512. The default is 256. If your user is authenticated by the IOLAN, this MTU value will be over-ridden when you are a Framed-MTU value set for the user. If your user is authenticated by RADIUS and the RADIUS parameter Framed-MTU is set in RADIUS file, the IOLAN will use the value in the RADIUS file in preference to the value configured here.  Default is 256 |

| Routing        | Determines the routing mode (RIP, Routing Information Protocol) used on the SLIP interface. This is the same function as the Framed-Routing attribute for RADIUS authenticated users.  Data Options:  None—Disables RIP over the SLIP interface.  Send—Sends RIP over the SLIP interface.  Listen—Listens for RIP over the SLIP interface.  Send and Listen—Sends RIP and listens for RIP over the SLIP interface.  Default is none |
|----------------|----------------------------------------------------------------------------------------------------|
| VJ Compression | When enabled, Van Jacobson Compression is used on this link. If your user is authenticated by the IOLAN, this VJ compression value will be overridden if you have enabled the User, Enable VJ Compression parameter. If the user is authenticated by RADIUS and the RADIUS parameter Framed Compression is set in the value configured here.  Default is enabled                                                                    |
| Dial Options   | Select the connection method.  Direct Connect—Specify this option when a modem is not connected to this serial port. Default is enabled  Dial In—If the device is remote and will be dialing in via modem or ISDN TA, enable this parameter. Default is disabled  Dial Out—If you want the modem to dial a number when the serial port is started, enable this parameter. Default is disabled                                       |
|                | Dial in/Dial Out—Enable this option when you want the serial port to do either of the following:                                                                                                    |

| Modem init string | You can specify additional modem commands that will affect how the modem starts. The following commands are supported: ATQn, ATVn, ATEn, +++ATH, ATA, ATIO, ATI3, ATSO, AT&Z1, AT&Sn, AT&Rn, AT&Cn, AT&F, ATS2, ATS12, ATO (ATD with no phone number), and ATDS1. |
|-------------------|----------------------------------------------------------------------------------------------------|
| Phone number      | The phone number to use when Dial Out is enabled.                                                                                                    |
| Session Strings   | Configures Send at Start, End and Delay after parameters for session control. See Session Strings                                                                                                    |
| Packet Forwarding | Packet forwarding can be used to control/define how and when serial port data packets are sent from the IOLAN to the network.  See Packet Forwarding                                                                                                    |

| Dial Options      |                                                                                                    |
|-------------------|----------------------------------------------------------------------------------------------------|
| Dial in           | If the device is remote and will be dialing in via modem or ISDN TA, enable this parameter.  Default is disabled       |
| Dial out          | If you want the modem to dial a number when the serial port is started, enable this parameter.  Default is disabled    |
| Dial Timeout      | The number of seconds the IOLAN waits to establish a connection to a remote modem. Range is 1–99 Default is 45 seconds |
| Dial Retries      | The number of times the IOLAN attempts to reestablish a connection with a remote modem. Range is 0–99 Default is 2     |
| Modem Init String | You can specify additional modem commands that affect how the modem starts.                                            |

| Phone Number     | Specify the phone number your modem application sends to the modem.  Note: The IOLAN does not validate the phone number, so it must be entered in the exact way the application will send it. For example, if you enter 555-1212 in this table and the application sends 5551212, the IOLAN will not match the two numbers. Spaces will be ignored.                                                                                                    |
|------------------|----------------------------------------------------------------------------------------------------|
| Session Strings  |                                                                                                    |
| Send at Start    | Session Strings Controls the sending of ASCII strings to serial device at session start as follows; Send at Start—If configured, this string will be sent to the serial device on power-up of the IOLAN, or when a kill line command is issued on this serial port. If the monitor DTR-DSR option is set, the string will also be sent when the monitored signal is raised.  Range is 0–127 alpha-numeric characters Range is hexadecimal 0-FF         |
| Send at End      | If configured, this string is sent to the serial device when the TCP session on the IOLAN is terminated. If multihost is configured, this string will only be send in listen mode to the serial device when all multihost connections are terminated.  Range is 0–127 alpha-numeric characters. Non printable ASCII character must be entered in this format <027>. The decimal numbers within the brackets must be 3 digits long (example 003 not 3). |
| Delay after Send | If configured, this command will inset a delay after the string is sent to the device. This delay can be used to provide the serial device with time to process the string before the session is initiated. Default is 10 ms                                                                                                    |

# Packet Forwarding

Packet forwarding can be used to control/define how and when serial port data packets are sent from the to the network.

Define how the data received on the serial port with be forwarded to the network.

| Minimize Latency                 | This option ensures that all application data is immediately forwarded to the serial device and that every character received from the serial device is immediately sent on the network. Select this option for timing-sensitive applications.  Default is disabled                                                                                               |
|----------------------------------|----------------------------------------------------------------------------------------------------|
| Optimize Network Throughput      | This option provides optimal network usage while ensuring that the application performance is not comprised. Select this option when you want to minimize overall packet count, such as when the connection is over a WAN.  Default is disabled                                                                                                    |
| Prevent Message<br>Fragmentation | This option detects the message, packet or data blocking characteristics of the serial data and preserves it through the communication. Select this option for message-based application or serial devices that are sensitive to inter-character delays within these messages.  Default is disabled                                                               |
| Delay Between Messages           | <ul> <li>Minimize Latency</li> <li>Optimize Network Throughput</li> <li>Prevent Message Fragmentation</li> <li>Custom Packet Forwarding</li> </ul>                                                                                                    |
| Custom Packet Forwarding         | This option allows you to define forwarding rules based on the packet definition or the frame definition.  Default is disabled                                                                                                    |
| Packet Definition                | When enabled, this group of parameters allows you to set a variety of packet definition options. The first criteria that is met causes the packet to be transmitted. For example, you set a Force Transmit Timer of 1000 ms and a packet size of 100 bytes, whichever criteria is met first is what will cause the packet to be transmitted.  Default is disabled |

| Packet Size            | The number of bytes that must be received from the serial port before the packet is transmitted to the network. A value of zero (0) ignores this parameter. Range is 0–1024 bytes Default is 0                                                                                                    |
|------------------------|----------------------------------------------------------------------------------------------------|
| Idle Time              | The amount of time, in milliseconds, that must elapse between characters before the packet is transmitted to the network. A value of zero (0) ignores this parameter.  Range is 0–65535 ms  Default is 0                                                                                                    |
| End Trigger1 Character | When enabled, specifies the character that when received will define when the packet is ready for transmission. The actual transmission of the packet is based on the Trigger Forwarding Rule. Range Hexadecimal 0–FF Default is 0                                                                                                    |
| End Trigger2 Character | When enabled, creates a sequence of characters that must be received to specify when the packet is ready for transmission (if the End Trigger1 character is not immediately followed by the End Trigger2 character, the IOLAN waits for another End Trigger1 character to start the End Trigger1/End Trigger2 character sequence).  The actual transmission of the packet is based on the Trigger Forwarding Rule.  Range Hexadecimal 0–FF Default is 0 |
| Frame Definition       | When enabled, this group of parameters allows you to control the frame that is transmitted by defining the start and end of frame character(s). If the internal buffer (1024 bytes) is full before the EOF character(s) are received, the packet will be transmitted and the EOF character(s) search will continue.  Default is disabled                                                                                                    |
| SOF1 Character         | When enabled, the Start of Frame character defines the first character of the frame, any character(s) received before the Start of Frame character is ignored.  Range Hexadecimal 0–FF Default is 0                                                                                                    |

| SOF2 Character            | When enabled, creates a sequence of characters that must be received to create the start of the frame (if the SOF1 character is not immediately followed by the SOF2 character, the IOLAN waits for another SOF1 character to start the SOF1/SOF2 character sequence).  Range Hexadecimal 0–FF Default is 0                                                                                                    |
|---------------------------|----------------------------------------------------------------------------------------------------|
| Transmit SOF Character(s) | When enabled, the SOF1 or SOF1/SOF2 characters will be transmitted with the frame. If not enabled, the SOF1 or SOF1/SOF2 characters will be stripped from the transmission.  Default is 0                                                                                                    |
| EOF1 Character            | Specifies the End of Frame character, which defines when the frame is ready to be transmitted. The actual transmission of the frame is based on the Trigger Forwarding Rule. Range Hexadecimal 0–FF Default is 0                                                                                                    |
| EOF2 Character            | When enabled, creates a sequence of characters that must be received to define the end of the frame (if the EOF1 character is not immediately followed by the EOF2 character.  The IOLAN waits for another EOF1 character to start the EOF1/EOF2 character sequence), which defines when the frame is ready to be transmitted. The actual transmission of the frame is based on the Trigger Forwarding Rule.  Range Hexadecimal 0–FF Default is 0 |
| Trigger Forwarding Rule   | Determines what is included in the Frame (based on the EOF1 or EOF1/EOF2) or Packet (based on Trigger1 or Trigger1/Trigger2). Choose one of the following options:  • Strip-Trigger—Strips out the EOF1, EOF1/EOF2, Trigger1, or Trigger1/Trigger2, depending on your settings.  • Trigger—Includes the EOF1, EOF1/EOF2, Triggr1 or Trigger/Trigger2 depending on your settings.                                                                  |

|                     | <ul> <li>Trigger+1—Includes the EOF1, EOF1/EOF2, Trigger1, or Trigger1/         Trigger2, depending on your settings, plus the first byte that follows the trigger.</li> <li>Trigger+2—Includes the EOF1, EOF1/EOF2, Trigger1, or Trigger1/Trigger2, depending on your settings, plus the next two bytes received after the trigger.</li> <li>Default is Trigger</li> </ul> |
|---------------------|----------------------------------------------------------------------------------------------------|
| Use Global Settings | SSL/TL Version  • Any  • TLSv1  • TLSv1.1  • TLSv1.2                                                                                                    |
| SSL/TLS             |                                                                                                    |
| Enable              | Enable or disable SSL/TLS.                                                                                                    |
| SSL/TLS Version     | Select version of SSL/TLS.  • TLSv1.2                                                                                                    |
| SSL/TLS Type        | <ul><li>Client</li><li>Server</li></ul>                                                                                                    |
| Add Cipher          |                                                                                                    |
| Encryption          | <ul> <li>Any</li> <li>AES</li> <li>3DES</li> <li>ARCTWO</li> <li>ARCFOUR</li> <li>AES-GCM</li> </ul>                                                                                                    |

| Minimum Key Size          | • 40                                                                                                    |
|---------------------------|----------------------------------------------------------------------------------------------------|
|                           | • 56                                                                                                    |
|                           | • 64                                                                                                    |
|                           | • 128                                                                                                    |
|                           | • 168                                                                                                    |
|                           | • 256                                                                                                    |
| Maximum Key Size          | • 40                                                                                                    |
|                           | • 56                                                                                                    |
|                           | • 64                                                                                                    |
|                           | • 128                                                                                                    |
|                           | • 168                                                                                                    |
|                           | • 256                                                                                                    |
| Key Exchange              | • Any                                                                                                    |
| , ,                       | • RSA                                                                                                    |
|                           | EHD-RSA                                                                                                    |
|                           | • EDH-DSS                                                                                                    |
|                           | • ADH                                                                                                    |
|                           | ECDH-ECDSA                                                                                                    |
|                           | - LEDIT-LEDJA                                                                                                    |
| HMAC                      | Any                                                                                                    |
|                           | • SHA1                                                                                                    |
|                           | • MF5                                                                                                    |
|                           | • SHA256                                                                                                    |
|                           | • SHA384                                                                                                    |
| Validate Peer Certificate | This is the SSL/TLS passphrase used to generate an encrypted RSA/DSA private key. This private key and passphrase are required for both HTTPS and SSL/TLS connections, unless an unencrypted private key was generated, then the SSL passphrase is not required. Make sure that you download the SSL private key and certificate if you are. If both RSA and DSA private keys are downloaded to the IOLAN, they need to be generated using the same SSL passphrase for both to work.  Enable this option when you want the Validation Criteria to match the Peer Certificate for authentication to pass. If you enable this option, you need to download an SSL/TLS certificate authority (CA) list file to the IOLAN.  Default is Disabled |

|                     | T                                                                                                    |
|---------------------|----------------------------------------------------------------------------------------------------|
| Country             | A country code; for example, US. This field is case sensitive in order to successfully match the information in the peer SSL/TLS certificate.  Data option is two characters                                                            |
| State/Province      | An entry for the state/province; for example, IL. This field is case sensitive in order to successfully match the information in the peer SSL/TLS certificate.  Data Option is Maximum 128 characters                                   |
| Locality            | An entry for the location; for example, Chicago. This field is case sensitive in order to successfully match the information in the peer SSL/TLS certificate.  Data Option is Maximum 128 characters                                    |
| Organization        | An entry for the organization; for example, Accounting. This field is case sensitive in order to successfully match the information in the peer SSL/ TLS certificate. Data Option is maximum 64 characters                              |
| Organizational Unit | An entry for the unit in the organization; for example, Payroll. This field is case sensitive in order to successfully match the information in the peer SSL/TLS certificate.  Data Option is maximum 64 characters                     |
| Common Name         | An entry for common name; for example, the host name or fully qualified domain name. This field is case sensitive in order to successfully match the information in the peer SSL/TLS certificate.  Data Option is Maximum 64 characters |
| Email               | An entry for an email address; for example, acct@anycompany.com. This field is case sensitive in order to successfully match the information in the peer SSL/TLS certificate.  Data Option is maximum 64 characters                     |

# Terminal User Service Setting

| Configure NAK The maximum number of times a configure NAK packet is re-sent before the link is terminated. Range is 0–255seconds Default is 10 seconds |
|----------------------------------------------------------------------------------------------------|
|----------------------------------------------------------------------------------------------------|

### Terminal User Service Settings

| Login                    |                                                                                                    |
|--------------------------|----------------------------------------------------------------------------------------------------|
| Limit Connection to User | Makes the serial port dedicated to the specified user. The user won't need to enter their login name - just their password.                                                                                                    |
| Terminal Pages           | The number of video pages the terminal supports. Range: 1–7 Default is 5 pages                                                                                                    |
| Telnet                   |                                                                                                    |
| Terminal Type            | Type of terminal attached to this serial port.  ansi dumb hp700 ibm3151TE tvi925  vt100 vt320 wyse60 term1                                                                                                    |
|                          | <ul><li>term2</li><li>term3</li></ul>                                                                                                    |
| Enable Local Echo        | Toggles between local echo of entered characters and suppressing local echo. Local echo is used for normal processing, while suppressing the echo is convenient for entering text that should not be displayed on the screen, such as passwords. This parameter can be used only when enable Line Mode is enabled. Default is disabled |
| Enable Line Mode         | When enabled, keyboard input is not sent to the remote host until Enter is pressed, otherwise input is sent every time a key is pressed.  Default is disabled                                                                                                    |
| Map CR to CR/LF          | When enabled, maps carriage returns (CR) to carriage return line feed (CRLF). D Default is disabled                                                                                                    |

| Control Characters | Interrupt—Defines the interrupt character. Typing the                             |
|--------------------|-----------------------------------------------------------------------------------|
| Control Characters | interrupt character interrupts the current process.                               |
|                    | This value is in hexadecimal.                                                     |
|                    | Default: is (ASCII value ^C)                                                      |
|                    | Quit—Defines the quit character. Typing the quit                                  |
|                    | character closes and exits the current telnet session.                            |
|                    | This value is in hexadecimal.                                                     |
|                    | Default is 1c (ASCII value FS)                                                    |
|                    | EOF—Defines the end-of-file character. When                                       |
|                    | enabled Line Mode, entering the EOF character as the                              |
|                    | first character on a line sends the character to the                              |
|                    | remote host. This value is in hexadecimal.  Default is 4 (ASCII value ^D)         |
|                    | Delault is 4 (ASCII value 7D)                                                     |
|                    | Erase—Defines the erase character. When Line Mode                                 |
|                    | is Off, typing the erase character erases one                                     |
|                    | character. This value is in hexadecimal. Default: is 8 (ASCII value ^H)           |
|                    | Echo—Defines the echo character. When Line Mode                                   |
|                    | is On, typing the echo character echoes the text                                  |
|                    | locally and sends only completed lines to the host. This value is in hexadecimal. |
|                    | Default: 5 (ASCII value ^E)                                                       |
|                    | Escape—Defines the escape character. Returns you to                               |
|                    | the command line mode. This value is in                                           |
|                    | hexadecimal.                                                                      |
|                    | Default: 1d (ASCII value GS)                                                      |
|                    |                                                                                   |

| RLogin        |                                                                             |
|---------------|-----------------------------------------------------------------------------|
| Terminal Type | Type of terminal attached to this serial port; for example, ANSI or WYSE60. |
| SSH           |                                                                             |
| Terminal Type | Type of terminal attached to this serial port.                              |

|                      | <ul> <li>ansi</li> <li>hp700</li> <li>ibm3151TE</li> <li>tvi925</li> <li>vt100</li> <li>vt320</li> <li>wyse60</li> <li>term 1</li> <li>term 2</li> <li>term 3</li> <li>Default is dumb</li> </ul> |
|----------------------|----------------------------------------------------------------------------------------------------|
| Verbose Mode         | When enabled, displays debug messages on the terminal.  Default is disabled                                                                                                    |
| Enable Compression   | When enabled, requests compression of all data. Compression is desirable on modem lines and other slow connections, but will only slow down things or fast networks.  Default is disabled         |
| Strict Host Checking | When enabled, a host public key (for each host you want to ssh to) must be downloaded into the IOLAN.  Default: is enabled                                                                        |
| Login Automatically  | When enabled, creates an automatic SSH login, using the name and Password values.  Default is enabled                                                                                             |
| Name                 | The name of the user logging into the SSH session. Field Format: Up to 20 alphanumeric characters, excluding spaces.                                                                              |
| Password             | The user's password when auto login is enabled. Format: Up to 20 alphanumeric characters, excluding spaces.                                                                                       |

| SSH2 Cipher                | • 3DES                                                                                                    |
|----------------------------|----------------------------------------------------------------------------------------------------|
|                            | <ul><li>Blowfish</li></ul>                                                                                                    |
|                            | AES-CBC                                                                                                    |
|                            | • CAST                                                                                                    |
|                            | • ARCFOUR                                                                                                    |
|                            | AES-CTR                                                                                                    |
|                            | AES-GCM                                                                                                    |
|                            | ChaCha20-Poly1305                                                                                                    |
| Authentication             | • RSA                                                                                                    |
|                            | • DSA                                                                                                    |
|                            | Keyboard-interactive                                                                                                    |
| Keyboard<br>Authentication | When enabled, the user types in a password for authentication.  Default is enabled                                                                                                    |
|                            |                                                                                                    |
| SLIP                       |                                                                                                    |
| Local IP address           | The IPV4 IP address of the IOLAN end of the SLIP link. For routing to work, you must enter a local IP address.                                                                                                    |
|                            | Choose an address that is part of the same network or subnetwork as the remote end; for example, if the remote end is address 192.101.34.146, your local IP address can be 192.101.34.145. Do not use the IOLAN's (main) IP address in this field; if you do so, routing will not take place correctly.                                                                                                    |
| IPv4 Remote IP             | The IPv4 address of the remote end of the SLIP link.                                                                                                    |
| Address                    | Choose an address that is part of the same network or subnetwork as the IOLAN. If your user is authenticated by the IOLAN, this remote IP address will be overridden if you have set a Framed IP Address for the user. If your user is authenticated by RADIUS and the RADIUS parameter Framed -Address is set in the RADIUS file, the IOLAN will use the value in the RADIUS file in preference to the value configured here. |

| IPv4 Subnet Mask       | The network subnet mask. For example, 255.255.0.0. If your user is authenticated by RADIUS and the RADIUS parameter Framed-netmask is set in the RADIUS file, the IOLAN will use the value in the RADIUS file in preference to the value configured here.                                                                                                    |
|------------------------|----------------------------------------------------------------------------------------------------|
| MTU                    | The Maximum Transmission Unit (MTU) parameter restricts the size of individual SLIP packets being sent by the IOLAN. Enter a value between 256 and 1006 bytes; For example, 512. The default value is 256. If your user is authenticated by the this MTU value will be overridden when you have set a Framed-MTU value for the user. If your user is authenticated by RADIUS and the RADIUS parameter Framed-MTU is set in the RADIUS file, the will use the value in the RADIUS file in preference to the value configured here.  Default is 256                                                                                                    |
| PPP                    |                                                                                                    |
| Settings IPv4          |                                                                                                    |
| Local IP address       | The IPV4 IP address of the IOLAN end of the PPP link. For routing to work, you must enter a local IP address.  Choose an address that is part of the same network or subnetwork as the remote end; for example, if the remote end is address 192.101.34.146, your local IP address can be 192.101.34.145. Do not use the IOLAN's (main) IP address in this field; if you do so, routing will not take place correctly.                                                                                                    |
| IPv4 Remote IP Address | The IPv4 address of the remote end of the PPP link. Choose an address that is part of the same network or subnetwork as the IOLAN. If you set the PPP parameter IP Address Negotiation to On, the IOLAN will ignore the remote IP address value you enter here and will allow the remote end to specify its IP address. If your user is authenticated by RADIUS and the RADIUS parameter framed-address is set in the RADIUS file, the IOLAN will use the value in the RADIUS file in preference to the value configured here. The exception to this rule is a Framed-address value in the RADIUS file of 255.255.255; this value allows the IOLAN to use the remote IP address value configured here. |

| IPv4 Subnet Mask                 | The network subnet mask. For example, 255.255.0.0. If your user is authenticated by RADIUS and the RADIUS parameter Framed-netmask is set in the RADIUS file, the IOLAN will use the value in the RADIUS file in preference to the value configured here.                                                                                                    |
|----------------------------------|----------------------------------------------------------------------------------------------------|
| Enable IP Address<br>Negotiation | Specifies whether or not IP address negotiation will take place. IP address negotiation is where the IOLAN allows the remote end to specify its IP address. When On, the IP address specified by the remote end will be used in preference to the remote IP Address set for a Serial Port, When Off, the remote IP address for the Serial Port will be used. Default is disabled |
| Authentication                   |                                                                                                    |
| Authentication Type              | The type of authentication that will be done on the link. You can use PAP or CHAP(MD5-CHAP, MS-CHAPv1 and MS-CHAPv2) to authenticate a user or client on the IOLAN. When setting either PAP and CHAP, make sure the IOLAN and the PPP peer, have the same setting.                                                                                                    |

When setting either PAP and CHAP, make sure the IOLAN and the PPP peer, have the same setting. For example, if the IOLAN is set to PAP, but the remote end is set to CHAP, the connection will be refused. None—no authentication will be preformed. • PAP—is a one time challenge of a client/ device requiring that it respond with a valid username and password. A timer operates during which successful authentication must take place. If the timer expires before the remote end has been authenticated successfully, the link will be terminated. • CHAP—challenges a client/device at regular intervals to validate itself with a username and a response, based on a hash of the secret (password). A timer operates during which successful authentication must take place. If the timer expires before the remote end has been authenticated successfully, the link will be terminated. MD5-CHAP and Microsoft MS-CHAPv1/ MS-CHAPv2 are supported. The will attempt MS-CHAPv2 with MPPC compression, but will negotiate to the variation of CHAP, compression and encryption that the remote peer wants to use. **Default is CHAP** Complete this field only if you have specified PAP or User CHAP (security protocols) in the Authentication field, and you wish to dedicate this line to a single remote user, who will be authenticated by the IOLAN or you are using the IOLAN as a IOLAN (backto-back with another IOLAN). When Connect is set to Dial Out or both Dial In/Dial Out are enabled, the User is the name the remote device will use to authenticate a port on this IOLAN. The remote device will only authenticate yourIOLAN's port when PAP or CHAP are operating. You can enter a maximum of sixteen alphanumeric characters; for example, tracy201. When connecting together two networks, enter a dummy user name; for example, DS HQ.

|             | Note: If you want a reasonable level of security, the user name and password should not be similar to a user name or password used regularly to login to the IOLAN. External authentication can not be used for this user.  Field Format: you can enter a maximum of 254 alphanumeric characters.                                                                                                    |
|-------------|----------------------------------------------------------------------------------------------------|
| Password    | Complete this field only if you have specified PAP or CHAP (security protocols) in the Security field and:  • you wish to dedicate this serial port to a single remote user, who will be authenticated by the IOLAN or  • you are using theIOLAN as aIOLAN (back-to-back with another IOLAN)  Password means the following:  • When PAP is specified, this is the password the remote device will use to authenticate the port on this IOLAN.  • When CHAP is specified, this is the secret (password) known to both ends of the link upon which responses to challenges shall be based.                                                                                                    |
|             | Field Format maximum of 16 alphanumeric chars.                                                                                                    |
| Remote User | Complete this field only if you have specified PAP or CHAP (security protocols) in the Security field, and  • you wish to dedicate this line to a single remote user, who will be authenticated by the IOLAN, or  • you are using the back-to-back with another IOLAN  When Dial In or Dial In/Dial Out is enabled, the Remote User is the name the IOLAN will use to authenticate the port on the remote device. Your IOLAN will only authenticate the port on the remote device when PAP or CHAP are operating.  When connecting together two networks, enter a dummy user name; for example, DS_SALES.  Note: If you want a reasonable level of security, the user name and password should not be similar to a user name or password used regularly to login to the IOLAN. This option does not work with external authentication.  Field Format is you can enter a maximum of 254 alphanumeric characters |

| Remote Password         | Complete this field only if you have specified PAP or CHAP (security protocols) in the Security field, and  • you wish to dedicate this serial port to a single remote user, and this user will be authenticated by the IOLAN, or  • you are using the IOLAN back-to-back with another IOLAN  Remote password means the following:  • When PAP is specified, this is the password the IOLAN will use to authenticate the remote device.  • When CHAP is specified, this is the secret (password) known to both ends of the link upon which responses to challenges will be based.  Remote password is the opposite of the parameter Password. YourIOLAN will only authenticate the remote device when PAP or CHAP is operating.  Field format is you can enter a maximum of 16 alphanumeric characters |
|-------------------------|----------------------------------------------------------------------------------------------------|
| Authentication Timeout  | The timeout, in minutes, during which successful PAP or CHAP authentication must take place (when PAP or CHAP are specified).  If the timer expires before the remote end has been authenticated successfully, the link will be terminated.  Range is 1–255 Default is 1 minute                                                                                                    |
| CHAP Challenge Interval | The interval, in minutes, for which the IOLAN will issue a CHAP re-challenge to the remote end. During CHAP authentication, an initial CHAP challenge takes place, and is unrelated to CHAP re-challenges. The initial challenge takes place even if rechallenges are disabled. Some PPP client software does not work with CHAP re-challenges, so you might want to leave the parameter disabled in the IOLAN. Range is 0–255 Default is 0 (zero), meaning CHAP re-challenge is disabled                                                                                                    |

| Enable Roaming Callback | A user can enter a telephone number that the IOLAN will use to callback him/her. This feature is particularly useful for a mobile user. Roaming callback can only work when the User Enable Callback parameter is enabled. Enable Roaming Callback therefore overrides (fixed) User Enabled Callback To use Enable Roaming Callback, the remote end must be a Microsoft Windows OS that supports Microsoft's Callback Control Protocol (CBCP). The user is allowed 30 seconds to enter a telephone number after which the IOLAN ends the call.  Default is disabled                                                                                                    |
|-------------------------|----------------------------------------------------------------------------------------------------|
| Advanced                |                                                                                                    |
| Routing                 | Determines the routing mode (RIP, Routing Information Protocol) used on the PPP interface. This is the same function as the Framed-Routing attribute for RADIUS authenticated users.  Data Options:  None—Disables RIP over the PPP interface.  Send—Sends RIP over the PPP interface.  Listen—Listens for RIP over the PPP interface.  Send and Listen—Sends RIP and listens for RIP over the PPP interface.  Default is None                                                                                                    |
| ACCM                    | Specifies the ACCM (Asynchronous Control Character Map) characters that should be escaped from the data stream.  The Field Formats is entered as a 32-bit hexadecimal number with each bit specifying whether or not the corresponding character should be escaped.  The bits are specified as the most significant bit first and are numbered 31-0. Thus if bit 17 is set, the 17th character should be escaped, that is, 0x11 (XON). The value 000a0000 will cause the control characters 0x11 (XON) and 0x13 (XOFF) to be escaped on the link, thus allowing the use of XON/XOFF (software) flow control. If you have selected soft Flow Control on the Serial Port, you must, you must enter a value of at least 000a0000 for the ACCM.  Default is 000000000, which means no characters will be escaped |

Network 105

## **Network**

| Cellular Profiles     |                                                                                                    |
|-----------------------|----------------------------------------------------------------------------------------------------|
| Cellular profile name | Provide a description for this interface. Name can be up to 32 characters long. Maximum profiles is 16.                                                                                                    |
| SIM slot              | 1                                                                                                    |
| Radio technology      | <ul><li>Auto</li><li>LTE (4G)</li><li>UMTS (3G)</li><li>GSM (2G)</li></ul>                                                                                                    |
| Roaming allowed       | Allow roaming on the cellular network.  Select enabled to allow your IOLAN to roam outside of your provider's coverage area.  If your IOLAN moves outside of your provider's coverage and registers on a new LTE network:  • The router's LTE connection stays disconnect until the IOLAN re-enters the provider' coverage area.  • If LTE Failover is configured, then failover to the alternate profile may occur.  If disconnected due to roaming the IOLAN may stay registered to the network which means that SMS may be possible and charges may occur. |
| Cellular band         | Select the cellular band. (Depending on the model)  • auto  • 1  • 2  • 4  • 5                                                                                                    |

Network 106

|                    | • 7<br>• 8<br>• 13                                                                                                    |
|--------------------|----------------------------------------------------------------------------------------------------|
|                    | <ul> <li>13</li> <li>17</li> <li>1800 GSM</li> <li>1900 GSM</li> <li>850 GSM</li> <li>900 GSM</li> <li>B13 LTE 700</li> <li>B17 LTE 700</li> <li>B2 LTE 1900</li> <li>B4 LTE 1700</li> <li>B5 LTE 850</li> <li>BC2 WCDMA 1900</li> </ul> |
|                    | <ul> <li>BC4 WCDAM 1700 AWS</li> <li>BC5 WCDMA 850</li> </ul>                                                                                                    |
| PIN                | Maximum 4–8 digits either encrypted or unencrypted.                                                                                                    |
| APN                | Maximum of 16 cellular profiles can be created.                                                                                                    |
| Use default APN    | Enabled by default.                                                                                                    |
| Advanced           |                                                                                                    |
| Data APN Settings  | Specific the APN to use for this connection.                                                                                                    |
| APN                |                                                                                                    |
| PDP type           | <ul> <li>IPv4</li> <li>IPv6</li> <li>IPv4/IPv6</li> <li>Default is IPv4</li> </ul>                                                                                                    |
| Context identifier | Range 1–16 Default is 1 Note: This is an internal slot number not the SIM slot.                                                                                                    |

| Authentication Type              | <ul><li>None</li><li>CHAP</li><li>PAP</li></ul>                                                                                                    |
|----------------------------------|----------------------------------------------------------------------------------------------------|
| Mobile Data Monitor              |                                                                                                    |
| Monthly Data Limit (MB)          | Maximum is 100,000                                                                                                    |
| Billing Day                      | 1–31 (days in the month)                                                                                                    |
| Alert at (% used)                | 0–99%—send an alert/trap when percentage is reached                                                                                                    |
| Alert when data limit is reached | None     Disconnect LTE  Default is None                                                                                                    |
| Wireless Profiles                |                                                                                                    |
| Network name (SSID)              | Provide a description for this interface. Name can be up to 32 characters long. Maximum profiles are 16.                                                                                                  |
| Security Type                    | <ul> <li>opened</li> <li>WEP</li> <li>WPA-Personal</li> <li>WPA-Enterprise</li> <li>WPA2-Personal</li> <li>WPA2-Enterprise</li> <li>WPA1/2 Personal</li> <li>WPA1/2 Enterprise</li> <li>802.1x</li> </ul> |
|                                  | To use WPA-Enterprise you must create a RADIUS server. Default is opened                                                                                                    |
| WEP Key                          | Hex-string of 10, 27, or 32 characters long                                                                                                    |
| Encryption Type                  | Depending on the security type selected.  • TKIP  • CCMP  • CCMP/TKIP                                                                                                    |

| Security Key                                                    | Values are 8-62 characters in length                                                                                                    |
|-----------------------------------------------------------------|----------------------------------------------------------------------------------------------------|
| Hidden SSID                                                     | Select hidden SSID if you do not want to broadcast your network name.  Default is not hidden                                                                                                    |
| Prevent low level bridging of frames between associated clients | Dot not allow bridge between clients. Default is off                                                                                                    |
| Management frame protection                                     | <ul> <li>Set management frame protection (MFP).</li> <li>Disabled—no MFP negotiated</li> <li>Mandatory—clients must support MFP</li> <li>Optional—clients are allowed to associate only if MFP is negotiated (that is, if WPA2 is configured on the IOLAN and the client supports CCXv5 MFP and is also configured for WPA2)</li> </ul> |
| Max Number of Clients                                           | Set the number of clients that can connect at the same time to this ssid.  Values are 1–10  Default is 10                                                                                                    |

### DNS

### **Overview**

The DNS (Domain Name Service) protocol controls the Domain Name System (DNS), a distributed database with which you can map hostnames to IP addresses. This enables you to substitute the hostname for the IP address within all local IP commands, such as ping and telnet. The IP address of the DNS server can be obtained from either a DHCP server or manually configured on yourlOLAN.

The local Host Table in your IOLAN provides the same function of converting a name to an IP address to that of using an external DNS server but uses a local database manually configured by you on your IOLAN.

### Feature details / Application notes

- Configure an external DNS server to resolve name to IP address
- Configure a local host table with a database of names to IPv4 addresses
- · The host table is examined before doing a lookup via a DNS server

# DNS Global Setting

| DNS                            |                                                                             |
|--------------------------------|-----------------------------------------------------------------------------|
| Enable DNS                     | Enabled or disabled DNS. Default is enabled                                 |
| IPv4 Address (Add, Delete)     | Enter an IPv4 address for your DNS server. Select the + symbol to add more. |
| IPv6 DNS Servers (Add, Delete) | Enter an IPv6 address for your DNS server. Select the + symbol to add more. |

| DNS Forwarding                                                          |                                                                                                    |
|-------------------------------------------------------------------------|----------------------------------------------------------------------------------------------------|
| Cache Size                                                              | By setting the cache size, this allows the IOLAN to store frequently used resolved DNS queries, thereby allowing clients to resolve DNS queries locally rather then remotely from a global DNS server.  DNS server 0–10000  Default is 10000                                                                                    |
| Seconds to Cache NVDOMAIN entries                                       | Cache "Name Error" entries for specified seconds. Also know as Negative caching. It can be useful to reduce the response time for negative answers. It also reduces the number of messages that have to be sent between resolvers and name servers hence overall network performance.  Range is 0–7200  Default is 3600 seconds |
| Ignore IP Host Tables                                                   | Do not check the IP host table for host resolution.                                                                                                    |
| Use DNS Servers received from DHCP servers for the following interfaces | Select the interfaces that meets this criteria.                                                                                                    |

| DNS Listeners         |                                                   |
|-----------------------|---------------------------------------------------|
| IPv4 address          | Enter an IPv4 address to listen for DNS requests. |
| DNS Domain Forwarding |                                                   |

| Domain                            | This server receives domain requests.                                                                                                    |
|-----------------------------------|----------------------------------------------------------------------------------------------------|
| IPv4/IPv6 Address                 | Forward domain request to this server. Select the + symbol to add more.                                                                                                    |
| Dynamic DNS                       |                                                                                                    |
| Host Groups (Add, Edit or Delete) | Configure a Group name.                                                                                                    |
| Add Hostname/IP entries           | Add hosts to be added to this group. Select the + symbol to add more.                                                                                                    |
| Add DDNS to interface             |                                                                                                    |
| Interface                         | Select from the drop-down list, the interface to add DDNS functionality.                                                                                                    |
| Web Check to obtain external IP   | <ul> <li>URL that you want to obtain an IP address from. This allows the IOLAN to be seen on the Internet as a public address</li> <li>skip everything before this on the given URL</li> </ul> |
| Service used for Dynamic DNS      |                                                                                                    |
| Service                           | Set to DynDNS.                                                                                                    |
| Login                             | Specify a username to use for logging into the DynDNS Host server.                                                                                                    |
| Password                          | Specify a password to use for logging into the DynDNS host server.                                                                                                    |
| Registered DNS service            | Specify whether you are providing a host name or a host group name.                                                                                                    |
| Host name or Host group name      | Specify either a host name or a host group name.                                                                                                    |

### IP Host Tables

The Host table contains the list of hosts to be accessed by an IP address or Fully Qualified Domain Name (FQDN) from the IOLAN. This local database contains a symbolic names for the hosts as well as its IP address or FQDN configured by you. When a host entry is required elsewhere in the configuration, this symbolic name is used. The local Host Table

provides the same function of converting a name to an IP address to that of using an external DNS server but uses a local database manually configured by you on the IOLAN.

#### **Overview**

Add host to IP address relationships.

#### Feature details / Application notes

• IP addresses can be configured manually or via an external DHCP server.

| IP Host Tables        |                               |
|-----------------------|-------------------------------|
| Hostname (Add)        | Enter a hostname.             |
| Add IPv4/IPv6 Address | Add the IPv4 or IPv6 address. |

### WAN

### **Overview**

Your IOLAN has the ability to determine the health status of its interfaces. By configuring ping and traceroute tests, you can determine whether an interface can send and receive data, if the interface fails, then a backup action can be taken.

| Health Profiles             |                                                                                                    |
|-----------------------------|----------------------------------------------------------------------------------------------------|
| Profile (Add, Edit, delete) |                                                                                                    |
| Name                        | Enter a profile name.                                                                                                    |
| Mark as failed after        | Specify the number of failed tests. Value is 1–10 Default is 1 If more than one test is defined, the failure count applies to EACH test.   |
| Mark as active after        | Specify the number of successful tests.  Value is 1–10  Default is 1                                                                       |
| Tests (Add, Edit, Delete)   |                                                                                                    |
| Test priority               | Enter a numerical value for the priority for this test. Tests are (order dependent with 1 being first test to run and 100 being the last). |

| Target              | Enter a target IPv4 address or hostname.                                                                                                    |
|---------------------|----------------------------------------------------------------------------------------------------|
| Туре                | Select the type of test to run.  • ping  • traceroute                                                                                                    |
| Response            | Select the response timeout between pings.                                                                                                    |
| Test Limit          | Enter a numerical value from 1–254                                                                                                    |
| Interface IP Health |                                                                                                    |
| Interface           | Select the interface that you want to add a health profile to.                                                                                                    |
| Profile             | Select the pre-defined profile from the drop-down list. Defining a source interface/originating traffic will be included in the dynamic WAN high-availability feature failover feature. |
| NextHop             | Select:  • IP  • DHCP                                                                                                    |
| IP Address          | The IP address of the next hop.                                                                                                    |
| High Availability   |                                                                                                    |
| Mode                | Select:      Disable     Failover     Load Sharing                                                                                                    |
| Failover            | ,                                                                                                    |
| Source Interface    |                                                                                                    |
| Interface           | Configure a source interface.                                                                                                    |
| WAN Interface       | ,                                                                                                    |
| Add WAN Interface   | Select the interface from the drop-down list.                                                                                                    |

| Priority | Specify the priority for load-sharing. Values are 1–255                                                                                                    |
|----------|----------------------------------------------------------------------------------------------------|
| Failover | Failover is defined as a mode where 2 or more WAN interfaces are configured, but only 1 interface is active at a time. Once IP HEALTH has detected that a WAN interface no longer has Internet connectivity, it "failovers" to the next active (via IP HEALTH status) WAN interface.  Note: IP HEALTH profile(s) (ie. Ping or traceroute tests) and IP-HEALTH on EACH of the WAN interfaces, must be configured when using WAN HIGH-AVAILABILITY.  The IP HEALTH feature is used to determine whether a WAN interface has Internet connectivity (one or more of the ping or traceroute tests MUST pass).  You need to define:  one or more source interfaces. You select the source/originating traffic to be included in the dynamic WAN high-availability failover feature. An interface CANNOT be configured as both a source interface and WAN interface.one or more WAN interface. When you select a WAN interface, you are adding that interface to a pool of available WAN interfaces. |

| <ul> <li>When an active WAN interface becomes inactive (via IP Health) all routed traffic from the defined source interfaces are automatically routed to the next active WAN interface. While defining a single WAN interface is valid, it makes no sense to do so. The priority value of each WAN interface dictates the failover order. The failover feature makes an ACTIVE WAN interface with the HIGHEST priority, the designated WAN interface. If a higher priority WAN interface recovers from being inactive, the failover feature makes it the designated WAN interface.  Observed, cut over times are in the order of 10-20 seconds (due to IP HEALTH on an interface).</li> </ul> |
|----------------------------------------------------------------------------------------------------|
| <ul> <li>Specify the source interface to fall over<br/>to. If you configure two interfaces with<br/>the same priority, the interface fails over<br/>to the other interface if required, but<br/>never fail overs back to the original</li> </ul>                                                                                                    |

interface.

| Load Sharing                                        | Load Sharing is defined as a mode where you define how routed traffic can be sent over one or more defined active WAN interfaces. Unlike failover, mode where ALL routed traffic is cut over to the next highest priority active WAN interface, this mode defines how specific or all traffic is to be shared/divided over multiple active WAN interfaces. This is accomplished by defining one or more load-sharing rules.  Each load-sharing rule allows the user to define:  • a SINGLE source interface  • MULTIPLE WAN interfaces (each with a weighting value that determines percentage output relative to all WAN interfaces). |
|-----------------------------------------------------|----------------------------------------------------------------------------------------------------|
| Enable flushing connections on WAN interface outage | If WAN interface goes down, flush connections. Default is enabled                                                                                                    |
| Include local traffic                               | Include all local traffic in the rule. Default is enabled                                                                                                    |

| Enable source address translation on this rule  | Apply any source NAT to this rule. Default is disabled                                                                                                    |
|-------------------------------------------------|----------------------------------------------------------------------------------------------------|
| Enable inbound connection tracking              | Track inbound connections.                                                                                                    |
| Rules                                           |                                                                                                    |
| Rule Number                                     | Supply a rule number.                                                                                                    |
| Description                                     | Description of this rule.                                                                                                    |
| Enable excluding of matching rules load sharing | Check for rule matching.                                                                                                    |
| Enable per-packet<br>load-sharing               | Enable Load-sharing based at packet level.                                                                                                    |
| Source interface                                | Select interface from the drop-down list.                                                                                                    |
| Add WAN interface                               |                                                                                                    |
| Interface                                       | Select an interface from the drop-down list.                                                                                                    |
| Weight                                          | Configure a weight value.  Example of weighting value on each WAN interface: Wan interface 1's weighting = 10, results in 10/ (10+20+40) = 1/7 output of this rule Wan interface 3's weighting = 40, results in 40/ (10+20+40) = 4/7 output of this rule optional source packet matching rules based on protocol, source/destination IP, port, etc.  Note: Load sharing requires at least one valid rule to enable it. |
| Enable matching protocol                        | Select the protocol to match.                                                                                                    |
| Match                                           | Select to match all protocols.                                                                                                    |
|                                                 |                                                                                                    |

| Match all except Protocol | Select the protocols not to match. |
|---------------------------|------------------------------------|
|                           | • ah                               |
|                           | • dccp                             |
|                           | • dsr                              |
|                           | • egp                              |
|                           | • eigp                             |
|                           | • encap                            |
|                           | • esp                              |
|                           | • etherip                          |
|                           | • ggp                              |
|                           | • gre                              |
|                           | • hmp                              |
|                           | • icmp                             |
|                           | • idrc                             |
|                           | • igmp                             |
|                           | • igp                              |
|                           | • ip                               |
|                           | <ul> <li>ipip</li> </ul>           |
|                           | • ipv6                             |
|                           | • ipv6-frag                        |
|                           | • ipv6-icmp                        |
|                           | • ipv6-nonxt                       |
|                           | •                                  |

| Match all except Protocol    | <ul> <li>ipv6-opts</li> <li>ipv6-route</li> <li>isis</li> <li>l2tp</li> <li>manet</li> <li>mpls-in-ip</li> <li>narp</li> <li>ospf</li> <li>pim</li> <li>rdp</li> <li>roch</li> <li>rsvp</li> <li>sctp</li> <li>sdrp</li> <li>shim6</li> <li>skip</li> <li>tcp</li> <li>udp</li> <li>udplite</li> <li>vrrp</li> <li>xns-idp</li> </ul> |
|------------------------------|----------------------------------------------------------------------------------------------------|
| Limit                        | • protocol number <1-255>                                                                                                    |
| Little                       |                                                                                                    |
| Burst                        | Configure the number of packets that match the criteria allowed out the WAN interface based on the rate calculation window. Values are 0-4294967295 packets                                                                                                    |
| Rate calculation window      | Select calculate the rate as:                                                                                                    |
| Rate                         | Number of packets that match the criteria allowed out the WAN interface based on number of packets. Values are 0-4294967295 packets                                                                                                    |
| Threshold behavior for limit | Configure to apply the threshold limit behavior:  • Above • Below                                                                                                    |

#### High Availability example configuration

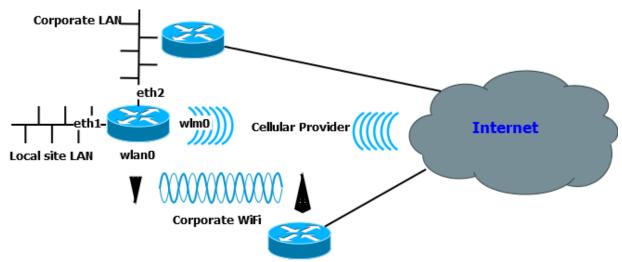

The above diagram shows an example of where a customer wants all his local site LAN traffic on eth1 to by default over his Corporate LAN on eth2, but if that fails, they want all the traffic to go through the Corporate WiFi on wlan0 and if that fails go through the Cellular connection on wlm0 in that order of priority. This means that if both eth2 and wlan0 network connections comes back up it would switch back to the corporate LAN eth2.

Before configuring the WAN high availability fail-over feature, all 3 network connection need to configured and tested first by bringing them up 1 at a time and being sure you can ping a public IP address line "ping <a href="www.google.com">www.google.com</a>"

In this example the eth2's IP address is statically configured, so the following two static configurations are required so that unknown addresses are routed through the eth2. Also note the administrative distance for the static route needs to match the other 2 WAN interfaces, in this case 210.

Using the WebManager configure,

### **Under Interfaces/Add/Edit**, the following interfaces.

#### Eth1

Description – Local site LAN IPv4 address 172.16.23.9 255.255.0.0

#### Eth2

Description – Corporate LAN DHCP

#### wlm0

Enable

#### wlan0

Mode – client

SSID Profile – select default SSID of router (example: IRG5521+/2200)

**DHCP** 

#### **Under General Routing/Static route**

Add static route
Destination Prefix 0.0.0.0
Destination Prefix Netmask 0.0.0.0
Route via forwarding
Router Address 192.168.23.1
Administrative Distance 210

# Under Network/WAN/Health Profiles Add Health profile testfailover

Mark as failed after 3 Mark as active after 3

#### **Add Tests**

Target 8.8.8.8 Type ping Response is timeout

# Under Network/WAN High Availability

Mode Failover Source interface eth1 Add WAN interface Eth2 priority 40 wlan0 priority 30 wlm0 priority 20

# Under WAN Interface IP Health/Add eth2

Profile testfailover Nexthop IP IP address 192.168.23.1 wlan0

Profile testfailover Nexthop IP ip address 192.168.0.1

wlm0

Profile testfailover Nexthop DHCP

#### **Under Routing/NAT/ALG**

#### NAT rules /Add

ACL<sub>1</sub>

Global Address

Interface eth2

ACL 2

Global Address

Interface wlan0

ACL 3

Global Interface

Interface wlm0

#### **Under Network/DNS/Add**

ip address 8.8.8.8

#### **Under Routing/Access Control List/Add**

standard list 1 permit any standard list 2 permit any

standard list 3 permit any

To verify the connections, select Command line in the left navigation panel. At the command prompt type the following commands.

PerleRouter#show ip route

```
Codes: K - kernel route, C - connected, S - static, R - RIP, O - OSPF, I - ISIS, B - BGP, > - selected route, * - FIB route
```

S>\* 0.0.0.0/0 [210/0] via 192.168.0.1, wlan0

- \* via 192.168.23.1, eth2
- \* via 10.19.136.213, wlm0
- C>\* 10.19.136.208/29 is directly connected, wlm0
- C>\* 127.0.0.0/8 is directly connected, lo
- C>\* 172.16.0.0/16 is directly connected, eth1
- C>\* 192.168.0.0/24 is directly connected, wlan0
- C>\* 192.168.23.0/24 is directly connected, eth2

Show wan failover with all network connections up

#### WAN Failover Source Interfaces:

\_\_\_\_\_

eth1

#### WAN Failover Interfaces:

\_\_\_\_\_

eth2 Priority: 40 wlan0 Priority: 30 wlm0 Priority: 20

#### WAN Failover Primary Active Interface:

\_\_\_\_\_

eth2

WAN Load Failover Interfaces Health Status:

\_\_\_\_\_

Interface: eth2
Status: active

Last Status Change: Mon Mar 2 09:52:46 2020

+Test: ping Target: 8.8.8.8 Last Interface Success: 0s Last Interface Failure: 1m7s # Interface Failure(s): 0

Interface: wlan0 Status: active

Last Status Change: Mon Mar 2 09:53:11 2020

+Test: ping Target: 8.8.8.8 Last Interface Success: 0s Last Interface Failure: 43s # Interface Failure(s): 0

Interface: wlm0 Status: active

Last Status Change: Mon Mar 2 09:52:55 2020

+Test: ping Target: 8.8.8.8 Last Interface Success: 0s Last Interface Failure: 57s # Interface Failure(s): 0

Show wan failover with eth2 network connections down

WAN Failover Source Interfaces:

\_\_\_\_\_

eth1

#### WAN Failover Interfaces:

eth2 Priority: 40 wlan0 Priority: 30 wlm0 Priority: 20

WAN Failover Primary Active Interface:

\_\_\_\_\_

wlan0

WAN Load Failover Interfaces Health Status:

\_\_\_\_\_

Interface: eth2 Status: failed

Last Status Change: Mon Mar 2 09:54:53 2020

-Test: ping Target: 8.8.8.8 Last Interface Success: 1m8s Last Interface Failure: 0s # Interface Failure(s): 6

Interface: wlan0 Status: active

Last Status Change: Mon Mar 2 09:53:11 2020

+Test: ping Target: 8.8.8.8 Last Interface Success: 0s Last Interface Failure: 2m32s

# Interface Failure(s): 0

Interface: wlm0 Status: active

Last Status Change: Mon Mar 2 09:52:55 2020

+Test: ping Target: 8.8.8.8 Last Interface Success: 0s Last Interface Failure: 45s # Interface Failure(s): 0

Show wan failover with eth2 and wlan0 network connections down

#### WAN Failover Source Interfaces:

eth1

#### WAN Failover Interfaces:

eth2 Priority: 40 wlan0 Priority: 30 wlm0 Priority: 20

#### WAN Failover Primary Active Interface:

\_\_\_\_\_

wlm0

#### WAN Load Failover Interfaces Health Status:

\_\_\_\_\_

Interface: eth2 Status: failed

Last Status Change: Mon Mar 2 09:54:53 2020

-Test: ping Target: 8.8.8.8

Last Interface Success: 3m45s Last Interface Failure: 0s # Interface Failure(s): 20

Interface: wlan0 Status: failed

Last Status Change: Mon Mar 2 09:57:19 2020

-Test: ping Target: 8.8.8.8

Last Interface Success: 1m18s

Last Interface Failure: 0s

# Interface Failure(s): 7

Interface: wlm0 Status: active

Last Status Change: Mon Mar 2 09:52:55 2020

+Test: ping Target: 8.8.8.8 Last Interface Success: 0s Last Interface Failure: 3m22s # Interface Failure(s): 0

Show wan failover with eth2 network connection back up but wlan0 network connections still down

#### WAN Failover Source Interfaces:

\_\_\_\_\_

eth1

#### WAN Failover Interfaces:

eth2 Priority: 40 wlan0 Priority: 30 wlm0 Priority: 20

WAN Failover Primary Active Interface:

\_\_\_\_\_

eth2

WAN Load Failover Interfaces Health Status:

\_\_\_\_\_

Interface: eth2
Status: active

Last Status Change: Mon Mar 2 10:00:06 2020

+Test: ping Target: 8.8.8.8 Last Interface Success: 1s Last Interface Failure: 34s # Interface Failure(s): 0

Interface: wlan0 Status: failed

Last Status Change: Mon Mar 2 09:57:19 2020

-Test: ping Target: 8.8.8.8 Last Interface Success: 3m21s Last Interface Failure: 1s # Interface Failure(s): 18

Interface: wlm0 Status: active

Last Status Change: Mon Mar 2 09:52:55 2020

+Test: ping Target: 8.8.8.8 Last Interface Success: 1s Last Interface Failure: 5m25s # Interface Failure(s): 0

### ARP Management

### **Overview**

The ARP table holds information on the association between IP addresses and MAC addresses. This table is maintained by the management software and is used strictly for management functions.

ARP is used for mapping a network address (e.g. IPv4 address) to a physical address which in the case of Ethernet is call a MAC address.

#### Age-out

• Entries have an age-out timeout associated with them. This is the length of time the entry is maintained in the ARP table. This time is refreshed whenever a message is received from the IP address matching an entry in the table.

#### Feature details / Application notes

The ARP table can consist of "static" and "dynamic" entries.

- Static entries are configured by you
- Dynamic entries are learned by the software

Dynamic entries age out if we have not seen a message from that device in the time specified by the ARP timeout parameter. Static entries do not timeout.

Configuring an ARP entry in the IOLAN prevents the software from "arping" for a host-name or IP address.

### **Terminology**

#### **ARP**—Address Resolution Protocol

ARP is used for mapping a network address (e.g. IPv4 address) to a physical address which in the case of Ethernet is call a MAC address.

#### Age-out

• Entries have an age-out timeout associated with them. This is the length of time the entry is maintained in the ARP table. This time is refreshed whenever a message is received from the IP address matching an entry in the table.

#### Feature details / Application notes

The ARP table can consist of "static" and "dynamic" entries.

- Static entries are ones configured by you
- · Dynamic entries are learned by the software

Dynamic entries age out if no messages from that device in the time specified by the ARP timeout parameter. Static entries do not timeout. Configuring an ARP entry in the IOLAN prevents the software from "arping" for a hostname or IP address.

| Static ARP   |                                                                            |
|--------------|----------------------------------------------------------------------------|
| IPv4 address | Enter the IPv4 address you want to add to the ARP table as a static entry. |
| MAC address  | Enter an MAC address associated with the IPv4 address.                     |
| Interface    | Select the interface that this ARP entry to be associated with.            |

| ARP Timeout        |                                                                                                    |
|--------------------|----------------------------------------------------------------------------------------------------|
| ARP Timeout        | If an ARP entry is not used for a specific amount of time the entry is removed from the caching table. |
| Disable ARP filter | If enabled the IOLAN responds to the same ARP requests coming from multiple interfaces.                |
| Enable ARP Accept  | Define the behavior for gratuitous ARP frames who's IP is not already present in the ARP table:        |
|                    | 0—don't create new entries in the ARP table 1—create new entries in the ARP table                      |

| Enable ARP Announce | Define different restriction levels for announcing the local source IP address from IP packets in ARP requests sent on interface  • 0—(default) Use any local address, configured on any interface  • 1—Try to avoid local addresses that are not in the target's subnet for this interface. |
|---------------------|----------------------------------------------------------------------------------------------------|
| Enable ARP Ignore   | <ul> <li>Enable arp-ignore on this interface</li> <li>0 (default): reply for any local target IP address, configured on any interface</li> <li>1 reply only if the target IP address is local address configured on the incoming interface</li> </ul>                                        |
| Enable Proxy ARP    | Enable Proxy ARP if you need your IOLAN to respond to local networks with its MAC address. Default is Disabled                                                                                                    |

### Network Watchdog

### **Overview**

The network watchdog feature monitors the health status of your IOLAN. The watchdog feature runs continuous ping tests. Each ping test is comprised of one or more ping attempts. If all of the ping's in a test fail, the test failed, if one ping test passes, the test is considered to have passed.

The watchdog feature only gets triggered once there is a successful connection which is defined as one successful ping. At that point it begins running the tests as configure. Should any of the ping tests fail, the IOLAN can be set to notify you, or reset or both.

#### Feature details / Application notes

Once the maximum number of consecutive failed tests occurs the IOLAN will:

- 1. Start a 2 minute countdown timer to re-boot the IOLAN.
- 2. A message is displayed in the WebManager notifying you the watchdog timer is activated due to failed tests.
- 3. When you get this message it allows you to cancel the reboot within this 2 minute interval timer.
- 4. If the 2 minute interval timer expires without your intervention, the reboot occurs.

After the reboot, the watchdog feature begins to monitor the connection for health status again.

| Network Watchdog |                                                                                                    |
|------------------|----------------------------------------------------------------------------------------------------|
| Enable           | Enable or disable the Network Watchdog feature.                                                    |
| Fail Action      | Fail-action     notify only     notify and reboot                                                  |
| Ping             | Ping count for each test. Values are 1–10                                                          |
| Interval         | Time interval between tests. Values are 1–180 in minutes                                           |
| Response         | Ping response timeout. Timeout 1–3600 in seconds                                                   |
| Threshold        | Consecutive failed tests count to trigger reset.                                                   |
| Target           | Test the target host IP, IPv6 or name.                                                             |
| Interface        | Interface for ping test. BVI (1-9999) Dialer (0–15) Ethernet OpenVPN-Tunnel (0–999) Tunnel (0–999) |

## **Routing**

#### Introduction

This section describes how to configure routing features on your IOLAN. Some configuration parameters may be different on some models or running software.

### Default Gateway

The default gateway specifies the IP address of a node to which traffic should be sent if the the routing engine does not know which interface to use to reach a given IP address. This can manually configured by the user or automatically setup via protocols such as DHCP.

### Static Routing

Static routing occurs when you manually configure a routing entry in the routing table, rather than information collected from dynamic routing traffic.

### **Overview**

Use Static routing to:

- define an exit point from the IOLAN when no other routes are available or necessary. This is called a default route.
- define static routes for small networks that require only one or two routes. This is often more efficient since a link is not being wasted by exchanging dynamic routing information.
- as a complement to dynamic routing to provide a failsafe backup in the event that a dynamic route is unavailable.
- help transfer routing information from one routing protocol to another (routing redistribution).

#### **Restrictions / Limitations**

Static routing is not fault tolerant. This means when there is a change in the network or a failure occurs between two statically defined devices, traffic is not re-routed. As a result, the network is unusable until the failure is repaired or the static route is manually reconfigured by an administrator. One important fact to remember is the router on the other side (destination) must have a route back to the source. If it is not aware of the source network there will never be a response. Just like if you don't put a return address on an envelope

### **Terminology**

**Dynamic Routes**—Dynamic routing is a networking technique that provides optimal data routing. Unlike static routing, dynamic routing enables routers to select paths according to real-time logical network layout changes.

Your IOLANsupports these networking routing techniques.

**RIP—See** *RIP* for more information **BGP—**See *BGP* for more information **OSPF—**See *OSPF* for more information

| Static Routing                                 |                                                                                                    |
|------------------------------------------------|----------------------------------------------------------------------------------------------------|
| Static Routing (Add, Edit, Delete)             |                                                                                                    |
| Destination prefix                             | The prefix for the destination network.                                                                                                    |
| Destination prefix mask                        | The prefix mask for the destination network.                                                                                                    |
| Route                                          |                                                                                                    |
| Route via:                                     | The interface the traffic is to leave by:  • Gateway—The IP address of the forwarding router  • Interface—The interface to use for this route  • Null—Select null to discard IP packets (used to prevent routing loops from occurring in your network)                                                                                                    |
| Default Gateway for Interface obtained by DHCP | Enable if you want this interface to obtain default gateway though DHCP.                                                                                                    |
| Administrative Distance                        | Enter an Administrative Distance.  (AD) is a value that yourlOLANuses to select the best path when there are two or more different routes to the same destination from two different routing protocols. Administrative distance is the reliability of a routing protocol. A static route is normally set too 1. The smaller the administrative distance value, the more reliable the protocol. Administrative Distance is locally significant, it is not advertised to the network.  Range is 1-255 (with 1 being the most reliable) and 255 is route not used or unknown |
| IPv6                                           |                                                                                                    |
| Enable IPv6 Unicast Routing                    | Enable unicast routing if your IOLANneeds to route IPV6 traffic AND to participate in IPv6 IGPs (Interior Gateway Protocols).                                                                                                    |

| IPv6 Static Routing (Add, Edit, Delete) |                                                                                                    |
|-----------------------------------------|----------------------------------------------------------------------------------------------------|
| Destination prefix                      | The prefix for the destination network.                                                                                                    |
| Destination prefix mask                 | The prefix mask for the destination network. Value is 0–128                                                                                                    |
| Route                                   |                                                                                                    |
| Route via:                              | The interface the traffic is to leave by:  • Gateway—The IP address of the forwarding router  • Interface—The interface to use for this route  • Null—Select null to discard IP packets (used to prevent routing loops from occurring in your network)                                                                                                    |
| Administrative Distance                 | Enter an Administrative Distance.  (AD) is a value that your IOLANuses to select the best path when there are two or more different routes to the same destination from two different routing protocols. Administrative distance is the reliability of a routing protocol. A static route is normally set too 1. The smaller the administrative distance value, the more reliable the protocol. Administrative Distance is locally significant, it is not advertised to the network.  Range is 1-255 (with 1 being the most reliable) and 255 is route not used or unknown |

### Port Forwarding

Port forwarding or port mapping redirects a communication request from one address and port number combination to another while the packets are traversing a network gateway, such as a router or firewall.

#### Overview

Port forwarding is an excellent way to preserve public IP addresses. It protects servers and clients from unwanted access. It "hides" the services and servers available on a network, and limits access to and from a network. Port forwarding is transparent to the end user and adds an extra layer of security to networks. Your IOLANsupports ninety-nine port forwarding rules.

### Port Forwarding

| Protocol            | Set the protocol to be used for this rule.  TCP UDP                                                       |
|---------------------|----------------------------------------------------------------------------------------------------|
| Inbound Interface   | Select the inbound interface.  • Br (bridge)  • - Eth2wlm0 - cellularwlan0—wireless 0  • wlan1—wireless 1 |
| Inbound port        | Configure the port number for the incoming data. Range is 1-65535                                         |
| Destination address | Configure the IPv4 end device address receiving the data.                                                 |
| Destination port    | Configure the end device port number receiving the data. Range is 1-65535                                 |

### NAT/ALG

Network Address Translation (NAT) allows a network device—usually a firewall—to assign a public address to a computer (or group of computers) inside a private network. NAT helps limit the number of public IP addresses an organization or company uses for economic and security purposes.

#### Overview

Routers inside the private network can route traffic between private computer addresses; however, to access resources outside the network, like the Internet, these computers need a public address for responses to their requests to return to them.

To configure NAT, you make at least one interface on the IOLAN—NAT outside and another interface on the IOLANNAT inside.

| NAT                           |                                                                                  |
|-------------------------------|----------------------------------------------------------------------------------|
| NAT Rules (Add, Edit, Delete) |                                                                                  |
| ACL List                      | Set the ACL from the drop-down list for the specified interface.  Default is any |
| Global Address                |                                                                                  |

| Interface or Pool                                         | Select the interface from the drop-down list                         |  |
|-----------------------------------------------------------|----------------------------------------------------------------------|--|
|                                                           | Select the pool from the drop-down list                              |  |
| Do not turn on firewall to drop invalid connections       | Connections are not dropped by the firewall.  Default is not dropped |  |
| Add NAT Pool                                              |                                                                      |  |
| Pool name                                                 | Configure the name for this pool.                                    |  |
| Start IP Address                                          | Configure the start address of this pool.                            |  |
| End Address                                               | Configure the end address of this pool.                              |  |
| Netmask                                                   | Configure netmask for this pool.                                     |  |
| Add Nat66 Rules                                           |                                                                      |  |
| Inside Prefix                                             | Configure the inside prefix for this rule.                           |  |
| Inside Prefix Length                                      | Configure a prefix length. Value is 0–128                            |  |
| Outside Prefix                                            | <ul><li>Prefix</li><li>Any</li></ul>                                 |  |
| Outside Prefix Length                                     | Configure the prefix length. Values are 0-128                        |  |
| Outside Interface                                         | Select the outside interface from the drop-down list for this rule.  |  |
| Do not turn on firewall to drop invalid connections       | By default connections are not dropped by the firewall.              |  |
| ALG                                                       |                                                                      |  |
| Enable certain protocols to transverse NAT and Firewalls. |                                                                      |  |

| Select the protocols to enable | By default all protocols are enabled, to disable uncheck the check box  • ftp  • gre  • h323  • nfs  • pptp  • sip  • sqlnet |
|--------------------------------|----------------------------------------------------------------------------------------------------|
|                                | • tftp                                                                                                    |

### Access Control Lists (ACLs)

Access Control Lists (ACLs) control the traffic entering your network. They control the access to and denial of services. On network devices such as routers and firewalls, they act as filters for network traffic, packet storms, services, and host access. Configured ACLs provide security for your network as well as controls network traffic based on the TCP port number.

#### Overview

Uses for access lists

- Limits network traffic to increase network performance.
- ACLs provides traffic flow control by restricting the delivery of routing updates.
- It can be used as additional security.
- Controls which type of traffic are forwarded or blocked by the IOLAN.
- Ability to control which areas a client access.

#### **Terminology**

#### Standard access-list

Standard access lists create filters based on source addresses and are used for serverbased filtering. Address-based access lists distinguish routes on a network you want to control by using network address number (IP).

#### **Extended access lists**

Extended access lists create filters based on source addresses, destination addresses, protocol, port number and other features and are used for packet-based filtering for packets that traverse the network.

#### Feature details / Application notes

The list is processed from the top down. As soon as a match is found on the IP address attempting access, the processing of the list stops and the corresponding allow or deny is applied. If the list is fully processed and no match is found for the IP address in question, access will be denied.

### Access Control Lists

| ACL Type                  | Specify the type of ACL.  • Standard  • Extended                                                                                                    |
|---------------------------|----------------------------------------------------------------------------------------------------|
| ACL number                | Enter an ACL number for this entry.  • Standard range is 1-99  • Extended range is 1300-1999                                                                                                    |
| Sequence number           | Specify the sequence number. Entries will be read from lowest to highest. It is best practice to leave gaps between sequence numbers such as 10, 20, 30, so that further entries can be inserted. |
| Action                    | Permit or denies the IP packet from the specified source (host/address)  • Permit  • Deny                                                                                                    |
| Source Type               | Specify the source type for matching  • Any  • Host • Wildcard                                                                                                    |
| Source hostname/address   | IPv4 address or hostname                                                                                                    |
| IPV6 Access Control Lists |                                                                                                    |
| ACL Number                | Enter an ACL number for this entry.  • Standard range is 1-99  • Extended range is 1300-1999                                                                                                    |
| Sequence number           | Specify the sequence number. Entries will be read from lowest to highest. It is best practice to leave gaps between sequence numbers such as 10, 20, 30, so that further entries can be inserted. |
| Action                    | Permit or denies the IP packet from the specified source (host/address)  • Permit  • Deny                                                                                                    |
| Source Type               | Specify the source type for matching  • Any  • Prefix                                                                                                    |

| IPv6 Prefix   | Specify an IPv6 prefix      |
|---------------|-----------------------------|
| Prefix Length | Specify a prefix length     |
| Exact Match   | Match exactly on the prefix |

### Prefix List

Prefix-list is mainly used to filter the routes – not user traffic. Therefore it is used in routing protocols only. The main difference in access-list and prefix-list is that access-list only matches the bits specified by a wildcard mask but prefix-list can also match sub-net mask and you can specify a range of subnet masks which need to be matched to be permitted or denied.

#### Overview

Prefix lists work very similarly to access lists; a prefix list contains one or more ordered entries which are processed sequentially. As with access lists, the evaluation of a prefix against a prefix list ends as soon as a match is found.

#### Feature details / Application notes

Two keywords can be optionally appended to a prefix list entry: minimum prefix length (less than or equal to) and maximum prefix length (greater than or equal to). Without either, an entry will match an exact prefix.

| Prefix-List           |                                                                                                    |
|-----------------------|----------------------------------------------------------------------------------------------------|
| Sequence number       | Specifies the number to order entries in the prefix list. Entries will be read from lowest to highest. It is best practice to leave gaps between sequence numbers such as 10, 20, 30, so that further entries can be inserted between numbers.  Range is 1-65535 |
| Action                | <ul> <li>Permit—Allows routes or IP packets that match the prefix list</li> <li>Deny—Rejects routes or IP packets that match the prefix list.</li> </ul>                                                                                                    |
| Prefix                | Specify a prefix.                                                                                                    |
| Mask                  | Specify a subnet mask.                                                                                                    |
| Minimum Prefix length | Specify minimum prefix length (less than or equal to). Range is 1–32                                                                                                    |

| Maximum Prefix length  Specify maximum prefix length (less than or equal to).  Range is 1–32 |
|----------------------------------------------------------------------------------------------|
|----------------------------------------------------------------------------------------------|

### Route Maps

Route maps provide a way for your IOLANto evaluate optimum routes for forwarding packets or suppressing the routing of packets to particular destinations.

#### Overview

Compared to access lists, route maps support enhanced packet-matching criteria. In addition, route maps can be configured to permit or deny the addition of routes to the routing table and make changes to routing information dynamically as defined through route-map rules. The IOLAN compares the rules in a route map to the attributes of a route. The rules are examined in ascending order until one or more of the rules in the route map are found to match one or more of the route

#### Feature details / Application notes

- When a single matching match-\* rule is found, changes to the routing
- information are made as defined through the configured rules.
- If no matching rule is found, no changes are made to the routing information.
- When more than one match-\* rule is defined, all of the defined match-\* rules must evaluate to TRUE or the routing information is not changed.
- If no match-\* rules are defined, the IOLANmakes changes to the routing information only when all of the default match-\* rules happen to match the attributes of the route.

| Route Maps                     |                                                                                                    |
|--------------------------------|----------------------------------------------------------------------------------------------------|
| Route Maps (Add, Edit, Delete) |                                                                                                    |
| Name                           | Specify a name for this route map rule.                                                                                                    |
| Rule Number                    | Specify a rule number. Entries will be read from lowest to highest. It is best practice to leave gaps between rule numbers such as 10, 20, 30, so that further entries can be inserted between rule numbers.  Range is 1–65535. |
| Description                    | Enter a description for this rule.                                                                                                    |

| Set Operation                                                   | Set the operation mode on whether this rule is an Permit (accept) rule or a Deny (reject rule)  • Permit  • Deny                                                                                                    |
|-----------------------------------------------------------------|----------------------------------------------------------------------------------------------------|
| Match Values from Routing Table<br>Add Traffic Match            |                                                                                                    |
| Select Matching Criteria                                        | <ul> <li>AS Path</li> <li>BGP Community List</li> <li>BGP/VPN Extended Community List</li> <li>Interface</li> <li>IP Address Route</li> </ul>                                                                                                    |
| Select Matching Criteria  Set Values in Destination Routing Pro | Next-hop Address of route     match-iproutesource     match-ipv6address     match-ipv6nexthop     Metric of Route     BGP Origin Code     Peer Address     Tag of Route                                                                                                    |
| Set Attribute                                                   |                                                                                                    |
| Select Set Criteria                                             | <ul> <li>BGP Aggregator</li> <li>Transform BGP AS-Path</li> <li>BGP Atomic Aggregate</li> <li>Delete BGP community list</li> <li>BGP Community</li> <li>BGP Extended Community</li> <li>IP (next hop)</li> <li>IPv6 (next hop)</li> <li>BGP Local Preference</li> <li>Metric</li> <li>Metric Type</li> <li>BGP Origin Code</li> <li>BGP Originator ID</li> <li>Source Address for Route</li> <li>BGP Weight</li> </ul> |

| Jump to another Route-map after match+set          |                                                                                                    |
|----------------------------------------------------|----------------------------------------------------------------------------------------------------|
| Route Map                                          | Specify the route map to jump to after match.                                                                                                    |
| Continue to a different entry within the route-map | Select a rule from the drop-down list.                                                                                                    |
| Rule List                                          | Select a rule from the drop-down list.                                                                                                    |
| Exit policy on matches                             | What action to take when rule matches.  • none  • Next • Goto                                                                                                    |
| Community List (Add, Edit, Delete)                 | By using the BGP communities attribute, BGP speakers with common routing policies can implement inbound or outbound route filters based on the community tag, rather than consult long lists of individual permit or deny statements. A communities attribute can contain multiple communities. A BGP community list is used to create groups of communities to use in a match clause of a route map. |
| Community List Type                                | Select the type of list:  • Standard  • Expanded                                                                                                    |
| Community List Sequence number                     | Configure a sequence number. Entries will be read from lowest to highest. It is best practice to leave gaps between sequence numbers such as 10, 20, 30, so that further entries can be inserted between them.  Range is 1–65535                                                                                                    |
| Community List Rules                               |                                                                                                    |
| Sequence number                                    | Specify a sequence number. Entries will be read from lowest to highest. It is best practice to leave gaps between rule numbers such as 10, 20, 30, so that further entries can be inserted between rule numbers.  Range is 1–65535.                                                                                                    |
| Action                                             | What action will be taken with this route.  • Permit • Deny                                                                                                    |

| Community                              | Select how the BGP routes will the advertised to the community  • internet—advertise this route to the Internet community; by default, all prefixes are members of the Internet community                                                                                                    |
|----------------------------------------|----------------------------------------------------------------------------------------------------|
|                                        | <ul> <li>local-AS—routes are advertised to only peers that are part of the local autonomous system</li> <li>no-advertise—do not advertise this to any other routers</li> <li>no-export—do not advertise to external neighbors, but it is ok to advertise to internal neighbors.</li> </ul>                                                                                                    |
| Ext-Community List (Add, Edit, Delete) | By using the BGP communities attribute, BGP speakers with common routing policies can implement inbound or outbound route filters based on the community tag, rather than consult long lists of individual permit or deny statements. A communities attribute can contain multiple communities. A BGP community list is used to create groups of communities to use in a match clause of a route map. |
| Community List Type                    | Select the type of list.  • Standard  • Expanded                                                                                                    |
| Community List Sequence number         | Specify a sequence number. Entries will be read from lowest to highest. It is best practice to leave gaps between sequence numbers such as 10, 20, 30, so that further entries can be inserted between sequence numbers.  Range is 1–65535                                                                                                    |
| Action                                 | Action to take with this route.  • Permit • Deny                                                                                                    |

| Туре | Select how the BGP routes will the advertised to the community  Route Target  VPN Extended Community (ASN.nn)                                                                                                    |
|------|----------------------------------------------------------------------------------------------------|
|      | Site of Origin  • VPN Extended Community (ASN.nn)                                                                                                    |
|      | An autonomous system number (ASN) is a unique number that's available globally to identify an autonomous system and which enables that system to exchange exterior routing information with other neighboring autonomous systems. |
|      | The number of autonomous system numbers is limited. Your service provider will assign you the first three                                                                                                    |
|      | digit for ASN, the last two digits should be unique. The number of autonomous system numbers is limited.                                                                                                    |
|      | Your service provider will assign you the first three digit for ASN, the last two digits should be unique.                                                                                                    |

### AS-Paths

The AS path is one of the BGP attributes, it's a well-known mandatory attribute which means that it's included with all prefixes that are advertised through BGP.

#### Overview

When a BGP router advertises a prefix, it will include its own AS number to the left of the AS path attribute. The AS path allows us to see through which autonomous systems we have to travel to get to a certain destination and is also used in BGP for loop prevention. When the IOLANsees its own AS number in the AS path, it will not accept the prefix.

| AS-Paths        |                                                                                                    |
|-----------------|----------------------------------------------------------------------------------------------------|
| Name            | Configure an AS-path name.                                                                                                    |
| Sequence number | Specifies the number to order entries. Entries will be read from lowest to highest. It is best practice to leave gaps between rule numbers such as 10, 20, 30, so that further entries can be inserted between them.  Range is 1 to 65535 |

| Action             | Action to take when rule matches.  • Permit • Deny |
|--------------------|----------------------------------------------------|
| Regular Expression | Enter a text string.                               |

### **Policy Routing**

Policy-based routing overrules your routing table and changes the next hop IP address for traffic meeting your configured specifications.

#### Overview

By default, the IOLANforwards packets based on the main routing table. Policy-based routing allows you to create a Route Policy to match packets and have them use a separate route policy to forward the packets. Policy-based routing allows you to apply policies based on source IPv4 address, source MAC-address, destination IPv4 address, protocol, fragment, IPSEC, recent and state. The resulting actions can include dropping matched packets or assigning packets to a static routing table.

| Policy Routing                   |                                                                                                    |
|----------------------------------|----------------------------------------------------------------------------------------------------|
| Enable                           | Enabled or disabled Policy routing. Default is disabled                                                                                                    |
| Rule Number                      | Configure a rule number. Range is 1–9999                                                                                                    |
| Description                      | Configure a description for this rule.                                                                                                    |
| Log packeting matching this rule | Log the packets that match this rule.                                                                                                    |
| Traffic Match                    |                                                                                                    |
| Select Matching Criteria         | <ul> <li>Source IPv4-address</li> <li>Source MAC address</li> <li>Destination IPv4-address</li> <li>Protocol</li> <li>Fragment</li> <li>IPsec</li> <li>Recent</li> <li>State</li> </ul> |

| Policy Action                            | <ul><li>Drop matched packets</li><li>Route</li></ul>                                                                                      |
|------------------------------------------|----------------------------------------------------------------------------------------------------|
| Assign to routing table (default static) | Matching packets should be assigned to this default routing table.                                                                        |
| Schedule                                 | <ul> <li>Use UTC</li> <li>Enable Schedule</li> <li>Select Schedule Type</li> <li>Date</li> <li>Weekdays</li> <li>Days of Month</li> </ul> |

#### **Example**

This example uses policy-based routing to route all HTTP traffic protocol TCP, destination port 80 through a route policy named http-firewall.

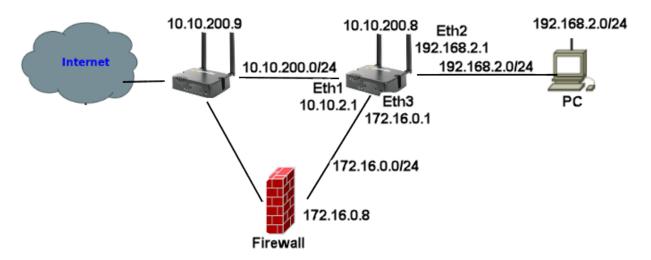

- 1. Create a static route as ip route 0.0.0.0 0.0.0.0 10.10.200.9

  Create a route table entry (2) as 0.0.0.0 0.0.0.0 172.16.0.8

  Create a route policy named http-firewall, under this create a rule (2)
- 2. Create a traffic match for criteria matching protocol tcp and destination port 80 >
- 3. Under interfaces assign an IP address of 192.168.2.1 255.255.255.0 to interface Ethernet 2.
- 4. Under Routing/Routing Policy/Interface/ Assign Policy Route http-firewall to Ethernet interface 2.

### Route Tables

Policy based routing can be used to overrule your routing table and change the next hop IP address for traffic meeting certain requirements.

### Overview

Policy-based routing provides a tool for forwarding and routing data packets based on policies defined by you. It is a way to have the policy override routing protocol decisions. Policy-based routing includes a mechanism for selectively applying policies based on source IPv4 address, source mac-address, destination IPv4 address, protocol, fragment, IPSEC, recent and state. The resulting actions can include dropping matched packets or assigning packets to a static routing table.

| Route Tables                                   |                                                                                                    |
|------------------------------------------------|----------------------------------------------------------------------------------------------------|
| Route Tables (Add, Edit, Delete)               |                                                                                                    |
| Destination prefix                             | Configure a destination prefix.                                                                                                    |
| Destination prefix mask                        | Configure a destination prefix mask.                                                                                                    |
| Route                                          |                                                                                                    |
| Route via:                                     | <ul><li>Forwarding Address</li><li>Interface</li><li>Null</li></ul>                                                                                                    |
| Interface                                      | Select the interface from the drop-down list.                                                                                                    |
| Router Address                                 | Configure the address of the forwarding router.                                                                                                    |
| Default Gateway for Interface obtained by DHCP | Select this option to use the default gateway obtained by DHCP. Default is off                                                                                                    |
| Administrative Distance                        | Enter an Administrative Distance.  (AD) is a value that your IOLAN uses to select the best path when there are two or more different routes to the same destination from two different routing protocols. Administrative distance is the reliability of a routing protocol. A static route is normally set too 1. The smaller the administrative distance value, the more reliable the protocol. Administrative Distance is locally significant, it is not advertised to the network.  Range is 1-255 (with 1 being the most reliable) and 255 is route not used or unknown |
| IPv6 Route Tables (Add, Edit, Delete)          |                                                                                                    |
| Destination prefix                             | Specify a destination prefix.                                                                                                    |

| Destination prefix mask | Specify a destination prefix mask.                                                                                                    |
|-------------------------|----------------------------------------------------------------------------------------------------|
| Route                   |                                                                                                    |
| Route via:              | <ul><li>Forwarding Address</li><li>Interface</li><li>Null</li></ul>                                                                                                    |
| Interface               | Select the interface                                                                                                    |
| Router address          | Specify the address of the forwarding router.                                                                                                    |
| Administrative distance | Enter an Administrative Distance.  (AD) is a value that your OLAN uses to select the best path when there are two or more different routes to the same destination from two different routing protocols. Administrative distance is the reliability of a routing protocol. A static route is normally set too 1. The smaller the administrative distance value, the more reliable the protocol. Administrative Distance is locally significant, it is not advertised to the network.  Range is 1-255 (with 1 being the most reliable) and 255 is route not used or unknown |

# RIP

Routing Information Protocol (RIP) is a dynamic routing protocol which uses hop count as a routing metric to find the best path between the source and the destination network.

### Overview

RIP prevents routing loops by implementing a limit on the number of hops allowed in a path from source to destination. RIP messages use the User Datagram Protocol on port 520 and all RIP messages exchanged between routers are encapsulated in a UDP segment. The routing metric used by RIP counts the number of routers that need to be passed to reach a destination IP network. The hop count 0 denotes a network that is directly connected to your IOLAN. A network is unreachable at 16 hops according to the RIP hop limit.

| RIP        |                                             |
|------------|---------------------------------------------|
| Enable RIP | Enable or disabled RIP. Default is disabled |

| Administrative Distance       | Enter an Administrative Distance.  (AD) is a value that your IOLANuses to select the best path when there are two or more different routes to the same destination from two different routing protocols.                                                                                                    |
|-------------------------------|----------------------------------------------------------------------------------------------------|
|                               | Administrative distance is the reliability of a routing protocol. A static route is normally set too 1. The smaller the administrative distance value, the more reliable the protocol. Administrative Distance is locally significant, it is not advertised to the network.  Range is 1-255 (with 1 being the most reliable) and 255 is route not used or unknown Value is 1-255  Default is 120              |
| Metric                        | Metric (hop count) is the number of routers through which data must pass from source network to reach the destination. Range is 1–60 Default is 1                                                                                                    |
| Originate Default-information | Using originate default-information will advertise a default route, if there is one in the routing table. Default is no                                                                                                    |
| Timers                        |                                                                                                    |
| Update                        | Rate (in seconds) at which routing updates are sent. Range is 1–2147483 Default is 30 seconds                                                                                                    |
| Invalid                       | The number of seconds since we received the last valid update. It should be at least three times the value of the update argument. A route becomes invalid when no updates refresh the route. The route then enters into a hold-down state where it is marked as inaccessible and advertised as unreachable. However, the route is still used to forward packets.  Range is 1–2147483  Default is 180 seconds |
| Flush                         | Amount of time (in seconds) that must pass before the route is removed from the routing table. Range is 1–2147483 Default is 120 seconds                                                                                                    |

| Passive Interfaces, Networks and Neighbors |                                                                                                    |
|--------------------------------------------|----------------------------------------------------------------------------------------------------|
| Passive Interface (Add, Delete)            | Suppress routing updates on these interfaces. Select an interface from the drop-down list.                                                                                             |
| Network (Add, Delete)                      | Specify the Network's IPv4 address and netmask.  • IPv4 Address  • IPv4 Mask                                                                                                    |
| Neighbors (Add, Delete)                    | Specify the Neighbor address  • IPv4 Address                                                                                                    |
| Distributed and Redistributed Lists        |                                                                                                    |
| Distributed (Add, Delete)                  |                                                                                                    |
| Filter                                     | Filter the packets based on:                                                                                                    |
| ACL List or Prefix List                    | Select ACL list from the drop-down list. Select a Prefix List from the drop-down box                                                                                                   |
| Direction                                  | Select the direction to apply the ACL list to:  In  Out                                                                                                    |
| Specify Interface                          | Apply the ACL/Prefix list to this interface. Select the interface from the drop-down box.                                                                                              |
| Redistributed (Add, Edit, Delete)          |                                                                                                    |
| Туре                                       | Type of routing protocol to redistribute to another routing protocol. It includes advertising your static routes and default routes also.  • BGP  • Connected • Kernel • OSPF • Static |

| Metric                                     | Metric (hop count) is the number of routers through which data must pass from source network to reach the destination. Range is 1–16 Default is 1                                                                                                    |
|--------------------------------------------|----------------------------------------------------------------------------------------------------|
| Interface RIP (Edit)                       |                                                                                                    |
| Interface                                  | Select the interface to add authentication.                                                                                                    |
| Mode                                       | To specify the type of authentication used in the Routing Information Protocol (RIP) Version 2 packets  • null  • text • md5                                                                                                    |
| Enable Split Horizon                       | Enable split horizon to prevent a routing loop in your network. Basically, information about the routing for a particular packet is never sent back in the direction from which it was received.  Default is enabled                                                                                                    |
| Enable Poison reverse<br>for split-horizon | Enabling poison reverse for split-horizon sets the IOLANto actively advertise routes as unreachable from the interface over which they were learned by—setting the IOLAN's metric to infinite (16 for RIP). The effect of such an announcement is to immediately remove most looping routes before they can propagate through the network.  The main disadvantage of poison reverse is that it can significantly increase the size of routing announcements in certain fairly common network topologies, but it allows for the improvement of the overall efficiency of the network in case of faults.  Default is disabled. |
| Key Chain (Edit)                           | Specify the set of keys that can be used on an interface for RIP authentication.                                                                                                    |
| Name                                       | Add a key chain name.                                                                                                    |
| Add Key ID                                 | Configure the Key ID. ID for this key. Range is 1–2147483647                                                                                                    |

| Password | Configure a password for key ID. This password is encrypted. |
|----------|--------------------------------------------------------------|
|----------|--------------------------------------------------------------|

# **OSPF**

### Overview

OSPF (Open Shortest Path First) is a router protocol used to find the best path for packets as they pass through a set of connected networks.

Some of the most important reasons for implementing OSPF protocol are:

- Reducing routing overheads for companies
- Achieving network redundancy
- Optimizing performance of local area networks (LAN)

### **Terminology**

# **OSPF** (Open Shortest Path First)

Open Shortest Path First (ospf) is a protocol used to find the best paths for packets as they pass through a set of connected networks. OSFP was designed to replace the RIP protocol as it optimizes the updating up of the routing table. OSPF should be enabled on your IOLAN.

# **BGP** (Broader Gateway Protocol)

BGP is an independent routing protocol that is used exclusively for the Internet. If using your IOLANto connect to the Internet, BGP should be enabled.

## Feature details / Application notes

**Areas** are a logical collection of routers that carry the same Area ID or number inside of an OSPF network, the OSPF network itself can contain multiple areas, the first and main Area is called the backbone area "Area 0", all other areas must connect to Area 0.

### Area Type

**Normal area** By default, when you use a multiple area design, your created area's will be considered "normal" area's. This just means that these area's support the flooding of all standard LSA types (1,2,3,4,5). Your backbone is considered a "normal" area. The main problem with "normal" area's are they must carry all redistributed routes, including the redistributed routes instability. So to limit the amount of routing information into area's, besides summarization, different "stubbie" area types are available.

**Stub areas** are areas through which or into which AS external advertisements are not flooded. You might want to create stub areas when much of the topological database consists of AS external advertisements. Doing so reduces the size of the topological databases and therefore the amount of memory required on the internal routers in the stub area. Stub areas are shielded from external routes but receive information about networks that belong to other areas of the same OSPF domain. You can define totally stubby areas. Routers in totally stubby areas keep their LSDB-only information about routing within their area, plus the default route.

**Not-so-stubby areas (NSSAs)** are an extension of OSPF stub areas. Like stub areas, they prevent the flooding of AS-external link-state advertisements (LSAs) into NSSAs and instead rely on default routing to external destinations. As a result, NSSAs (like stub areas) must be placed at the edge of an OSPF routing domain. NSSAs are more flexible than stub areas in that an NSSA can import external routes into the OSPF routing domain and thereby provide transit service to small routing domains that are not part of the OSPF routing domain.

**OSPF Router ID** is an IPv4 address (32-bit binary number) assigned to each router running the OSPF protocol. OSPF Router ID should not be changed after the OSPF process has been started and the OSFP neighborships are established.

**OSPF Reference Bandwidth**. OSPF uses a simple formula to calculate the OSPF cost for an interface with this formula: cost = reference bandwidth / interface bandwidth

**Administrative distance** determines what route to take when there are identical entries in the routing table. OSPF uses three different administrative distances: **intra-area**, **inter-area**, and **external**. Routes within an area are intra-area; routes from another area are inter-area; and routes injected by redistribution are external. The default administrative distance for each type of route is 110.

**Border router** is a router with interfaces in two (or more) different areas. An area border router is in the OSPF boundary between two areas. Both sides of any link always belong to the same OSPF area.

**Virtual Links** All areas in an OSPF autonomous system must be physically connected to the backbone area 0). In some cases where this physical connection is not possible, you can use a virtual link to connect to the backbone through a non-backbone area.

SPF - Shortest Path First

### Interface - OSPF

- A broadcast interface behaves as if the routing device is connected to a LAN.
- A point-to-point interface provides a connection between a single source and a single destination (there is only one OSPF adjacency).
- A point-to-multipoint interface provides a connection between a single source and multiple destinations.
- Non-broadcast type is used on networks that have no broadcast/multicast capability, such as frame-relay, ATM, SMDS, & X.25

| <b>OSPF</b>        |                                                    |
|--------------------|----------------------------------------------------|
| Enable OSPF/OSPFv3 | Enable or disabled OSPF/OSPFv3 Default is disabled |

| Router ID                     | Configure a global OSPF router ID. If this command is not configured, OSFP chooses an IPv4 address as the router ID from one of its interfaces. If this command is used on an OSPF instance that has neighbors, OSFP uses the new router ID at the next reload or restart of OSFP.                                                                                                    |
|-------------------------------|----------------------------------------------------------------------------------------------------|
| Enable auto cost              | Enable auto-cost and configure a reference bandwidth to use to dynamically calculate OSPF interface cost.  Default is disabled                                                                                                    |
| Reference bandwidth           | Directs the IOLANto use reference bandwidth method for calculating administrative costs.  Default reference bandwidth is 108 Mbps.                                                                                                    |
| Enable RFC 1583 compatibility | Indicates whether handing of AS external routes should comply with RFC 1583.  Default is disabled                                                                                                    |
| Enable opaque capability      | Enables support for opaque link-state advertisement as described in RFC2370.  Default is disabled                                                                                                    |
| Distance                      |                                                                                                    |
| Administrative Distance       | Enter an Administrative Distance.  (AD) is a value that your IOLANuses to select the best path when there are two or more different routes to the same destination from two different routing protocols. Administrative distance is the reliability of a routing protocol. A static route is normally set too 1. The smaller the administrative distance value, the more reliable the protocol. Administrative Distance is locally significant, it is not advertised to the network.  Range is 1-255 (with 1 being the most reliable) and 255 is route not used or unknown  Value is 1-255  Default is 110 |
| OSPF External                 | Sets the OSPF for routes injected by redistribution. Range is 1–255 Default is 110                                                                                                    |
| OSFP inter-area routes        | Sets the OSPF administrative distance by route type. Routes from another area are inter-area. Range is 1–255 Default is 110                                                                                                    |

| OSFP intra-area routes       | Sets the OSPF administrative distance by route type.<br>Routes within an area are intra-area.<br>Range is 1–255<br>Default is 110                                                                                                    |
|------------------------------|----------------------------------------------------------------------------------------------------|
| Specify Default Metric       | Configure a default metric to be applied to routes being distributed into OSPF. Range is 0–16777214 Default is none                                                                                                    |
| Original default-information | Sets the characteristics of an external default route originated into an OSPF routing domain.  Default is off                                                                                                    |
| Max-Metric                   | Enables or disables the OSFP maximum / infinite-<br>distance metric.<br>Range is 0–16777215                                                                                                    |
| Administrative               | Enter an Administrative Distance.  (AD) is a value that your OLAN uses to select the best path when there are two or more different routes to the same destination from two different routing protocols. Administrative distance is the reliability of a routing protocol. A static route is normally set too 1. The smaller the administrative distance value, the more reliable the protocol. Administrative Distance is locally significant, it is not advertised to the network.  Range is 1-255 (with 1 being the most reliable) and 255 is route not used or unknown Value is 1-255  Default is 110 |
| On shutdown                  | Advertise stub-router prior to full shutdown of OSPF. Range is 5–86400 seconds Default is 600 seconds                                                                                                    |
| On startup                   | Configures the IOLANto advertise a maximum metric at startup. Range is 5–86400 seconds Default is 600 seconds                                                                                                    |
| Refresh timer                | The IOLANautomatically updates link-state information with its neighbors. Only an obsolete information is updated when age has exceeded a specific threshold.  Range is 10–1800 seconds  Default is 1800 seconds                                                                                                    |

| Throttle Timers       | Delay between receiving a change to SPF calculation in milliseconds. Range is 1–600000 milliseconds Default is 1 Delay between first and second SPF calculation. Range is 1–600000 milliseconds Default is 1 Maximum wait time in milliseconds for SFP calculations. Range is 1–600000 milliseconds Default is 1 |
|-----------------------|----------------------------------------------------------------------------------------------------|
| OSPFv3 Area           |                                                                                                    |
| Enable OSPF           | Enable or disable OSPF.                                                                                                    |
| Router ID             | Configure the Router ID                                                                                                    |
| OSFP Areas            |                                                                                                    |
| Select Area ID format | Configure a unique number or IP address to identify this area  • Number  ID (use 0 to specify a backbone area)  • IP address  (use 0.0.0.0 to specify a backbone area)                                                                                                    |
| ID                    | Enter the ID number or IP address as selected under Select Area ID format.                                                                                                    |
| Export List (OSPFv3)  | Select the export list.                                                                                                    |
| Import List (OSPFv3)  | Select the import list.                                                                                                    |
| Add Range             |                                                                                                    |
| Range                 | Add IPv6 range X:(X:X:X::X).                                                                                                    |
| Prefix length         | Add prefix length.                                                                                                    |

| Default Authentication           | Configure a password used by neighboring routers for simple password authentication. It can be any continuous string of up to eight characters. There is no default value.  • None—no password  • Message-digest—(Optional) Identifies the key ID and key (password) used between this device and neighboring routers for MD5 authentication.  The default is none. |
|----------------------------------|----------------------------------------------------------------------------------------------------|
| Default cost                     | Cost for the default summary route used for a stub or NSSA. Range is from 0–16777215                                                                                                    |
| Shortcut                         | This parameter allows to "shortcut" routes (non-backbone) for inter-area routes.  • enable—use this area for shortcutting  • disable—never use this are for route shortcutting.  • default—use this area for shortcutting—only if the ABR does not have a link to the backbone area or this link was lost                                                           |
| Virtual Link (Add, Edit, Delete) |                                                                                                    |
| IP Address                       | IPv4 address of this virtual link.                                                                                                    |
| Hello Packet Interval            | Configure the hello packet time interval for hello packets sent on an interface. The default is 10 seconds.                                                                                                    |
| Dead Router Detection Time       | Configures the interval during which at least one hello packet must be received from a neighbor before the IOLAN declares that neighbor as down (dead).) As with the hello interval, this value must be the same for all IOLANs attached to a common network.  Default is 4 times the hello interval Default is 40 seconds                                          |
| LSA retransmit Interval          | Configure the time between link-state advertisement (LSA) retransmissions for adjacencies that belong to the virtual link.  Default is 5                                                                                                    |

| LSA transmission Delay | Before a link-state update packet is propagated out of an interface, the routing device increases the age of the packet. The transit delay sets the estimated time required to transmit a link-state update on the interface. By default, the transit delay is 1 second. You should never have to modify the transit delay time. To avoid LSAs from aging out during transmission, set an LSA retransmission delay especially for low speed links.  The default is 5 seconds. |
|------------------------|----------------------------------------------------------------------------------------------------|
| Authentication         | Configure a password used by neighboring routers for simple password authentication. It can be any continuous string of up to eight characters. There is no default value.  • None—no password  • Text—Configure an authentication key  • Message-digest—(Optional) Identifies the key ID and key (password) used between this device and neighboring routers for MD5 authentication.  The default is none.                                                                   |
| Authentication key     | Configure the authentication key. Value is maximum 8 characters                                                                                                    |
| Ranges                 | •                                                                                                    |
| Prefix length          | Configure a prefix specified as IP address.                                                                                                    |
| Mask                   | Configure a subnet mask                                                                                                    |
| Mode                   | Advertise—sets the address range status to advertise and generates a Type 3 summary LSA.  Not-advertise—sets the address range status to DoNotAdvertise. The Type 3 summary LSA is suppressed and the component networks remain hidden from other networks.  Substitute (network prefix to be announced instead of range).  The default is advertise                                                                                                    |
| User Specified Cost    | Configure the metric for this area range. Range is 0–16777215                                                                                                    |

| Passive Interfaces, Network and Neighbors |                                                                                                    |
|-------------------------------------------|----------------------------------------------------------------------------------------------------|
| Passive Interfaces                        | Suppresses routing updates on these interfaces.                                                                                                    |
| Add IP Network                            |                                                                                                    |
| IPv4 Address                              | Configure IPv4 network address.                                                                                                    |
| IPv4 Wildcard                             | Configure IPv4 wildcard address.                                                                                                    |
| Select Area ID format                     | Configure a unique number or IP address to identify this area  • Number  ID (use 0 to specify a backbone area)  • IP address  (use 0.0.0.0 to specify a backbone area) |
| ID                                        | Enter the ID number or IP address as selected under Select Area ID format.                                                                                             |
| Add Neighbor                              |                                                                                                    |
| IPv4 Neighbor Address                     | Configure IPv4 Neighbor Address.                                                                                                    |
| Poll Interval                             | Configure the dead-router polling interval for non-<br>broadcast neighbor.<br>Values are 1-65535 in seconds<br>Default is 120 in seconds                               |
| Priority                                  | Priority of non-broadcast neighbor. Values are 0-255 Default is 1                                                                                                    |
| Distributed List (Add, Edit, Delete)      |                                                                                                    |
| ACL List                                  | Specify the access list to filter networks in routing updates. With extended ACL, only the source is used for filtering, the destination must be set to any.           |

| Туре                                    | Select the type of route:                                                                          |
|-----------------------------------------|----------------------------------------------------------------------------------------------------|
| Redistribution List (Add, Edit, Delete) |                                                                                                    |
| Туре                                    | Select the type of route:  BGP  Connected (directly attached subnet or host)  Kernel  OSPF  Static |
| Router Map                              | Select the router map from the drop-down list.                                                     |
| Metric                                  | Configure the metric for this redistribution list. Values are 1-16 Default is 1                    |
| Metric Type                             | Set metric type to: 1—OSPF External Type 1 2—OSPF External Type 2                                  |
| Interface—OSPF (Edit)                   |                                                                                                    |

| Network Type                   | <ul> <li>broadcast—a designated router and backup designated router are elected using OSPF multicasting capabilities. (most common type)</li> <li>non-broadcast—use this type of network on networks having no broadcast/ multicast capability, such as frame-relay, ATM, SMDS, &amp; X.25. The key point is that these layer 2 protocols are unable to send broadcasts/multicasts.</li> <li>point-to-multipoint— configures selected routers with neighbor/cost parameters, identifying a specific cost for the connection to the specified peer</li> <li>point-to-point—there are only two neighbors and multicast is not required. Routers on an interface becoming neighbors should match the network type all.</li> </ul> |  |
|--------------------------------|----------------------------------------------------------------------------------------------------|--|
| Disable MTU mismatch detection | By default, OSPF checks whether neighbors are using the same MTU on a common interface. Use this command to disable this check and allow adjacencies when the MTU value differs between OSPF neighbors. OSPF will not establish adjacencies if the receiving MTU is higher than the IP MTU configured on the incoming interface. Default is disabled.                                                                                                    |  |
| Router Priority                | A router with a high priority will always win the DR/<br>BDR election process<br>Priority Range is 0-255<br>Default is 1                                                                                                    |  |
| Interface cost                 | OSPF uses "Cost" as the value of metric and uses a Reference Bandwidth of 100 Mbps for cost calculation. The formula to calculate the cost is Reference Bandwidth divided by interface bandwidth.  For example, in the case of 10 Mbps Ethernet, OSPF Metric Cost value is 100 Mbps / 10 Mbps = 10                                                                                                    |  |

| Dead interval       | Configures the interval during which at least one hello packet must be received from a neighbor before the device declares that neighbor as down (dead).) As with the hello interval, this value must be the same for all IOLANs attached to a common network.  Range is 1–65535 seconds  Default is 4 times of hello interval in seconds                                                          |
|---------------------|----------------------------------------------------------------------------------------------------|
| Hello interval      | Configure the time between Hello packets.) Time in seconds between the hello packets that the IOLAN software sends on an interface. The value must be the same for all IOLANs attached to a common network.  Range is 1–65535  Default is 10 seconds                                                                                                    |
| Retransmit interval | Configure the time between retransmitting lost link state advertisements.) Time in seconds between link state advertisement retransmissions for adjacencies belonging to the interface. The expected round-trip delay between any two IOLANs on the attached network. Range is 1–65535 Default is 5 seconds                                                                                        |
| Transmit delay      | Configure the transmit delay. The estimated time in seconds required to transmit a link state update packet on the interface. Link state advertisements in the update packet have their age incremented by this amount before transmission Range is 1–65535  Default is 1 seconds                                                                                                    |
| Authentication      |                                                                                                    |
| Mode                | <ul> <li>Enable authentication in OSPF to exchange secure routing update information.</li> <li>none—configures authentication type as</li> <li>plaintext and assign a password to be used by neighboring routers that are using OSPF simple password authentication.</li> <li>md5—the most secure OSPF authentication mode. Configure the entire area with the same authentication mode</li> </ul> |

| Authentication key | Configure the text authentication mode key. |
|--------------------|---------------------------------------------|
| Add Key            |                                             |
| ID                 | Configure ID for md5 authentication mode.   |
| Кеу                | Configure the md5 key.                      |

# **OSFP Configuration Example**

In this example, we will configure a multi area OSPF network. We have two OSPF areas—area 0 and area 1. Area 0 consists of routers R1 and area 1 consists of router R3. R2 connects to both areas and therefore makes him a ABR (Area Border Router). Our goal is to advertise the subnets directly.

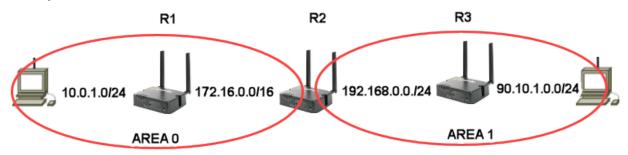

### Configuration for IOLANR1

- 1. Under Routing/OSPF/Enable OSFP manually configure the Router ID to 1.1.1.1. The OSPF process uses this RID (router-id) to communicate to other OSPF neighbors.
- 2. Under OSPF Area add area 0.
- 3. Under OSPF/Passive Interfaces/ Network and Neighbors, Add Network 10.0.1.0 0.0.0.255 area 0, then add Network 172.16.0.0 0.0.225.255 area 0

### Configuration for IOLANR3

- 1. Under Routing/OSPF/Enable OSFP manually set the Router ID to 3.3.3.3 The OSPF process uses this RID (router-id) to communicate to other OSPF neighbors.
- 2. Under OSPF Area add area 1.
- 3. Under OSPF/Passive Interfaces/ Network and Neighbors, Add Network 192.168.0.0 0.0.0.255 area 1, then add Network 90.10.0.0 0.0.0.255 area 1

### Configuration for IOLAN R2

Because R2 is an ABR, we need to establish neighbor relationship with both R1 and R3. To do that, we need to specify different area ID for each neighbor relationship, 0 for R1 and 1 for R2.

- 1. Under Routing/OSPF/Enable OSFP manually set the Router ID to 2.2.2.2. The OSPF process uses this RID (router-id) when communicating to other OSPF neighbors.
- 2. Under OSPF/Passive Interfaces/ Network and Neighbors, Add Neighbor 172.16.0.0 0.0.255.255 area 0, then add Neighbor 192.168.0.0 0.0.0.255 area 1.

R2 now has a neighbor relationship with both R1 and R3.

Use the show command on R2 to verify.

IOLAN#ip ospf neighbor<cr>

| Neighbor ID Pri State | Dead Time Address     | Interface     | RXmtL RqstL DBsmL |
|-----------------------|-----------------------|---------------|-------------------|
| 1.1.1.1               | 1Full/BRD00:00:22172. | 16.0.1Etherne | t 1000            |
| 3.3.3.3               | 1Full/BRD00:00:26192. | 168.0.2Ethern | et 2000           |

**NOTE:** R1 and R3 will never establish a neighbor relationship because they reside in different areas.

# **BGP**

### Overview

Border Gateway Protocol (BGP) is one of the key protocols used to achieve Internet connection redundancy and optimization. It is designed as a standardized exterior gateway protocol to exchange routing and reachability information among autonomous systems (AS) on the Internet. BGP makes routing decisions based on paths, network policies, or rule-sets configured by you.

When you connect your network to two different Internet service providers (ISPs), it is called multihoming. When running BGP with more than one service provider, you run the risk that your autonomous system (AS) will become a transit AS. Internet traffic can pass through your AS and potentially consume all of the bandwidth and resources on the CPU of your IOLAN. See the example below for setting up BGP with multihoming.

# **Terminology**

**BGP** (Border Gateway Protocol) is a routing protocol that makes routing decisions across the Internet—usually externally rather than internally. BGP works towards changing routing information between gateway hosts in a network of autonomous systems—it establishes routing between users and allows for peer and carrier networks to connect. **AS** (Autonomous System)—is a set if internet routable IP prefixes belonging to a network or a collection of networks that are all managed and controlled by a single organization.

| BGP                                   |                                                                                                    |
|---------------------------------------|----------------------------------------------------------------------------------------------------|
| BGP (Add, Edit, Delete)               |                                                                                                    |
| ASN                                   | An autonomous system number (ASN) is a unique number that's available globally to identify an autonomous system and which enables that system to exchange exterior routing information with other neighboring autonomous systems.  Your service provider will assign you the first three digit for ASN, the last two digits should be unique. Values are 1–4294967295 |
| Administrative Distance               |                                                                                                    |
| Remote Addresses (Add, Edit, Delete)) |                                                                                                    |

| Distance (Administrative)            | Enter an Administrative Distance.  (AD) is a value that your IOLAN uses to select the best path when there are two or more different routes to the same destination from two different routing protocols. Administrative distance is the reliability of a routing protocol. A static route is normally set to 1. The smaller the administrative distance value, the more reliable the protocol. Administrative Distance is locally significant, it is not advertised to the network.  Range is 1-255 (with 1 being the most reliable) and 255 is route not used or unknown |
|--------------------------------------|----------------------------------------------------------------------------------------------------|
| IP Source                            | Configure the IP source prefix.                                                                                                    |
| IP Mask                              | Configure the IP source prefix mask.                                                                                                    |
| BGP Distance                         |                                                                                                    |
| Distance for external routes to AS   | Configure the administrative distance (AS) for external routes. Values are 1–255 Default is 20                                                                                                    |
| Distance for internal routes to AS   | Configure the administrative distance (AS) for internal routes. Values are 1–255 Default is 200                                                                                                    |
| Distance for local routes            | Configure the administrative distance (AS) for local routes. Values are 1–255 Default is 200                                                                                                    |
| Timers                               |                                                                                                    |
| Keep Alive                           | Configure a keepalive time. Range is 0–65535 Default is 60 seconds                                                                                                    |
| Hold Time                            | Configure a hold time. Default is 180 seconds                                                                                                    |
| Neighbor & Redistribution List (Add) |                                                                                                    |

| Redistribution List                  | Select the type of route for redistribution.  BGP  Connected (directly attached subnet or host)  Kernel  OSPF  Static                                                                                                    |
|--------------------------------------|----------------------------------------------------------------------------------------------------|
| Router Map                           | A route map consists of a series of statements that check to see if a route matches the policy, to permit or deny the route Select a router map from the drop-down list.                                                                          |
| Metric                               | This is a measure used by the routing protocol to calculate the best path to a given destination, if it learns multiple paths to the same destination.  Metric is the primary metric on all routes sent to peers.  Value range is 1-4,294,967,295 |
| Neighbors (Add, Edit, Delete)        |                                                                                                    |
| IPv4 neighbor address                | IPv4 address or IPv6 of a neighbor peer.                                                                                                    |
| BGP neighbor                         | Configures a BGP neighbor also called peer.                                                                                                    |
| Enable neighbor                      | Enable this BGP neighbor.<br>Default is enabled                                                                                                    |
| Description of the neighbor          | Configure a description of this neighbor.                                                                                                    |
| Advertisement interval               | Configure the minimum time between sending BGP routing updates.  Values 0-600 seconds  Default eBGP is 30 seconds  Default iBGP peers is 5 seconds                                                                                                |
| Accept as-path with my AS occurrence | Accept AS-path with my own AS present in it. Allows or disallows receiving BGP advertisements containing the AS path of the local router Default readvertisement is disabled Values are 1 to 10. Default is 3                                     |

| Override match AS-number when sending updates                  | Overrides ASN's in outbound updates if AS-path equals remote. Only applies to eBGP neighbor. Default is disable                                                                                                    |
|----------------------------------------------------------------|----------------------------------------------------------------------------------------------------|
| All BGP attributes are propagated unchanged to this neighbor   | Allows the IOLAN to send updates to a neighbor with unchanged attributes. Default is on                                                                                                    |
| Specify BGP attribute is propagated unchanged to this neighbor | Allows the IOLAN to send updates to a neighbor with these unchanged attributes.  • AS-path  • MED  • Next-hop Default is on                                                                                                    |
| Advertise capability to the peer                               | Advertises support for Outbound Route Filtering (OFR) for updating BGP capabilities advertised and received from this neighbor.  Dynamic  ORF receive ORF transmit ORF both  Default is OFR transmit  Default is session is brought up with minimal capability on both sides |
| Originate default route to this neighbor                       | Enables or disables forwarding of the default route to a BGP neighbor. Default is off                                                                                                    |
| One-hop away EBGP peer using loopback address                  | Enables a directly connected eBGP neighbor to peer using a loopback address without adjusting the default TTL of 1.  Default is off                                                                                                    |
| Do not perform capability negotiation                          | Disables BGP capability negotiation Default is capability negotiation is performed                                                                                                    |
| Allow EBGP neighbors not on directly connected networks        | Allows you to establish eBGP peer relationships between routers that aren't directly connected to one another. Default is off.                                                                                                    |

|                                                            | 1                                                                                                    |
|------------------------------------------------------------|----------------------------------------------------------------------------------------------------|
| Filter outgoing updates                                    | Filter outgoing packet updates from neighbors. You must create the access list before it can be selected here.  Default is off                                                                                                    |
| Filter incoming routes                                     | Limit inbound BGP routes according to the specified access list. You must create the access list before it can be selected here.  Default is off.                                                                                                    |
| Filter outgoing routes                                     | Limit outbound BGP routes according to the specified access list. You must create the access list before it can be selected here.  Default is off.                                                                                                    |
| Specify local as number                                    | Using a local AS number permits the routing devices in an acquired network to appear to belong to the former AS. This is useful if you cannot immediately modify your peer arrangements or configuration during a transition period of assigning a new AS number. |
| Allow a maximum number of prefixes accepted from this peer | Specify the number of prefixes that have been received from a peer has exceeded the maximum prefix limit.  Default is off                                                                                                    |
| Disable the next hop calculation for this neighbor         | This command will change next hop attribute for received updates to its own IP address.  Default is off                                                                                                    |
| Override capability negotiation result                     | Use configured capabilities regardless of what capabilities have been negotiated.  Default is off                                                                                                    |
| Don't send open messages to this neighbor                  | Configure the routing device to be passive, the routing device will wait for the peer to issue an open request before a message is sent.  Default is off                                                                                                    |
| Set a password                                             | MD5 authentication must be configured with the same password on both BGP peers; otherwise, the connection between them will not be made.  Default is off                                                                                                    |

| Neighbor's BGP port (TCP)                            | Specify the TCP port that BGP peers will use to exchange BGP information. Values 1-65535 ports Default is 179 port                                                                                                    |
|------------------------------------------------------|----------------------------------------------------------------------------------------------------|
| Filter incoming routes                               | Allow incoming routes to be filtered. Default is off                                                                                                    |
| Filter outgoing routes                               | Allow outgoing routes to be filtered. Default is off                                                                                                    |
| Remove private AS number from outbound updates       | Select this option to remove private ASNs from the AS path if you have been using private ASNs and you want to access the global Internet.  Default is off                                                                                                    |
| Apply map incoming routes                            | Apply route map to incoming routes.                                                                                                    |
| Apply map outgoing routes                            | Apply route map to outgoing routes.                                                                                                    |
| Configure a neighbor as Route<br>Reflector client    | Configure the BGP peer to be a route reflector responsible for passing iBGP learned routes to iBGP neighbors.                                                                                                    |
| Configure a neighbor as Route<br>Server client       | Configure the local router as the route reflector and the specified neighbor as one of its clients. All the neighbors configured with this command will be members of the client group and the remaining iBGP peers will be members of the nonclient group for the local route reflector.             |
| Send Community attribute to this neighbor            | <ul> <li>Extended</li> <li>Standard</li> <li>Both Default is both</li> </ul>                                                                                                    |
| Allow inbound soft reconfiguration for this neighbor | Enables you to generate inbound updates from a neighbor, change and activate BGP policies without clearing the BGP session.                                                                                                    |
| Strict capability negotiation for this neighbor      | By default, your IOLAN will bring up peering with minimal common capability for the both sides. For example, local router has unicast and multicast capabilities and remote router has unicast capability. In this case, the local router will establish the connection with unicast only capability. |

| Keepalive interval                                 | How often the IOLAN sends out keepalive messages to neighbor routers to maintain those sessions. Values are 1–65535 Default is 60                                              |
|----------------------------------------------------|----------------------------------------------------------------------------------------------------|
| Hold Time                                          | How long the IOLAN will wait for a keepalive message before declaring a router off-line. A shorter time will find an off-line router faster. Values are 1–65535 Default is 180 |
| Connect Timer                                      | How long in seconds the IOLAN will try to reach this neighbor before declaring it off-line. Values are 1–65535 Default is 120                                                  |
| Specify the maximum number of hops to the BGP peer | Enable, then specify the number of hops for not directly connected EBGP neighbors. Values are 1–254                                                                            |
| Route-map to selectively unsuppressed routes       | Use this command if a BGP neighbor requires some of the granular routes within the route-map summary.  Default is off                                                          |
| Set source of routing updates                      | Select the source for routing updates.  • IP based  • Interface based                                                                                                    |
| IP address                                         | Specify an IP address for IP based source routing updates.                                                                                                    |
| Set default weight for routes from this neighbor   | Weight is not exchanged between BGP routers. Weight is only local on the router. The path with the highest weight is preferred. Values are 1–65535                             |
| IPv4 Family                                        | Select the address family mode. Select IPv4 or IPv6.                                                                                                    |
| Maximum Path                                       | Configure the maximum paths to forward packets over. Values are 1–64 Default is 1                                                                                              |

| IBGP Maximum Path                                                | Configure the maximum paths to forward IBGP packets over. Default is 1 Values are 1–64                                                                                         |
|------------------------------------------------------------------|----------------------------------------------------------------------------------------------------|
| BGP Settings                                                     |                                                                                                    |
| BGP Router ID                                                    | Configure a BGP router ID to identify to BGP-<br>speaking peers.<br>The BGP router ID is a 32-bit value that is often<br>represented by an IPv4 address.<br>Default is 0.0.0.0 |
| Compare MED from different neighbors                             | Allow comparing MED from different sources. Default is off                                                                                                    |
| Best Path (AS-path)                                              |                                                                                                    |
| Compare a path lengths including confederation set and sequences | Compare path lengths including confederation when selecting a route.  Default is off                                                                                           |
| Ignore AS-Path<br>Length                                         | Do not consider AS-path length with selecting a route. Default is off                                                                                                    |
| MED Attribute                                                    |                                                                                                    |
| Compare MED among confederation paths                            | Consider matching of confederation paths.  Default is off                                                                                                    |
| Treat missing MED as the least preferred one                     | Treats a route without an MED as the worst possible available route due to expected unreliability.  Default is off                                                             |
| Compare router-id for identical EGBP paths/labels                | Check router-id for identical EGBP paths.  Default is off                                                                                                    |
| Configure client to client route reflection                      | Select whether this BGP entity reflects routes received from a client to another client.  Default is on                                                                        |
| Cluster-ID                                                       | Configure Route-Reflector client cluster-id. Default is 0                                                                                                    |

| Confederation                           | Configure a confederation identifier. In network routing, BGP confederation is a method to use Border Gateway Protocol (BGP) to subdivide a single autonomous system (AS) into multiple internal sub-AS's, yet still advertise as a single AS to external peers. The intent is to reduce iBGP mesh size.  Default is 0                                                                                                    |
|-----------------------------------------|----------------------------------------------------------------------------------------------------|
| Identifier                              | Configure an confederation identifier. Value range is 1-4294967295                                                                                                    |
| Dampening                               | A flapping route is unstable and continually transitions down and up (see RFC 2439). When a prefix flaps it's assigned a penalty of 1000 and moved into the dampening state. Each flap incurs another penalty (of 1000), which is applied cumulatively. If the penalty reaches the suppress-limit, the route is dampened, meaning it won't be advertised to any neighbors. Once a route is dampened, the penalty must be reduced to a value lower than the reuse limit in order to be advertised once again.  Enable or disable (by default) |
| Half-life                               | The half-life timer is a calculation to determine when the route is stable again and is advertised. After a penalty is assigned and the prefix is stable again, the half-life timer starts. Values are 1-45 minutes Default is 15 minutes                                                                                                    |
| Value to Start re-<br>using a route     | A dampen route begins to be advertised to neighbors when it recovers to this value. Values 1–20000 Default is 750                                                                                                    |
| Value to start suppressing a route      | Specify a value, when reached, the route is no longer advertise this route to any neighbors. Values are 1–20000 Default is 2000                                                                                                    |
| Max duration to suppress a stable route | The maximum suppress-limit ensures the prefix doesn't get dampened indefinitely. Values are 1-255 Default is 60                                                                                                    |
| Activate IPv4-unicast                   | Activate ipv4-unicast for a peer by default. Default is off                                                                                                    |

| Default Local Preference                                                             | Configure a local preference level. The higher value is more preferred.  Values are 0–4294967295  Default is 100                                                                                  |
|--------------------------------------------------------------------------------------|----------------------------------------------------------------------------------------------------|
| Pick the best-MED path among paths advertised from the neighboring AS                | Determine the best MED-path from paths advertised from the neighboring AS. Default is off                                                                                                    |
| Enforce the first AS for EBGP routes                                                 | Enforce the first (left-most) autonomous system number (ASN) is the AS-path in the previous neighbor's ASN.  Default is off                                                                       |
| Immediately reset session if a link to a directly connected external, peer goes down | Immediately reset the session information associated with BGP external peers if the direct link to reach them goes down.  Default is on                                                           |
| Graceful Restart capability parameters                                               | The routing device informs its neighbors when it is performing a restart.  Default is off                                                                                                    |
| Set the max time to hold onto restarting peer's stale paths                          | Configure the time to hold stale paths of restarting neighbors Value is 1–3600 seconds. Default is 360 seconds                                                                                    |
| Log neighbor up/down and reset reason                                                | Log reason for neighbor up/down/reset state. Default is off                                                                                                    |
| Check BGP network route exists in IGP                                                | Check if the BGP network route exists in IGP. Default is on                                                                                                    |
| Background scanner interval                                                          | Configure a time for BGP tolls to go through the routing table to ensure the next-hop address of all the BGP prefixes are reachable through an IGP. Values are 5-60 seconds Default is 60 seconds |
| Aggregate Address                                                                    | BGP Route Aggregation reduces the number of BGP entries that have to be stored and exchanged with other BGP peers.                                                                                |
| IPv4 Address                                                                         | Configure an IPv4 aggregation address. This address is used to summarize a set of networks into a single prefix                                                                                   |

| IPv4 Mask                               | Configure the netmask for the aggregate address.                                                                                                    |  |
|-----------------------------------------|----------------------------------------------------------------------------------------------------|--|
| Generate AS set path information        | Creates an aggregate address with a mathematical set of autonomous systems (ASs). This AS-set argument summarizes the AS_PATH attributes of all the individual routes. |  |
| Filter more specific routes from update | Filter longer prefixes inside of the aggregate address before sending BGP updates.                                                                                     |  |
| Networks (Add, Edit, Delete)            |                                                                                                    |  |
| IPv4 neighbor address                   | IPv4 address of a neighbor peer.                                                                                                    |  |
| Mask                                    | Configure the mask for the neighbor peer.                                                                                                    |  |
| Specific a BGP backdoor route           | Specify to use a backdoor route Default is off                                                                                                    |  |
| Route Map                               | Select a route map from the drop-down list.                                                                                                    |  |
| IPv6 Address Family                     |                                                                                                    |  |
| Aggregate Address (Add, Edit, Delete)   |                                                                                                    |  |
| IPv6 Address                            | Specify the IPv6 address.                                                                                                    |  |
| IPv6 Mask                               | Specify the IPv6 mask.                                                                                                    |  |
| Filter more specific routes from update | Filter longer-prefixes inside of the aggregate address before sending BGP updates.                                                                                     |  |
| Networks (Add, Edit, Delete)            |                                                                                                    |  |
| IPv6 address                            | Add a IPv6 peer network.                                                                                                    |  |
| Prefix Length                           | Specify a prefix length for this network                                                                                                    |  |
| Route Map                               | A route map consists of a series of statements that check to see if a route matches the policy, to permit or deny the route A route map must be predefined.            |  |
| Redistribute List (Add, Edit, Delete)   |                                                                                                    |  |

| Туре       | Select route type for redistribution.  BGP  Connected (directly attached subnet or host)  Kernel  OSPFv3  RIPng  Static                                     |
|------------|----------------------------------------------------------------------------------------------------|
| Router Map | A route map consists of a series of statements that check to see if a route matches the policy, to permit or deny the route A route map must be predefined. |
| Metric     | This is a measure used by the routing protocol to calculate the best path to a given destination, if it learns multiple paths to the same destination.      |

## **BGP Multihoming Example**

Border Gateway Protocol (BGP) is one of the key protocols to use to achieve Internet connection redundancy. When you connect your network to two different Internet service providers (ISPs) this is called mulithoming. The advantages of multihoming is it provides both redundancy and network optimization. However, when running multihoming, you run the risk that your autonomous system (AS) could become a transit AS—Internet traffic is passed through your AS and consuming all the bandwidth and resource on your IOLAN

# 1.0.0.0/8 2.0.0.0/8 ASN 300 ISP1 ISP Border Routers R1 ISP2 ASN 200

This configuration allows IOLAN (R1) to peer with BGP speakers in other autonomous systems. The **route-map localonly** command allows only the locally generated routes to be advertised to both of the ISPs. This prevents Internet routes from one ISP to the other ISP and prevents the risk that your AS becomes a transit AS for Internet traffic.

# Configuration to receive directly-connected routes.

### R1

Current configuration

### router bgp 300

network 1.0.0.0 network 2.0.0.0 neighbor 10.10.10.10 remote-as 100 neighbor 10.10.10.10 route-map localonly out

\* outgoing policy route-map the filters routes to ISP1\*

neighbor 30.30.30.30 remote-as 200 neighbor 30.30.30.30 route-map localonly out

\* outgoing policy route-map the filters routes to ISP2\*

This AS-path access list will only allow locally originated BGP routes: ip as-path access-list permit 10 permit ^\$

This route-map command uses the as-path access list to filter the routes advertised to the external neighbors in the ISP networks.

route-map localonly permit 10 match as-path 10

# Configuration to receive directly-connected routes.

#### R1

Current configuration

### router bgp 300

network 1.0.0.0 network 2.0.0.0 neighbor 10.10.10.10 remote-as 100 neighbor 10.10.10.10 route-map localonly out

\* outgoing policy route-map the filters routes to ISP1\*

neighbor 10.10.10.10 route-map as 100 only in

incoming policy route-map that filters routes to ISP1\*

neighbor 30.30.30.30 remote-as 200 neighbor 30.30.30.30 route-map localonly out

\* outgoing policy route-map the filters routes to ISP2\*

neighbor 30.30.30.30 remote-as as 200 only in

\*incoming policy-map that filters routes from ISP2\*

You want to accept routes that are directly connected to the ISPs, therefore you must filter the routes that they send to you, as well as the routes that you advertise. Do you that use this access-list and route map command.

```
ip as-path access-list 10 10 permit ^$ route-map localonly permit 10 match as-path 10
```

Use these access-list and route-map commands to filter out anything that is not sourced within ISP1—filter the routes that are learned from ISP1.

```
ip as-path access-list 20 permit ^100$ route-map as100only permit 10 match as-path 20
```

Use this access-list and route-map commands to filter out anything that is not sourced within ISP2—filter the routes that are learned from ISP2.

```
ip as-path access-list 30 permit ^100$ route-map as100only permit 10 match as-path 20
```

Configure two default routes that are distributed back into the rest of your network, one pointed to each of the ISP provider entry points.

```
ip route 0.0.0.0 0.0.0.0 10.10.10.10 ip route 0.0.0.0 0.0.0.0 20.20.20.20
```

# Configuration to receive default routes only

### **R1**

Current configuration

### router bgp 300

network 1.0.0.0 network 2.0.0.0

```
neighbor 10.10.10.10 remote-as 100 neighbor 10.10.10.10 route-map localonly out
```

\* outgoing policy route-map that filters routes to ISP1\*

neighbor 10.10.10.10 prefix-list filterroute in

```
neighbor 30.30.30.30 remote-as 200 neighbor 30.30.30.30 route-map localonly out
```

<sup>\*</sup> outgoing policy route-map that filters routes to ISP2\*

neighbor 30.30.30.30 prefix-list filterroute in ip prefix-list ABC seq 5 permit 0.0.0.0/0

\* Prefix list to allow only default route updates and no other networks form ISP1 and ISP2\*

Apply the prefix-list on the inbound updates on individual BGP neighbors like this neighbor 10.10.10.10 prefix-list filterroute in neighbor 30.30.30.30 prefix-list filterroute in

# **Services**

# Serial Port Services

# Port Buffering

The Remote Port Buffering feature allows data received from serial ports on the IOLAN to be sent to a remote server on the LAN. The remote server, supporting Network File System (NFS), allows administrators to capture and analyse data and messages from the serial device connected to the IOLAN serial port. Remote Port Buffering data can be time stamped. The data is transmitted to an NFS server where a unique remote file is created for each serial port using the configured serial port Name for the file name. If the serial port Name parameter is left blank, the IOLAN will create unique files using the IOLAN's Ethernet MAC address and serial port number. It is recommended that a unique NFS directory and serial port name be configured if multiple IOLAN use the same NFS host for Remote Port Buffering.

The filenames will be created on the NFS host with a .DAT extension.

The data that is sent to the remote buffer file is appended to the end of the file (even through IOLAN reboots), so you will want to create a size limit on the file on your remote NFS host, to keep the buffer file size from becoming too large for your system.

# **Pre-requisites**

 When using Trueport Service Type, Trueport client software must be installed on the client PC.

### **Restrictions / Limitations**

Port Buffering is not supported on all Service Types.

| Port Buffering             |                                                                                                    |
|----------------------------|----------------------------------------------------------------------------------------------------|
| Serial Port Data Buffering |                                                                                                    |
| Enable Local Buffering     | Enables/disables local port buffering on the IOLAN. Default is disabled                                                                                                    |
| View Buffer string         | The string used by a a session connected to a serial port to display the port buffer for that particular serial port.  Data Options are up to an 8 character string. You can specify control (unprintable) codes by putting the decimal value in angle brackets < > (for example, Escape b is <027>b).  Default is ~view |

| Enable Remote (NFS) Buffering   | Enables/disables port buffering on a remote system. When you enable this option, you have the ability to save the buffered data to a file(s) (one file is created for each serial port) and/or send it to the Syslog host for viewing on the Syslog host's monitor. Default is Disable |
|---------------------------------|----------------------------------------------------------------------------------------------------|
| NFS Host                        | The NFS host that the IOLAN will send data to for its Remote Port Buffering feature. The IOLAN will open a file on the NFS host for each serial port configured for Console Management, and will send serial port data to be written to that file(s).  Default is None                 |
| NFS Directory                   | The directory and/or subdirectories where the Remote Port Buffering files will be created. For multiple IOLANs using the same NFS host, it is recommended that each IOLAN have its own unique directory to house the remote port log files.  Default is device_server/portlogs         |
| Enable Port Buffering to Syslog | When enabled, buffered data is sent to the syslog host to be viewed on the host's monitor.                                                                                                    |
| Level                           | Choose the event level that will be associated with the "port buffer data" in the syslog.  Data options are Emergency, Alert, Critical, Error, Warning, Notice, Info, Debug.  Default Level is Info Default is disabled                                                                |
| Advanced Port Buffering         |                                                                                                    |
| Add Time Stamp                  | Enable/disable time stamping of the serial port buffer data. Default is disabled                                                                                                    |
| Enable Key Stoke Buffering      | When enabled, key strokes that are sent from the network host to the serial device on the IOLAN's serial port are buffered.  Default is disabled                                                                                                    |

# Remapping of Trueport Baud Rate

| Trueport Baud Rate |  |
|--------------------|--|
| Mapping            |  |

| Trueport | Actual Baud Rate                  |
|----------|-----------------------------------|
| 50       | 300 or above<br>Default is 57600  |
| 75       | 300 or above<br>Default is 75     |
| 110      | 300 or above<br>Default is 115200 |
| 134      | 300 or above<br>Default is 230400 |
| 150      | 300 or above<br>Default is 150    |
| 200      | 300 or above<br>Default is 200    |
| 300      | 300                               |
| 600      | 600                               |
| 1200     | 1200                              |
| 1800     | 1800                              |
| 2400     | 2400                              |
| 4800     | 4800                              |
| 9600     | 9600                              |
| 19200    | 19200                             |
| 38400    | 38400                             |

**Advanced**—Configures those parameters that are applicable to specific environments. You will find modem and Trueport configuration options, in addition to others, here.

# Advanced Serial Options

| Process Break Signals                    | Enables/disables proprietary inband SSH break signal processing, the Telnet break signal, and the out-of-band break signals for TruePort.  Default is disabled                                                                                                    |
|------------------------------------------|----------------------------------------------------------------------------------------------------|
| Flush Data Before Closing Serial<br>Port | When enabled, deletes any pending outbound data when a port is closed. Default is disabled                                                                                                    |
| Deny Multiple Network<br>Connections     | Allows only one network connection at a time per serial port. Application accessing a serial port device across a network will get a connection (socket) refused until:                                                                                                    |
|                                          | <ul> <li>All data from previous connections on that<br/>serial port has drained</li> </ul>                                                                                                    |
|                                          | <ul> <li>There are no other connections</li> </ul>                                                                                                    |
|                                          | <ul> <li>Up to a 1 second interconnection poll timer<br/>has expired</li> </ul>                                                                                                    |
|                                          | Enabling this feature automatically enables a TCP keep-alive mechanism which is used to detect when a session has abnormally terminated. The keep-alive is sent after 3 minutes of network connection idle time. Applications using this feature need to be aware that there can be some considerable delay between a network disconnection and the port being available for the next connection attempt, allowing any data sent on prior connections to be transmitted out of the serial port. Application network retry logic needs to accommodate this feature.  Default is disabled |
| Data Logging                             | When enabled, serial data will be buffered if the TCP connection is lost. When Logging the TCP connection is re-established, the buffered serial data will be sent to its destination.  If using the Trueport profile, data logging is only supported in Lite Mode.  Default is disabled  Note: A kill line or reboot of the IOLAN causes all buffered data to be lost.                                                                                                    |
| Buffer Size                              | Buffer size is 1–2000 Mb. Default size is 4 Mb                                                                                                    |
| Monitor Connection Status                |                                                                                                    |

| Status Interval  | Specify how often, in seconds, the IOLAN will send a TCP keep-alive to services that support TCP keep-alive.  Default is 180 seconds |
|------------------|----------------------------------------------------------------------------------------------------|
| Retry Interval   | The seconds between interval attempts. Default is 5 seconds                                                                          |
| Retry (attempts) | The number of TCP keep-alive retries before the connection is closed.  Retries 1-32767  Default is 5                                 |

## **DHCP Server**

The Perle IOLANcan act as a DHCP server to devices connected to its Ethernet ports or devices which can access the network. A DHCP Server is a network server that automatically provides and assigns IP addresses, default gateways and other network parameters to client devices. It relies on the standard protocol known as Dynamic Host Configuration Protocol or DHCP to respond to broadcast queries by clients Your IOLANcan act as a DHCP server so that clients can obtain addresses from its DHCP pool. Your IOLANhas a predefined default pool with a network address of 192.168.0.0 and a pool from 192.168.0.100 to 192.168.0.200.

To use DHCP/BOOTP, edit the bootp file with configuration parameters. You can use DHCP/BOOTP to perform the following actions on a single or multiple IOLANs on boot up:

- · auto-configure with minimal information; for example, only an IP address
- auto-configure with basic setup information (IP address, subnet/prefix bits, etc.)
- · download a full configuration file

DHCP/BOOTP is particularly useful for multiple installations: you can do all your Perle IOLANconfiguration in one DHCP/BOOTP file, rather than configure each IOLAN manually. Another advantage of DHCP/BOOTP is that you can connect your IOLAN to the network, turn on its power and let autoconfiguration take place. All the configuration is carried out for you during the DHCP/BOOTP process.

#### **DHCP Parameters**

The following parameters can be set in the DHCP/BOOTP bootp file:

- **SW\_FILE**—The full path, pre-fixed by hostname/IP address (IPv4 or IPv6), and file name of the software update.
- **CONFIG\_FILE**—The full path, pre-fixed by hostname/IP address (IPv4 or IPv6), and file name of the configuration file.
- **GUI\_ACCESS**—Access to the IOLAN from the HTTP or HTTPS-WebManager. Values are on or off.
- AUTH\_TYPE—The authentication method(s) employed by the IOLAN for all
  users. You can specify the primary and secondary authentication servers, separated by a comma. This uses the following numeric values for the
  authentication methods.

- **0**—None (only valid for secondary authentication)
- 1—Local
- 2—RADIUS
- 4—LDAP/Microsoft Active Directory
- 5—TACACS+
- SECURITY—Restricts IOLAN access to devices listed in the IOLANs host table. Values are yes or no.
- **TFTP\_RETRY**—The number of TFTP retries before aborting. This is a numeric value, for example, 5.
- **TFTP\_TMOUT**—The time, in seconds, before retrying a TFTP download/ upload. This is a numeric value, for example, 3.

# **Terminology**

#### **DHCP Pool**

A predefined grouping of IP addresses from which the DHCP server can assign IP addresses to clients.

#### **DHCP** lease

- A DHCP lease defines the duration for which a valid IP address is assigned to a DHCP client.
- When the lease expires, the DHCP client will not be able to use the IP assigned to it unless the DHCP reassigned that IP address.

## **DHCP Relay Agent**

A DHCP relay agent is a device which forwards DHCP requests from clients to a DHCP server. This often is used if a central DHCP server is being used. The DHCP clients make the local DHCP requests and these requests are forwarded by the Relay Agent to the DHCP server which is not available on the local network

**DHCP Server** 

| Enable DHCP Server               | Enable or disabled DHCP Server. Default is enabled. |  |
|----------------------------------|-----------------------------------------------------|--|
| DHCP Pools (Add, Edit or Delete) |                                                     |  |
| Pool Name                        | Enter a name for this DHCP pool.                    |  |
| Description                      | Enter a description for this DHCP pool.             |  |
| Network address                  | Specify the DHCP network.                           |  |

| Network mask                            | Specify the DHCP network mask.                                                                                                    |  |  |
|-----------------------------------------|----------------------------------------------------------------------------------------------------|--|--|
| Specify Address Range within<br>Network | The IOLAN's DHCP pool will assign addresses to clients starting at X.X.X.X with an end address of X.X.X.X.                                                   |  |  |
| Lease Duration                          | <ul> <li>Infinite: The DHCP lease will not expire</li> <li>Limited: Set the time for the DHCP lease to expire, thereby releasing the address back</li> </ul> |  |  |
|                                         | to the DHCP pool                                                                                                    |  |  |
| Default Gateway                         | Specify the default gateway. This will normally be the IP address of your IOLAN.                                                                             |  |  |
| DNS Server                              | Specify the DNS addresses to be used by the clients.                                                                                                    |  |  |
| Use Static Route                        |                                                                                                    |  |  |
| Destination Network Prefix              | Specify a destination network prefix for this static route.                                                                                                  |  |  |
| Destination Network Mask                | Specify a destination network mask for this static route.                                                                                                    |  |  |
| Gateway Address                         | Specify a the gateway for this static route.                                                                                                    |  |  |
| Reserved Addresses                      | Enter reserved addresses (IP addresses that will not be served from this pool) and their corresponding MAC addresses.                                        |  |  |
| Options                                 | Enter an option number. Range is-254                                                                                                    |  |  |
|                                         | Enter option data.                                                                                                    |  |  |
|                                         | • ASCII                                                                                                    |  |  |
|                                         | • Hex                                                                                                    |  |  |
|                                         | IP addresses                                                                                                    |  |  |
| Advanced                                | 1                                                                                                    |  |  |

| Enable Authoritative Mode        | Enable Authoritative is defaulted to On. This allows our IOLAN to respond to all DHCP requests on the network.  If the network has no authoritative DHCP server present, all DHCP servers will ignore client requests and the client will potentially get into an unstable state. At least one DHCP server must be set to Authoritative on the network. |  |  |  |
|----------------------------------|----------------------------------------------------------------------------------------------------|--|--|--|
| Bootfile                         | Specify the name of the bootfile to use.                                                                                                    |  |  |  |
| Domain Name                      | Specify the Domain name of the server that has the bootfile.                                                                                                    |  |  |  |
| Bootp Server Name                | Specify the name of the bootp server that contains the bootp file.                                                                                                    |  |  |  |
| DHCP Exclude Addresses (Add)     |                                                                                                    |  |  |  |
| Excluded Address                 | Specify addresses to exclude from the DHCP pool.                                                                                                    |  |  |  |
| DHCPv6 Pools (Add, Edit, Delete) |                                                                                                    |  |  |  |
| Pool name                        | Specify a pool name.                                                                                                    |  |  |  |
| Lifetime                         | Configures the device lifetime value in IPv6 router advertisements on an interface.  • Default valid lifetime Range is 0–4294967294  • Maximum valid lifetime Range is 0–4294967294  • Minimum valid lifetime Range is 0–4294967294                                                                                                    |  |  |  |
| IPv6 Subnet Allocation           |                                                                                                    |  |  |  |
| Network Subnet                   | Enter the Network subnet for this network.                                                                                                    |  |  |  |
| Network Mask                     | Enter the Network Mask for this network.                                                                                                    |  |  |  |
| IPv6 Address Allocation (Add)    |                                                                                                    |  |  |  |
| Address                          | IPv6 address                                                                                                    |  |  |  |
| Prefix Length                    | The number of bits in a prefix.                                                                                                    |  |  |  |

| DNS Servers  | Specify the DNS server addresses to be used by the clients.                                                                                                    |
|--------------|----------------------------------------------------------------------------------------------------|
| SNTP Servers | Specify the SNTP server addresses to be used by the clients.                                                                                                    |
| NIS Servers  | Specify the NIS domain and server addresses to be used by clients.                                                                                                    |
| NISP Servers | Specify the NISP domain and servers addresses to be used by clients.                                                                                                    |
| SIP Servers  | IPv6 address of SIP outbound proxy server.  Domain name of the SIP outbound proxy server.                                                                                                    |
| Domain       | Specify the domain servers to be used by clients                                                                                                    |
| Add Host     | Hostname—Specify a client hostname Client ID—Specify the client ID to use. (In DHCPv6 it consists of two parts: a DHCP Unique Identifier (DUID) and an Identity Association Identifier (IAID)) Address—Specify client IPv6 address |

## **DHCP** Relay

## Overview

The IOLAN is able to act as a DHCP relay agent. The DHCP relay agent forwards DHCP requests between the DHCP clients residing on the local subnet and a remote DHCP server which resides outside the local physical subnet.

# **Terminology**

### **DHCP Relay Agent**

A Relay agent is a device which forwards DHCP requests from clients to a DHCP server. This is often used if a central DHCP server is being used. The DHCP clients make local DHCP requests and these requests are forwarded by the relay agent to the DHCP server which is not available on the local network.

### Feature details / Application notes

The DHCP Relay agent does not transparently forward DHCP requests to the DHCP server. It receives the DHCP request from the client and generates a new request which is forwarded to the DHCP server. The relay agent will include additional information in the

DHCP request which provides the remote DHCP server with information on where the request is coming from so that the correct IP address can be assigned to the DHCP client.

| DHCP Relay                          |                                                                                                    |  |  |
|-------------------------------------|----------------------------------------------------------------------------------------------------|--|--|
| Enable DHCP Relay Agent             | Enable or disabled DHCP Relay Agent.<br>Default is enabled                                                                                                    |  |  |
| Relay information forwarding policy | If your IOLAN receives a packet which already contains an option 82 field, it can take one of the following actions;  • Replace the option 82 information and forward the frame (default action).  • Drop—The frame is discarded.  • Keep—The frame is forwarded with the received option 82 information.  • Encapsulate—The relay agent is allowed to append its own relay information to a received DHCP packet, disregarding relay information already present in the packet. |  |  |
| Hop Count                           | Set the maximum hop count before packets are discarded. Range is 0–255 Default is 10                                                                                                    |  |  |
| Packet size                         | Set maximum size of DHCP packets including relay agent information. If a DHCP packet size surpasses this value it will be forwarded without appending relay agent information.  Range is 64–1400  Default is 1400                                                                                                    |  |  |
| Port                                | Set the port used to relay DHCP client messages. Range 1–65535 Default port is 67                                                                                                    |  |  |
| DHCP Relay Interfaces               | ,                                                                                                    |  |  |
| Interface                           | Select the DHCP relay interface from the drop-down list.                                                                                                    |  |  |
| DHCP Server                         | Specify the DHCP server associated with this relay interface.                                                                                                    |  |  |

# Configuration over DHCP (Zero Touch Provisioning)

Zero Touch Provisioning (ZTP) allows your IOLAN to be provisioned with configuration and/or software during their initial boot, from a DHCPv4 server. You must configure boot host dhcp under administration to enable ZTP on theIOLAN. See *Specify the BOOTP server name that contains the boot file and the time-out value.* 

Below are the DHCP options used for defining the TFTP server IP address.

| DHCP Option |                                                            |
|-------------|------------------------------------------------------------|
| 150         | TFTP server IP address. Only the first IP address is used. |
| 66          | TFTP server name                                           |

| siaddr | BOOTP/DHCP header |
|--------|-------------------|
| 54     | Server Identifier |

Note: in decreasing order of precedence

The DHCP options used for the configuration file.

| DHCP Option   |                   |  |
|---------------|-------------------|--|
| 67            | Bootfile name     |  |
| Bootfile name | BOOTP/DHCP header |  |

Note: in decreasing order of precedence

The DHCP option is used for the software and protocol selection.

| DHCP Option |                                                               |  |  |  |
|-------------|---------------------------------------------------------------|--|--|--|
| 125         | Specify:                                                      |  |  |  |
|             | 1. Software file name to be download                          |  |  |  |
|             | 2. Protocol to use to retrieve the bootfile (start-up config) |  |  |  |

| Enterprise #           | 0x00 0x00 0x07 0xae In network byte order (1966 decimal; Perle's Enterprise #)                                                                                  | 4<br>bytes |                                                                                                    |
|------------------------|----------------------------------------------------------------------------------------------------|------------|----------------------------------------------------------------------------------------------------|
| Data Length            | Length of remaining fields not including this length type                                                                                                    | 1 byte     |                                                                                                    |
| Sub option option      | al fields                                                                                                    |            |                                                                                                    |
| Sub option code        | 0x05                                                                                                    | 1 byte     | Software filename to download                                                                                 |
| Sub option data length | Length of software file name not including this length byte                                                                                                    | 1 byte     |                                                                                                    |
| Software file name     | Name of the file containing the source parameter of an archive download-sw formatted command                                                                    | x byte     |                                                                                                    |
|                        | This file contains the source parameter of an archive download-sw formatted command to download the software image. Example:tftp://174.16.21.1/IOLAN-4.5.G4.img |            |                                                                                                    |
| Sub option code        | 0x10                                                                                                    | 1 byte     | Protocol to use when retrieving the bootfile (startup config) and the software file (option 125 sub option 5) |
| Sub option data length | Must be 1                                                                                                    | 1 byte     | Set this option to 1                                                                                          |

| Protocol | 0=TFTP<br>1=HTTP<br>2=HTTPS<br>3=FTP | 1 byte | Startup-config filename/ path is specified by option 67 or bootfile in the DHCP header (see above for order of precedence)  TFTP: Default if no protocol selected HTTPS: When using HTTPS, you must either disable server certificate validation (no http-client verify server) or load CA certificates on the IOLAN. |
|----------|--------------------------------------|--------|----------------------------------------------------------------------------------------------------|
|          |                                      |        | FTP: When using FTP, username is anonymous and the password is <serial# of="" the="" unit="">@<oem-name>.com Examples</oem-name></serial#>                                                                                                    |

## DHCP requests including the following options.

| DHCP Option                      |                                                                                                    |
|----------------------------------|----------------------------------------------------------------------------------------------------|
| 60<br>Vendor class<br>identifier | <pre><oem-name>:<serial#> in ASCII Example: Perle:IOLAN SCR1618 RDAC :99-011319T001A4</serial#></oem-name></pre> |
| 61<br>Client identifier          | <mac-addr> <ifname> in ASCII Example: 0040.0200.00c0-eth1</ifname></mac-addr>                                    |

## **SNMP**

## **Overview**

Simple Network Management Protocol is a standard management protocol which you can use to monitor or configure all aspects of your IOLAN.

The IOLAN supports configuration and management through SNMP. SNMP Management tools (SNMP client/MIB browser software) can be used to set IOLAN configuration parameters and/or view statistics.

## **Using SNMP**

Before you can connect to the IOLAN through an SNMP Management tool or MIB browser, you need to set the following components through another configuration method.

- 1. Configure a known IP address on the .
- 2. Configure a user for SNMP version 3 or a community for SNMP version 2c on the IOLAN.

## Using the SNMP MIB

After you have successfully accessed to the IOLAN through your SNMP Management tool or MIB browser, load the desired MIB in the MIB browser, expand the MIB folder to see the IOLAN's parameter folders.

# Pre-requisites

 You must load the Perle supplied SNMP MIBs. The IOLANMIBs can be found on the Perle web site.

# **Terminology**

#### Communities

These are used to define the access level to different groups.

#### **Traps**

This is the message which SNMP uses to inform management software when an event has occurred on a managed entity.

Inform traps are traps which require acknowledgment from the receiver.

#### Inform

Since SNMP operates over UDP, there is usually no guarantee that a message has been received by the intended recipient. Inform is a type of SNMP trap which requires the receiving host to acknowledge the fact that it has been received and therefore giving the sending entity a confirmation that the message was correctly received.

### **MIB**

Management Information Base. This defines the parameters which SNMP can operate on.

Configuring SMNP parameters

## **SNMP**

| Enable SNMP                         | Enable or disable service. Default is disabled                                                                                                    |
|-------------------------------------|----------------------------------------------------------------------------------------------------|
| Location                            | Define the SNMP location of your IOLAN. Maximum length is 32 characters                                                                                                    |
| Contact                             | Defines the SNMP contact of your IOLAN. Maximum length is 14 characters                                                                                                    |
| SNMP Community (Add, Edit or Delete | 2)                                                                                                    |
| Name                                | Name of the community.  Maximum length is 63 characters                                                                                                    |
| Permission                          | Select the permission rights for this community.  • ip-access—restrict access to IP address (host or network as defined)  • ro—readonly access with this community string                  |
| Access                              | Select the access rights for this community.  • Any (Default)—allow access from any IP address  • Access—access specified from specific host IP address or network subnets  Default is Any |
| Add SNMP Host                       |                                                                                                    |
| Community User                      | Add the community user name.                                                                                                    |
| Add Hostname/IP address             | IPv4 address/hostname/network of SNMP client/s allowed to contact this IOLAN.  Note: the host name must exist in the host table within your IOLAN.                                         |
| UDP port                            | Enter the UDP port number. Range is 1–65535 Default is 162                                                                                                    |
| SNMP version                        | Select SNMP version.  • V2c  • V3                                                                                                    |
| Enable Traps and Notifications      |                                                                                                    |

| SNMP Notification   | Individually enable/disable what conditions would generate a notification.  • alarms • authentication • bgp                                                                                                    |
|---------------------|----------------------------------------------------------------------------------------------------|
| SNMP Notification   | <ul> <li>dot11</li> <li>lldp</li> <li>bridge</li> <li>entity</li> <li>envmon</li> <li>ipsec</li> <li>openvpn</li> <li>ospf</li> <li>snmp</li> <li>network watchdog</li> <li>interface ip</li> <li>software-update</li> </ul> |
| SNMP Target Hosts   | Define the SNMP hosts to send traps to. IPv4 or IPv6 address of host. Type of notification trap or inform. Version of trap (v2 or v3c)                                                                                       |
| Community User      | Name of community user.                                                                                                    |
| Hostname/IP address | Specify hosts or host name to receive notifications.                                                                                                    |
| UDP port            | UDP port the trap host is listening on. (default is 162).                                                                                                    |
| SMNP Version        | Version of trap:  • v2c  • v3  Default is v2c                                                                                                    |
| Add View            |                                                                                                    |
| OID                 | Add OID for this view.                                                                                                    |
| Include             | Specify fields to include in this view.                                                                                                    |

| Exclude (optional)               | Exclude this fields from this view.                                                                                                    |  |
|----------------------------------|----------------------------------------------------------------------------------------------------|--|
| Add Group                        |                                                                                                    |  |
| Name                             | Add the name of the group.                                                                                                    |  |
| Authentication Level             | Select Authentication Level.  None Authentication/no privacy Authentication/privacy                                                                                                    |  |
| View Access                      | Select whether this group has View access.  Read-Only Read-Write                                                                                                    |  |
| Write View                       | Specify a write view name.                                                                                                    |  |
| Add User                         |                                                                                                    |  |
| Username                         | Specify the V3 user.                                                                                                    |  |
| Group                            | Specify the group this user belongs to.                                                                                                    |  |
| Authentication/privacy passwords | Set whether to use password or localized keys for this user.                                                                                                    |  |
| Authentication password          | Enter a authentication password.                                                                                                    |  |
| Privacy password                 | Enter a privacy password.                                                                                                    |  |
| Authentication key               | Enter a authentication key.                                                                                                    |  |
| Privacy key                      | Enter a privacy key.                                                                                                    |  |
| Default Engine ID                | The default SNMP engine ID is a unique string used to identify this device. You do not need to specify an engine ID for the device. A default string is generated using Perle's enterprise number and the mac address of your IOLAN. |  |
| Custom Default Engine ID         | Specify your own custom Engine ID for your IOLAN.                                                                                                    |  |

## NTP Server

Network Time Protocol (NTP) is used as a method of distributing and maintaining synchronization of time information between nodes in a network. NTP server uses UTC (Universal Coordinated Time). When initially launched, it can take NTP as much as 5 minutes to obtain an accurate time. This is due to the algorithm used to determine what NTP master(s) your IOLAN should synchronize with. NTP will not synchronize with nodes whose time is significantly even if its stratum is lower. During this "settling" period, your IOLAN may not have the correct time. NTP can usually achieve time synchronization between two systems in the order of a few milliseconds. This can be achieved with a time transmission rate of as little as one packet per minute.

#### **NTP Server**

A node with an accurate clock source which is used to disseminate the time information to the other nodes in the network. A network may contain multiple NTP servers. The client will attempt to determine what the best clock source is and use it.

#### **NTP Client**

A node which receives its time information from an NTP Server (or an NTP peer).

## **UDP—User Datagram Protocol**

This is the underline protocol used by NTP and SNTP for packet transmission.

#### Stratum

This defines the NTP. The highest stratum is 1. It is reserved for atomic clocks, GPS clocks or radio clock which generates a very accurate time. This type of time source is defined as the "Authoritative time source". The stratum defines how many hops a node is from the "authoritative time source". Stratum x nodes are synchronized to stratum x-1 nodes. Stratum numbers range from 1 to 15.

#### **Feature Details / Application Notes**

When initially launched, it can take NTP as much as 5 minutes to obtain an accurate time. This is due to the algorithm used to determine what NTP master(s) your IOLAN should synchronize with. NTP will not synchronize with nodes whose time is significantly different than the other nodes, even if its stratum is lower. During this "settling" period, your IOLAN may not have the correct time. NTP can usually achieve time synchronization between two systems in the order of a few milliseconds. This can be achieved with a time transmission rate of as little as one packet per minute.

## **Terminology**

## **SNTP—Simple Network Time Protocol**

A subset of NTP

Uses the same protocol.

SNTP can only receive the time from NTP servers and cannot be used to provide time services to other systems.

#### **NTP Server**

A node with an accurate clock source which is used to disseminate the time information to the other nodes in the network. A network may contain multiple NTP servers. The client will attempt to determine what the best clock source is and use it.

#### **NTP Client**

A node which receives its time information from an NTP Server (or an NTP peer).

## **UDP—User Datagram Protocol**

This is the underline protocol used by NTP and SNTP for packet transmission.

#### Stratum

This defines the NTP. The highest stratum is 1. It is reserved for atomic clocks, GPS clocks or radio clock which generates a very accurate time. This type of time source is defined as the "Authoritative time source". The stratum defines how many hops a node is from the "authoritative time source". Stratum x nodes are synchronized to stratum x-1 nodes. Stratum numbers range from 1 to 15.

## **Feature Details / Application Notes**

When initially launched, it can take NTP as much as 5 minutes to obtain an accurate time. This is due to the algorithm used to determine what NTP master(s) your IOLAN should synchronize with. NTP will not synchronize with nodes whose time is significantly different than the other nodes, even if its stratum is lower. During this "settling" period, your IOLAN may not have the correct time. NTP can usually achieve time synchronization between two systems in the order of a few milliseconds. This can be achieved with a time transmission rate of as little as one packet per minute.

| NTP Settings                         |                                                                                                    |  |
|--------------------------------------|----------------------------------------------------------------------------------------------------|--|
| Enable NTP (Network Time<br>Protocol | By default NTP is disabled globally. See reference for NTP per interface.                                                                                                    |  |
| Internal Time Sources                | Select the time sources.  • Cellular System Time                                                                                                    |  |
| Advanced NTP Settings                |                                                                                                    |  |
| Enable logging                       | NTP messages will be logged.                                                                                                    |  |
| Auto-negotiate broadcast delay       | By default, your IOLAN will set broadcast delay to Auto-negotiate. Select the auto-negotiate broadcast delay off if you wish to set your own broadcast delay time in microseconds. |  |
| Broadcast delay (ms)                 | Broadcast delay time is the estimated round-trip delay between the broadcast NTP server and your IOLAN. Microseconds are from 1-999999.                                            |  |
| Act as a master NTP clock            | Sets your IOLAN to act as the master clock source providing time to NTP clients.                                                                                                   |  |

| Stratum | Specify how far your IOLAN is away from the Authoritative Time Source.  The highest stratum is 1. It is reserved for atomic clocks, GPS clocks or radio clock which generates a very accurate time. This type of time source is defined as the "Authoritative time source". The stratum defines how many hops a node is from the "authoritative time source". Stratum x nodes are synchronized to stratum x-1 nodes.  Stratum numbers range from 1 to 15 |
|---------|----------------------------------------------------------------------------------------------------|
|         |                                                                                                    |

| NTP Server/Peer       |                                                                                                    |  |
|-----------------------|----------------------------------------------------------------------------------------------------|--|
| Hostname / IP address | Enter the hostname or IPv4/IPv6 address of the NTP Server/Peer.  • IPv4—A.B.C.D  • IPv6—1:2:3:4::5:6                                                                                                    |  |
| Resolve hostnames to  | <ul><li>IPv4 or IPv6</li><li>IPv4</li><li>IPv6</li></ul>                                                                                                    |  |
| Туре                  | Server, a reliable clock source that is used to provide time to NTP clients.  Peer command is set between two clients. The assumption is that neither one has authority (equal, peering) to know what time it is, but the two will work on getting in sync. Both sides will actually shift their clock (maximum jump of two minutes at a time, so if clocks are way different then it'll take a while to sync towards each other. However if there is no NTP server configured on the network for the peer clients to get the correct time, the time will be wrong.  NTP peer mode is intended for configurations where a group of clients operate as mutual backups for each other. If one of the devices loses a reference source, the time values can flow from the surviving peers to all the others. Each client operates with one or more primary reference sources, or a subset of reliable NTP secondary servers. When one of the clients lose all reference sources or simply cease operation, the other peers automatically reconfigures so that time values can flow from the surviving peers to others. |  |

| Use authentication key  | Configure an authentication key that will be used between the server and NTP clients. You must configure the same authentication key on your NTP clients.                                                                                                    |  |
|-------------------------|----------------------------------------------------------------------------------------------------|--|
| Prefer this server/peer | Select this option to prefer this NTP source over another. A preferred server/peer's responses are discarded only if they vary greatly from the other time sources. Otherwise, the preferred server/peer is used for synchronization without consideration of the other time sources. |  |
| Advanced Options        |                                                                                                    |  |
| NTP version             | Version 1–4 are supported. Default is 4                                                                                                    |  |
| Minimum poll interval   | 4(16s), 5(32 s), 6 (1m, 4s), 7(2m,8s), 8(4m, 16s), 9(8m, 32s), 10 (17m, 4s), 11 (34m, 8s). Default is 6                                                                                                    |  |
| Maximum poll interval   | 4(16s), 5(32 s), 6 (1m, 4s), 7(2m, 8s), 8(4m,16s), 9(8m, 32s), 10 (17m, 4s), 11 (34m, 8s). Default is 10                                                                                                    |  |

# Alarm Manager

### **Overview**

The IOLAN can monitor for global and individual port conditions. These alarms can be configured to send alert messages to an;

- · External Syslog server
- SNMP trap server

### **Port Status Monitoring Alarms**

- Link Fault Alarm (IE loss of signal)
- Port not operating alarm (failure upon start up tests)

## **Global Status Monitoring Alarms**

Internal temperature alarm

### Feature details / Application notes

| Port Alarms                       |  |
|-----------------------------------|--|
| Port Alarms (Add, Edit or Delete) |  |

| <b>Profile Name</b> | Provide a alarm profile name.                                                                     |
|---------------------|---------------------------------------------------------------------------------------------------|
| Not Operational     |                                                                                                   |
| Monitor             | Enable or disable to monitor for not operational alarms.                                          |
| Action              | Should this action occur:  • Send a Syslog message  • Send a Trap message  • Send a Relay message |
| Link Fault          | <del>'</del>                                                                                      |
| Monitor             | Enable or disable to monitor for not operational alarms.                                          |
| Action              | Should this action occur:  • Send a Syslog message  • Send a Trap message  • Send a Relay message |

# Telnet/SSH

## Overview

Set the VTY sessions, SSH client, and SSH server configuration parameters in this section.

| Terminal                                            |                                                                                                    |
|-----------------------------------------------------|----------------------------------------------------------------------------------------------------|
| Enable terminal history size                        | Enter the size of the terminal history. Range is 1–256 Default is 20                                            |
| Terminal width                                      | Specify the width of the terminal Values are 1–512 columns Default is 80 columns                                |
| Enable terminal pausing                             | Pause the terminal at end of screen.                                                                            |
| Terminal length                                     | Specify the terminal length in line. Range is 1 – 512 Default is 24                                             |
| Session EXEC inactivity timeout                     | Specify the days, hours, minutes, and seconds for the timeout on EXCEC sessions.                                |
| SSH                                                 |                                                                                                    |
| Client                                              |                                                                                                    |
| Enable strict host key checking (install host keys) | When enabled, a host public key—for each host you SSH to—must be downloaded into the IOLAN.  Default is enabled |
| Configure ciphers in order of preference            | Data Options:                                                                                                   |

| Configure MACs for the ssh2 client in order of preference | Data Options:  UMAC-64-ETM  UMAC-128-ETM  HMAC-SHA2-256-ETM  HMAC-SHA2-512-ETM  UMAC-SHA1-ETM  UMAC-64  UMAC-128  HMAC-SHA2-256  HMAC-SHA2-512                                                                                                    |
|-----------------------------------------------------------|----------------------------------------------------------------------------------------------------|
| Server                                                    |                                                                                                    |
| Login timeout                                             | The login timeout. Range 0–150 seconds Default is 120 seconds                                                                                                    |
| Authentication retries                                    | The user is locked out after x incorrect authentication attempts. Range is 1–5 Default is 3                                                                                                    |
| Configure allowed ciphers                                 | <ul> <li>ChaCha20-Poly1305</li> <li>AES128-CTR</li> <li>AES192-CTR</li> <li>AES256-CTR</li> <li>AES128-GCM</li> <li>AES128-CBC</li> <li>AES-192-CBC</li> <li>AES-192-CBC</li> <li>RIJNDEL-CBC</li> <li>RCFOUR</li> <li>ARCFOUR</li> <li>ARCFOUR128</li> <li>ARCFOUR256</li> <li>CAST128-CBC</li> <li>BLOWFISH-CB</li> <li>3DES-CBC</li> <li>3DES-CBC</li> </ul> |

## **Configure allowed MACs for** UMAC-64-ETM the SSH-2 server • UMAC-128-ETM HMAC-SHA2-256-ETM HMAC-SHA2-512-ETM HMAC-SHA1-ETM • HMAC-SHA1-96-ETM HMAC-RIPEMD160-ETM • HMAC-MD5-ETM • HMAC-SHA1-96-ETM • HMAC-RIPEMD160-ETM • HMAC-MD5-ETM • HMAC-MD5-96-ETM • UMAC-64 • UMAC-128 HMAC-SHA2-256 • HMAC-SHA2-512 HMAC-SHA1 • HMAC-SHA-96 **HMAC-RIPEMD160** HMAC-MD5 HMAC-MD5-96

# QOS (Quality of Service)

### Overview

By default, your IOLAN treats all internet traffic equally—all users, ports, applications, sources, and destinations. However, there may be times when it is necessary to prioritize the internet traffic for specific users or devices. Quality of Service (QoS) technologies accomplishes this by providing differentiated handling and capacity allocation to specific flows in network traffic—it manages network resources to reduce packet loss as well as lower network jitter and latency. A policy map essentially defines a policy stating what happens to traffic that has been classified using class maps and ACLs.

Your IOLAN provides you with three mechanisms for configuring QOS.

- 1) Priority-queuing—packets are placed in queues, high priority packets are sent first.
- **2)** Rate-control—rate control is a classless policy that limits the packet flow to a set rate. Traffic is filtered based on the expenditure of tokens. Tokens roughly correspond to bytes. Short bursts can be allowed to exceed the limit. On creation, the Rate-Control traffic is stocked with tokens which correspond to the amount of traffic that can be burst in one go. Tokens arrive at a steady rate, until the bucket is full.
- **3) Traffic-limiting**—traffic limiting is a mechanism that can be used to "police" incoming traffic. The mechanism assign each traffic flow a bandwidth limit. All incoming traffic within a flow in excess of the bandwidth is dropped. This policy can be applied to both ingress and egress packets.

With QoS, you can change your network so that certain traffic is preferred over other traffic when it comes to bandwidth—the speed of the link in bits per second, delay—the time it takes for a packet to get from a source to the destination and back, jitter—the variation of one-way delay in a stream of packets and loss—the amount of lost data when packets get dropped. What you need to configure, however really depends on the applications that you use. Applications that benefit from defining QOS rules are those that rely on the timely delivery of real—time data packets, for example:

- Video-on-demand
- Voice over IP (VoIP)
- Internet Protocol television (IPTV)
- · Streamed media
- Video conferencing
- Online gaming

### **Feature Details / Application Notes**

The traffic classification process consists of these steps:

- 1. Create a class map by configuring an ID, description, and associated match commands for that class map. A set of match commands are match criteria related to Layer 3 and Layer 4 traffic classifications or Layer 7 protocol classifications.
- 2. Create a policy map which refers to the class map and identifies a series of actions to perform based on the traffic match criteria.
- 3. Activate the policy map, then attach it to a specific interface by using the service-policy command.

### **Terminology**

A class map defines a traffic classification—a network that is of interest to you.

Class Map—contains the following components:

- Class ID
- Description
- One or more match commands that define the match criteria for the class map
- Instructions on how your IOLAN will evaluates match commands when you specify more than one match command in a class such as match any, match-all
- match criteria related to Layer 3 and Layer 4 traffic classifications or Layer 7 protocol classifications

**Policy Map**— refers to the class maps and identifies a series of actions to perform based on the traffic match criteria.

**Service Policy**—assigns a traffic policy to an interface.

| QOS                               |                                                                                                    |
|-----------------------------------|----------------------------------------------------------------------------------------------------|
| Class Maps (Add, Edit and Delete) |                                                                                                    |
| ID                                | Configure a class number. Values are 1-4094 Priority queues use classes 1 -7                                                                                                    |
| Description                       | Configure a description for this class.                                                                                                    |
| Match Rules                       |                                                                                                    |
| Class Map Name                    | Configure a name for this classification. Classification is the separation of packets into traffic classes. Configure your IOLAN to take a specific action on the specified classified traffic, such as policing, marking down and other actions. |
| Class Map Description             | Specify a class-map match-name description.                                                                                                    |
| Match Type—Interface              | <ul><li>Match interface</li><li>BVI &lt;1-9999&gt;</li><li>Dialer &lt;0-15&gt;</li></ul>                                                                                                    |

| Match Type—Ethernet | • Ethernet • OpenVPN-Tunnel <0–999> • Tunnel <0–999> • Match ethernet • destination—MAC address • source—MAC address • type—(1–65535)                                                                                                    |
|---------------------|----------------------------------------------------------------------------------------------------|
| Match Type—IP       | • IP  • source IPv4 address and wildcard bits  • IPv4 source port TCP/UDP (1–65535)  • destination IPv4 address and wildcard bits  • dscp—default  • af11 • af12 • af13 • af21 • af22 • af23 • af31 • af32 • af33 • af41 • af42 • af43 • cs1 • cs2 • cs3 • cs4 • cs5 • cs6 • cs7 • ef • dscp |

| Match Type—IP | • default                |
|---------------|--------------------------|
|               | • (0-63)                 |
|               | • max length (0-65535)   |
|               | • protocol               |
|               | • ah                     |
|               | • dccp                   |
|               | • dsr                    |
|               | • egp                    |
|               | • eigrp                  |
|               | • encap                  |
|               | • esp                    |
|               | • etherip                |
|               | • ggp                    |
|               | • gre                    |
|               | • hmp                    |
|               | • icmp                   |
|               | • idpr                   |
|               | • igmp                   |
|               | • igp                    |
|               | • ip                     |
|               | <ul> <li>ipip</li> </ul> |
|               | • ipv6                   |
|               | • ipv6-frag              |
|               | • ipv6-icmp              |
|               | • ipv6-nonxt             |
|               | • opts                   |
|               | • ipv6-route             |
|               | • isis                   |
|               | • l2tp                   |
|               | • manet                  |
|               | mpls-in-ip               |
|               | • narp                   |
|               | • osfo                   |
|               | • pim                    |
|               | • rdp                    |
|               | • roch                   |
|               | • rsvp                   |
|               | • sctp                   |
|               | σοιρ                     |

| Match Time ID   | o orfo                                                     |
|-----------------|------------------------------------------------------------|
| Match Type—IP   | • osfo                                                     |
|                 | • pim                                                      |
|                 | • rdp                                                      |
|                 | • roch                                                     |
|                 | • rsvp                                                     |
|                 | • sctp                                                     |
|                 | • sdrp                                                     |
|                 | • shim6                                                    |
|                 | • skip                                                     |
|                 | • tcp                                                      |
|                 | • udp                                                      |
|                 | • udplite                                                  |
|                 | • vrrp                                                     |
|                 | • xns-idp                                                  |
|                 | <ul><li>IP protocol number</li><li>&lt;0-255&gt;</li></ul> |
|                 | • tcp-flags                                                |
|                 | • ACK                                                      |
|                 | • SYN                                                      |
|                 | • VLAN 1-4000>                                             |
|                 | <ul> <li>Mark 1-214748748364</li> </ul>                    |
| Match Type—IPv6 | source IPv6 address and netmask                            |
|                 | <ul> <li>IPv6 source port (1–65535)</li> </ul>             |
|                 | <ul> <li>destination IPv64 address</li> </ul>              |
|                 | and netmask                                                |
|                 | <ul><li>dscp—default</li></ul>                             |
|                 | • af11                                                     |
|                 | • af12                                                     |
|                 | • af13                                                     |
|                 | • af21                                                     |
|                 | • af22                                                     |
|                 | • af23                                                     |
|                 | • af31                                                     |
|                 | • af32                                                     |
|                 | • af33                                                     |
|                 | • af41                                                     |
|                 | • af42                                                     |
|                 | • af43                                                     |
|                 |                                                            |

| Match Type—IDv6 | e cc1                  |
|-----------------|------------------------|
| Match Type—IPv6 | • cs1<br>• cs2         |
|                 | • cs3                  |
|                 | • cs4                  |
|                 | • cs5                  |
|                 | • cs6                  |
|                 | • cs7                  |
|                 | • ef                   |
|                 | • dscp                 |
|                 | • default              |
|                 | • (0-63)               |
|                 | • max length (0-65535) |
|                 | • protocol             |
|                 | • ah                   |
|                 | • dccp                 |
|                 | • dsr                  |
|                 | • egp                  |
|                 | • eigrp                |
|                 | • encap                |
|                 | • esp                  |
|                 | • etherip              |
|                 | • ggp                  |
|                 | • gre                  |
|                 | • hmp                  |
|                 | • icmp                 |
|                 | • idpr                 |
|                 | • igmp                 |
|                 | • igp                  |
|                 | • ip                   |
|                 | • ipip                 |
|                 | • ipv6                 |
|                 | • ipv6-frag            |
|                 | • ipv6-icmp            |
|                 | • ipv6-nonxt           |
|                 | • opts                 |
|                 | • ipv6-route           |
| 1               |                        |

| Match Type—IPv6  | • isis                                                                                                    |
|------------------|----------------------------------------------------------------------------------------------------|
|                  | • I2tp                                                                                                    |
|                  | • manet                                                                                                    |
|                  | • mpls-in-ip                                                                                                    |
|                  | • narp                                                                                                    |
|                  | • osfo                                                                                                    |
|                  | • pim                                                                                                    |
|                  | • rdp                                                                                                    |
|                  | • roch                                                                                                    |
|                  | • rsvp                                                                                                    |
|                  | • sctp                                                                                                    |
|                  | • sdrp                                                                                                    |
|                  | • shim6                                                                                                    |
|                  | • skip                                                                                                    |
|                  | • tcp                                                                                                    |
|                  | • udp                                                                                                    |
|                  | • udplite                                                                                                    |
|                  | • vrrp                                                                                                    |
|                  | • xns-idp                                                                                                    |
|                  | • 0-255                                                                                                    |
|                  | • tcp-flags                                                                                                    |
|                  | • ACK                                                                                                    |
|                  | • SYN                                                                                                    |
|                  | • VLAN 1-4000>                                                                                                    |
|                  | <ul> <li>Mark 1-214748748364</li> </ul>                                                                                      |
| Policy Map       |                                                                                                    |
| Policy map name  | Configure the policy map name.                                                                                               |
| Policy Map Type  | Configure the policy map type.                                                                                               |
|                  | • default                                                                                                    |
|                  | priority queue                                                                                                    |
|                  | • rate-control                                                                                                    |
|                  | traffic limit                                                                                                    |
| Description      | Configure a description for this policy map.                                                                                 |
| Bandwidth (Kbps) | Configure the available bandwidth in Kbps for this policy. Bandwidth is used when selecting policy map type of Rate Control. |

| Policy Map Class |                                                                                                    |
|------------------|----------------------------------------------------------------------------------------------------|
| Class Map Name   | Configure a name for this classification. Classification is the separation of packets into traffic classes. You configure your IOLAN to take a specific action on the specified classified traffic, such as policing, marking down and other actions.                             |
| Rate-Control     |                                                                                                    |
| Description      | Configure a Policy-Map Rate-Control description.                                                                                                    |
| Bandwidth        | Change configured bandwidth limit.                                                                                                    |
| Burst            | Specify a burst size. Value is 1-20000 Kbytes Default is 15 Kbytes                                                                                                    |
| Latency          | Configure the limit on queue size. This is the maximum amount of time a packet can sit in the Token Bucket Filter. Packets with more latency then this value will be dropped since they are no longer considered useful.  Value is 1–500 milliseconds  Default is 50 milliseconds |

## LLDP

#### Overview

Link Layer Discovery Protocol (LLDP), defined in the IEEE 802.1AB standard, is a Layer 2 protocol that allows network devices to advertise their identity and capabilities on a LAN. LLDP specifically defines a standard method for Ethernet network devices such as switches, routers and wireless LAN access points to advertise information about themselves to other nodes on the network and store the information they discover. LLDP should be enabled in a multi-vendor network.

## **Feature Details / Application Notes**

LLDP provides the following benefits:

- simplifies the use of network management tools in a multi-vendor environment
- accurate discovery of physical networks allows for easier troubleshooting
- enables discovery of devices in multi-vendors environments
- LLDP uses standard TVLs attributes that contain a type, length, and value descriptions

\_

| LLDP                                                    |                                                                                                    |
|---------------------------------------------------------|----------------------------------------------------------------------------------------------------|
| Enable LLDP                                             | Enable or disable LLDP.                                                                                                    |
| Enable neighbor discovery logging                       | Enable LLDP neighbor discovery logging. Default is off.                                                                                                    |
| Tx Hold Multiplier                                      | Configure a value for the LLDP hold multiplier. This is the time to cache learned LLDP information before discarding, measured in multiples of the Timer parameter.  For example, if the Timer is 30 seconds, and the Hold Multiplier is 4, then the LLDP packets are discarded after 120 seconds.  Default is 4 Values 2-10 |
| Min interval between successive LLDP SNMP notifications | Minimum interval between LLDP SNMP notifications. Default is 5 seconds Value is 5-3600 seconds                                                                                                    |
| Delay for LLDP initialization on any interface          | Sets the delay (in sec) for LLDP initializations on any interface. Default is 2 seconds Value 1–10 seconds                                                                                                    |
| Rate at which LLDP packets are sent (secs)              | Specify the rate at which LLDP packets are sent. This parameter is used with the TX Hold multiplier parameter to determine when LLDP packets are discarded. Default is 30 seconds Values are 5–32768 seconds                                                                                                    |
| Delay between successive LLDP frame transmissions (sec) | Configure the amount of time in seconds that passes between successive LLDP frame transmissions due to changes in the LLDP local systems MIB.  Default is 30 seconds Values are 1-8192 seconds                                                                                                    |
| Selection for LLDP TLVs to send                         | Select the LLDP TLVs to send.  • MAC PHY configuration and status TLV  • Port Description TLV  • System Name TLV  • Management Address TLV                                                                                                    |

|                                 | <ul> <li>System Capabilities TLV</li> <li>Maximum frame size TLV</li> <li>System Description TLV</li> <li>Default is all TLVs are sent</li> <li>Maximum management addresses are 8.</li> <li>First default management addressees for IPv4 and IPv6 are automatically selected by LLDP.</li> </ul> |
|---------------------------------|----------------------------------------------------------------------------------------------------|
| LLDP Interface Settings         |                                                                                                    |
| Enable LLDP Transmission        | Enable LLDP transmission on this interface.                                                                                                    |
| Enter LLDP Reception            | Enable LLDP reception on this interface.                                                                                                    |
| Max number of LLDP neighbors    | Specify maximum number of LLDP neighbors for this interface.                                                                                                    |
| Selection for LLDP TLVs to send | Select the TLVs to send.  • MAC PHY configuration and status TLV  • Port Description TLV  • System Name TLV  • Management Address TLV  • System Capabilities TLV  • Maximum frame size TLV  • System Description TLV                                                                              |

## STP

#### Overview

Spanning Tree is a protocol that ensures a loop free topology for an Ethernet local area network. If loops are detected, the protocol blocks one of the paths so that the loop is eliminated.

### **Feature Details / Application Notes**

**Spanning Tree Protocol (STP)**—A layer 2 protocol which identifies and eliminates loops in your network. It is detailed in the IEEE

**RSTP Rapid Spanning Tree Protocol (RSTP)**—RSTP (IEEE 802.1w) is inter-operable with STP and takes advantage of point-to-point wiring and provides rapid convergence of the spanning tree. Reconfiguration of the spanning tree can occur in less than 1 second

Multiple Spanning Tree Protocol (MSTP)—MSTP Originally defined in IEEE 802.1s and now incorporated IEEE 802.1Q-2014, defines an extension to RSTP for use with VLANs. The Multiple Spanning Tree Protocol configures a separate Spanning Tree for each VLAN group

and blocks all but one of the possible alternate paths within each Spanning Tree.

| STP (Spanning Tree Protocol)                |                                                                                                    |
|---------------------------------------------|----------------------------------------------------------------------------------------------------|
| Bridge Spanning Tree Settings               |                                                                                                    |
| Mode                                        | <ul><li>RSTP</li><li>MSTP</li><li>STP</li><li>Default is disabled</li></ul>                                                                                                    |
| Enable Loopguard by default<br>on all ports | Configures the Spanning Tree Protocol (STP) loop guard feature which provides additional protection against Layer 2 forwarding loops (STP loops). An STP loop is created when an STP blocking port in a redundant topology erroneously transitions to the forwarding state. Default is Disabled |
| Forward time                                | Configures the forward delay timer. The forward delay timer is the time interval spent in the listening and learning state. Values are 4–30 seconds Default is 15 seconds                                                                                                    |
| Hello time                                  | Configures the hello timer. The hello timer is the time between each bridge protocol data unit (BPDU) sent on a port. Values are 1–10 seconds Default is 2 seconds.                                                                                                    |
| Maximum age                                 | Configures the max age timer to control the maximum length of time that passes before a bridge port saves its configuration BPDU information.  Value are 10–100000 seconds  Default is 20 seconds                                                                                               |
| Priority                                    | Every IOLAN participating in a Spanning Tree Protocol (STP) network is assigned with a numerical number called a bridge priority value. Priority values decide who will be elected as root.                                                                                                    |

|                                         | You can set the bridge priority in increments of 4096 only.  When you set the priority, valid values are 0, 4096, 8192, 12288, 16384, 20480, 24576, 28672, 32768, 36864, 40960, 45056, 49152, 53248, 57344, and 61440.  You set the priority value argument to 0 to make the root.  Default is 32768 |
|-----------------------------------------|----------------------------------------------------------------------------------------------------|
| Configure as root                       | Configures the root bridge. The root bridge is the bridge with the smallest (lowest) bridge ID.                                                                                                    |
| Transmit hold count                     | Controls the number of BPDUs sent before pausing for 1 second. Range is 1–10 seconds Default is 6 seconds                                                                                                    |
| Maximum hops                            | Configures the number of possible hops in the region before a bridge protocol data unit (BPDU) is discarded. Value are 6–40 Default is 20                                                                                                    |
| Aging Time                              | Configures the timeout period in seconds, for aging out dynamically learned forwarding information.  Values are 1–1000000 in seconds  Default is 300 seconds                                                                                                    |
| Multiple Spanning Tree—MSTP             |                                                                                                    |
| Set MST configuration name and revision | Enables or disables name and revision                                                                                                    |
| Configuration name                      | Configures the name of the region.                                                                                                    |
| Configuration revision                  | Configures the revision. This setting must be the same for all MSTP switches in the same MST region.                                                                                                    |
| MST instance (Add, Edit,<br>Delete)     | Configures MST instances for the region. Each region can have multiple instances. Map VLANs to an MST instance (0-63).                                                                                                    |

|                               | Instance 0 cannot be deleted and is used to map/unmapped VLANs to instance 0. Each instance has a VLAN or range of VLANs which is associated with it. Values are 0-4000                                                                                                    |
|-------------------------------|----------------------------------------------------------------------------------------------------|
| Cost                          | Configures the spanning tree port cost for an instance. You assign lower values to interfaces that you want selected first.  Values are 0–200000000                                                                                                    |
| Port priority                 | Configures the spanning tree port priority for an instance. If a loop occurs, MST uses the port priority when selecting an interface to put into the forwarding state. Assign lower priority values to the interfaces you want selected first.  Values are 1-240 (in increments of 16)  Default is 128 |
| Bridge Spanning Tree Settings |                                                                                                    |
| Enable BPDU guard             | Don't accept BPDUs on this interface. Default is Disabled                                                                                                    |
| Enable BPDU filter            | Don't send or receive BPDUs on this interface. Default is Disabled                                                                                                    |
| Enable Mcheck                 | Automatically transition to STP mode from RSTP/<br>MTSP                                                                                                    |
| Guard mode                    | <ul><li>None</li><li>Root</li><li>Loop</li><li>Topology change</li></ul>                                                                                                    |
| Link Type                     | <ul> <li>Auto—this interface is point to point if configured for full duplex</li> <li>Point-to-point</li> <li>Shared</li> </ul>                                                                                                    |
| Portfast mode                 | A spanning tree normal port is one that functions in the default manner for spanning tree. Under normal circumstances it will transition from the Listening, Learning, Forwarding stages based on the default timers.                                                                                  |

#### Portfast mode

PortFast mode causes a port to enter the spanning tree forwarding state immediately, bypassing the listening and learning states. STP enabled ports that are connected to devices such as a single switch, workstation, or a server can access the network only after passing all these STP states. Some applications need to connect to the network immediately, else they will timeout.

Disable—go through normal learning/forwarding and blocking states.

Network—Interface goes into forward state immediately. Portfast network protects against loops by detecting unidirectional links in the STP topology.

Edge—is used to configure a port on which an end device is connected such as a PC. All ports directly connected to end devices cannot create bridging loops in the network.

Therefore, the edge port directly transitions to the forwarding state, and skips the listening and learning stages. However, the specific command configures a port such that if it receives a BPDU, it immediately loses its edge port status and becomes a normal spanning-tree port.

Security 214

# **Security**

## User Accounts

#### Overview

In order to manage the IOLAN, users have to login. One of the methods which can be used to login involves a username and password. Add names to the IOLAN's internal users' database or if using an external authentication service such as RADIUS or TACACS+, add the user names there. Some user account configuration parameters may be different on some models or running software.

The user will be assigned one of two authorization levels.

- User EXEC—Able to perform most monitoring functions but not allowed to perform configuration of the IOLAN.
- Privileged EXEC—Is able to perform all supported operations on your IOLAN.

Another method you can use is two factor authentication which will require you to input a verification code to be sent to you either as a SMS message or an email after you have logged in. When using email for two factor authentication, some email programs require that you set the parameter "allow less secure apps" within the email program in order to receive SMS email messages. When using SSH with two factor authentication, you must select Keyboard Interactive as the first method of Authentication.

### **User Sessions**

The Sessions tab is used to configure specific connections for users who are accessing the network through the IOLAN's serial port. Users who have successfully logged into the IOLAN (User Service set to DSprompt) can start up to four login sessions on network hosts. Multiple sessions can be run simultaneously to the same host or to different hosts. Users can switch between different sessions and also between sessions on the IOLAN using Hotkey commands. Users with Admin or Normal privileges can define new sessions and use them to connect to Network hosts; they can even configure them to start automatically on login into the IOLAN.

## Feature details / Application notes

Passwords can be up to 25 characters long. Blank passwords are also supported. Passwords will be stored in the local database using MD5 encryption. This is a one way encryption scheme. There is no way to extract the clear password from the stored value. User password validation is performed by taking the password supplied by the user and encrypting it using the MD5 algorithm and comparing the result to the value stored in the database.

When viewing the text configuration of your IOLAN, the password will be displayed in its encrypted form in ASCII printable characters. A user can cut and paste this information into the configuration of another IOLAN. This allows the administrator to copy users from one IOLAN to another without knowing what their passwords are.

Advanced User Session features are Serial Services, Advanced features such as session length, the hot key for switching between sessions, callback etc, Lastly, Serial port Access for assigning read, write and read/write access to your serial ports.

| Users                        |                                                                                                    |
|------------------------------|----------------------------------------------------------------------------------------------------|
| Add, Edit, Delete User       | Specify a username.                                                                                                    |
| Privilege Level              | <ul> <li>No Admin, CLI only</li> <li>Operator <ul> <li>Dashboard</li> <li>Diagnostics</li> <li>Logging</li> <li>Monitor Statistics</li> <li>Reset</li> </ul> </li> <li>RESTful API</li> <li>Admin/Web User</li> </ul> |
| Password                     | Passwords can be up to 25 characters long. Blank passwords are also supported.                                                                                                    |
| Enable OpenVPN for this user | Enable or disable OpenVPN for this user.                                                                                                    |
| User Access Schedule         | Enter can access the IOLAN at these times. Schedule 1–10 Enter Start time/End time/Days of the week                                                                                                    |
| Two Factor authentication    | Enable Two Factor authentication. You must also enable and configure email settings under System/ Email. See <i>EMAIL</i> for these settings.                                                                         |
| Format                       | • Email                                                                                                    |
| Serial Configuration         |                                                                                                    |
| Service                      | <ul> <li>DSPrompt</li> <li>Telnet</li> <li>SSH</li> <li>Rlogin</li> <li>SLIP</li> <li>PPP</li> <li>TCP-Clear</li> <li>SSL-Raw</li> </ul>                                                                              |
| Advanced                     |                                                                                                    |

| Idle Timeout    | The amount of time, in seconds, before the IOLAN closes a connection due to inactivity. The default value is 0 (zero), meaning that the Idle Timer will not expire (the connection is open permanently). The User Idle Timeout will override all other Serial Port Idle Timeout parameters.  Range is 0–4294967  Default is 0                                                                                                    |
|-----------------|----------------------------------------------------------------------------------------------------|
| Session Timeout | The amount of time, in seconds, before the IOLAN forcibly closes a user's session (connection). The default value is $0$ (zero), meaning that the session timer will not expire (the session is open permanently, or until the user logs out). The User Session Timeout will override all other Serial Port Session Timeout parameters.  Range is 0-4294967  Default is 0                                                                                                    |
| Enable Callback | When enabled, enter a phone number for the IOLAN to call the user back (the Enable Callback parameter is unrelated to the Serial Port Remote Access PPP profile Dial parameter.  Note: the IOLAN will allow callback only when a user is authenticated. If the protocol over the link does not provide authentication, there will be no callback.  Therefore, when the Serial Port profile is set to Remote Access (PPP), you must use either PAP or CHAP because these protocols provide authentication.  The IOLAN supports another type of callback, Roaming Callback, which is configurable when the Serial Port profile is set to Remote Access (PPP).  Default is disabled |
| Phone Number    | The phone number the IOLAN will dial to callback the user (you must have set Enable Callback enabled). Restrictions enter the number without spaces.                                                                                                    |
| Hot Key Prefix  | The prefix that a user types to control the current session.  Data Options:  ^a number—To switch from one session to another, press ^a (Ctrl-a) and then the required session number.                                                                                                    |

|                | For example, ^2 would switch you to session 2. Pressing ^a 0 will return you to the IOLAN Menu.                                                                                                    |
|----------------|----------------------------------------------------------------------------------------------------|
|                | <ul> <li>^a n—Display the next session. The current session will remain active. The lowest numbered active session will be displayed.</li> <li>^a p—Display the previous session. The current session will remain active. The highest numbered active session will be displayed.</li> <li>^a m—To exit a session and return to the IOLAN. You will be returned to the menu. The session will be left running.</li> <li>^a I—(Lowercase L) Locks the serial port until the user unlocks it. The user is prompted for a password (any password, excluding spaces) and the serial port is locked. The user must retype the password to unlock the serial port.</li> <li>^r—When you switch from a session back to the Menu, the screen may not be redrawn correctly. If this happens, use this command to redraw it properly. This is always Ctrl R, regardless of the Hotkey Prefix.</li> <li>The User Hotkey Prefix value overrides the Serial Port Hotkey Prefix value. You can use the Hotkey Prefix keys to lock a serial port only when the serial port's Allow Port locking parameter is enabled.</li> <li>Default is Hex 01 (Ctrl -a or ^a)</li> </ul> |
| Sessions (1-4) | You can configure up to four (4) sessions that the user can select from to connect to a specific host after that user has successfully logged into the IOLAN (used only for serial ports configured for the Terminal profile).                                                                                                    |
| Service        | Select the service for this session.  • off—no connection is configured for this session  • Telnet—For information on the Telnet connection see <i>Telnet</i> • SSH— <i>SSH</i> • Rlogin— <i>RLogin</i>                                                                                                    |

| Host                  | Select the host you want to connect to from the pre-defined drop down list.                      |
|-----------------------|--------------------------------------------------------------------------------------------------|
| Port                  | Specify the TCP port that you will connect to for this session.                                  |
| Connect Automatically | Specify whether or no the session(s) will start automatically when the user logs into the IOLAN. |

## AAA (Authentication, Authorization and Accounting)

### **Overview**

This section describes how you set up AAA on your IOLAN.

First you must define the servers and methods which you will use with AAA and then assign these servers to access methods available on your IOLAN.

## **Terminology**

#### **AAA**

Stands for Authentication, Authorization and Accounting. The three functions which are associated with security.

### **Authentication**

The act of verifying that a user is who they say they are.

#### **Authorization**

The act of assigning a valid user with a privilege level.

#### Accounting

The act of recording when users access your IOLAN to manage it. It also involves recording when your IOLAN is re-booted.

#### RADIUS—Remote Authentication Dial-In User Service

A network protocol which provides AAA management for users or devices that connect to your IOLAN.

### TACACS+—Terminal Access Controller Access-Control System Plus

A network protocol developed by Cisco which provides AAA management for users or devices that connect to your IOLAN.

### Feature details / Application notes

### AAA involves the following steps;

Defining methods for performing authentication, authorization and accounting. Assign methods to be used for each management access method;

- Console
- Telnet/SSH (TTY access)

· Web browser

# Configuring AAA Method

| Login                   |                                                                                                    |
|-------------------------|----------------------------------------------------------------------------------------------------|
| Authentication          |                                                                                                    |
| Add, Edit, Delete Group | Specify a group name.                                                                               |
| Group                   | Select the type of group;  • Local • RADIUS • TACACS+ • LDAP                                        |
| Authorization           |                                                                                                    |
| Add, Edit, Delete Group | Specify a group name.                                                                               |
| Group                   | Select the type of group;  • Local • If-Authenticated • RADIUS • TACACS+                            |
| Accounting              |                                                                                                    |
| Add, Edit, Delete Group | Specify a group name.                                                                               |
| List name               | Select the type of group; RADIUS or TACACS+.                                                        |
| Accounting type         | Select the type of messages you want to log; None, Start-Stop (login and log out) or Stop (logout). |

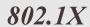

**Accounting and Authentication** 

| Authentication | Select:  None RADIUS         |
|----------------|------------------------------|
| Accounting     | Select:  None RADIUS TACACS+ |

| System                        |                                                                                                    |
|-------------------------------|----------------------------------------------------------------------------------------------------|
| Accounting Settings           | Select the type of messages you want to log; None, Start-Stop (login and log out) or Stop (logout).  • None • Start/Stop |
| Broadcast Methods (Add Group) |                                                                                                    |
| Group                         | Select the type of group:  • RADIUS  • TACACS+                                                                           |

| AAA Management               |                                                |
|------------------------------|------------------------------------------------|
| HTTP/HTTPS Management        |                                                |
| Authentication method list   | Select the list to be used for authentication. |
| Accounting method list       | Select the list to be used for accounting.     |
| Enable console authorization |                                                |
| Authorization method list    | Select the list to be used for authorization.  |
| Accounting method list       | Select the list to be used for accounting      |

| Two Factor Settings |                                              |
|---------------------|----------------------------------------------|
| PIN Size            | Size of the PIN. Values are 4–6 Default is 6 |

| Number of PIN Tries    | Number of new two-factor PIN codes retries before failing authentication. |
|------------------------|---------------------------------------------------------------------------|
|                        | Values are 1–10 Default is 3                                              |
| Number of PIN Attempts | Number of two-factor PIN attempts before trying a new PIN.                |
|                        | Values are 1–10<br>Default is 3                                           |

| Password Expiry & Restriction          |                                                                                                    |
|----------------------------------------|----------------------------------------------------------------------------------------------------|
| Password Reuse                         | The number of times a password can be changed before it can be reused. Value 1-32 times.                                                                         |
| Password Expiry                        | Configures when the password will expire. Value is 1-999 days                                                                                                    |
| Enable Password Restriction            | Configures password restrictions.  Password cannot be the same as User name Cannot have 3 consecutive characters in the same password No password is not allowed |
| Group                                  |                                                                                                    |
| Min. Lower Case<br>Characters required | Configures the minimum number of lowercase. numeric numbers. Values are is 1–5                                                                                   |
| Min. Numeric<br>Characters required    | Configures the minimum number of special character that are non alphanumeric character.  Values are is 1–5                                                       |
| Min. Special Characters required       | Configures the minimum number of special characters. Values are 1–5                                                                                              |
| Min. Upper Case<br>Characters required | Configures the minimum number of uppercase characters. Values are is 1–5                                                                                         |
| Password Max Length                    | Configures the maximum length of the password. Values are 1–128 in length                                                                                        |

| Password Min. Length Configures the maximum length of the password. Values are 1–128 in length | Password Min. Length |  |
|------------------------------------------------------------------------------------------------|----------------------|--|
|------------------------------------------------------------------------------------------------|----------------------|--|

### RADIUS

#### Overview

A RADIUS server can be used to provide authentication and accounting security for your IOLAN. Your IOLAN supports User parameters that can be sent to the RADIUS server; see *Radius and TACACS+* for more information on the User parameters

### **Pre-requisites**

Basic AAA has been configured on your IOLAN.

### Terminology

### **RADIUS—Remote Authentication Dial-In User Service**

A network protocol which provides AAA management for users or devices that connect to your IOLAN.

**AAA**—Stands for Authentication, Authorization and Accounting. The three functions which are associated with security

### Feature details / Application notes

RADIUS can be used with your IOLAN to provide the following functions;

- · Authenticate users logging into your IOLAN.
- Provide authorization information for users logging into your IOLAN.
- Returned via attribute "Service-Type"
- 1 (login) = User Exec
- 6 (administrative) = Privileged Exec
- Any other value is determined by User Exec.
- Provide accounting information for users and or devices logging in and out of your IOLAN.
- Provide AAA functions for devices accessing a port configured for 802.1x.

The following ports are used by default;

- Authentication—1812
- Accounting—1813
- These can be changed on a per RADIUS host basis via configuration.
- User can assign different servers (if desired) for authentication, authorization and accounting.

| Radius                             |                               |
|------------------------------------|-------------------------------|
| RADIUS Servers (Add, Edit, Delete) |                               |
| Name                               | The name of this RADIUS host. |

| Hostname/IP address             | Defines which IP address will be used when originating RADIUS messages from this IOLAN. The interface must be a management interface (i.e. has an IP address assigned). |
|---------------------------------|----------------------------------------------------------------------------------------------------|
|                                 | Hostname or IPv4/IPv6 IPv4—A.B.C.D IPv6—X:X:X:X::X                                                                                                    |
| Authentication Port             | Set the UDP authentication port for the requests to be received on the RADIUS host. Both your IOLAN and RADIUS server must match. Default is 1812.                      |
| Accounting Port                 | Set the udp accounting port for the requests to be received on the RADIUS host. Both your IOLAN and RADIUS server must match. Default is 1813.                          |
| Override Global RADIUS Settings | You can override the global settings for the following three parameters for this RADIUS host.                                                                           |
| Secret                          | Encryption key shared between the IOLAN and the RADIUS host/s.                                                                                                    |
| Timeout                         | Delay between unresponsive attempts. Range is 1–1000 seconds. Default is 5 seconds                                                                                      |
| Retries                         | Number of attempts to reach host. Range is 1–100 Default is 3                                                                                                    |

## TACACS+

### Overview

A TACACS+ server can be used to provide external security to your IOLAN.

### **Pre-requisites**

Basic AAA has been configured on your IOLAN.

### Terminology

### TACACS+ - Terminal Access Controller Access-Control System Plus

A network protocol developed by Cisco which provides Authentication, Authorization and Accounting services for users or devices that connect to your IOLAN. TACACS+ is not backwards compatible with the much older TACACS protocol.

### AAA

Stands for Authentication, Authorization and Accounting. The three functions which are associated with security.

### Feature details / Application notes

TACACS+ can be used with your IOLAN to provide the following functions.

- · Authenticate users logging into yourIOLAN.
- Provide authorization information for users logging into your IOLAN.
- Provide accounting information for users logging in and out of your IOLAN.
- Provide accounting for devices connecting on 802.1x ports.
- The following ports are used by default; Authentication = 1812, Accounting = 1813

| TACACS+                              |                                                                                                    |  |
|--------------------------------------|----------------------------------------------------------------------------------------------------|--|
| Secret (Global)                      | Encryption key shared between the IOLAN and the TACACS+ host.                                                                                                    |  |
| Timeout in seconds (Global)          | Delay between unresponsive attempts. Range is 1–1000 Default is 5 seconds                                                                                                    |  |
| Skip non-responsive servers (Global) | How long to ignore non-responsive servers.                                                                                                    |  |
| IPv4 source interface                | Select the source interface from the drop-down list.                                                                                                    |  |
| IPv6 source interface                | Select the source interface from the drop-down list.                                                                                                    |  |
| TACACS+ Server (Add, Edit, Delete)   |                                                                                                    |  |
| Name                                 | The name of this TACACS+ server.                                                                                                    |  |
| Hostname / IP address                | Defines which IP address will be used when originating TACACS+ messages from this IOLAN. The interface must be a management interface (i.e. has an IP address assigned). Hostname or IPv4/IPv6 |  |
| Override Global RACACS+ Settings     |                                                                                                    |  |
| Secret                               | The encryption key for this TACACS+ server. This overrides the global secret.                                                                                                    |  |

| Timeout                      | Delay between unresponsive attempts. Range is 1–1000 Default 5 seconds This overrides the global parameter for timeout.             |
|------------------------------|----------------------------------------------------------------------------------------------------|
| TACACS+ Groups (Add, Remove) | Add one or more TACACS+ server(s) to the group. Group can be assigned to authentication, authorization and/or accounting functions. |
| Group Name                   | The name of this TACACS+ Server Group                                                                                               |
| Add a TACACS+                | Select a TACACS+ server from the drop-down list to add to the server group.                                                         |

## **Firewall**

### Overview

A firewall is a system that provides network security by filtering incoming and outgoing network traffic based on a set of user-defined rules. In general, the purpose of a firewall is to reduce or eliminate the occurrence of unwanted network communications while allowing all legitimate communication to flow freely.

Your IOLAN provides global settings for all source packet validation based on state policies. In addition, your IOLAN allows you to configure firewall rules and zones which can then be applied to interfaces within your IOLAN.

Source validation (strict, loose, disabled) for the following source packets types:

- IPv4 ping
- Broadcast Ping
- Handle IPv4 packet with source router option
- Handle received ICMPv6 redirected messages
- Handle IPv6 packet with routing ext-header
- Log IPv4 with invalid address
- Receive IPv4 redirect messages
- Send IPv4 redirected messages
- SYN Cookies
- RFC1337 TCP time-wait hazard protection

### Incoming packet state;

- Established—the incoming packets are associated with an already existing connection),
- Invalid—the incoming packets do not match any of the other states
- Related—the incoming packets are new, but associated with an already existing connection.

These incoming packets can be:

- accept—allow the traffic through
- drop—block the traffic and send no reply
- reject—block the traffic but reply with an "unreachable" error

### Feature details / Application notes

As mentioned above, network traffic that traverses a firewall is matched against rules to determine if it should be allowed through or not. A default policy should always be configured as firewall rules do not explicitly cover every possible condition.

| Firewall                                    |                                                                                                    |  |
|---------------------------------------------|----------------------------------------------------------------------------------------------------|--|
| Source validation                           | Policy for source validation by reversed path (IPv4 only).  • Disable—no source validation is performed  • Loose—enable loose reverse path forwarding as defined by RFC3704  • Strict—enable strict reverse path forwarding as defined in RFC3704  Default is Disabled |  |
| Packet Handling Policies                    |                                                                                                    |  |
| IPV4 ping                                   | Policy for handling IPv4 ICMP Echo requests.  Enable—system responses to IPv4 ICMP Echo requests.  Disable—system does not respond to IPv4 ICMP Echo requests  Default is disabled                                                                                     |  |
| Broadcast Ping                              | Policy for handling IPv4 ICMP Echo and timestamps requests.  Enable—system responses to broadcast IPv4 ICMP Echo and Timestamp requests Disable—system does not respond to IPv4 Echo and Timestamp requests Default is disabled                                        |  |
| Handle IPv4 packet with source route option | Policy for handing IPv4 packets with source route option. Default is disabled                                                                                                    |  |
| Handle received ICMPv6 redirected messages  | Policy for handing received IPv6 ICMP redirect messages. Default is disabled                                                                                                    |  |

| Handle IPv6 packet with routing ext-header              | Policy for handling IPv6 packets with routing extension header. Default is disabled                                         |
|---------------------------------------------------------|----------------------------------------------------------------------------------------------------|
| Log IPv4 packet with invalid address                    | Policy for logging Ipv4 packets with invalid addresses. Default is enabled                                                  |
| Receive IPv4 redirect messages                          | Policy for handing received IPv4 ICMP redirect messages. Permits or denies IPv4 ICMP redirect messages. Default is disabled |
| Send IPv4 redirected messages                           | Policy for sending IPv4 only redirect messages. Default is enabled                                                          |
| SYN cookies                                             | Policy for using TCP SYN cookies with IPv4. Default is enable                                                               |
| TIME_WAIT assassination hazards protection per RFC 1337 | Policy for TIME_WAIT assassinations hazards protection.                                                                     |
| State Policy                                            |                                                                                                    |
| Based on Session States                                 | Established—accept, drop or reject Invalid—accept, drop or reject Related—accept, drop or reject                            |
| Firewall Rule                                           |                                                                                                    |
| Name                                                    | Configure a name for this firewall rule.                                                                                    |
| Description                                             | Configure a description for this firewall rule.                                                                             |
| Log packets hitting default action                      | Log packets for default action.                                                                                             |
| Default Action                                          | <ul><li>accept</li><li>drop</li><li>reject</li></ul>                                                                        |
| Traffic Match (Add)                                     |                                                                                                    |
| Enable                                                  | Enable this traffic rule.                                                                                                   |
| Rule Number                                             | Configure a rule number.                                                                                                    |

| Description                     | Configure a description for this rule.                                                                                                    |
|---------------------------------|----------------------------------------------------------------------------------------------------|
| Log packets matching this rule. | Log packets for default action.                                                                                                    |
| Select Matching Criteria        |                                                                                                    |
| Source IPv4 address             | Accept IPv4 address or exclude IPv4 address  • address and wildcard  Use range of addresses  • start and stop addresses                                               |
| Source MAC address              | Accept MAC address or exclude MAC address <ul> <li>address and wildcard</li> </ul> <li>Use range of MAC addresses  <ul> <li>start and stop addresses</li> </ul> </li> |
| Source Port (TCP/UDP)           | Accept packets from this source port (TCP/UDP) port.                                                                                                    |
| Destination IPv4<br>Address     | Accept IPv4 address or exclude IPv4 address  • address and wildcard  Use range of addresses  • start and stop addresses                                               |
| Destination Port (TCP/<br>UDP)  | Accept packets from this destination port (TCP/UDP) port.                                                                                                    |
| Recent                          | Count (Source Addresses sen more the N times. Value 1–255 Time (Source Addresses seen in last N seconds) Value 1-4294967295                                           |
| State                           | <ul><li>Established</li><li>Invalid</li><li>New</li><li>Related</li></ul>                                                                                             |
| Fragment                        | <ul><li>fragment</li><li>non fragment</li></ul>                                                                                                    |
| IPSEC                           | ipsec     non ipsec                                                                                                    |

| Protocol | • ah          |
|----------|---------------|
|          | • dccp        |
|          | • dsr         |
|          | • egp         |
|          | • eigrp       |
|          | • encap       |
|          | • esp         |
|          | • etherip     |
|          | • ggp         |
|          | • gre         |
|          | • hmp         |
|          | • icmp        |
|          | • idpr        |
|          | • igmp        |
|          | • igp         |
|          | • ip          |
|          | • ipip        |
|          | • ipv6        |
|          | • ipv6-frag   |
|          | • ipv6-icmp   |
|          | • ipv6-nontxt |
|          | • ipv6-opts   |
|          | • ipv6-route  |
|          | • isis        |
|          | • I2ip6-route |
|          | • isis        |
|          | • I2tp        |
|          | • manet       |
|          | • mpls-in-ip  |
|          | • narp        |
|          | • ospf        |
|          | • pim         |
|          | • rdp         |
|          | • roch        |
|          | • rsvp        |
|          | • sctp        |
|          | • sdrp        |
|          | • shim6       |
|          | • skip        |
|          |               |
|          | • tcp         |

| Protocol                                   | • udp                                                                |
|--------------------------------------------|----------------------------------------------------------------------|
|                                            | • udplite                                                            |
|                                            | • vrrp                                                               |
|                                            | • xns-idp                                                            |
|                                            | <ul> <li>protocol number 0–255</li> </ul>                            |
| Firewall Action- Rule                      | • accept                                                             |
|                                            | • drop                                                               |
|                                            | • reject                                                             |
| Schedule                                   | Use UTC                                                              |
|                                            | Enable Schedule                                                      |
| Enable Schedule                            | Start time/End Time                                                  |
|                                            | (hh:mm:ss—24 hour clock)                                             |
| Select Schedule Type                       | <ul> <li>Date—Start date - end date (Month/Day/<br/>Year)</li> </ul> |
|                                            | <ul><li>Weekdays—M, T, W, T, F, S, S, or All</li></ul>               |
|                                            | Days of the month—1-31 or All                                        |
|                                            | 24/5 57 1115 1115 1115 1115 1115 1115 1115                           |
| IPv6 Firewall                              |                                                                      |
| Handle received ICMPv6 redirected messages | Enable or disable.                                                   |
| Handle IPv6 packet with routing ext-header | Enable or disable.                                                   |
| Policies Based on Session States           | Established—accept, drop or reject                                   |
|                                            | Invalid—accept, drop or reject                                       |
|                                            | Related—accept, drop or reject                                       |
| Firewall Rule                              | 1                                                                    |
| Name                                       | Configure a name for this firewall rule.                             |
| Description                                | Configure a description for this firewall rule.                      |
| Log packet hitting default action          | Log the packets that match the default action.                       |

| Default Action                  | <ul><li>accept</li><li>drop</li><li>reject</li></ul>                                                                        |
|---------------------------------|----------------------------------------------------------------------------------------------------|
| Traffic Match (Add)             |                                                                                                    |
| Enable                          | Enable this traffic rule.                                                                                                   |
| Rule Number                     | Configure a rule number.                                                                                                    |
| Description                     | Configure a description for this rule.                                                                                      |
| Log packets matching this rule. | Log packets for default action.                                                                                             |
| Traffic Match                   |                                                                                                    |
| Source IPv6 address             | Accept IPv6 address or exclude IPv6 address  address and wildcard  Use range of addresses  start and stop addresses         |
| Source MAC address              | Accept MAC address or exclude MAC address  address and wildcard  Use range of MAC addresses  start and stop addresses       |
| Source Port (TCP/UDP)           | Accept packets from this source port (TCP/UDP) port.                                                                        |
| Destination IPv6 Address        | Accept IPv6 address or exclude IPv6 address                                                                                 |
| Destination Port (TCP/UDP)      | Accept packets from this destination port (TCP/UDP) port.                                                                   |
| Recent                          | Count (Source Addresses sen more the N times. Value 1–255 Time (Source Addresses seen in last N seconds) Value 1-4294967295 |

| State    | <ul><li>Established</li></ul>    |
|----------|----------------------------------|
|          | Invalid                          |
|          | • New                            |
|          | Related                          |
|          |                                  |
| Fragment | • fragment                       |
|          | <ul> <li>non fragment</li> </ul> |
|          |                                  |
| IPsec    | • ipsec                          |
|          | • non ipsec                      |
|          |                                  |
| Protocol | Match all or match all except    |
|          | • ah                             |
|          | • dccp                           |
|          | • dsr                            |
|          | • egp                            |
|          | • eigrp                          |
|          | • encap                          |
|          | • esp                            |
|          | • etherip                        |
|          | • ggp                            |
|          | • gre                            |
|          | • hmp                            |
|          | • icmp                           |
|          | • idpr                           |
|          | • igmp                           |
|          | • igp                            |
|          | • ip                             |
|          | • ipip                           |
|          | • ipv6                           |
|          |                                  |
|          | 1 3                              |
|          | ip so somp                       |
|          | • ipv6-nontxt                    |
|          | • ipv6-opts                      |
|          | • ipv6-route                     |
|          | • isis                           |
|          | • l2ip6-route                    |
|          | • I2tp                           |
|          | • manet                          |
|          |                                  |

| Protocol                                 | a male in in                                                                                                    |  |
|------------------------------------------|----------------------------------------------------------------------------------------------------|--|
| Protocol                                 | <ul><li>mpls-in-ip</li><li>narp</li></ul>                                                                                                    |  |
|                                          | • ospf                                                                                                    |  |
|                                          | • pim                                                                                                    |  |
|                                          | • rdp                                                                                                    |  |
|                                          | • roch                                                                                                    |  |
|                                          | • rsvp                                                                                                    |  |
|                                          | • sctp                                                                                                    |  |
|                                          | • sdrp                                                                                                    |  |
|                                          | • shim6                                                                                                    |  |
|                                          | • skip                                                                                                    |  |
|                                          | • tcp                                                                                                    |  |
|                                          | • udp                                                                                                    |  |
|                                          | • udplite                                                                                                    |  |
|                                          | • vrrp                                                                                                    |  |
|                                          | • xns-idp                                                                                                    |  |
|                                          | • protocol number 0–255                                                                                                    |  |
|                                          |                                                                                                    |  |
| Firewall Action                          | • accept                                                                                                    |  |
|                                          | • drop                                                                                                    |  |
|                                          | • reject                                                                                                    |  |
| Schedule                                 | Use UTC                                                                                                    |  |
|                                          | Enable Schedule                                                                                                    |  |
|                                          | Start time End Time                                                                                                    |  |
|                                          | (hh:mm:ss—24 hour clock)                                                                                                    |  |
| Туре                                     | <ul> <li>Date—Start date - end date (Month/Day/<br/>Year)</li> </ul>                                                                                                  |  |
|                                          | <ul><li>Weekdays—M, T, W, T, F, S, S, or All</li></ul>                                                                                                    |  |
|                                          | <ul> <li>Days of the month—1-31 or All</li> </ul>                                                                                                    |  |
| Zones based Firewall (Add, Edit, Delete) |                                                                                                    |  |
| Name                                     | Name of the zone.                                                                                                    |  |
| Description                              | Description of the zone.                                                                                                    |  |
| Local Zone                               | A local zone is the IOLAN itself, including interfaces on the IOLAN. All packets constructed on and actively sent from the IOLAN are regarded as from the local area. |  |

| Log packets hitting default action               | Enable or disable.                                                                                                |
|--------------------------------------------------|----------------------------------------------------------------------------------------------------|
| Default Action                                   | <ul><li>Drop</li><li>Reject</li></ul>                                                                             |
| Zones Pair (Add, Edit, Delete)                   | <ul> <li>From what zone</li> <li>To what zone</li> <li>Firewallv6</li> <li>Firewall</li> </ul>                    |
| Firewall Interfaces (IPv4/IPv6)                  |                                                                                                    |
| Assign Firewall and Zones to existing Interfaces | <ul> <li>Select interface</li> <li>Inbound Firewall</li> <li>Local Firewall</li> <li>Outbound Firewall</li> </ul> |

## **MAC Filtering**

### Overview

MAC filtering is a security method based on access control. Every hardware device has a unique 48-bit MAC address, Using these MAC addresses, you can filter MAC addresses to the list and either deny or that you don't want on your network by adding them to the filter list.

### Feature details / Application notes

MAC address filtering should not be the only method of securing and protecting large networks. Overall MAC filtering should be viewed as an more of an administration function rather then a security measure. MAC filtering is useful in filtering out unintentional or intentional packet flooding thereby filtering out packets before inspection by firewall or access-list filtering. In fact, MAC addresses are easily spoofed, making MAC address filtering a poor method of security. Every packet from a client device includes their unique MAC address, thereby enabling a third party with a spoofing program to pull off the MAC address of the client device, thus enabling them to then change their own MAC address to match that of the allow client device.

| MAC Filtering |                                           |
|---------------|-------------------------------------------|
| Name          | Enter the name of the access list.        |
| Description   | Enter a description for this access list. |
| MAC Addresses |                                           |

| Add    |                                                                                                    |
|--------|----------------------------------------------------------------------------------------------------|
| Import | Import formats are;  • xxxx.xxxx.xxxx—Cisco format where xxxx is 1-4 digits  • xx:xx:xx:xx:xx—where xx is 1-2 digits  • aabbccddeeff  • import from supported interface  • ethernet interfaces |
|        | <ul><li>sub-ethernet (VLANs) interfaces</li><li>bridge interfaces</li></ul>                                                                                                    |
| Export | Export the MAC access-list to a server.                                                                                                    |

### **IPSEC**

A Virtual Private Network (VPN) creates a secure, dedicated communications network tunnelled through to another network. When an IPsec tunnel becomes active, you are requiring that all access to the IOLAN go through the configured IPsec tunnel(s), so you must configure any exceptions first. for more information on exceptions) or you will not be able to access the IOLAN through the network unless you are configured to go through the IPsec tunnel (you can still access the IOLAN through the Console port). You can configure the IOLAN for:

- · a host-to-host Virtual Private Network (VPN) connection
- a host-to-network VPN connection
- a network-to-network VPN connection
- or host/network-to-router VPN connection (allowing serial devices connected to the IOLAN to communicate data to a host/network).

| IPSEC                |                                            |
|----------------------|--------------------------------------------|
| Enable IPSEC         | Enable or disable IPSEC.                   |
| Enable NAT Traversal | Enable or disable NAT Traversal.           |
| NAT Network          | Specify the network for NAT transversal.   |
| Client Name          | Enter the name for this client connection. |

| Connection Type   | When defining peer VPN gateways, one side should be defined as Initiate (start) and the other as Respond (listen). VPN gateways take longer when both gateways are set to initiate, as both will attempt to initiate the same VPN connection.  • Disable—no connection (default)  • Initiate—connection will be initiated by the client  • Respond—the client will listen for a connection               |  |
|-------------------|----------------------------------------------------------------------------------------------------|--|
| Any Local Address | Use any local address for the tunnel or the IP address of the IOLAN. You should select Any when the IP address of the IOLAN is not always known (for example, when it gets it's IP address from DHCP). When Any is used, a default gateway must be configured under Routing/General Routing/Default Gateway Field Format is IPv4 address, IPv6 address, FQDN.                                            |  |
| IKE Group         | Select an IKE group or use the default_ IKE group.                                                                                                    |  |
| Authentication    |                                                                                                    |  |
| Identity          | The tunnel IP address of a specific host, or the network address that the IOLAN will provide a VPN connection to. Field Format is IPv4 address, IPv6 address, FQDN, @IPSEC Key-id                                                                                                    |  |
| Remote Identity   | The subnet mask of the local tunnel IPv4 network. Keep the default value when you are configuring a host-to-host VPN connection. Default is 255.255.255.255                                                                                                    |  |
| Authentication    | <ul> <li>None—no authentication</li> <li>PSK—A pre-shared key is a string of characters that is used as an authentication key. Pre-shared keys have to be distributed beforehand to all devices that use it.</li> <li>x509—x.509 certificates are used to authenticate the IPsec tunnel. When using this authentication method, you must include the Peer ID and Trust Point name (pem file).</li> </ul> |  |

| Tunnel ID              | Enter an ID for this tunnel.                                                                                                    |
|------------------------|----------------------------------------------------------------------------------------------------|
| ESP Group              | Select the Default ESP group or select one from the drop down list.                                                                                                    |
| Local Address Family   | Select either IPv4 or IPv6 for this tunnel connection. Default is IPv4                                                                                                    |
| Local Address/Netmask  | The IP address and netmask of your IOLAN.                                                                                                    |
| Remote Address Family  | Select either IPv4 or IPv6 for this tunnel connection. Default is IPv4                                                                                                    |
| Remote Address/Netmask | The IP address of a specific host or the network address that the IOLAN will provide a VPN connection to. If the IPsec tunnel is listening for connections (Respond) and the connection type is checked for ANY local address then any VPN peer with a private remote network/host will be allowed to use this tunnel if it successfully authenticates.                                                                                                    |
| IKE Groups             |                                                                                                    |
| Profile Name           | Name of this IKE profile.                                                                                                    |
| Aggressive mode        | Aggressive mode takes part in fewer packet exchanges. Aggressive mode does not give identity protection of the two IKE peers, unless digital certificates are used. This means VPN peers exchange their identities without encryption (clear text). It is not as secure as main mode, but the advantage to aggressive mode is that it is faster than Main mode. You must use aggressive mode if one or both peers have dynamic external IP addresses or if you need Network Address Translation Traversal (NAT-T) Default is off |
| IKE Version            | Select 1, 2 or both.  Proposal IKEv1  Proposal ID— enter an ID number  Diffe-Hellman group—2, 5, 14, 15, 16, 17, 18,19,20, 21,22, 23, 24, 25, 26  Encryption—3des, aes128, aes128gcm128, aes256, aes256gcm128, chacha20poly1305                                                                                                    |

|                           | <ul> <li>Hash—SHA1,MD5, SHA1, SHA256, SHA384, SHA512</li> <li>Proposal IKEv2 <ul> <li>Proposal ID—enter an ID number</li> <li>Diffe-Hellman group—2, 5, 14, 15, 16, 17, 18,19,20, 21,22, 23, 24, 25, 26</li> <li>Encryption—3des, aes128, aes128gcm128, chacha20poly1305</li> <li>Diffe-Hellman group—2, 5, 14, 15, 16, 17, 18,19,20, 21,22, 23, 24, 25, 26</li> <li>Encryption—3des, aes128, aes128gcm128, aes128gcm128, aes256, aes256gcm128, chacha20poly1305</li> <li>Hash—SHA1,MD5, SHA1, SHA256, SHA384, SHA512</li> </ul> </li> <li>Default is Version 2</li> </ul>                                                                 |
|---------------------------|----------------------------------------------------------------------------------------------------|
| Keep-alive lifetime       | Time to keep connection alive. Range is 30–86400 Default is 3600 seconds                                                                                                    |
| Dead Peer Detection (DPD) | DPD is a method of detecting a dead Internet Key Exchange (IKE) peer. This method uses IPsec traffic patterns to minimize the number of messages required to confirm the availability of a peer. DPD is used to reclaim the lost resources in case a peer is found dead.                                                                                                    |
| Action                    | <ul> <li>Clear—terminate the VPN connection over the detection timeout. You must manually re-initiate the VPN connection. We recommend that you use Clear when the remote peer uses dynamic IP address.</li> <li>Hold—traffic from your local network to the remote network can trigger the IOLAN to re-initiate the VPN connection over the detection timeout. We recommend that you use Hold when the remote peer uses a static IP address</li> <li>Restart—re-initiate the VPN connection for three times over the detection timeout.</li> <li>Default Action is Hold Interval is 30 seconds</li> <li>Timeout is 120 seconds</li> </ul> |

| Interval            | Enter the value of delay time in seconds between consecutive DPD R-U-THERE messages. DPD R-U-THERE messages are sent only when IPsec traffic is idle. Range is 2–86400 Default is 30 seconds                                                                                                    |
|---------------------|----------------------------------------------------------------------------------------------------|
| Timeout             | Enter the value of detection timeout in seconds. If no response and no traffic over the timeout, declare the peer dead. Range is 10–86400 Default is 120 seconds                                                                                                    |
| Add IKE Proposals   |                                                                                                    |
| Proposal ID         | ID of this proposal.<br>Values are 1–65535                                                                                                    |
| Diffe-Hellman Group | <ul> <li>2-1024-bit MODP Group (RFC6989)</li> <li>5-1536-bit MODP Group (RFC6989)</li> <li>14-2048-bit MODP Group (RFC6989)</li> <li>15-3072-bit MODP Group (RFC6989)</li> <li>16-4096-bit MODP Group (RFC6989)</li> <li>17-6144-bit MODP Group (RFC6989)</li> <li>18-8192-bit MODP Group (RFC6989)</li> <li>19-256-bit random ECP group (RFC6989)</li> <li>20-384-bit random ECP group (RFC6989)</li> <li>21-521-bit random ECP group (RFC6989)</li> <li>22-1024-bit MODP Group with 160-bit Prime Order Subgroup (RFC6989)</li> <li>23-1536-bit MODP Group with 224-bit Prime Order Subgroup (RFC6989)</li> <li>24-1536-bit MODP Group with 256-bit Prime Order Subgroup (RFC6989)</li> <li>25-192-bit Random ECP Group (RFC6989)</li> <li>26-224-bit Random ECP Group MODP Group (RFC6989)</li> </ul> |

| Encryption                       | <ul> <li>3des</li> <li>aes128</li> <li>aes128gcm128</li> <li>aes256gcm128</li> <li>chacha20poly1305</li> <li>Default is aes256</li> </ul>                                                                                                    |
|----------------------------------|----------------------------------------------------------------------------------------------------|
| Hash                             | <ul><li>MD5</li><li>SHA1</li><li>SHA256</li></ul>                                                                                                    |
|                                  | SHA384     SHA512 Default is SHA1                                                                                                    |
| Add ESP Groups                   |                                                                                                    |
| Profile Name                     | Add a name for this ESP profile.                                                                                                    |
| Compression for IPSEC Connection | Use compression for this IPsec connection.                                                                                                    |
| Perfect Forward Secrecy          | PFS on will improve security forcing a new key exchange for each new session. Both sides of the VPN tunnel must be able to support this option. Enabling PFS by renewing keys more often will have a little performance impact but provide further security. |
| Keep-alive lifetime              | The tunnel will expires after no activity. Range is 30–86400 Default is 1800 seconds                                                                                                    |
| ESP Mode                         | Sets the tunnel mode. Transport mode—payload encrypted; headers clear Transport mode—both headers and payload encrypted. Default is tunnel                                                                                                    |
| Restrict IPSEC on interface      | Restrict IPsec to these interface. If no interfaces selected then all interface will listen for IPsec packets.                                                                                                    |
| L2TP Settings                    | Note: NAT traversal and NAT Network must be enabled and configure for L2TP connections.                                                                                                    |

| Client IP Pool Address | Define the pool from which the clients are assigned addresses                  |
|------------------------|--------------------------------------------------------------------------------|
| Start                  | Define the start address of the pool.                                          |
| Stop                   | Define the end address of the pool.                                            |
| DNS Server 1           | Define a DNS server for clients.                                               |
| DNS Server 2           | Define a DNS server for clients.                                               |
| Outside Address        | The IP address of the remote host.                                             |
| Pre shared key         | Enter the pre shared key for this connection. This must match the server side. |
| L2TP Username          | Enter the username to be used for this connection.                             |
| L2TP password          | Enter the password to be used for this connection.                             |

## **OpenVPN**

#### Overview

A Virtual Private Network (VPN) creates a secure, dedicated communications network tunnelled through to another network. When an IPsec tunnel becomes active, you are requiring that all access to the IOLAN go through the configured IPsec tunnel(s), so you must configure any exceptions first. for more information on exceptions) or you will not be able to access the IOLAN through the network unless you are configured to go through the IPsec tunnel (you can still access the IOLAN through the Console port).

You can configure the IOLAN for:

- · a host-to-host Virtual Private Network (VPN) connection
- a host-to-network VPN connection
- a network-to-network VPN connection
- or host/network-to-router VPN connection (allowing serial devices connected to the IOLAN to communicate data to a host/network).

**Note:** to create a connection, a tunnel must exist.

| OpenVPN                         |
|---------------------------------|
| Enable OpenVPN                  |
| Connections (Add, Edit, Delete) |

| Tunnel (tun/tap)                 | tun—is a virtual point-to-point IP link (L3 layer) tap—is a virtual Ethernet adapter (L2 layer) Note: simple tun is the most common configuration.                                                                                                    |
|----------------------------------|----------------------------------------------------------------------------------------------------|
| Port                             | Port to use for both sides of the connection. Range is 1–65535 Default is 1194                                                                                                    |
| Set Different Remote/Local ports | Remote port. Range is 1-65535 Local port. Range is 1-65535                                                                                                    |
| Remote Addresses                 |                                                                                                    |
| Local Address                    | Defines the remote tunnel local side and should be a private IPv4 or IPv6 address or hostname.  IP Address (local)                                                                                                    |
| Remote Address                   | Defines the remote tunnel local side and should be a private IPv4 or IPv6 address or hostname.  IP Address (remote)  Note: If using a tap device then this parameter will be a netmask.                                                                                                    |
| Ciphers                          | <ul> <li>aes-128-cbc</li> <li>aes-192-cbc</li> <li>aes-192-gcm</li> <li>aes-256-cbc</li> <li>aes-256-gcm</li> <li>bf-cbc</li> <li>camellia-128-cbc</li> <li>camellia-192-cbc</li> <li>camellia-256-gcm</li> <li>cast-5-cbc</li> <li>des-cbc</li> <li>des-ede-cbc</li> <li>des-ede3-cbc</li> <li>desx-cbc</li> <li>rc2-40-cbc</li> <li>rc2-64-cbc</li> <li>seed-cbc</li> </ul> |

| Enable KeepAlive                          | Enable keepalive timers.                                                                                                    |
|-------------------------------------------|----------------------------------------------------------------------------------------------------|
| Keepalive interval                        | Check for connection up every (interval time).<br>Range is 1–65535                                                                                                    |
| Timeout                                   | Check for connection up every (interval time). Range is 1–65535                                                                                                    |
| Verbosity (Logging Level)                 | This sets the logging level for this connection and messages will be prepended with %OVPN-XXX where the XXX is the connection name in uppercase.  • 0 • 1 • 2 • 3 • 4 • 5 • 6 • 7 • 8 • 9 • 10 • 11                                                                                          |
| Preserve Tunnel Settings between Restarts | Maintain tunnel connection between IOLAN restarts.                                                                                                    |
| Keys and Certificates                     |                                                                                                    |
| PSK                                       | A pre-shared key (PSK) is a string of characters that is used as an authentication key. Pre-shared keys have to be distributed beforehand to all devices that use it. See <i>Manage Files</i> files to import keys and certificates.                                                         |
| PKI CA TrustPoint                         | Indicate the format of the certificate. Indicate whether you will use the terminal (type or paste the certificate) or file transfer from a url. If the certificate was encrypted using a passphrase, it must be entered here. See <i>Manage Files</i> files to import keys and certificates. |
| PKI Certificate                           | The PKI certificate used for this secure connection. See <i>Manage Files</i> files to import keys and certificates.                                                                                                    |

| PKI Private Key     | The PKI private key used for this secure connection. See <i>Manage Files</i> files to import keys and certificates.                      |
|---------------------|----------------------------------------------------------------------------------------------------|
| Advanced – Template | Use template.                                                                                                    |
| Manage Files        |                                                                                                    |
| Import File         |                                                                                                    |
| Method  File Type   | <ul> <li>Browser</li> <li>FTP</li> <li>HTTP</li> <li>HTTPS</li> <li>SCP</li> <li>SFTP</li> <li>TFTP</li> <li>CA</li> <li>CERT</li> </ul> |
|                     | <ul> <li>Diffie-Hellman</li> <li>PKI Key</li> <li>Pre-Shared Secret Key</li> <li>Template</li> </ul>                                     |
| Name                | Name of certificate/key to download                                                                                                    |
| Import File         | Select the file to import to the IOLAN                                                                                                   |
| Installed Files     | The installed certificate and keys in the IOLAN.                                                                                         |

## 802.1X

### Overview

802.1X defines a client-server-based access control and authentication protocol that restricts unauthorized clients from connecting to a LAN through publicly accessible ports. The authentication server authenticates each client connected to the IOLAN's Ethernet ports.

### **Pre-requisites**

This feature requires a RADIUS host to perform the authentication for the device. The configuration and setup of this host is beyond the scope of this document.

### **Restrictions / Limitations**

- 802.1x is only supported on access ports.
- Not supported on VLANs or sub-interfaces

## **Terminology**

### dot1x

This is a term that is used to refers to the 802.1x feature.

### Supplicant

This refers to the device which is requesting access to the network.

### **Authenticator**

Your IOLAN acts as the intermediary between the supplicant and the authenticating server.

### **Authenticating Server**

This is the server which provides the actual authentication for the supplicant.

### **EAP—Extensible Authentication Protocol**

This is the protocol that is used to perform the basic authentication function.

For messages between the supplicant and the authenticator, this is encapsulated in EAPoL. (EAP over LAN)

For messages between the authenticator and the authenticating server, the EAP is encapsulated within the RADIUS messages.

### **MAB—MAC Authentication Bypass**

This feature allows devices which do not support 802.1x to be authenticated on your IOLAN. The authentication is done by using the MAC address of the device as both the username and password. The authenticating server would need to have this information configured as a valid user.

### Feature details / Application notes

The RADIUS host needs to support EAP extensions in order to perform the 802.1x authentication function Your IOLAN supports a RADIUS host as the authenticating server. Your IOLAN can act as both a supplicant or an authenticator. You can configure this option on a port-by-port basis.

The port is in an "unauthorized" state if the device attempting access has not authenticated.

In this state the following applies;

- The port does not allow any traffic except for EAPOL.
- If the port is configured as a VOICE VLAN port, the port allows VoIP traffic as well.
- Any static addresses configured are not written to your IOLAN until the port is authorized.

### **802.1X Authenticator and Suppliant**

Selecting the 802.1x role for a port.

802.1x enabled ports can perform one of two roles;

#### **Authenticator**

 Port will authenticate 802.1x supplicants which are connected to it.

### Supplicant

• The port will authenticate with its peer which acts as the 802.1x authentication.

| 802.1X                       |                                                                                                    |
|------------------------------|----------------------------------------------------------------------------------------------------|
| Enable 802.1X authentication | Select Enable to enable this feature.                                                                                                    |
| Selected Port/all            | <ul> <li>Test 802.1X Readiness—The 802.1x readiness check monitors 802.1X activity on all the IOLAN port/s and displays information about the devices connected to the ports that support 802.1X. You can use this feature to determine if the devices connected to the IOLAN ports are 802.1x-capable. This test be done on a per port basis or across all ports. If the test is successful then a syslog message is sent to the syslog server. If not no message is sent.</li> <li>Initialize—This command re-initialize the port to an unauthorized state and attempts to authenticate the device(s) on the port. This test be done on a per port basis or across all ports.</li> <li>Re-authenticate—This command will reauthenticate all 802.1X port(s).</li> </ul> |
| Advanced                     |                                                                                                    |
| Enable 802.1X logging        | Send 802.1X messages to a preconfigured syslog server.                                                                                                    |
| 802.1X test timeout          | Timeout for device EAPOL capabilities test. Range is 1-65535 seconds Default is 10 seconds                                                                                                    |
| Mode                         |                                                                                                    |
| Supplicant                   | Port will authenticate with peer which is the authenticator.                                                                                                    |
| Authenticator                | Port will authenticate the device/devices (supplicants) connecting on the port.                                                                                                    |
| Authenticator Settings       | '                                                                                                    |

| Port control                       | <ul> <li>Auto—the port is locked expecting authentication from either a connected 802.1X client or if MAB is enabled, it will authenticate the MAC to the RADIUS server.</li> <li>Force authorized—the port is unsecure/ unlocked meaning normal operation where no 802.1X client or MAB authentication via RADIUS is required. This is the default setting.</li> <li>Force unauthorized – the port is secured/ locked and will NEVER allow any traffic to ingress into our Ethernet port/s.</li> </ul> |
|------------------------------------|----------------------------------------------------------------------------------------------------|
| Host Mode                          | Single host  Only one device can authenticate and connect on the port.  This is the default mode of operation.  Multiple host  Unlimited number of devices can connect on the port once a single device has been authenticated on the port. This single device must be a data (as opposed to voice) device.  Multiple authentication  Each device connecting to your IOLAN is required to authenticate.  No limit as to the number of devices which can authenticate on the port.                       |
| MAB (MAC Authentication<br>Bypass) | Allows devices which do not support 802.1X to be authenticated on your IOLAN. The authentication is done by using the MAC address of the device as both the username and password. The authenticating server would need to have this information configured as a valid user.  Disabled—no MAB enabled Fallback—MAB is enabled, 802.1X is enabled  • Use EAP  • Enable periodic reauthentication Standalone—MAB is enabled, 802.1X is disabled                                                           |
| Enable periodic reauthentication   | When enabled, the supplicant will be asked to reauthenticated based on the Advanced setting -> reauthentication timeout value.                                                                                                    |

| Advanced Settings                         |                                                                                                    |
|-------------------------------------------|----------------------------------------------------------------------------------------------------|
| Supplicant response timeout               | Sets the amount of time that the authenticator will wait for the supplicant to reply to all 802.1x messages.  Supplicant will time out after this period of waiting. Range is 1-65535 seconds  Default is 30                                                      |
| Transmit timeout                          | The tx-period timer is the time before a port will begin the next method of authentication, and begin the MAB process for non-authenticating devices.  Default is 30 seconds                                                                                      |
| Quiet period timeout                      | Configure the number of seconds the interface remains in the wait state following a failed authentication attempt by a supplicant before reattempting authentication. Range is 1-65535 seconds Default is 60 seconds                                              |
| Restart timeout                           | Interval in seconds after which an attempt should be made to authenticate an unauthorized port. If the parameter "server" is specified, the time is derived from the "Session-Timeout value" (RADIUS Attribute 27) Range is 1-65535 seconds Default is 60 seconds |
| Maximum authentication retries            | Set the number of times the authenticator will retransmit an EAP message to the supplicant. Range is 1-10 seconds Default is 2 seconds                                                                                                    |
| Maximum re-authentication retries         | Set the number of times the authenticator will attempt to re-authenticate a supplicant. Range is 1-10 seconds Default is 2 seconds                                                                                                    |
| Credential Profile (Add, Edit,<br>Delete) | Credential profiles are a username and password which will be used by supplicants to authenticate on 802.1X authenticators. Creating a profile allows you to assign this profile to individual ports as needed.                                                   |
| Profile Name                              | Enter a profile name.                                                                                                    |
| Username                                  | Enter a username.                                                                                                    |

| nter the profile name.                                                                                                    |
|----------------------------------------------------------------------------------------------------|
| nter the PKI trustpoint name.                                                                                                    |
| <ul> <li>EAP-MD5</li> <li>EAP-MSCHAPV2</li> <li>EAP-GTC</li> <li>EAP-TLS</li> <li>TTLS-MSCHAP</li> <li>TTLS-MSCHAPV2</li> <li>TTLS-CHAP</li> <li>TTLS-EAP-MSCHAPv2</li> <li>TTLS-EAP-GTC</li> <li>PEAP-MD5</li> <li>PEAP-GTC</li> <li>PEAP-GTC</li> </ul> |
|                                                                                                    |

### LDAP

#### Overview

Lightweight Directory Access Protocol (LDAP) user authentication is the process of validating a username and password combination with a directory server such MS Active Directory, OpenLDAP or OpenDJ. LDAP directories are standard technology for storing user, group, and permission information and serving that to applications in the enterprise. Lightweight Directory Access Protocol (LDAP) must be integrated into software as an authentication, authorization, and accounting (AAA) protocol alongside the existing AAA protocols such as RADIUS and TACACS+. The AAA framework provides tools and mechanisms such as method lists, server groups, and generic attribute lists that enable an abstract and uniform interface to AAA clients irrespective of the actual protocol used for communication with the AAA server. As such the IOLAN LDAP must support authentication and authorization functions for AAA. Lightweight Directory Access Protocol (LDAP) is an application protocol for querying and modifying directory services running over TCP/IP. It is also used as a method of authenticating users. Microsoft Active Directory is an LDAP-like directory service. It can be used for authenticating users in a similar fashion to LDAP authenticating users.

| LDAP                           |                                                                                    |
|--------------------------------|------------------------------------------------------------------------------------|
| Server Name                    | Enter a name for this LDAP server.                                                 |
| Enable Secure Server Mode      |                                                                                    |
| Base DN                        | root-dn<br>bind root-dn                                                            |
| IPv4/IPv6 Address              | Configure the IPv4/IPv6 address of th LDAP server.                                 |
| Search filter                  | Configure the name for the search filter.                                          |
| Retransmission Timeout         | Configure a retransmission timeout. Range is 1-65535 seconds Default is 30 seconds |
| Transport Port                 | Server listening port. Range is 1-65535 Default is 389                             |
| Bind Authentication Parameters |                                                                                    |
| Username                       | Configure a user name.                                                             |
| Password                       | Configure the password.                                                            |
| Secure Options                 |                                                                                    |
| Ciphers                        | Configure the cipher:                                                              |
| Listening Port                 | Server listening port. Range is 1-65535 Default is 636                             |

Security 251

| Trustpoint Name       | Configure the trustpoint name for this LDAP server. |
|-----------------------|-----------------------------------------------------|
| Add LDAP Server Group |                                                     |
| Name                  | Configure the name of the LDAP Server group.        |
| Add a LDAP server     | Select a LDAP server from the drop-down list.       |

Monitor and Stats 252

## **Monitor and Stats**

You can view statistics for your IOLAN with either the WebManager or through the Command Line Interface (CLI). Some viewing options may be different on some models or running software.

## **Administration**

Your IOLAN provides a comprehensive range of management services. Administration services include;

- **Software Management**—including checking for updates, viewing software versions, automatically updating software, and creating backup software.
- **Configuration**—including backing up/restoring your configuration and booting from a configuration file using DHCP/BOOTP.
- Import Keys and Certificate—including importing and exporting of HTTPS, Server, SSH and SSL host/client/user keys and certificates.
- Managing Flash/NVRAM Files—including exporting and importing files to/ from flash.
- Reboot/Reset—, resetting to factory defaults and shutting down your.

**Note:** Some administrator services may be different on some models or running software.

## Software Management

This section describes how to manage the Perle IOLAN software (images) files. **Terminology** 

- Startup software is the software that is stored in flash and will run the next time the IOLAN is rebooted.
- Currently Running software is the actual software image that is executing on your IOLAN.
- Backup software is the software that is stored in backup. A new backup is created in the IOLAN every time the software is updated.
- Revert to backup software will delete your present software and use the saved backup software at next reboot.
- SCP (Secure Copy Protocol) uses Secure Shell (SSH) for data transfer, authentication and encryption.
- TFTP (Trivial File Transfer Protocol) is a common File Transfer Protocol which allows a client to get a file from or put a file onto a remote host)
- SFTP (Secure File Transfer Protocol) is a common File Transfer Protocol which allows a client to get a file from or put a file onto a remote host
- FTP is similar to TFTP, but requires user authentication

**Automatically Check for updates** option—if enabled, the IOLAN checks the Perle repository every 7 days then informs you if your IOLAN needs a software update.

**Check now option**—immediately checks the Perle repository for new software updates. If a new software image is found:

- it can be downloaded directly from the Perle repository using the Update Software button/Direct Download feature
- it can be copied directly from our website using TFTP, SFTP, FTP, HTTP, or HTTPS and saved to an external server to be updated to your IOLAN at a later

date. Internet access is required to obtain the latest software images from the Perle web site at https://www.perle.com/downloads/

The download function can be cancelled at any time during the download, and the IOLAN will use the current software image.

Automatically download software (Firmware over the Air (FOTA))—our FOTA software feature allows enterprises to efficiently and securely update FOTA supported Perle devices in large scale deployments. By default, FOTA is enabled, allowing operators to remotely and seamlessly perform upgrades of the devices' software versions to add new features and fix software issues.

#### Process:

- 1. The IOLAN software automatically checks the central repository for software updates.
- 2. The check is done every 7 days, regardless of the frequency of reboots.
- 3. If an update is available an automatic download will be initiated
- 4. If the download fails—retries will be scheduled every hour for 24 retries. If still not successful after the 24 attempts, the process will begin again on the next "check for updates"
- 5. Until a successful download has happened—the current version of software will continue to be the "next boot" version
- 6. Once the software has been successfully downloaded,, it will be made the "next startup" version and will take effect at the time of the next boot
- 7. Once the software has been successfully downloaded, what was the "currently running software" now becomes the "backup" boot software.

### **IOLAN Software Versions**

Software Information on Next Startup, Currently Running and Backup software images.

- Name
- Version
- Date created
- · Size of the software file

### LTE Modem Firmware

Your router comes pre-installed with LTE firmware for the most popular cellular carriers. In most cases, you will not need to download new LTE modern firmware unless directed by Perle Systems Technical support.

### **Manage Configuration Files**

The configuration files can be backed up or restored from the IOLAN's flash or externally using the browser option or to a FTP, HTTP, HTTPS, SCP, SFTP or TFTP server. Choose the method to backup and restore device configuration files.

### **Boot Configuration File**

Specify the BOOTP server name that contains the boot file and the time-out value.

Configure DHCP Client parameters per interface. See *Network*.

| Download configuration file using DHCP/BOOTP | Specify the name of the BOOTP server that contains the BOOTP file. |
|----------------------------------------------|--------------------------------------------------------------------|
| Timeout                                      | Timeout in seconds waiting for response from the BOOTP server.     |
|                                              | Default is 600<br>Value is 600–65535                               |

## Keys and Certificates

### Overview

This feature allows for the management of keys and certificates on your IOLAN. Keys and certificates are used to identify users and hosts for secure connections such as SSH and HTTPS.

### **Terminology**

### **Strict Host Checking**

The client is attempting to establish an SSH or HTTPS connection to a server must validate the identity of that server using keys and certificates. If the server fails to authenticate using this method, the connection is not established.

### Feature details / Application notes

We support the following certificates/keys in our IOLAN.

### Server SSH key

This RSA key is used to identify the server when a client connects via SSH to your IOLAN. When your IOLAN boots, if there is no SSH server key present, then your IOLAN will automatically generate a SSH2. You can optionally import your own key.

The public portion of the key can then be exported from your IOLAN so that the host key can be put on SSH clients who are using strict host key checking to connect via SSH2. The private portion of the key can be exported as well. This can be done to backup this private key. If the original IOLAN is reset to factory default or is replaced, this key can be downloaded to your IOLAN so that the SSH clients see the same SSH host as before. Only the private key is saved. The public portion can always be generated from the private portion so it does not need to be saved.

To protect the private key, if you export it out of your IOLAN you must enter a passphrase which is used to encrypt the key. This passphrase is required when restoring the key to your IOLAN and protects if from unauthorized usage.

### SSH Host keys

When your IOLAN attempts an SSH2 session to an SSH server and strict host checking is enabled, there needs to be an SSH host key for this host present on your IOLAN. This is the public portion of the SSH2 host key

Note: The key needs to be an RSA key in OpenSSH format.

### SSH User keys

If SSH2 clients choose key authentication, then each user needs to have a key on your IOLAN which identifies them.

**Note:** The key needs to be an RSA key in OpenSSH format.

### Server CA Certificate

A CA certificate is used when you use HTTPS to transfer a file to an HTTPS host. You configure the CA certificate with a name known as a trustpoint. The CA certificate validates certificates presented by the HTTPS host. It can also be used to identify a RADIUS authentication server to your IOLAN when the port is acting as an 802.1x supplicant.

### SSL Client key

- Used by 802.1x supplicant
- The key is used to encrypt the data exchange between the suppliant and the RADIUS host.
- This is a global client key which is used as the credentials for your IOLAN
- The user imports the public key into our IOLAN.

#### **SSL Client Certificate**

- Used by 802.1x supplicant
- The certificate is used by the RADIUS host to validate that we are who
  we say we are.
- This is a global client certificate which is used as the credentials for your IOLAN.
- The user imports the certificate into our IOLAN.

### **Managing the HTTPS Certificate**

- This is the certificate which identifies our IOLAN to clients which use HTTPS to access our IOLAN and need the certificate to validate our identity.
- This certificate/key is also used by the TTY services that have SSL/TLS enabled.
- Your IOLAN is shipped with a generic certificate signed by Perle Systems Limited. This certificate can be replaced by you with a certificate from a signed authorized certificate authority.

### Managing SSH server key

- · Your IOLAN is shipped with an auto generated SSH server key.
- This key can be exported for safe keeping or to be imported on to SSH clients that are using "strict host checking".
- Once exported for safe keeping, the key can be restored to your IOLAN (i.e. after a reset to factory or if your IOLAN was replaced due to a service issue). This would allow all the existing clients to continue to treat your IOLAN as they did before.

| Manage HTTPS Certificate                    |                                                                                                    |
|---------------------------------------------|----------------------------------------------------------------------------------------------------|
| Import HTTPS Certificate for the WebManager |                                                                                                    |
|                                             | <ul> <li>Browser</li> <li>FTP</li> <li>HTTP</li> <li>HTTPS</li> <li>SCP</li> <li>SFTP</li> <li>TFTP</li> </ul> |

Your IOLAN has a built-in self signed certificate.

To use your own HTTPS Certificate, you need to download the SSL/TLS private key and certificate to the IOLAN. You also need to set the SSL passphrase parameter with the same password that was used to generate the key.

Note: Your IOLAN has a built-in self signed certificate.

| Туре                             | • PEM • PKCS#12                                       |
|----------------------------------|-------------------------------------------------------|
| Passphrase                       | Enter the passphrase to use with the certificate.     |
| Import HTTPS<br>Certificate File | Select the certificate to be imported into the IOLAN. |

## Manage Server SSH Key

Import and Export server SSH-2 RSA Key. This key is used to identify the IOLAN to incoming SSH clients.

| Public Key  | OpenSSH                                                                                                    |
|-------------|----------------------------------------------------------------------------------------------------|
| Private Key | PEM                                                                                                    |
| Method      | <ul> <li>Browser</li> <li>FTP</li> <li>HTTP</li> <li>HTTPS</li> <li>SCP</li> <li>SFTP</li> <li>TFTP</li> </ul> |

Transfer server SSH key directly through your web browser.

### **Import Options**

| Passphrase | Enter the passphrase to be used with this private server SSH key. |
|------------|-------------------------------------------------------------------|
|            | Import the private server SSH key.                                |

## Manage SSH Host Keys

Import SSH-2 RSA host public keys in OpenSSH format. These keys are used to authenticate other SSH servers for outgoing SSH connections.

| Method                                                   | Browser                                                           |  |
|----------------------------------------------------------|-------------------------------------------------------------------|--|
|                                                          | • FTP                                                             |  |
|                                                          | • HTTP                                                            |  |
|                                                          | • HTTPS                                                           |  |
|                                                          | • SCP                                                             |  |
|                                                          | • SFTP                                                            |  |
|                                                          | • TFTP                                                            |  |
| Transfer SSH host keys directly through your web browser |                                                                   |  |
| SSH Hostname/IP address                                  | Enter the host name or IP address where the SSH host key resides. |  |
|                                                          | Select SSH Host Key to import to the IOLAN                        |  |
| Installed Keys                                           | You can view/delete installed keys.                               |  |

## Manage SSH User Keys

Import SSH-2 RSA user public keys in OpenSSH format. These keys are used to authenticate users for incoming SSH connections.

| Method | • Browser |
|--------|-----------|
|        | • FTP     |
|        | • HTTP    |
|        | • HTTPS   |
|        | • SCP     |
|        | • SFTP    |
|        | • TFTP    |
|        |           |

Transfer SSH user keys directly through your web browser

| SSH User       | Enter the name of the SSH user.     |
|----------------|-------------------------------------|
|                | Import SSH User Key for this user.  |
| Installed Keys | You can view/delete installed keys. |

## Manage Server/CA Certificates

This is used to validate HTTPS certificates presented by hosts which we perform HTTPS transfers to/from. It can also be used to validate the RADIUS authentication server if your IOLAN is acting as an 802.1x supplicant.

Import server/CA Certificates

| <ul><li>Browser</li><li>FTP</li><li>HTTP</li><li>HTTPS</li><li>SCP</li><li>SFTP</li></ul> |  |  |
|-------------------------------------------------------------------------------------------|--|--|
| <ul><li>HTTP</li><li>HTTPS</li><li>SCP</li></ul>                                          |  |  |
| <ul><li>HTTPS</li><li>SCP</li></ul>                                                       |  |  |
| • SCP                                                                                     |  |  |
|                                                                                           |  |  |
| • SFTP                                                                                    |  |  |
|                                                                                           |  |  |
| • TFTP                                                                                    |  |  |
| Transfer server/CA Certificate directly though your web browser                           |  |  |
| • PEM                                                                                     |  |  |
| • PKCS#12                                                                                 |  |  |
| the peccephysics to use with the contificate                                              |  |  |
| the passphrase to use with the certificate                                                |  |  |
| the certificate to be imported into the IOLAN.                                            |  |  |
|                                                                                           |  |  |

## Manage SSL Client Key

Key pair is generated externally to your IOLAN and the public portion of the key is imported to your IOLAN.

Import server/CA Certificates

| Method    | Browser |
|-----------|---------|
| Ivietilou |         |
|           | • FTP   |
|           | • HTTP  |
|           | • HTTPS |
|           | • SCP   |
|           | • SFTP  |
|           | • TFTP  |
|           |         |

Transfer SSL key directly through your web browser.

| Туре                                   | <ul><li>PEM</li><li>PKCS#12</li></ul>                                                                                                    |  |
|----------------------------------------|----------------------------------------------------------------------------------------------------|--|
| Passphrase                             | Enter the passphrase to use with your SSL client key.                                                                                                    |  |
| Import SSL Client Key                  | Select the SSL Client Key to be imported into the IOLAN.                                                                                                    |  |
| Manage SSL Client Certificate          |                                                                                                    |  |
| Import SSL Client Certificate          |                                                                                                    |  |
| Method                                 | <ul> <li>Browser</li> <li>FTP</li> <li>HTTP</li> <li>HTTPS</li> <li>SCP</li> <li>SFTP</li> <li>TFTP</li> </ul>                                                               |  |
| Transfer SSL Client Certificate direct | ly through your web browser.                                                                                                    |  |
| Туре                                   | <ul><li>PEM</li><li>PKCS#12</li></ul>                                                                                                    |  |
| Passphrase                             | Enter the passphrase to use with your SSL client certificate.                                                                                                    |  |
| Import SSL Client Key                  | Select the SSL Client Certificate to be imported into the IOLAN.                                                                                                    |  |
| Password Encryption                    |                                                                                                    |  |
| Manage Password Encryption Key         |                                                                                                    |  |
| Default Key Currently in use           | Encrypt current passwords with new encryption keys. You can generate, delete, upload and export keys. The default key is currently in use.  • Generate new key  • Upload key |  |

## Managing Flash/NVRAM Files

### Overview

Export and Import file from flash or NVRAM.

### **Pre-requisites**

• TFTP, FTP, HTTP, SFTP, HTTPS, SCP server or the web browser.

### Features details / Application notes

- Export flash file to PC via web browser
- · Export flash file to FTP server
- · Export flash file to HTTP server
- · Export flash file to HTTPS server
- · Export flash file to SCP server
- · Export flash file to SFTP server
- · Export flash file to TFTP server
- Importing flash file from PC via web browser
- Importing flash file from FTP server
- Importing flash file from HTTP server
- Importing flash file from HTTPS server
- · Importing flash file from SCP server
- · Importing flash file from SFTP server
- · Importing flash file from TFTP server

### Example:

Import a file on your PC to the IOLAN flash file system.

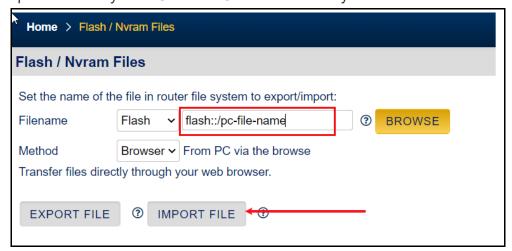

## Reboot/Reset

### Overview

Enables you to reboot the IOLAN based on:

- reboot now
- reboot in hours/minutes

| Reboot/Reset              |                                                                                                    |  |  |
|---------------------------|----------------------------------------------------------------------------------------------------|--|--|
| Reboot                    | Reboot now                                                                                                    |  |  |
| Reboot in                 | Schedule a time to reboot in hours and minutes                                                                                                    |  |  |
| Reset to Factory Defaults |                                                                                                    |  |  |
| Reset to Factory          | This will reset all configuration, operational information and certificates to factory default settings. Ethernet settings are 192.168.0.1. with DHCP enabled  • Reset Now |  |  |
| Shutdown                  |                                                                                                    |  |  |
| Shutdown                  | This will shutdown the IOLAN. The Reset button will power the IOLAN back up.  • Shutdown now                                                                               |  |  |

Trueport 264

## **Trueport**

This chapter provides information on TruePort Redirect utility.

Trueport is a comport redirector utility for the IOLAN. It can be run in two modes:

- Trueport Full Mode—This mode allows complete device control and operates exactly like a directly connected serial port. It provides a complete COM port interface between the attached serial device and the network.
- **TruePort Lite mode**—This mode provides a simple raw data interface between the device and the network. Although the port will still operate as a COM port, control signals are ignored. In this mode, the serial communications parameters must be configured on the IOLAN.

You use TruePort when you want to connect extra terminals to a server using the IOLAN rather than a multi-port serial card. TruePort is especially useful when you want to improve data security, as you can enable an SSL/TLS connection between the TruePort host port and theIOLAN. When run on UNIX, TruePort allows you to print directly from a terminal to an attached printer (transparent printing). You can also remap the slow baud rate of your UNIX server to a faster baud rate.

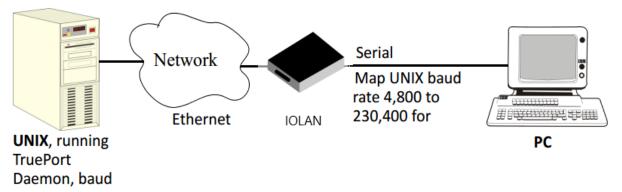

For a complete list of the supported operating systems, see the Perle website.

PerleView 265

## **PerleView**

Managing large numbers of deployed network equipment poses unique challenges to the network administrator. It requires a centralized solution with efficiencies found in a platform that uses standard client tools, databases and protocols.

PerleVIEW Device Management System is an Enterprise-grade, multi-user, Windows server-based centralized management package that simplifies the configuration, software upgrade, administration, monitoring, and troubleshooting of devices managed by Perleview in medium to large-scale deployments. Network Administrators, using their Internet Browser, can securely access PerleVIEW and manage 10's, 100's or thousands of Perle supported devices from a centralized server.

### PerleView can be used to:

- See all network problems at a glance and take appropriate action
- Track inventory and display how the devices are performing
- Gather statistics and run reports from network data stored in the SQL database
- Schedule, or issue on-demand, mass deployment of software updates and configuration files
- · Backup and restore configuration
- · Automatically check the latest software levels

For more information please go to <a href="https://www.perle.com/products/perleview.shtml">https://www.perle.com/products/perleview.shtml</a>

## **Modbus Remapping Feature**

This appendix provides additional information about the Modbus Remapping feature.

### Modbus Remapping Feature

The Modbus remapping feature allows a TCP Modbus Master to poll a Modbus slave device and have the translate the UID to a different UID for the slave device. The Master UID has to be unique on the . The Slave UID must be unique on each serial port. The translate rules are controlled by a file downloaded to the .

The following procedure will allow you to use the Modbus remapping feature: Create a configuration file

- The file must be called "modbus. remap"
- One translate rule per line
- The fields on a line are separated by a comma

Line format for one UID is:

- · port,master\_uid,slave\_uid
- port: is the port number that the slave is connected to
- master\_uid: is the UID that the TCP Modbus Master uses
- slave\_uid: is the UID that the Modbus slave uses

Line format for UID ranges is:

- port,master\_start-master\_end,slave\_start-slave\_end
- · port: is the port number that the slave is connected to
- master start: is the first master UID in the range
- master end: is the last master UID in the range
- slave\_start: is the first slave UID in the range
- slave end: is the last slave UID in the range

### Configuring the Modbus UID Remapping Feature

- On the serial port Modbus Gateway, configure Modbus slave. Configuration parameters such as "UID range" and UID Address Mode will be ignored in this mode of operation.
- 2. Download the "modbus remap" file to the flash using the copy command.
- 3. With the WebManager use the Administration/Manage Flash Files page.

## Valid SSL/TLS Ciphers

This appendix contains a table that shows valid SSL/TLS cipher combinations. Some configuration parameters may be different on some models or running software.

| <u> </u>                      |                  |          |             |          |            |
|-------------------------------|------------------|----------|-------------|----------|------------|
| Full Name                     | Key-<br>Exchange | Auth     | Encryption  | Key-Size | НМАС       |
| EDCHE-ECDSA-AES256-GCM-SHA384 | Kx=ECDH          | Au=ECDSA | Enc=AES-GCM | 256      | Mac=SHA384 |
| ECDHE-ECDSA-AES256-SHA384     | Kx=ECDH          | Au=ECDSA | Enc=AES     | 256      | Mac=SHA384 |
| ECDHE-ECDSA-AES256-SHA        | Kx=ECDH          | Au=ECDSA | Enc=AES     | 256      | Mac=SHA1   |
| EDH-DSS-AES256-GCM-SHA384     | Kx=DH            | Au=DSS   | Enc=AES-GCM | 256      | Mac=SHA384 |
| EDH-RSA-AES256-GCM-SHA384     | Kx=DH            | RSA      | Enc=AES-GCM | 256      | Mac=SHA384 |
| EDH-RSA-AES256-SHA256         | Kx=DH            | RSA      | Enc=AES     | 256      | Mac=SHA256 |
| AES256-GCM-SHA384             | Kx=RSA           | RSA      | Enc=AES-GCM | 256      | Mac=SHA384 |
| AES256-SHA256                 | Kx=RSA           | RSA      | Enc=AES     | 256      | Mac=SHA256 |
| EDH-DSS-AES256-SHA256         | Kx=DH            | DSS      | Enc=AES     | 256      | Mac=SHA256 |
| EDH-RSA-AES256-SHA            | Kx=DH            | RSA      | Enc=AES     | 256      | Mac=SHA1   |
| EDH-DSS-AES256-SHA            | Kx=DH            | DSS      | Enc=AES     | 256      | Mac=SHA1   |
| ADH-AES256-GCM-SHA384         | Kx=DH            | None     | Enc=AES-GCM | 256      | Mac=SHA384 |
| ADH-AES256-SHA256             | Kx=DH            | None     | Enc=AES     | 256      | Mac=SHA256 |
| ADH-AES256-SHA                | Kx=DH            | None     | Enc=AES     | 256      | SHA1       |
| AES256-SHA                    | Kx=RSA           | Au=RSA   | Enc=AES     | 256      | Mac=SHA1   |
| ECDHE-RSA-AES128-GCM-SH256    | Kx=ECDH          | Au=RSA   | Enc=AES-GCM | 128      | Mac=SHA256 |
| ECDHE-ECDSA-AES128-GCM-SHA256 | Kx=ECDH          | Au=ECDSA | Enc=AES-GCM | 128      | SHA256     |
| ECDHE-ECDSA-AES128-SHA256     | Kx=ECDH          | Au=ECDSA | Enc=AES     | 128      | SHA256     |
| ECDHE-ECDSA-AES128-SHA        | Kx=ECDH          | Au=ECDSA | Enc=AES     | 128      | SHA1       |
| EDH-DSS-AES128-GCM-SH256      | Kx=DH            | Au=DSS   | Enc=AES-GCM | 128      | SHA256     |
| EDH-RSA-AES128-GCM-SHA256     | Kx=DH            | Au=RSA   | Enc=AES-GCM | 128      | SHA256     |
| EDH-RSA-AES128-SHA256         | Kx=DH            | Au=RSA   | Enc=AES     | 128      | SHA256     |
| EDH-DSS-AES128-SHA256         | Kx=DH            | Au=DSS   | Enc=AES     | 128      | SHA256     |
| EDH-RSA-AES128-SHA            | Kx=DH            | Au=RSA   | Enc=AES     | 128      | SHA1       |
| EDH-DSS-AES128-SHA            | Kx=DH            | Au=DSS   | Enc=AES     | 128      | SHA1       |
| ADH-AES128-SHA256             | Kx=DH            | Au=None  | Enc=AES     | 128      | SHA256     |
| ADH-AES128-SHA                | Kx=DH            | Au=None  | Enc=AES     | 128      | SHA1       |
| AES128-GCM-SHA256             | Kx=RSA           | Au=RSA   | Enc=AES-GCM | 128      | SHA256     |
| AES128-SHA256                 | Kx=RSA           | Au=RSA   | Enc=AES     | 128      | SHA256     |
| AES128-SHA                    | Kx=RSA           | Au=RSA   | Enc=AES     | 128      | SHA1       |
| RC2-CBC-MD5                   | Kx=RSA           | Au=RSA   | Enc=RC2     | 128      | MD5        |
| ADH-RC4-MD5                   | Kx=DH            | Au=None  | Enc=RC4     | 128      | MD5        |
| RC4-SHA                       | Kx=RSA           | AU=RSA   | Enc=RC4     | 128      | SHA1       |
| RC54-MD5                      | Kx=RSA           | Au=RSA   | Enc=RC4     | 128      | MD5        |
| ECDHE-ECDSA-DES-CBC3-SHA      | Kx=ECDH          | Au=ECDSA | Enc=3DES    | 168      | SHA1       |
| EDH-RSA-DES-CBC3-SHA          | Kx=DH            | Au=RSA   | Enc=3DES    | 168      | SHA1       |
|                               |                  |          |             |          |            |

|                      | Key-     |         |            |          |      |
|----------------------|----------|---------|------------|----------|------|
| Full Name            | Exchange | Auth    | Encryption | Key-Size | HMAC |
| EDH-DSS-DES-CBC3-SHA | Kx=DH    | Au=DSS  | Enc=3DES   | 168      | SHA1 |
| ADH-DES-CBC3-SHA     | Kx=DH    | Au=None | Enc=3DES   | 168      | SHA1 |
| DES-CBC3-SHA         | Kx=RSA   | Au=RSA  | Enc=3DES   | 168      | SHA1 |
| DES-CBC3-MD5         | Kx=RSA   | Au=RSA  | Enc=3DES   | 168      | MD5  |
| EDH-RSA-DES-CBC-SHA  | Kx=DH    | Au=RSA  | Enc=DES    | 56       | SHA1 |
| EDH-DSS-DES-CBC-SHA  | Kx=DH    | Au=DSS  | Enc=DES    | 56       | SHA1 |
| ADH-DES-CBC-SHA      | Kx=DH    | Au=None | Enc=DES    | 56       | SHA1 |
| DES-CBC-SHA          | Kx=RSA   | Au=RSA  | Enc=DES    | 56       | SHA1 |

Diagnostics 269

## **Diagnostics**

These diagnostic tools are available on your IOLAN.

### Email

The email test utility allows you to test the email function.

Specify the email address you want to send the email message to. If successful, you will receive an email with the heading of "Test Message from "your host name" with a body text of "Hello World".

## Ping

The ping utility accepts the following parameters.

- Host (this is the destination host)
  - · Specified as;
    - Name (resolvable via DNS or host table)
    - IPv4 address
    - IPv6 address
- · Count (number of repetitions)
  - 1-2147483647
- · Datagram size
  - Valid range is 36–8024 bytes
  - Default is 56 bytes
- Data pattern
  - · Hexadecimal pattern

If a name is specified, the utility attempts to resolve the name to an IP address. If unsuccessful, an error message is given. Next, the utility attempts to send the ICMP message to the destination host. If this is received by the host, the host responds to the sender. The send / response sequence is considered one repetition of the ping command. Each repetition is timed. This information is displayed for each successful request. After the requested number of repetitions is completed, the utility provides a summary of how many requests were sent, how many responses were received and the min/avg/max round-trip times.

### **Traceroute**

This utility displays each hop on the path to the final destination including the time it took to reach that hop and return. If the destination is not reachable, the utility displays how far the message travelled. Traceroute displays the path taken by a packet travelling from the host on which the command is execute to a destination normally reachable via IP routing, It uses ICMP messages to do this. This utility helps identify at what point the routing to the destination failed This information can be used to provide Perle Technical support information on your IOLAN.

The traceroute utility accepts a single parameter which is the destination address. This parameter is specified as;

Diagnostics 270

- Name
- IPv4
- IPv6

If a name is specified, the utility resolves the name to an IP address. If unsuccessful, an error message is given.

It then attempts to communicate with the next hop in the path (i.e. default router/gateway). If this is successful, it will attempt to communicate with the next hop in the path. This is repeated until it either reaches the end destination or fails to reach one of the hops on the way. As each attempt is made, the utility displays the results of that attempt—including the timing information.

The utility displays an "\*" to indicate a hop is unreachable.

## Enabling debug messages

Log debug messages to collect debugging information. Debug commands do not survive a re-boot.

- add 802.1X authenticator
- add 802.1X supplicant
- · add alarm manager
- add command line parser
- add Device Manager
- add DHCP client
- add DHCP relay agent
- · add DHCP server
- add INIT
- add kernel
- add LLDP
- add logging manager
- add SNMP
- add trap
- add VTY
- add RESTful API
- add VRRP
- add BGP RIB
- add BGP updates
- add BGP keepalives
- add BGP FSM
- add BGP filters
- add BGP events
- add WAN High availability
- add email
- add IPSEC

Diagnostics 271

- add OSPF RIB
- add OSPF packets
- add OSPF NSSA
- add OPSF NSM
- add OSPF ISM
- add LTE
- add NTP
- add BGP messages
- add IP Passthrough
- add TTY
- add Dialer
- add RIP packets
- add RIP Events
- add RIP RIB
- add WAN Interface Manager
- add OSPF Events

### **Radius and TACACS+**

### **Radius**

RADIUS can be used strictly for external authentication, it can also be used to configure line and user parameters. Therefore, when a user is being authenticated using RADIUS, it is possible that the user's configuration is a compilation of the parameters passed back from RADIUS, the IOLAN if the user has also been set up as a local user in the IOLAN, and the Default User's parameters for any parameters that have not been set by either RADIUS or the user's local configuration.

## Supported Radius Parameters

This section describes the attributes which will be accepted by the IOLAN from a RADIUS server in response to an successful authentication request.

Table 0-1

| Туре | Name              |          | Description                                                                                                    |  |
|------|-------------------|----------|----------------------------------------------------------------------------------------------------|--|
| Į.   | User-Name         | Request  | The name of the user to be authenticated.                                                                                                    |  |
|      | User-Password     | Request  | The password of the user to be authenticated.                                                                                                    |  |
| ı    | NAS-IP-Address    | Response | The IOLANR's IPV4 address.                                                                                                    |  |
| 5    | NAS-Port          | Response | If the user is connected to a physical port then the port number of the port is sent. If the user is connected to the IOLANR itself then a port number of 0 is sent. |  |
| 5    | Service-Type      | Response | Indicates the service to use to connect the user to the IOLANR. A value of 6 indicates administrative access to the . Supported values are:                          |  |
|      |                   |          | • 1—Login                                                                                                    |  |
|      |                   |          | • 3—Callback-Login                                                                                                    |  |
|      |                   |          | Equivalent to the IOLAN <b>User Service</b> set by Type 15, Login-Service.                                                                                           |  |
|      |                   |          | • 2—Framed                                                                                                    |  |
|      |                   |          | • 4—Callback-Framed                                                                                                    |  |
|      |                   |          | Equivalent to the IOLAN <b>User Service</b> set by Type 7, Framed-Protocol.                                                                                          |  |
|      |                   |          | • 7—NAS prompt                                                                                                    |  |
|      |                   |          | 9—Callback NAS-prompt                                                                                                    |  |
|      |                   |          | Equivalent to IOLAN User Service DSLogin.                                                                                                    |  |
|      |                   |          | • 6—Administrative User                                                                                                    |  |
|      |                   |          | • 11—Callback Administrative User                                                                                                    |  |
|      |                   |          | Equivalent to IOLAN <b>User Service DSLogin</b> and the User gets Admin privileges.                                                                                  |  |
| •    | Framed-Protocol   | Response | The link layer protocol to be used by this user. Determines the User Service when Service-Type is set to Framed or Callback-Framed. Supported values are:  1—PPP     |  |
|      |                   |          | • 2—SLIP                                                                                                    |  |
| 3    | Framed-IP-Address | Response | The IP Address to be assigned to this user for PPP or SLIP.                                                                                                    |  |
| )    | Framed-IP-Netmask | Response | The subnet to be assigned to this user for PPP or SLIP.                                                                                                    |  |

| <b>T</b> - | L | ı_ | ^  | - 4 |
|------------|---|----|----|-----|
| Ta         | D | ıe | v- | - 7 |

| Туре | Name               |          | Description                                                                                                    |  |
|------|--------------------|----------|----------------------------------------------------------------------------------------------------|--|
| 12   | Framed-MTU         | Response | Attribute indicates the Maximum Transmission Unit (MTU) to be configured for the user, when it is not negotiated by some other means such as PPP.                                                                                                    |  |
| 13   | Framed-Compression | Response | Indicates a compression protocol to be used for the PPP or SLIP link. Supported value is:  1—Van Jacobson TCP/IP compression.                                                                                                    |  |
| 14   | Login-Host         | Response | Indicates the host with which the user can connect to when the Service-Type is set to $\bf 1$ (Login) or $\bf 3$ (Callback-Login).                                                                                                    |  |
| 15   | Login-Service      | Response | Indicates the User Service to use to connect the user a a host. Supported values are:  O—Telnet  I—Rlogin  2—TCP Clear  5—SSH  6—SSL Raw                                                                                                    |  |
| 16   | Login-TCP-Port     | Response | Indicates the TCP port with which the user is to be connected when the Service-Type is set to $\bf 1$ (Login) or $\bf 3$ (Callback-Login).                                                                                                    |  |
| 19   | Callback-Number    | Response | Specifies the callback phone number. This is the same implementation as 20 (Callback-ID), but takes precedence if 20 is set.                                                                                                    |  |
| 20   | Callback-ID        | Response | Specifies the callback phone number. This is the same implementation as 19 (Callback-Number), but 19 takes precedence if both are set.                                                                                                    |  |
| 22   | Framed-Route       | Response | When the PPP IPv4 interface comes up, the IOLAN will add routes to the user's PPP interface in the same order they were received                                                                                                    |  |
| 25   | Class              | Response | Received attributes are send in the Accounting Reply messages.                                                                                                    |  |
| 26   | Vendor-Specific    | Response | Perle's defined attributes for line access rights and user level.  Line Access Rights for port \$n\$ (where \$n\$ is the line number):  Name: Perle-Line-Access-Port-\$n\$  Type: \$100 + n\$  Data Type: Integer  Value: Disabled (0), ReadWrite(1), ReadInput(2), ReadInputWrite (3), ReadOutput (4), ReadOutputWrite (5), ReadOutputInput (6), ReadOutputInputWrite (7)  Name: Perle-User-Level  Type: \$100\$  Data Type: Integer  Value: Admin(1), Normal(2), Restricted(3), Menu(4)  Name: Perle-Clustered-Port-Access  Type: \$99\$  Data Type: Integer  Value: Disabled(0), Enabled(1) |  |
| 27   | Session-Timeout    | Response | Maximum number of seconds the user will be allowed to stay logged on.                                                                                                    |  |
| 28   | Idle-Timeout       | Response | Use this timer to close a connection because of inactivity. When the Idle-Timeout expires, the IOLAN will end the connection. The maximum value is 4294967 seconds (about 49 days). A value of 0 (zero) means the Idle-Timeout will not expire, so the connection is permanently open.                                                                                                    |  |
| 31   | Calling-Station-Id | Response | For reverse telnet and reverse ssh the IP address of the client will be sent. All other server type do not send this field.                                                                                                    |  |
| 32   | NAS-Identifier     | Response | If the identifier is configured then this field will be sent.                                                                                                    |  |
| 61   | NAS-Port-Type      | Response | For reverse telnet and reverse ssh connections, a type of Virtual (5) will be sent. For a PPP connection type a type of Async (0) will be sent. For all direct connect service types a type of Async (0) will be sent.                                                                                                    |  |
| 87   | NAS-Port-Id        | Response | For sessions originating from the serial port: <li><li><li><name> or "SERIAL:xx", where xx starts at serial port 1.</name></li>  For reverse Telnet and SSH Ethernet sessions:  "ETH:REVSESS:xx", where xx is the serial port being accesses,</li></li>                                                                                                    |  |
|      |                    |          | otherwise 00 for a IOLAN management session.  For HTTP sessions:  "HTTP"                                                                                                    |  |

| Table 0–1 |                     |           |                                                                                                    |  |
|-----------|---------------------|-----------|----------------------------------------------------------------------------------------------------|--|
| Туре      | Name                |           | Description                                                                                                    |  |
| 95        | NAS-IPv6-Address    | Response  | The IPv6 address of the IOLAN.                                                                                                    |  |
| 96        | Framed-Interface-Id | Response  | The remote IPv6 interface identifier for the remote end of the PPP link.                                                          |  |
| 98        | Login-IPv6-Host     | Response8 | For LOGIN and CALLBACK service types, the IPv4 address of the login host is sent to the RADIUS accounting host.                   |  |
| 99        | Framed-IPv6-Route   | Response  | When the PPP IPv6 interface comes up, the IOLAN will add routes to the user's PPP interface in the same order they were received. |  |

## Accounting Message

This section describes the attributes which will be included by the IOLAN when sending an accounting message to the RADIUS server.

| Туре | Name                | Description                                                                                                    |
|------|---------------------|----------------------------------------------------------------------------------------------------|
| 1    | User-Name           | The name of the user to be authenticated.                                                                                                    |
| 4    | NAS-IP-Address      | IP Address of IOLAN LAN interface.                                                                                                    |
| 5    | NAS-Port            | If the user is connected to a physical port then the port number of the port is sent. If the user is connected to the IOLAN itself then a port number of 0 is sent.                                                                                                    |
| 6    | Service-Type        | Indicates the service to use to connect the user to the IOLAN. A value of 6 indicates administrative access to the IOLAN. Supported values are:  1—Login  3—Callback-Login Equivalent to the User Service set by Type 15, Login-Service.  2—Framed                     |
|      |                     | 4—Callback-Framed                                                                                                    |
|      |                     | Equivalent to the User Service set by Type 7, Framed-Protocol.  7—NAS prompt 9—Callback NAS-prompt Equivalent to User Service DSPrompt.  6—Administrative User 11—Callback Administrative User Equivalent to User Service DSPrompt and the User gets Admin privileges. |
| 14   | Login-IP-Host       | For LOGIN and CALLBACK service types, the IPv4 address of the login host is sent to the RADIUS accounting host.                                                                                                    |
| 31   | Calling-Station-Id  | For reverse telnet and reverse ssh the IP address of the client will be sent. All other server type do not send this field.                                                                                                    |
| 32   | NAS-Identifier      | If the identifier is configured then this field will be sent.                                                                                                    |
| 40   | Acct-Status-Type    | Indicates if this is the beginning or end of a session. Supported values are: 1 = Start 2 = Stop.                                                                                                    |
| 12   | Acct-Input-Octets   | Number of bytes which were received from the user during this session.                                                                                                    |
| 13   | Acct-Output-Octets  | Number of bytes where were transmitted to the user during this session.                                                                                                    |
| 14   | Acct-Session-ID     | A string which identifies the session. The same string must be used in the start and stop messages.                                                                                                    |
| 15   | Acct-Authentic      | Indicates how the user was authenticated. Supported values are: 1 = Local 2 = RADIUS.                                                                                                    |
| 16   | Acct-Session-Time   | Number of seconds for which the user has been connected to a specific session.                                                                                                    |
| 47   | Acct-Input-Packets  | Number of packets which were received from the user during this session.                                                                                                    |
| 18   | Acct-Output-Packets | Number of packets which were transmitted to the user during this session.                                                                                                    |
|      |                     |                                                                                                    |

| Туре | Name                 | Description                                                                                                    |
|------|----------------------|----------------------------------------------------------------------------------------------------|
| 49   | Acct-Terminate-Cause | Indicates how the session was terminated: Supported values include: 1 = User Request 2= Lost Carrier 3=Lost Service 4= Idle Timeout 5= Session Timeout 14 = Port Suspended 16 = Callback.                              |
| 61   | NAS-Port-Type        | For reverse telnet and reverse ssh connections, a type of Virtual (5) will be sent. For a PPP connection type a type of Async (0) will be sent. For all direct connect service types a type of Async (0) will be sent. |
| 77   | Connect-Info         | .For reverse telnet, reverse ssh and direct serial connections the serial port baud rate is send to the RADIUS accounting server.                                                                                      |
| 87   | NAS-Port-Id          | For sessions originating from the serial port: <pre><li><li><li>line-name</li></li></li></pre> or "SERIAL:xx", where xx starts at serial port 1.                                                                       |
|      |                      | For reverse Telnet and SSH Ethernet sessions:  "ETH:REVSESS:xx", where xx is the serial port being accesses, otherwise 00 for a IOLAN management session.                                                              |
|      |                      | For HTTP sessions: "HTTP"                                                                                                    |
| 95   | NAS-IPv6-Address     | The IPv6 address of the IOLAN                                                                                                    |
| 98   | Login-IPv6-Host      | For LOGIN and CALLBACK service types, the IPv4 address of the login host is sent to the RADIUS accounting host.                                                                                                    |

## Mapped RADIUS Parameters to IOLAN Parameters

When authentication is being done by RADIUS, there are several Serial Port and User parameters that can be set by the RADIUS server. Any parameters sent by that RADIUS server that are not supported by the IOLAN are discarded. Below is a list of the RADIUS parameters and their IOLAN parameters:

### **RADIUS Parameter**

| Service-Type       | This has no field, although it needs to be set to Framed-User in the RADIUS server if the port is set for PPP or SLIP. For a Console Management profile set the RADIUS Service-Type to NAS prompt.                                                                         |
|--------------------|----------------------------------------------------------------------------------------------------|
| Framed-Protocol    | Set to SLIP or PPP service.                                                                                                    |
| Framed-Address     | Remote IP Address field under either SLIP or PPP.  Caution: the exception to the above rule is a Framed-Address value of 255.255.255.254. When this value is specified in the RADIUS file, the unit will use the Remote IP address configured for a PPP line in the IOLAN. |
| Framed-Netmask     | IPv4 Subnet Mask field under either SLIP or PPP.                                                                                                    |
| Framed-Compression | VJ Compression field under either SLIP or PPP.                                                                                                    |
| Framed-MTU         | MTU field under SLIP.<br>MRU field under PPP.                                                                                                    |
| Idle-Timeout       | Idle Timeout under the serial port Advanced settings.                                                                                                    |
| Login-Service      | Corresponds to one of the following User Service parameters: Telnet, Rlogin, TCP Clear, SSH, or SSL Raw.                                                                                                    |
| Session-Timeout    | Session Timeout under the serial port Advanced settings.                                                                                                    |
| Callback-Number    | ${\bf Combination\ of\ the\ Enable\ Callback\ and\ Phone\ Number\ fields\ under\ User, Advanced\ settings.}$                                                                                                    |
| Callback-ID        | ${\bf Combination\ of\ the\ Enable\ Callback\ and\ Phone\ Number\ fields\ under\ User, Advanced\ settings.}$                                                                                                    |

## Perle RADIUS Dictionary Example

The IOLAN has defined Vendor Specific RADIUS attributes in order for the RADIUS server to be configured to support the IOLAN features of Line Access Rights and User Level. These attributes have been defined in *Supported Radius Parameters* to allow the RADIUS server to be configured for RADIUS users to have this level of configuration.

See below for an example of the Perle defined attributes for the RADIUS server for an IOLAN.

```
# Perle dictionary.
#
        Perle Systems Ltd.
#
       http://www.perle.com/
        Enable by putting the line "$INCLUDE dictionary.perle" into
        the main dictionary file.
# Version: 1.30 21-May-2008 Add attribute for clustered port access
# Version: 1.20 30-Nov-2005 Add new line access right values for ports
                              up to 49.
# Version: 1.10 11-Nov-2003 Add new line access right values
# Version: 1.00 17-Jul-2003 original release for vendor specific field
support
VENDOR Perle
                    1966
    Perle Extensions
ATTRIBUTE Perle-User-Level 100 integer Perle
ATTRIBUTE Perle-Line-Access-Port-1 101 integer Perle
ATTRIBUTE Perle-Line-Access-Port-2 102 integer Perle
ATTRIBUTE Perle-Line-Access-Port-3 103 integer Perle
ATTRIBUTE Perle-Line-Access-Port-4 104 integer Perle
. . . . . . . . . . . . . . . . . .
    Perle User Level Values
VALUE Perle-User-Level Admin
VALUE
      Perle-User-Level
                           Normal
    Perle Line Access Right Values
VALUE Perle-Line-Access-Port-1 Disabled
VALUE Perle-Line-Access-Port-1 Read-Write
VALUE Perle-Line-Access-Port-1 Read-Input
VALUE Perle-Line-Access-Port-1 Read-Input-Write
VALUE Perle-Line-Access-Port-1 Read-Output
VALUE Perle-Line-Access-Port-1 Read-Output-Write
VALUE Perle-Line-Access-Port-1 Read-Output-Input
VALUE Perle-Line-Access-Port-1 Read-Output-Input-Write 7
VALUE
       Perle-Line-Access-Port-2 Disabled
VALUE Perle-Line-Access-Port-2 Read-Write
                                                            2
VALUE Perle-Line-Access-Port-2 Read-Input
VALUE Perle-Line-Access-Port-2 Read-Input-Write
                                                            3
VALUE Perle-Line-Access-Port-2 Read-Output
                                                            4
VALUE Perle-Line-Access-Port-2 Read-Output-Write
                                                            5
VALUE Perle-Line-Access-Port-2 Read-Output-Input
```

| VALUE | Perle-Line-Access-Port-2 | Read-Output-Input-Write | 7 |
|-------|--------------------------|-------------------------|---|
| VALUE | Perle-Line-Access-Port-3 | Disabled                | 0 |
| VALUE | Perle-Line-Access-Port-3 | Read-Write              | 1 |
| VALUE | Perle-Line-Access-Port-3 | Read-Input              | 2 |
| VALUE | Perle-Line-Access-Port-3 | Read-Input-Write        | 3 |
| VALUE | Perle-Line-Access-Port-3 | Read-Output             | 4 |
| VALUE | Perle-Line-Access-Port-3 | Read-Output-Write       | 5 |
| VALUE | Perle-Line-Access-Port-3 | Read-Output-Input       | 6 |
| VALUE | Perle-Line-Access-Port-3 | Read-Output-Input-Write | 7 |
| VALUE | Perle-Line-Access-Port-4 | Disabled                | 0 |
| VALUE | Perle-Line-Access-Port-4 | Read-Write              | 1 |
| VALUE | Perle-Line-Access-Port-4 | Read-Input              | 2 |
| VALUE | Perle-Line-Access-Port-4 | Read-Input-Write        | 3 |
| VALUE | Perle-Line-Access-Port-4 | Read-Output             | 4 |
| VALUE | Perle-Line-Access-Port-4 | Read-Output-Write       | 5 |
| VALUE | Perle-Line-Access-Port-4 | Read-Output-Input       | 6 |
| VALUE | Perle-Line-Access-Port-4 | Read-Output-Input-Write | 7 |

. . . . . . . . . .

### **TACACS+**

Although TACACS+ can be used strictly for external authentication, it can also be used to configure Serial Port and User parameters. Therefore, when a user is being authenticated using TACACS+, it is possible that the user's configuration is a compilation of the parameters passed back from the TACACS+ authentication server, the User's IOLAN parameters if the user has also been set up as a local user in theIOLAN, and the Default User's parameters for any parameters that have not been set by either TACACS+ or the User's local configuration.

User and Serial Port parameters can be passed to the IOLAN after authentication for users accessing the IOLAN from the serial side and users accessing the IOLAN from the Ethernet side connections.

## Accessing the IOLAN through Serial Port Users

This section describes the attributes which will be accepted by the IOLAN from a TACACS+ server in response to an authentication request for Direct Users.

| Name                                                  | Value(s)                                                                 | Description                                                                                                    |
|-------------------------------------------------------|--------------------------------------------------------------------------|----------------------------------------------------------------------------------------------------|
| priv-lvl                                              | 12-15 (Admin)<br>8-11 (Normal)                                           | The IOLAN privilege level.                                                                                            |
| Perle_User_Service                                    | 0 (Telnet) 1 (Rlogin) 2 (TCP_Clear) 3 (SLIP) 4 (PPP) 5 (SSH) 6 (SSL_Raw) | Corresponds to the User Service setting in the IOLAN. If no value is specified, DSPrompt is the default User Service. |
| <pre>service = telnet {     addr =     port = }</pre> | IPv4 or IPv6 address<br>TCP port number                                  | Settings when Perle_User_Service is set to 0.                                                                         |

| Name                     | Value(s)                               | Description                                   |
|--------------------------|----------------------------------------|-----------------------------------------------|
| service = rlogin         |                                        | Settings when Perle_User_Service is set to 1. |
| {<br>addr =              | IPv4 or IPv6 address                   |                                               |
| }                        | 11 v4 of 11 vo address                 |                                               |
| service = tcp_clear      |                                        | Settings when Perle_User_Service is set to 2. |
| {<br>addr =              | IPv4 or IPv6 address                   |                                               |
| port =                   | TCP port number                        |                                               |
| }                        |                                        |                                               |
| service = slip           |                                        | Settings when Perle_User_Service is set to 3. |
| {   routing =            | true (Send and Listen)                 |                                               |
| 8                        | false (None)                           |                                               |
| addr =<br>}              | IPv4 or IPv6 address                   |                                               |
| <b>S</b>                 |                                        |                                               |
| service = ppp            |                                        | Settings when Perle_User_Service is set to 4. |
| routing =                | true (Send and Listen)<br>false (None) |                                               |
| addr =                   | IPv4 or IPv6 address                   |                                               |
| port =                   | TCP port number                        |                                               |
| ppp-vj-slot-compression  | true or false                          |                                               |
| callback-dialstring<br>} | phone number, no punctuation           |                                               |
| service = ssh            |                                        | Settings when Perle User Service is set to 5. |
| {                        |                                        |                                               |
| addr =                   | IPv4 or IPv6 address                   |                                               |
| port =<br>}              | TCP port number                        |                                               |
| -                        |                                        | Cattle on only in Dank Harm Country 1 11 1    |
| service = ssl_raw<br>{   |                                        | Settings when Perle_User_Service is set to 6. |
| addr =                   | IPv4 or IPv6 address                   |                                               |
| port =                   | TCP port number                        |                                               |
| }                        |                                        |                                               |

# Accessing the IOLAN Through a Serial Port User Example Settings

The following example shows the parameters that can be set for users who are accessing the IOLAN from the serial side. These settings should be included in the TACACS+ user configuration file.

```
Service = EXEC
priv-lvl = x
                       \# x = 12-15 (Admin)
                        \# x = 8-11 (Normal)
timeout=x
                                  \# x = session timeout in minutes
idletime=x
                                  \# x = Idle timeout in minutes
Perle User Service = x
                                 \# x = 0 Telnet
                                  \# x = 1 Rlogin
                                  \# x = 2 TCP Clear
                                  \# x = 3 SLIP
                                  \# x = 4 PPP
                                  \# x = 5 SSH
                                  \# x = 6 SSL RAW
                                  # If not specified, command prompt
```

## Accessing the IOLAN from the Network Users

This section describes the attributes which will be accepted by the IOLAN from a TACACS+ server in response to an authentication request for Reverse Users. The TACACS+ service needs to be set to EXEC/raccess or just raccess on the well known port.

| Name                | Value(s)                                                                                                    | Description                                                     |
|---------------------|----------------------------------------------------------------------------------------------------|-----------------------------------------------------------------|
| priv-lvl            | 12-15 (Admin)<br>8-11 (Normal)                                                                                                    | The IOLAN privilege level.                                      |
| Perle_Line_Access_# | # = port number 0 (Disabled) 1 (ReadWrite) 2 (ReadInput) 3 (ReadInputWrite) 4 (ReadOuptut) 5 (ReadOutputWrite) 6 (ReadOutputInput) 7 (ReadOuputWrite) | For the specified line, provides the User's Line Access rights. |
| timeout             | 0-4294967                                                                                                    | Session timeout in minutes.                                     |
| idletime            | 0-4294967                                                                                                    | Idle timeout in minutes.                                        |

# Accessing the IOLAN from the Network User Example Settings

The following example shows the parameters that can be set for users who are accessing the IOLAN from the Ethernet side. These settings should be included in the TACACS+ user configuration file.

```
Perle_Line_Access_i=x # i = port number
# x = 0 (Disabled)
# x = 1 (Read/Write)
# x = 2 (Read Input)
# x = 3 (Read Input/Write)
# x = 4 (Read Output)
# x = 5 (Read Output/Write)
# x = 6 (Read Output/Input)
# x = 7 (Read Output/Write)
timeout=x # x = session timeout in minutes
```

**Note:** Users who are accessing the IOLAN through WebManager and are being authenticated by TACACS+ must have the Admin privilege level and the TACACS+ service level must be set to EXEC.

## **Data Logging Feature**

This appendix provides additional information about our Data Logging Feature.

## Trueport Profile

The following features are not compatible when using the Data Logging feature.

- · Allow Multiple Hosts to connect
- Connect to Multiple Hosts
- Monitor DTR-DSR
- Signals high when not under Trueport client control
- Message of the day
- Session timeout

## TCP Socket Profile

The following features are not compatible when using the Data Logging feature.

- Allow Multiple Hosts to connect
- · Connect to Multiple Hosts
- Monitor DTR-DSR
- Permit connections in both directions
- · Authenticate user
- · Message of the day
- · Session timeout

## **RESTful API**

You can use the Perle's RESTful API to manage your IOLAN as an alternative to configuring and managing selected features using the Command Line Interface (CLI), WebManager, or our other configuration methods.

See *Initial Setup* if configuring your IOLAN for the first time.

Your IOLAN needs to have an IP address and REST API enabled before you can use the RESTful API feature.

## Enabling Restful API Support using CLI

From the Perle IOLAN command prompt type:

1. PerleIOLAN>enable

**Command line** 

- 2. PerleIOLAN#configure terminal
- 3. PerleIOLAN(config)#remote-management
- 4. PerleIOLAN(config-remote-mgmt)#restful-api http

## Enabling Restful API Support using the WebManager

Under Remote Management/RESTful APL configure the parameters for RESTful-

1. From the WebManager left navigation panel, select System, then General.

API. perle **■** Expand All Home > General Q span **RESTful API y System** ? Cookie Max Age (min) IP Passthrough ☑ Enable HTTP Client Requests 8080 ? Logging ☐ Enable HTTPS Client Requests 8443 (?) ☐ JSON Web Token (JWT) Power Management I/O JSON Web Signature Interfaces JWS Algorithm > Network JWS Key Routing JWS Key - Copy and Paste your key Serial Port Services DHCP Server DHCP Relay GNSS/GPS **JWT Claims** SNMP Audience Claim 99999999999999 NTP Expiration Time Claim (s) 31536000 Alarm Manager 999999999999999 Telnet/SSH Issued at Claim QOS LLDP STP Not Before Claim (s) > Security Monitor and Stats Subject Claim Administration Diagnostic tools

## Authentication and Authorization Requests

The Perle RESTful API feature supports three authentication methods:

- Basic Authorization
- Cookie Authentication
- JWT Token based Authentication

### **Basic Authorization**

The client sends HTTP requests with the Authorization header that contains the word Basic followed by a space and a base64-encoded string username:password. Basic Authorization is not secure and is recommended only for RESTful APIs over HTTPS secure connections.

### Example Authorization: Basic <token>

#### **Cookie Authentication**

- 1. The client sends a login request to the server.
- 2. On successful login, the responds with the Set-Cookie header that contains the cookie name, value, expiry time and some other info.

Here is an example that sets the cookie named JSESSIONID: Set-Cookie: JSESSIONID=abcde12345; HttpOnly

- 3. The client sends this cookie in the Cookie header in all subsequent requests to the server. Cookie: JSESSIONID=abcde12345
- 4.On logout, the IOLAN sends the Set-Cookie header back to the server which then causes the cookie to expire.

Example: Client will need to use "POST http://{{server}}/login" with JSON message body {"username":"name","password":"pwd"} to get the cookie from IOLAN. Use the "POST http://{{server}}/logout" request to the IOLAN, to log out of the IOLAN and delete the cookie.

### **JWT Token based Authentication**

- 1. The client sends a request "POST http://{{server}}/Session" with the JSON message body {"username":"name","password":"pwd"} to get JWT token.
- 2. If the login is successful, the IOLAN will return the response with a JWT token in message body.
- 3. The client will send this JWT token in the Authorization header in all subsequent requests to the IOLAN.

Example: Authorization: Bearer <jwt token>

### Verifying RESTful API using Windows Visual Studio

To verify and familiarize yourself with our RESTful api feature, do the following:

- 1. Download and install Visual Studio Code from here -> https://code.visualstudio.com/
- 2. Download and install the Rest Client from here -> https://marketplace.visualstu-dio.com/items?itemName=humao.rest-client
- 3. Download from the Perle Web the.perle-api-client.zip file.

### For Example:

1. Open from the Visual Studio Code, select File -> Open file, then select the system-general file from the list of available api files.

- 2. The file is loaded into Visual Studio Code.
- 3. Change the @server = localcode:8000/api/v1.1/managed-devices/ line to reference your own IP IOLAN address.
- 4. Change the {"myUserName": "admin", "myPassword": "Perlelyn1#"} line to your own username and password.
- 5. Once you have changed the username and password, click on the grayed out "Send Request" link just above the "Post http://{{server}}/login". You will see the result on the right hand panel—if the request was successful you will see the response code 200 OK.

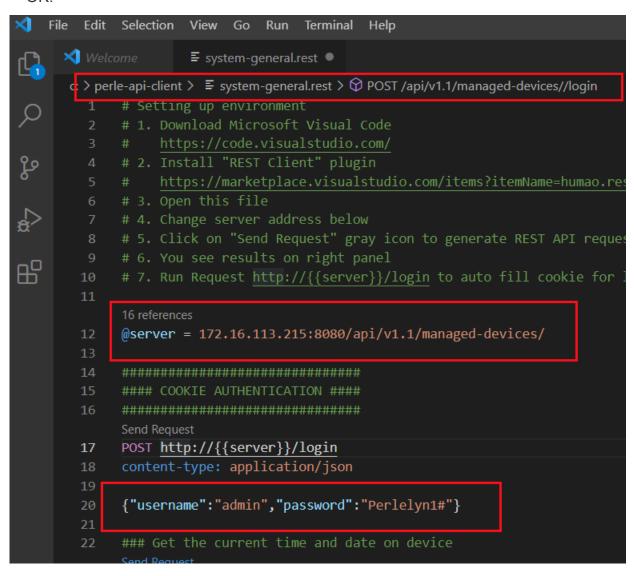

6. For example to get the current time and date from your IOLAN, select "Send Request", the result will be displayed in the right column on the screen.

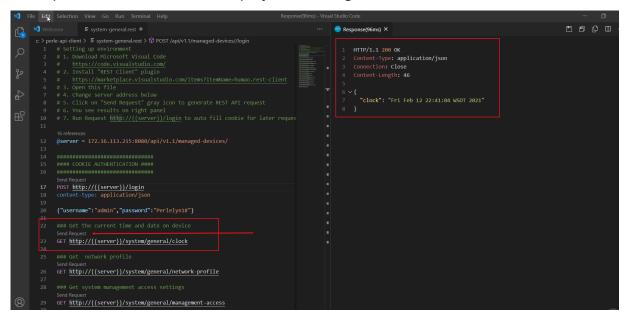

## Viewing Perle RESTful API Documentation

- 1. Download the Perle managed-devices.yaml file either from the Perle Website or directly from the IOLAN folder at flash:managed-devices.yaml.
- 2. Go to Swagger Editor website at <a href="https://editor.swagger.io">https://editor.swagger.io</a> to import the managed-devices.yaml file downloaded in Step 1.
- 3. The Perle managed-devices.yaml file is loaded into the Swagger Editor.
- 4. You are now able to view the Perle RESTful API documentation.

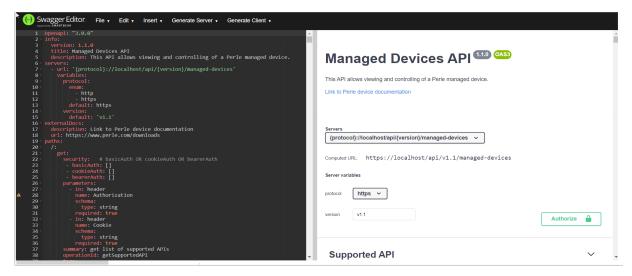

## **Appendix 1 - Regions**

The following is the complete list of the regions which are supported on the WiFi interface.

- Canada
- United Kingdom
- US (default)
- Andorra
- United Arab Emirates
- Afghanistan
- Anguilla
- Albania
- Armenia
- Argentina
- American Samoa
- Austria
- Australia
- Aruba
- Azerbaijan
- Bosnia and Herzegovina
- Barbados
- Bangladesh
- Belgium
- Burkina Faso
- Bulgaria
- Bahrain
- Saint Bartholemy
- Bermuda
- Brunei
- Bolivia
- Brazil
- Bahamas
- Bhutan
- Belarus
- Canada
- Central Africa Republic
- Cote d'Ivoire
- Chile
- China
- Colombia

- Costa Rica
- Cuba
- Christmas Island
- Cyprus
- Czech Republic
- Germany
- Denmark
- Dominica
- Dominican Republic
- Algeria
- Ecuador
- Estonia
- Egypt
- Spain
- Ethiopia
- Finland
- Micronesia
- France
- France
- United Kingdom
- Grenada
- Georgia
- French Guiana
- Ghana
- Greenland
- Greece
- Guatemala
- Guam
- Guyana
- Hong Kong
- Honduras
- Croatia
- Haiti
- Hungary
- Indonesia
- Ireland
- Israel
- India
- Iran
- Iceland

- Italy
- Jamaica
- Jordan
- Japan
- Kenya
- Cambodia
- Saint Kitts and Nevis
- North Korea
- South Korea
- Cayman Islands
- Kazakhstan
- Lebanon
- Saint Lucia
- Liechtenstein
- Sir Lanka
- Lesotho
- Lithuania
- Latvia
- Morocco
- Monaco
- Moldova
- Montenegro
- Saint Martin
- Marshall Islands
- Macedonia
- Mongolia
- Macau
- Northern Mariana Islands
- Mauritania
- Malta
- Mauritius
- Maldives
- Malawi
- Mexico
- Malaysia
- Nigeria
- Nicaragua
- Netherlands
- Norway
- Nepal

- New Zealand
- Oman
- Panama
- Peru
- French Polynesia
- Papua New Guinea
- Philippines
- Pakistan
- Poland
- Saint Pierre and Miquelon
- Puerto Rico
- Portugal
- Palau
- Paraguay
- Reunion
- Romania
- Serbia
- Russia
- Rwanda
- Saudi Arabia
- Sweden
- Singapore
- Slovenia
- Slovakia
- Senegal
- Suriname
- El Salvador
- Syria
- Turks and Caicos Islands
- Chad
- Togo
- Thailand
- Tunisia
- Turkey
- Trinidad and Tobago
- Taiwan
- Tanzania
- Ukraine
- Uganda
- United States

- Uruguay
- Uzbekistan
- Saint Vincent and the Grenadines
- Venezuela
- U.S. Virgin Islands
- Vietnam
- Vanuatu
- Wallis and Futuna
- Samoa
- Yemen
- Mayotte
- South African
- Zimbabwe